### **Chapter 1: Docker Overview**

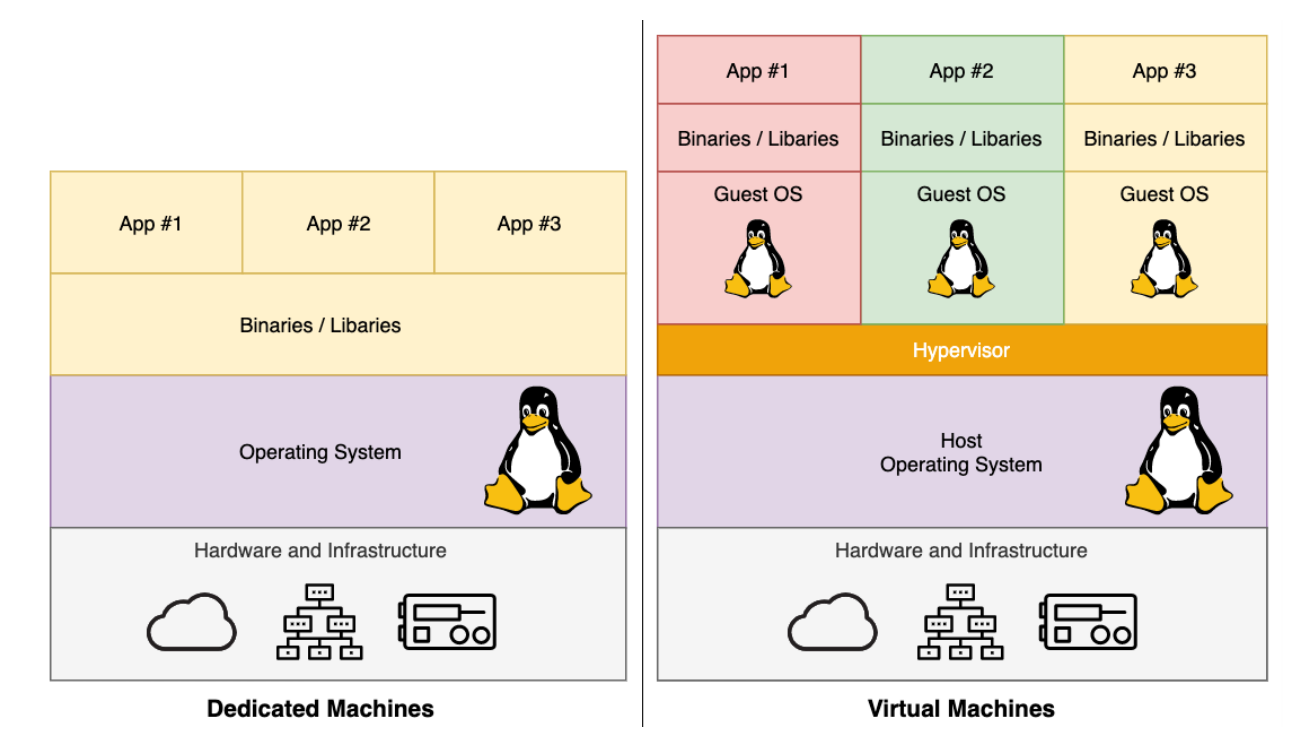

| App $#1$                    | App $#2$                   | App $#3$                   |
|-----------------------------|----------------------------|----------------------------|
| <b>Binaries / Libaries</b>  | <b>Binaries / Libaries</b> | <b>Binaries / Libaries</b> |
| <b>Docker</b>               |                            |                            |
| <b>Operating System</b>     |                            |                            |
| Hardware and Infrastructure |                            |                            |
|                             |                            |                            |

**Conatiners** 

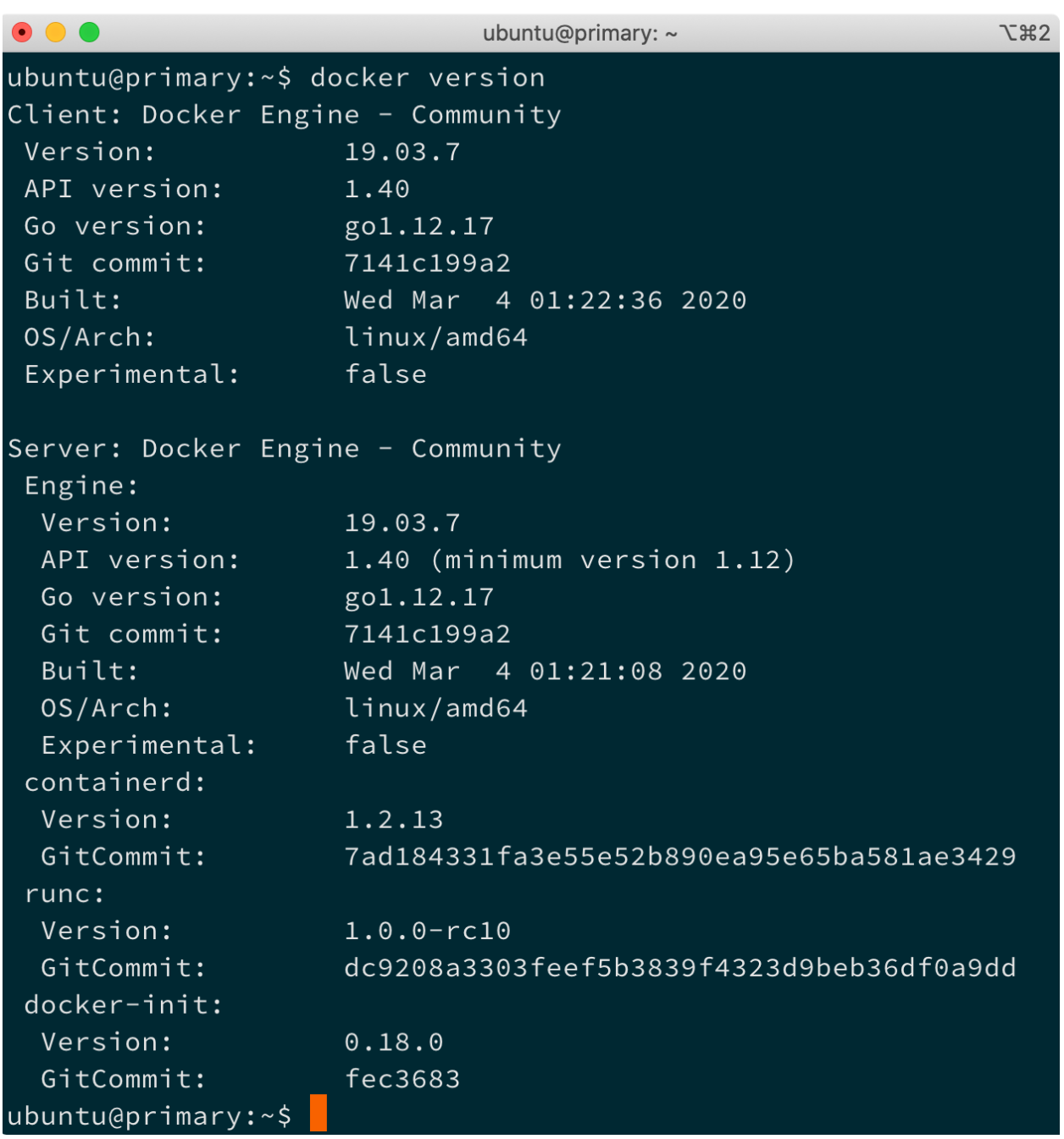

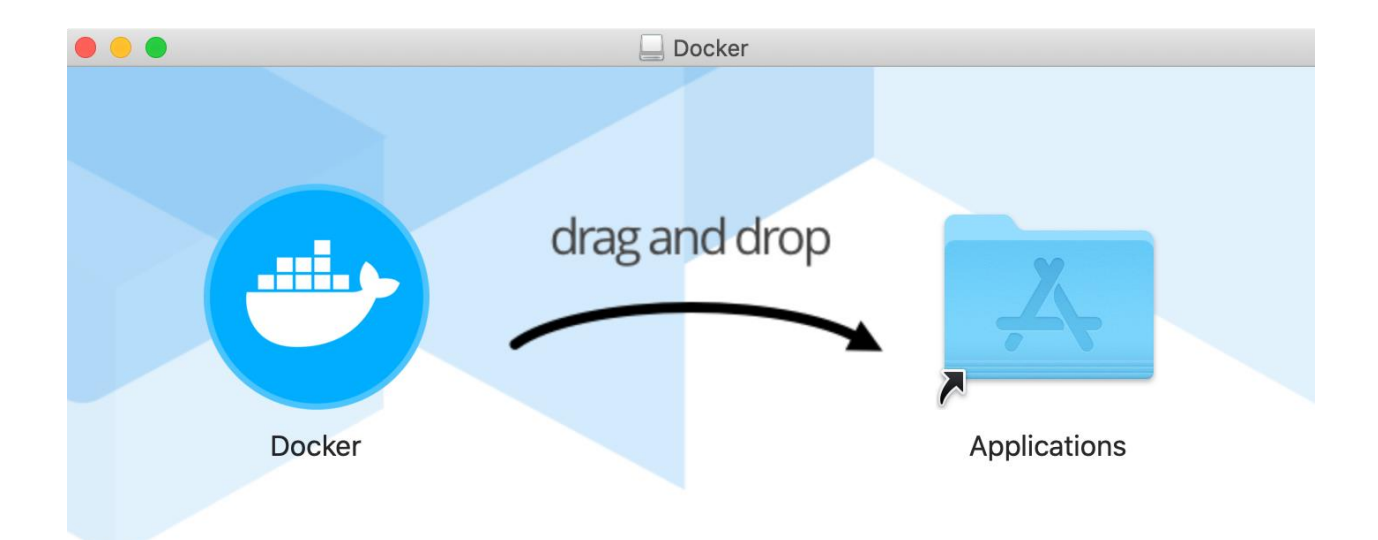

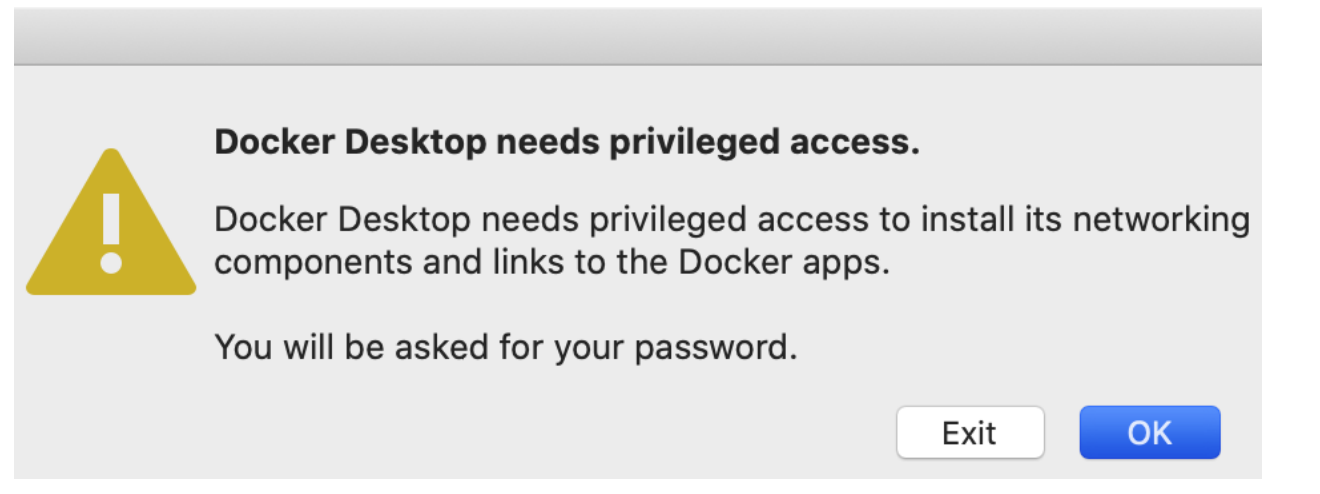

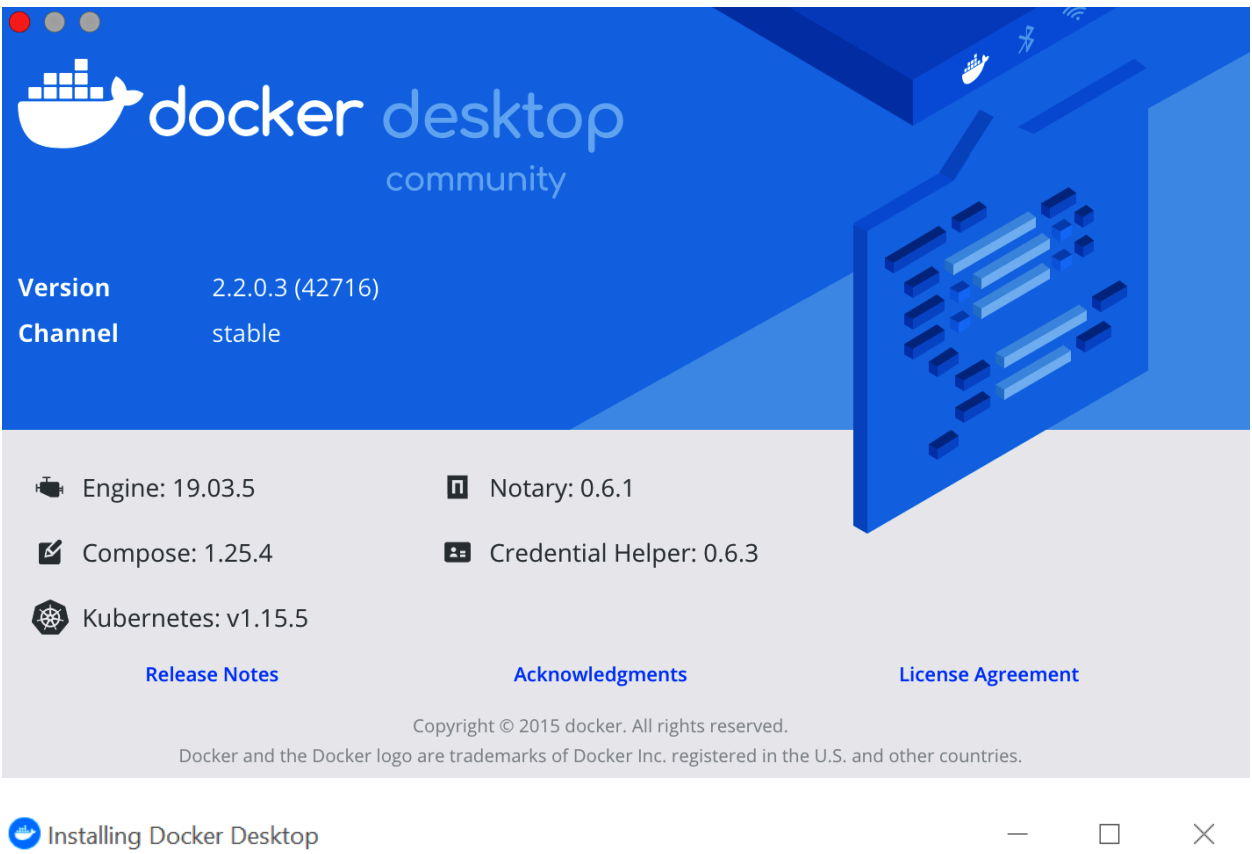

## Configuration

 $\boxed{\blacktriangle}$  Enable required Windows Features

 $\boxed{\blacktriangleleft}$  Add shortcut to desktop

 $\Box$  Use Windows containers instead of Linux containers (this can be changed after installation)

Ok

 $\Box$ 

 $\times$ 

### Docker Desktop 2.2.0.3

Unpacking files...

Unpacking file: resources/docker-desktop.iso Unpacking file: resources/ddvp.ico Unpacking file: resources/config-options.json Unpacking file: resources/concrt140.dll Unpacking file: resources/componentsVersion.json Unpacking file: resources/com.docker.wsl-distro-proxy.exe Unpacking file: resources/com.docker.proxy.exe Unpacking file: resources/com.docker.localhost-forwarder.exe Unpacking file: resources/com.docker.license.exe Unpacking file: resources/com.docker.isowrap.exe Unpacking file: resources/com.docker.diagnose.exe Unpacking file: resources/com.docker.backend.exe Unpacking file: resources/cli-plugins/docker-buildx.exe Unpacking file: resources/cli-plugins/docker-app.exe

Installing Docker Desktop

# Docker Desktop 2.2.0.3

#### Installation succeeded

You must restart Windows to complete installation.

Close and restart

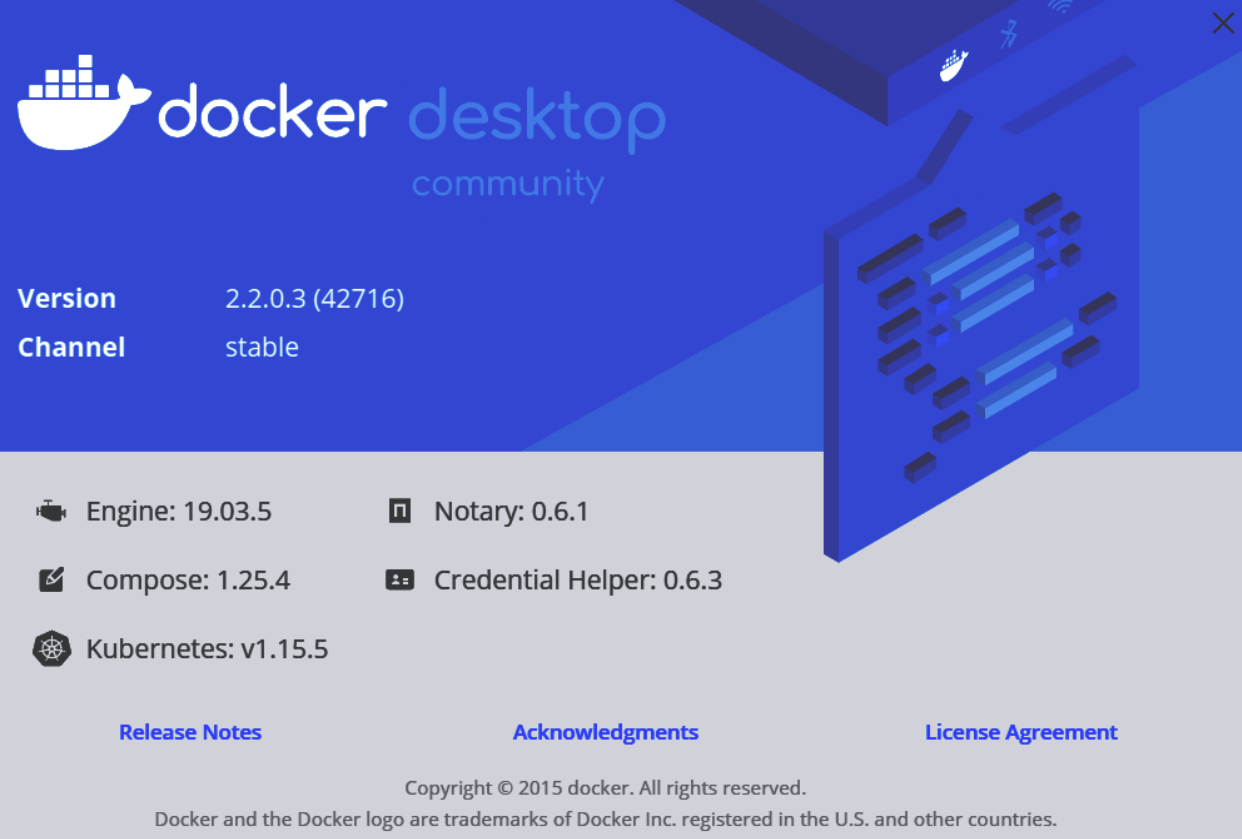

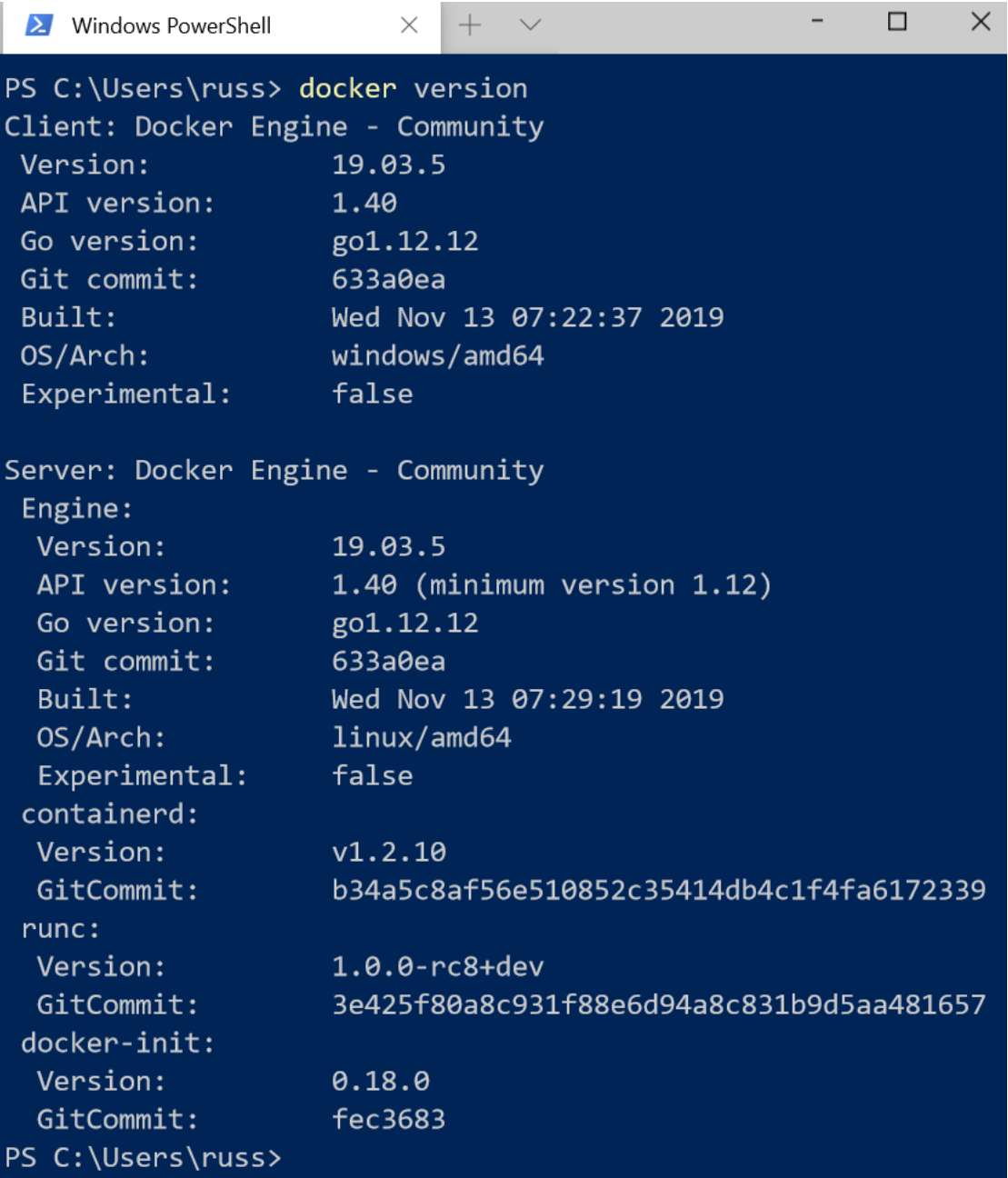

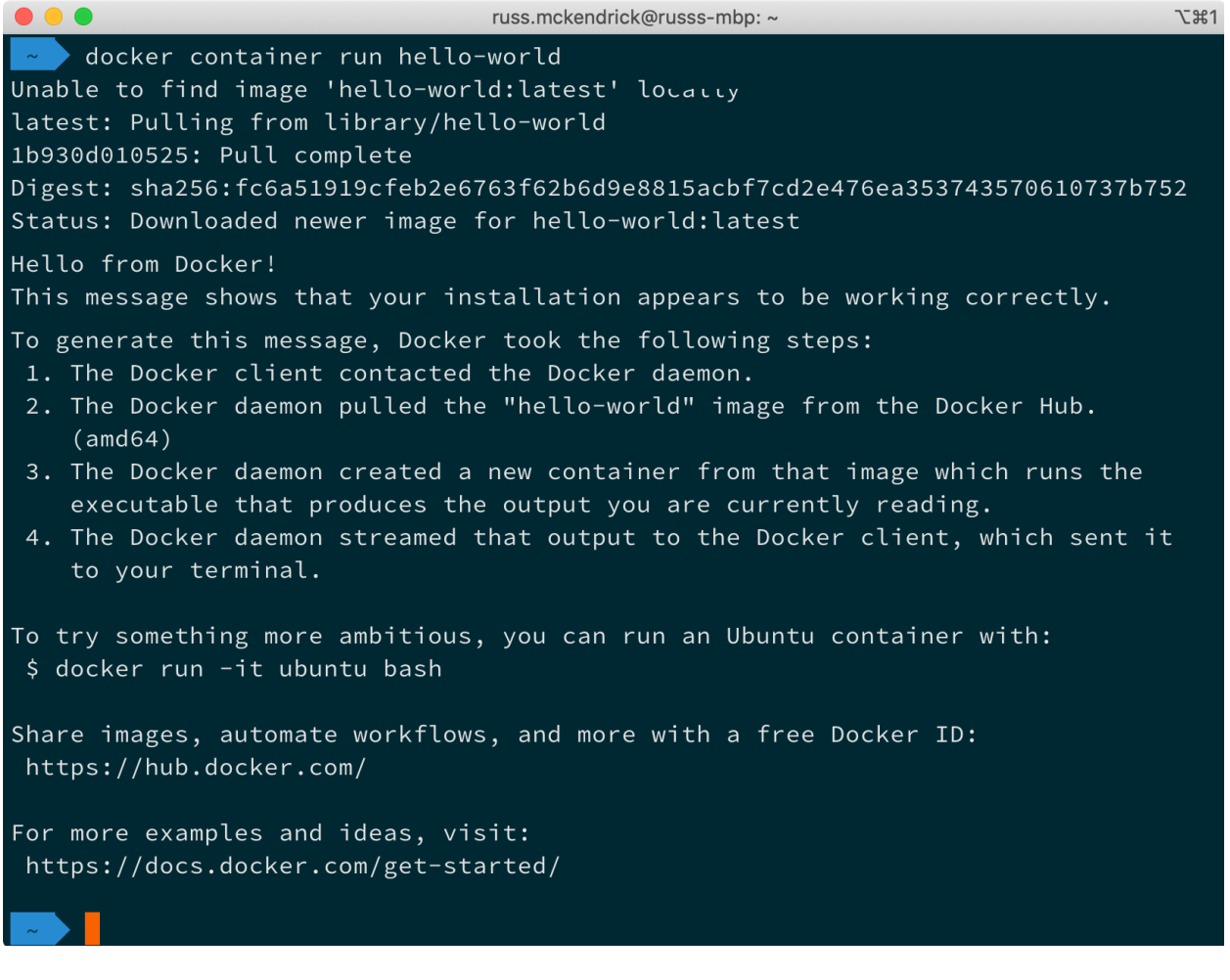

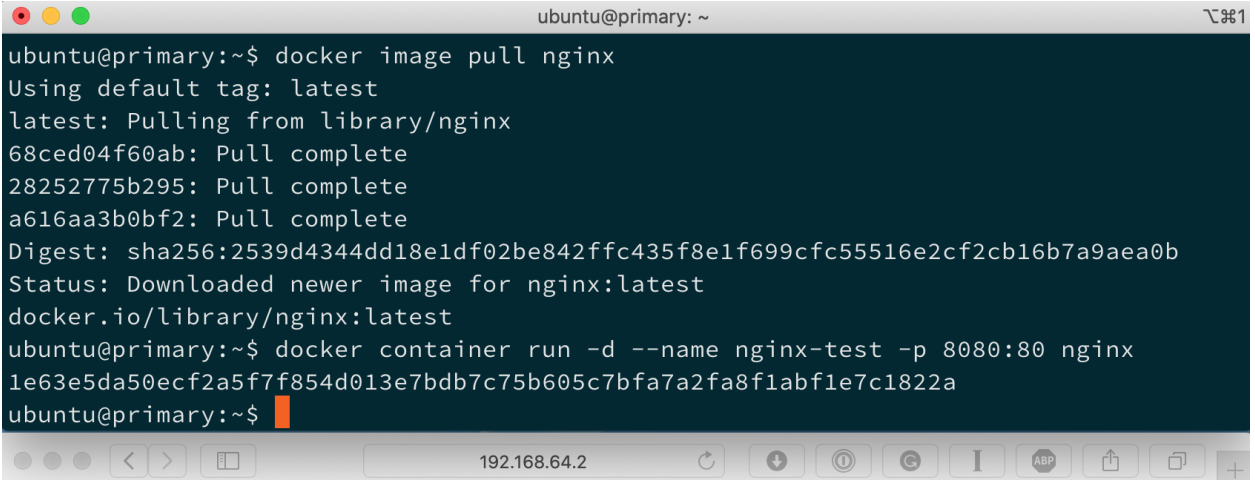

### **Welcome to nginx!**

If you see this page, the nginx web server is successfully installed and working. Further configuration is required.

For online documentation and support please refer to nginx.org. Commercial support is available at nginx.com.

Thank you for using nginx.

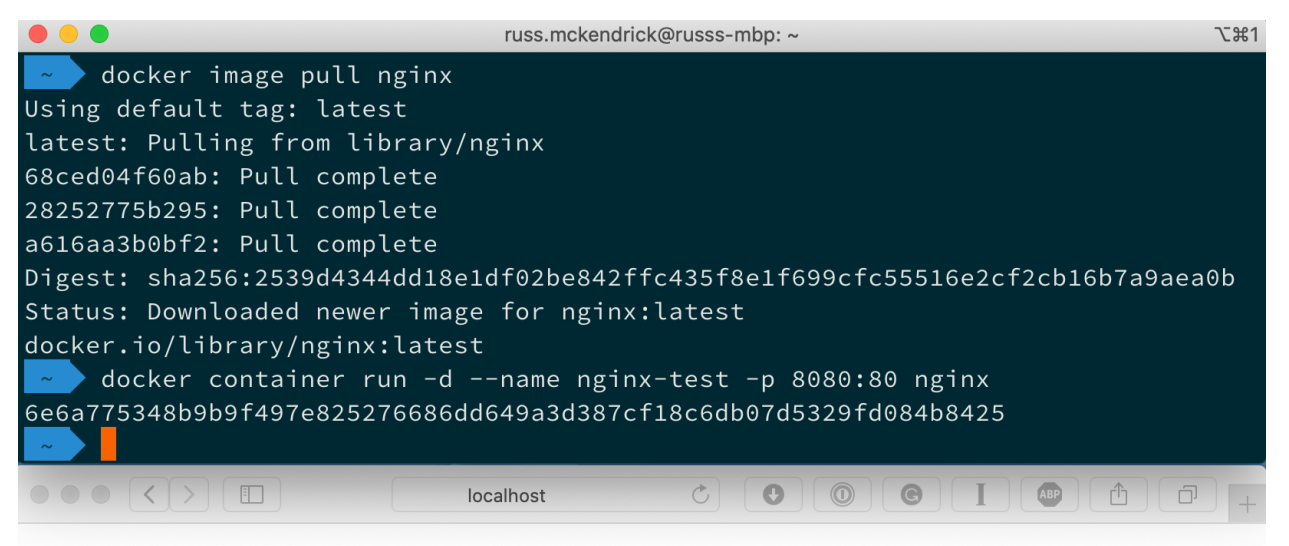

### **Welcome to nginx!**

If you see this page, the nginx web server is successfully installed and working. Further configuration is required.

For online documentation and support please refer to nginx.org. Commercial support is available at nginx.com.

Thank you for using nginx.

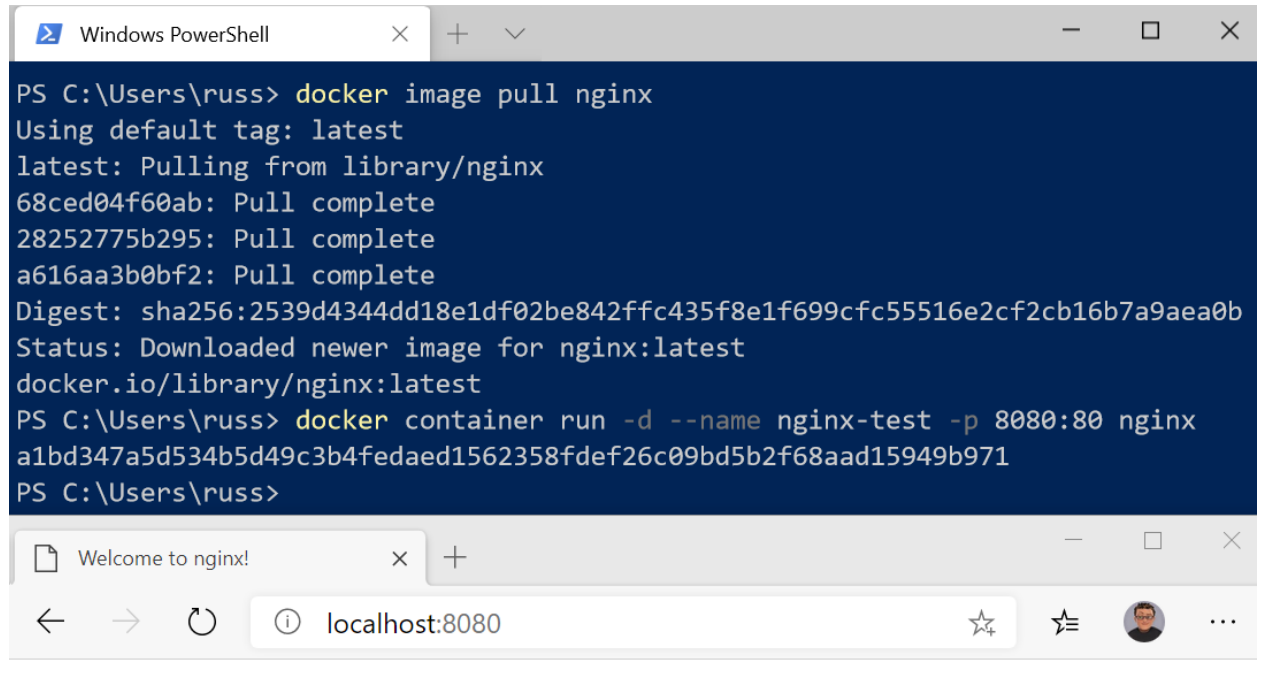

### **Welcome to nginx!**

If you see this page, the nginx web server is successfully installed and working. Further configuration is required.

For online documentation and support please refer to nginx.org. Commercial support is available at nginx.com.

Thank you for using nginx.

#### **Chapter 2: Building Container Images**

 $\bullet\bullet\bullet$ 

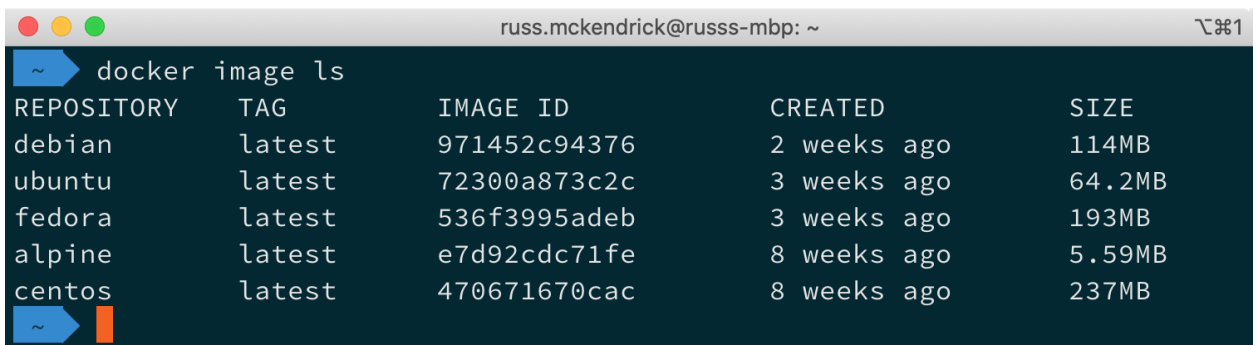

russ.mckendrick@russs-mbp: ~

**L%2** 

docker image inspect -f {{.Config.Labels}} 470671670cac map[org.label-schema.build-date:20200114 org.label-schema.license:GPLv2 org.label-schema.name:CentOS Base Image org.label-schema.schema-version:1.0 org.label-schema.vendor:CentOS org.opencontainers.im age.created:2020-01-14 00:00:00-08:00 org.opencontainers.image.licenses:GPL-2.0-only org.opencontain ers.image.title:CentOS Base Image org.opencontainers.image.vendor:CentOS]

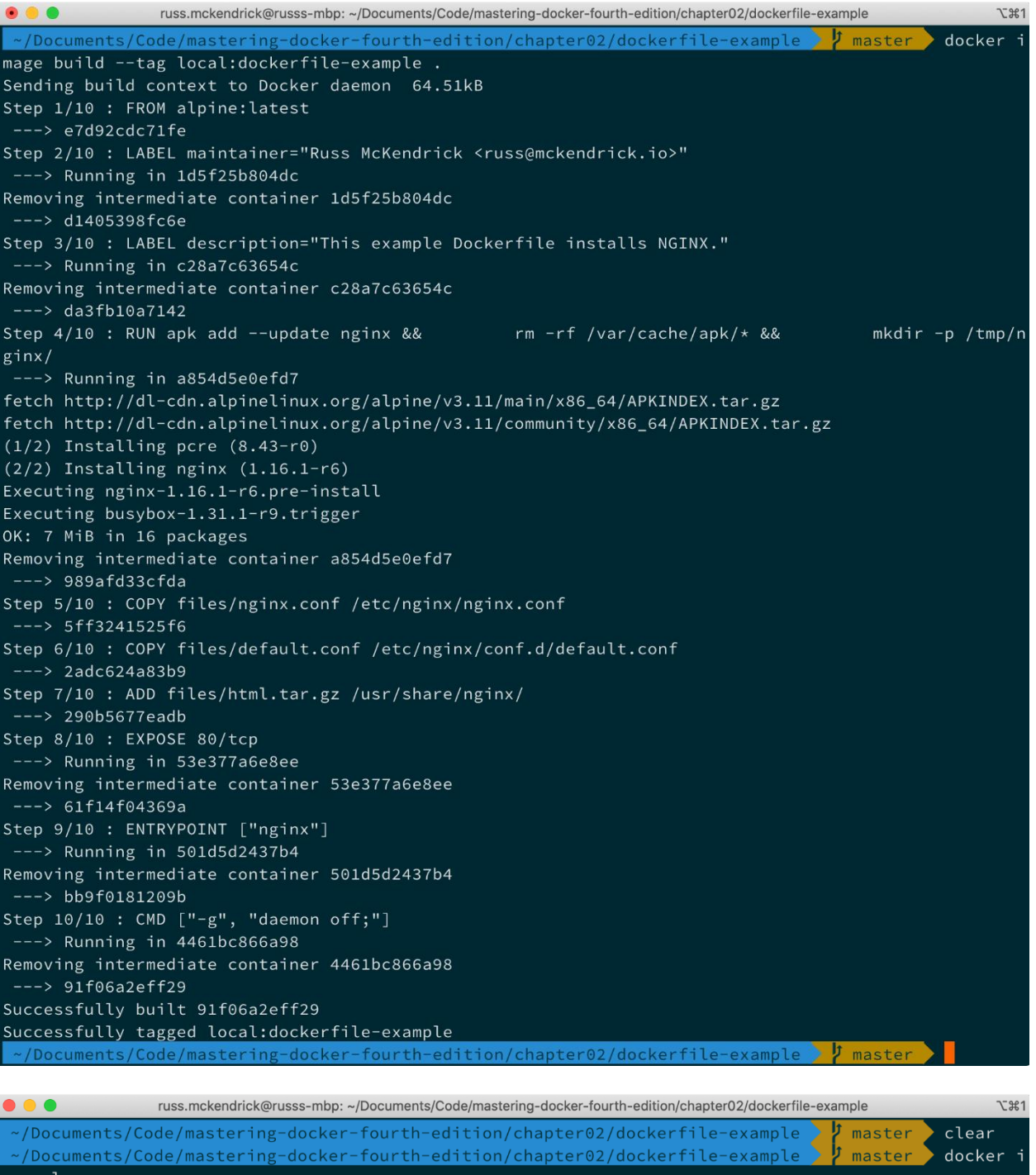

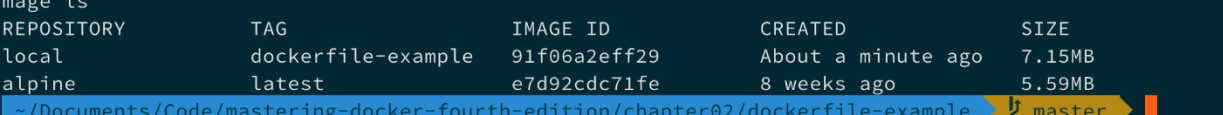

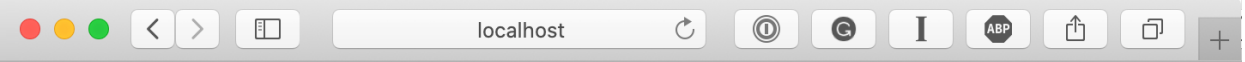

Hello world! This is being served from Docker.

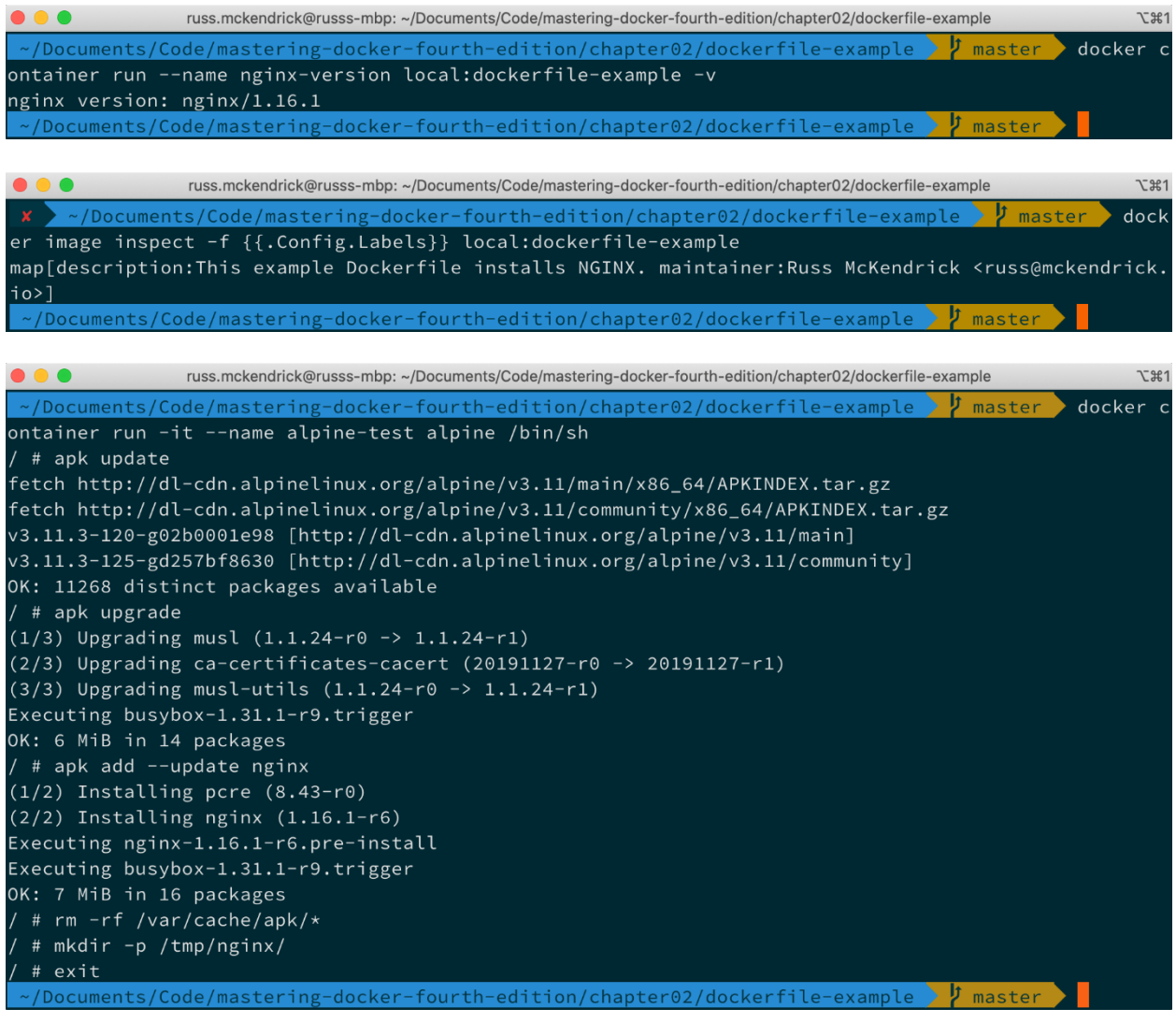

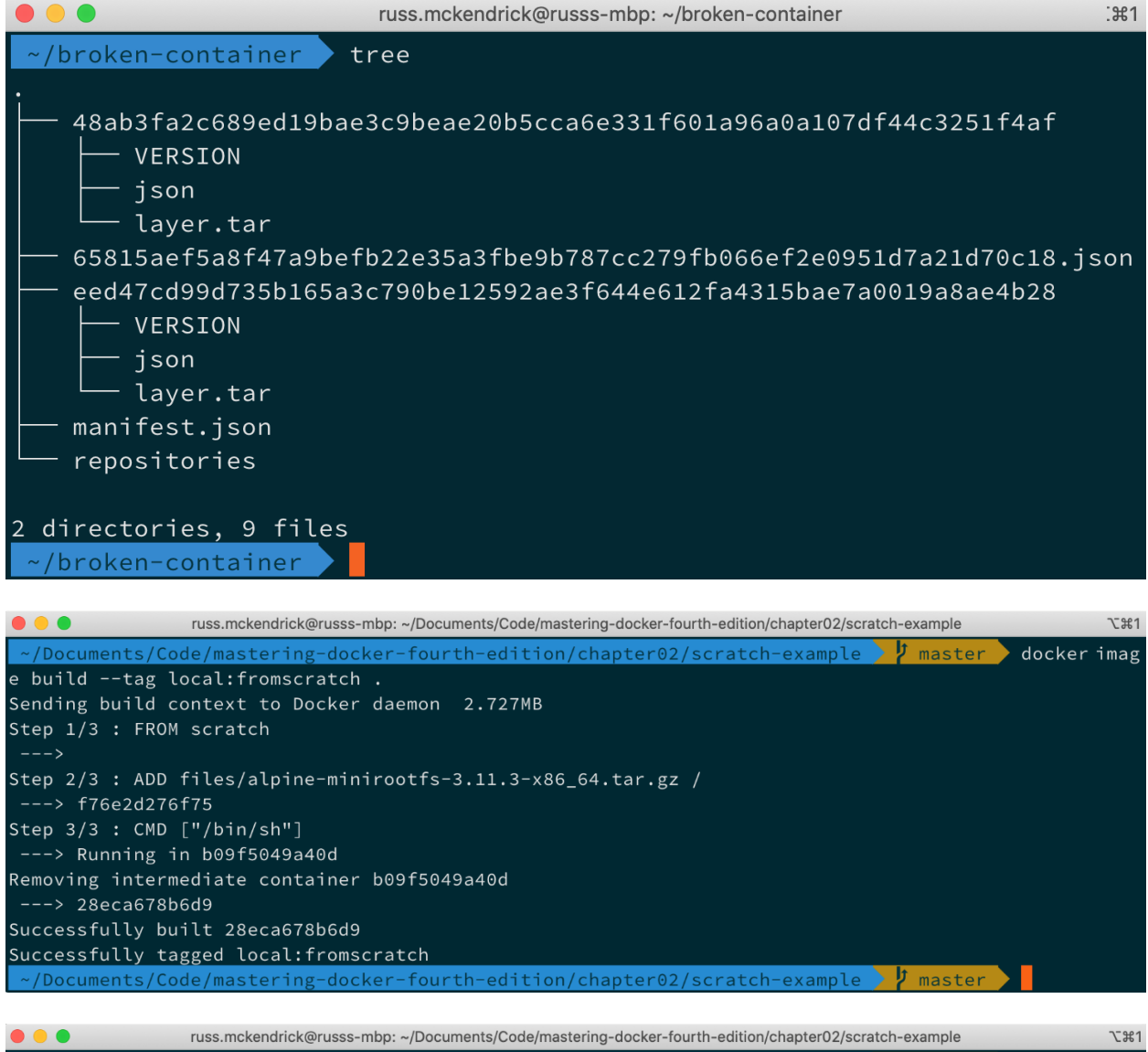

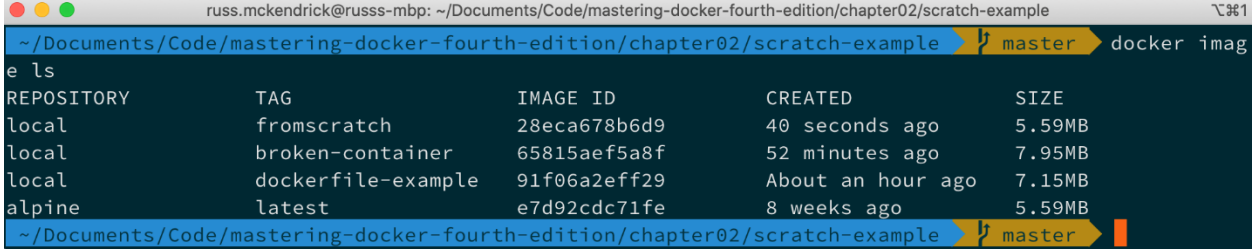

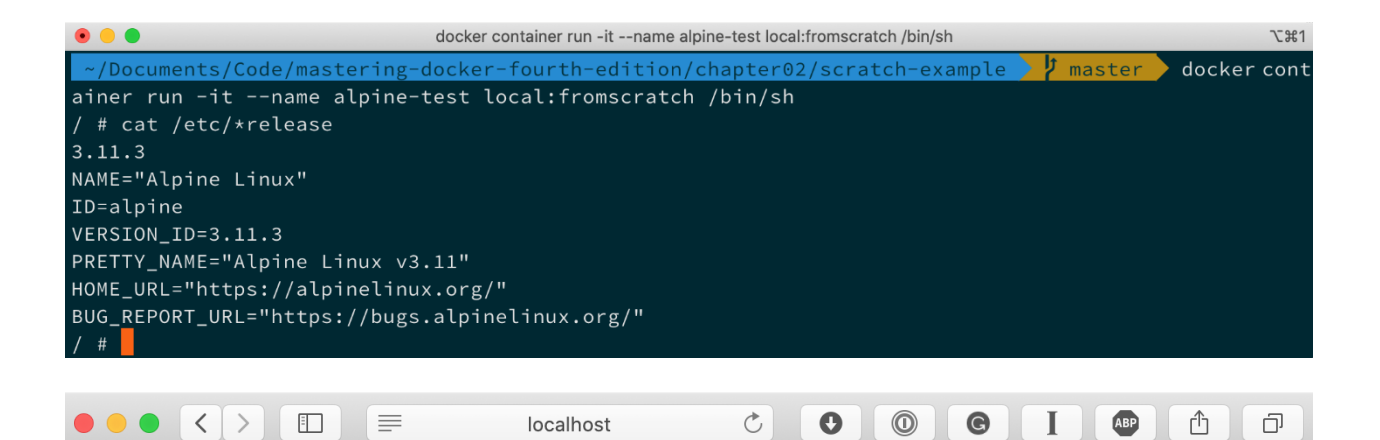

PHP Version 7.2.26

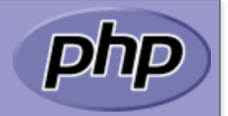

php

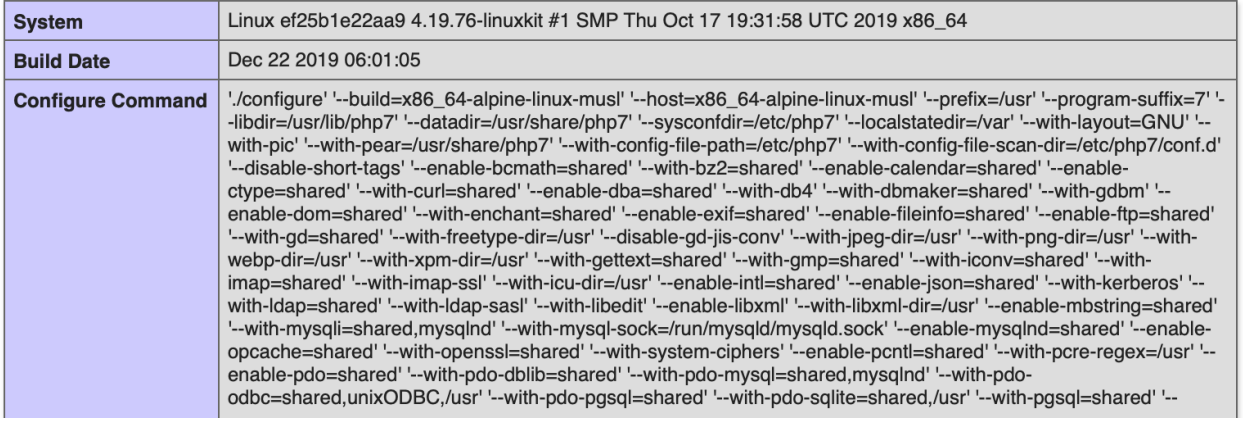

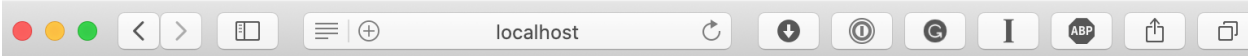

PHP Version 5.6.40

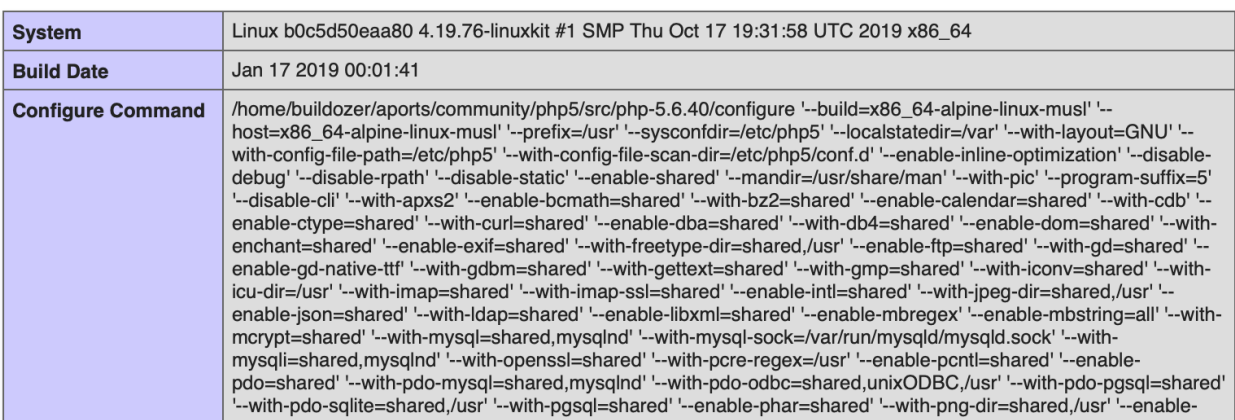

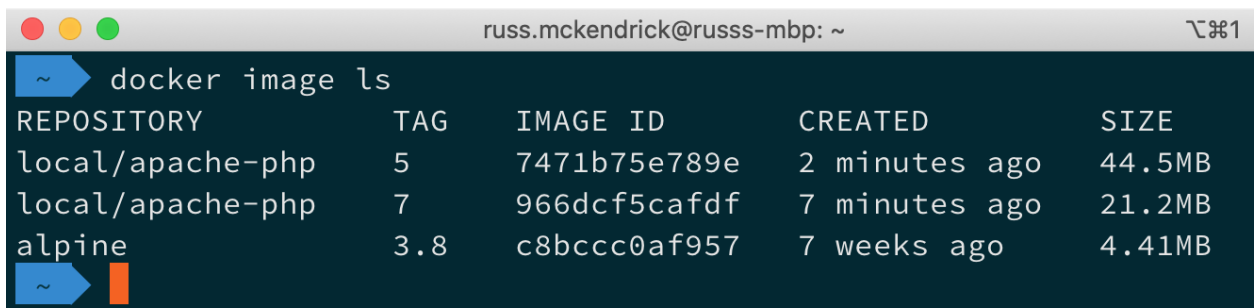

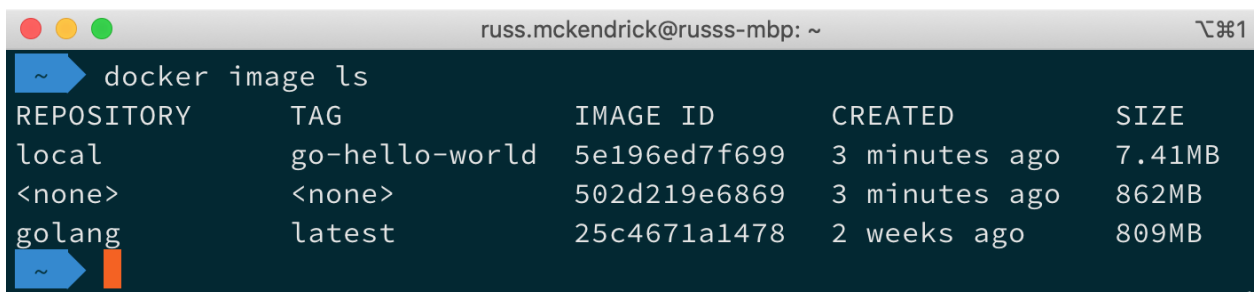

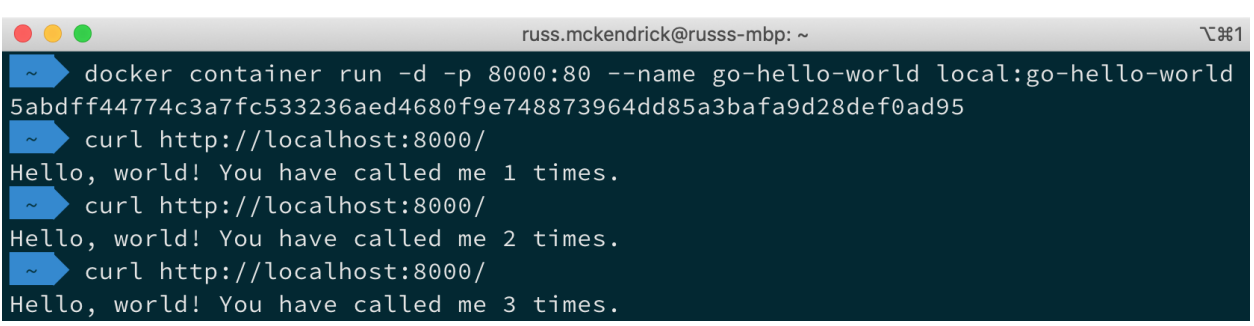

## **Chapter 3: Storing and Distributing Images**

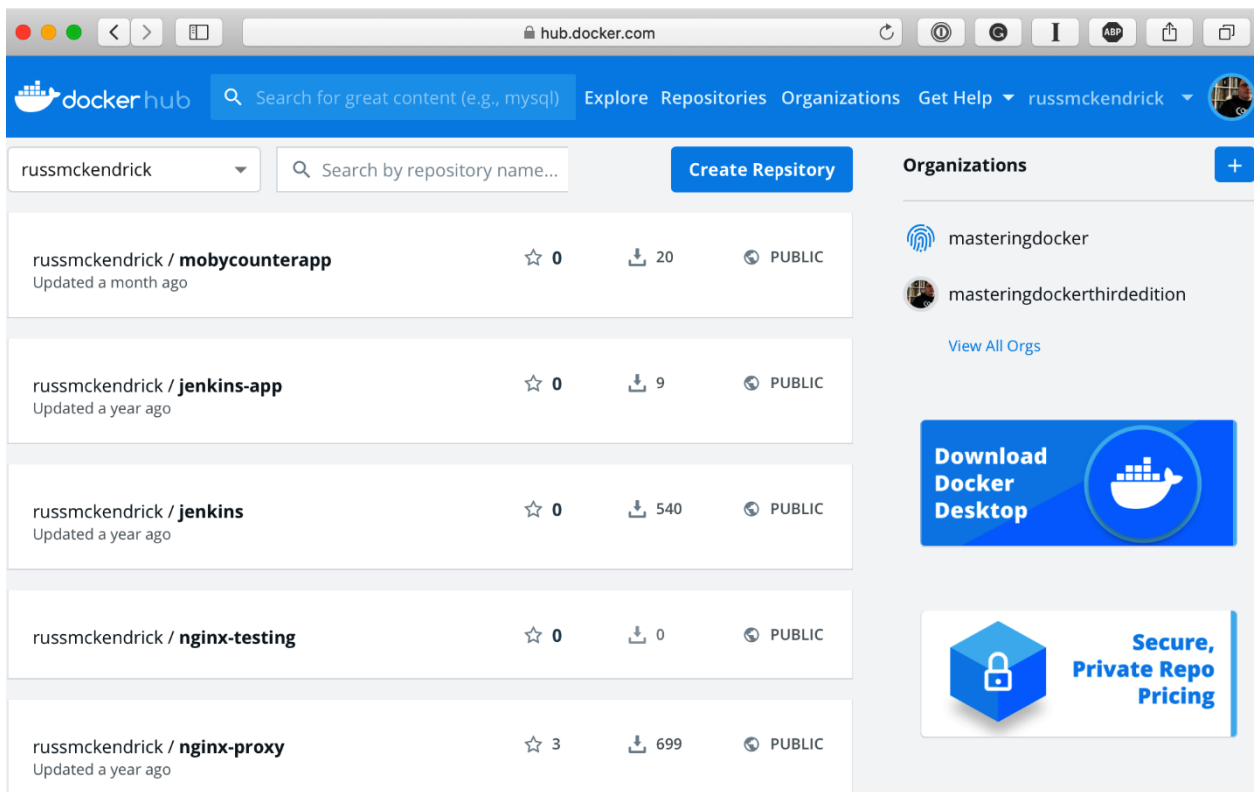

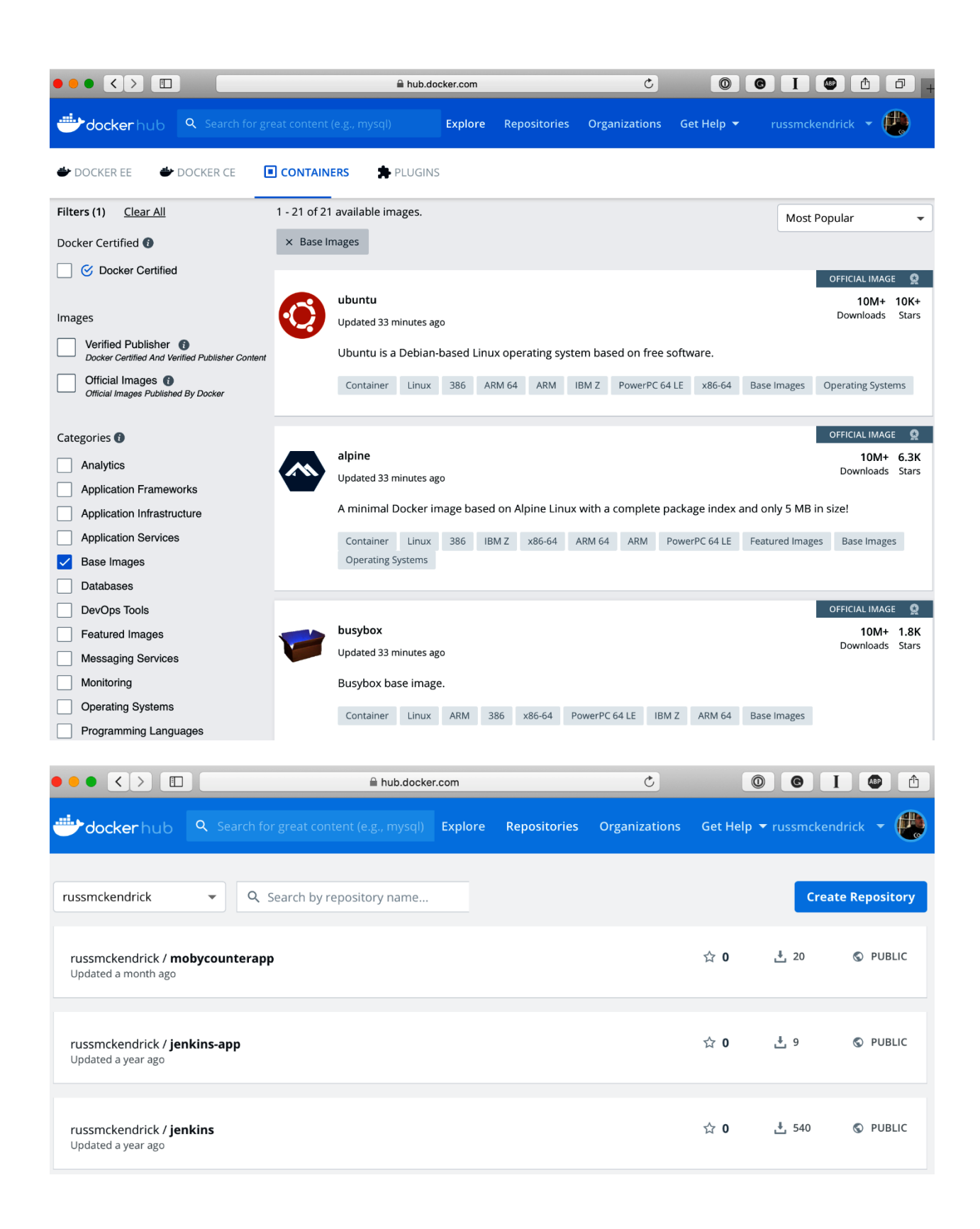

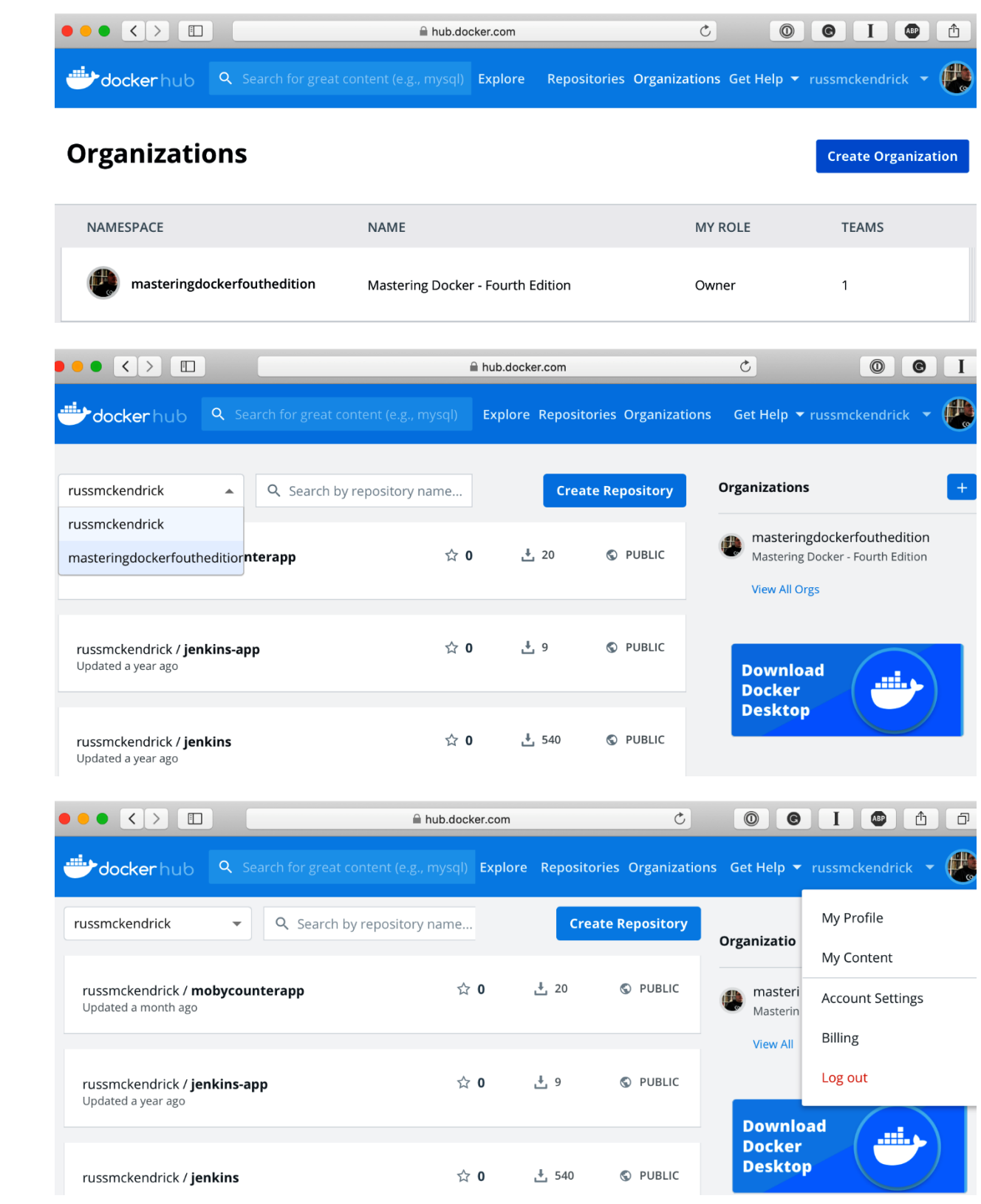

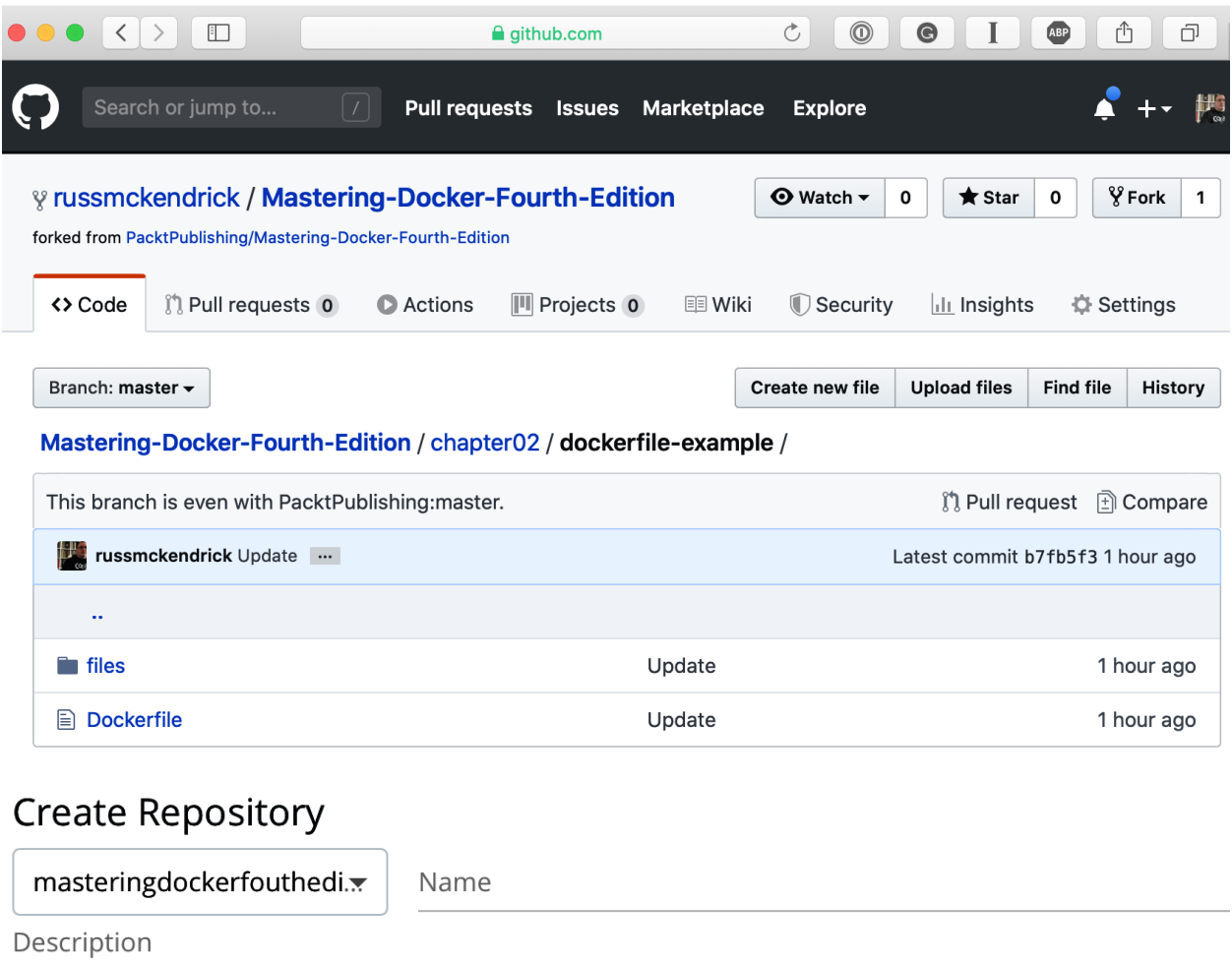

#### Visibility

#### Using 0 of 0 private repositories. Get more

Public **O**  $\odot$ 

Public repositories appear in Docker Hub search results

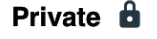

Only you can view private repositories

#### **Build Settings (optional)**

Autobuild triggers a new build with every git push to your source code repository. Learn More.

 $\overline{\circ}$ Disconnected Connected **Create & Build Cancel Create** 

## Create Repository

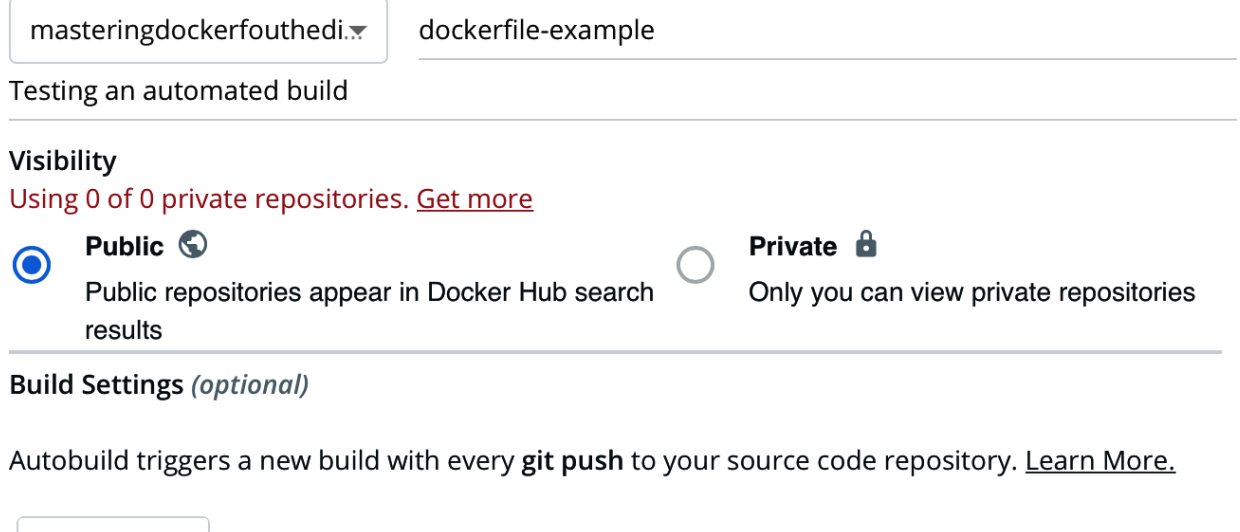

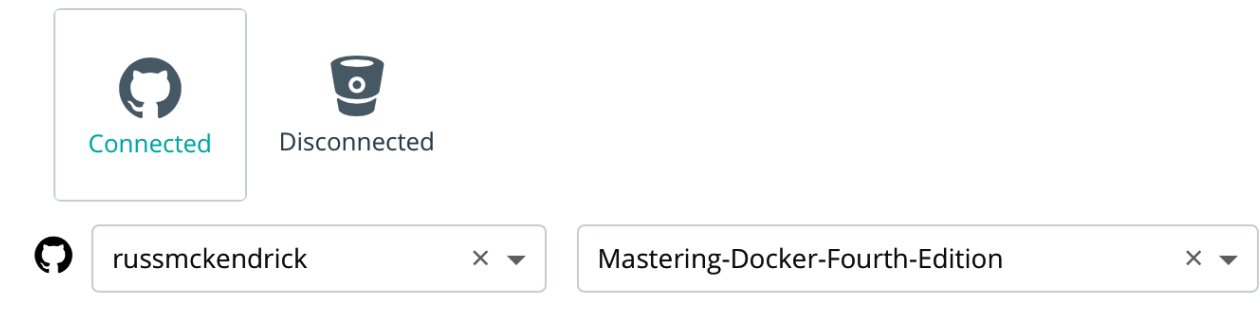

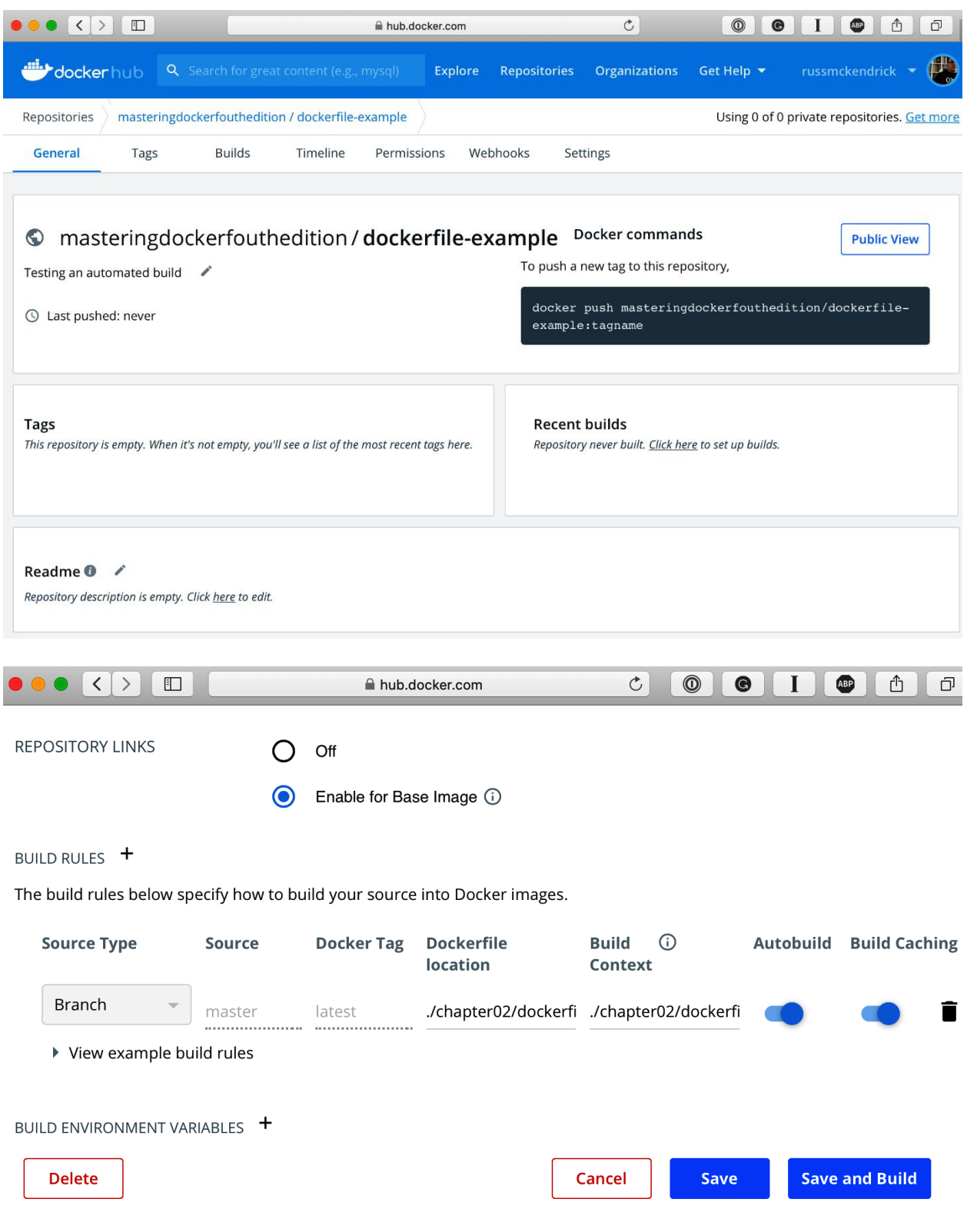

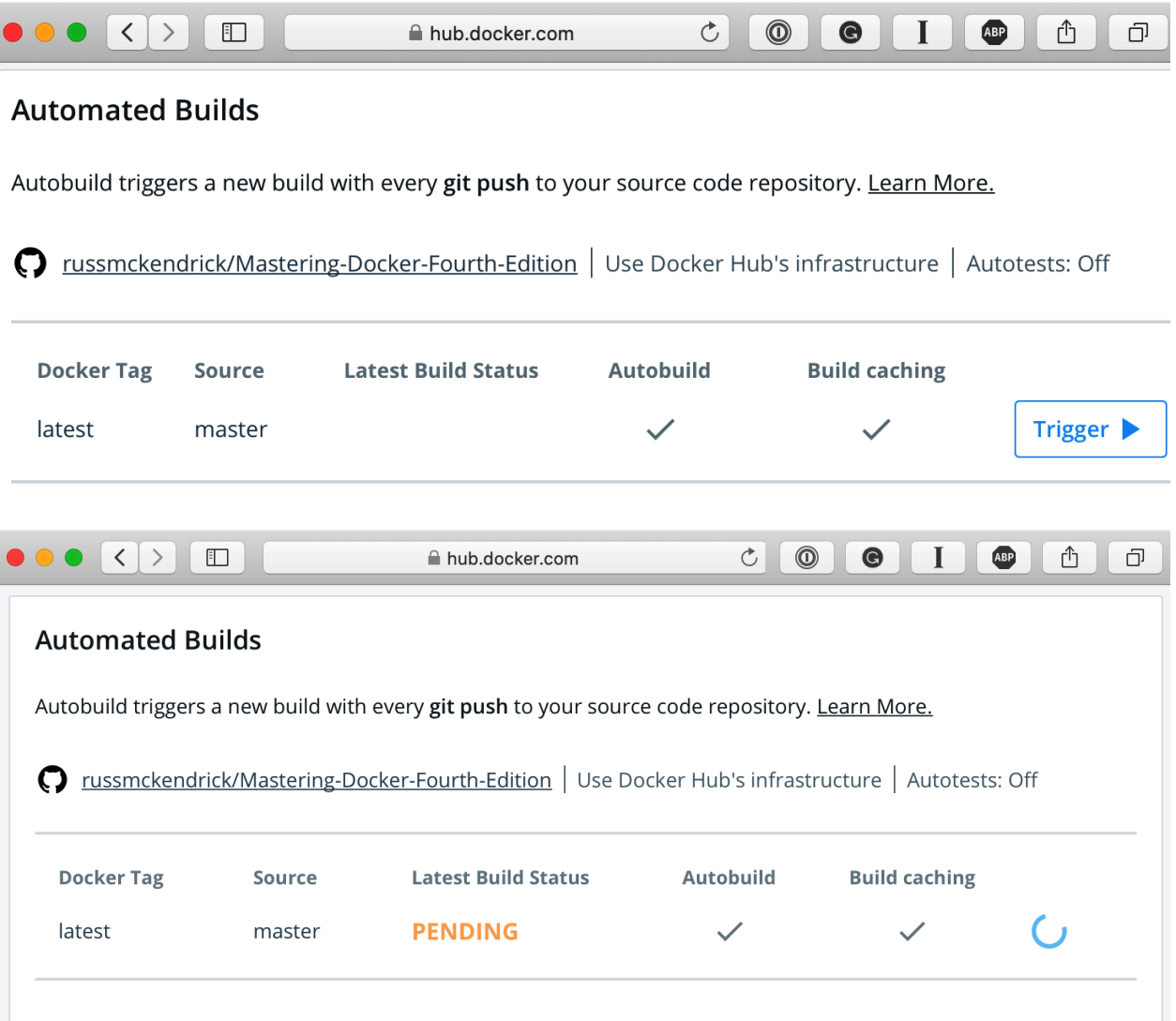

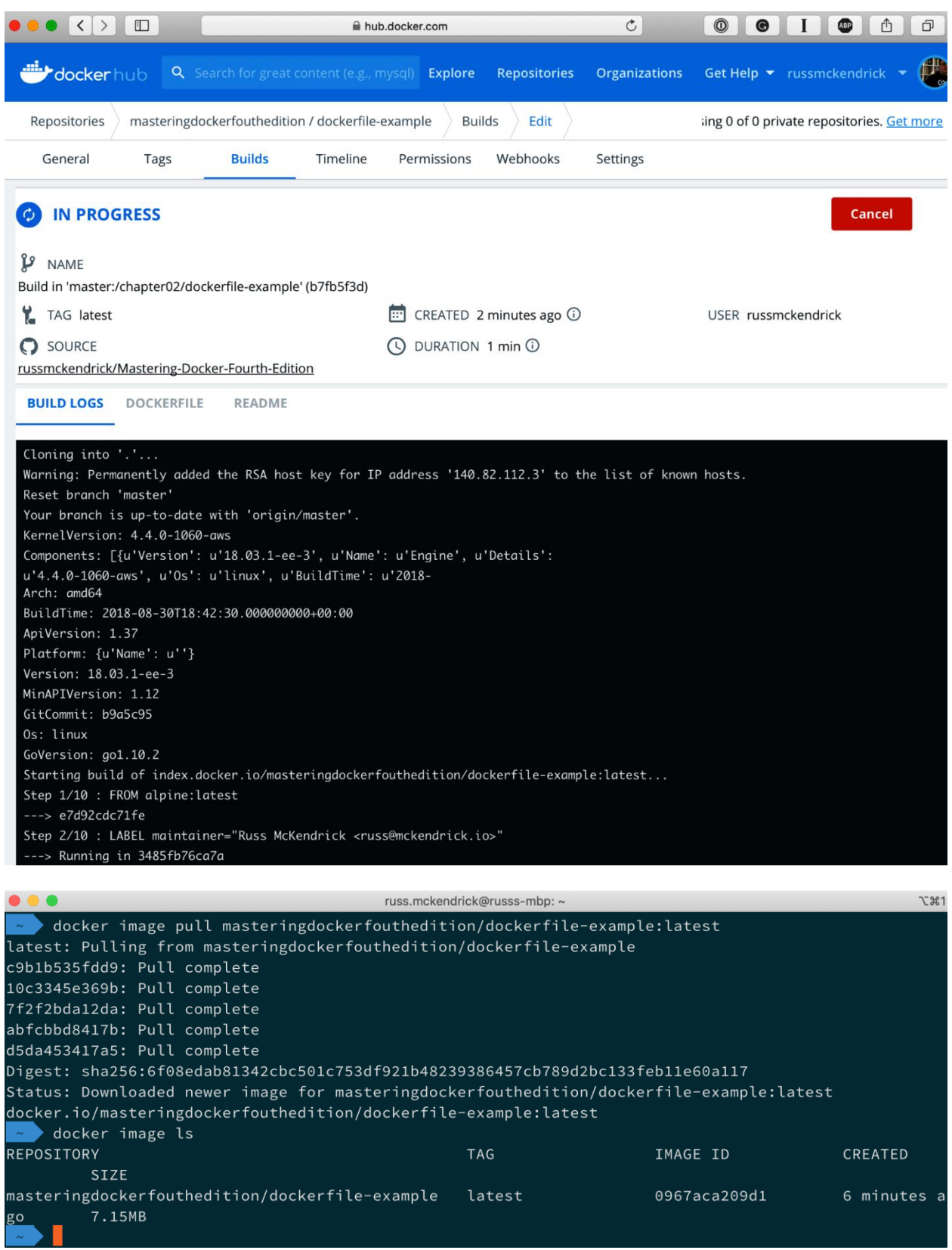

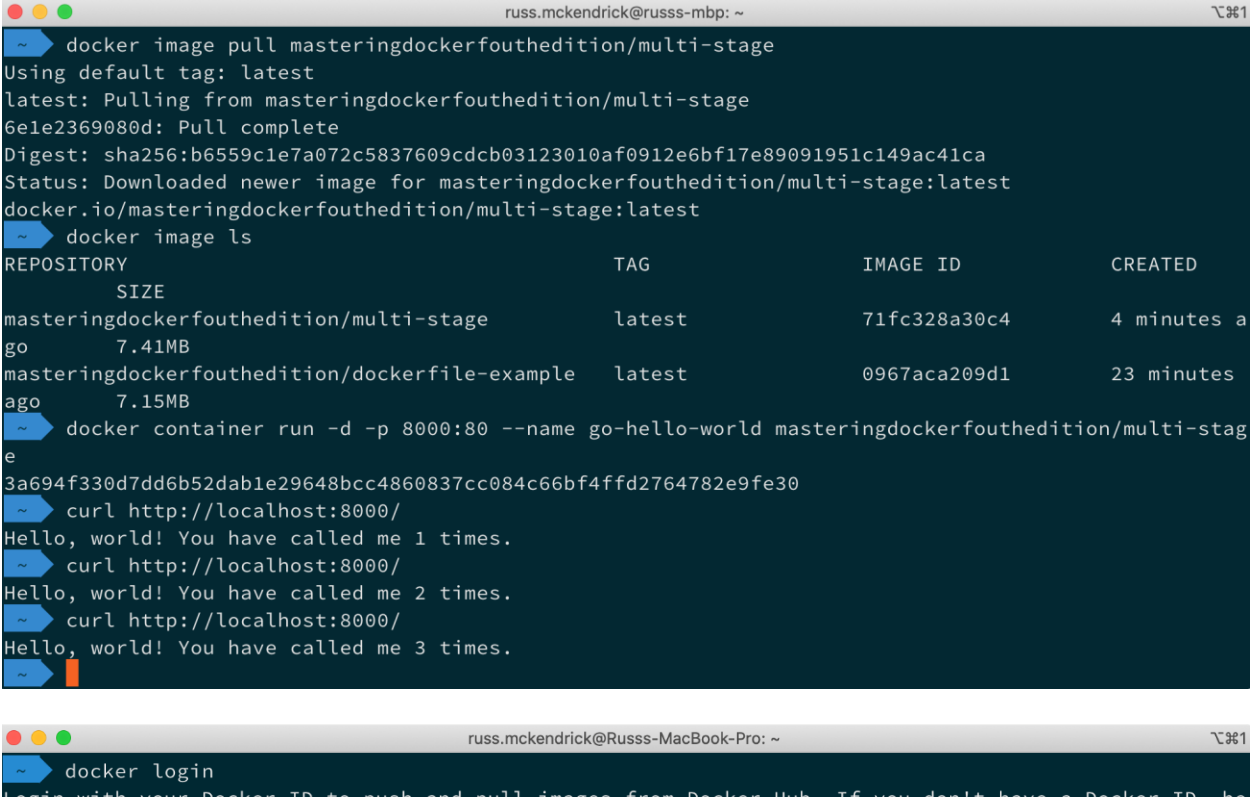

Login with your Docker ID to push and pull images from Docker Hub. If you don't have a Docker ID,<br>ad over to https://hub.docker.com to create one.<br>Username: russmckendrick<br>Password: he Login Succeeded

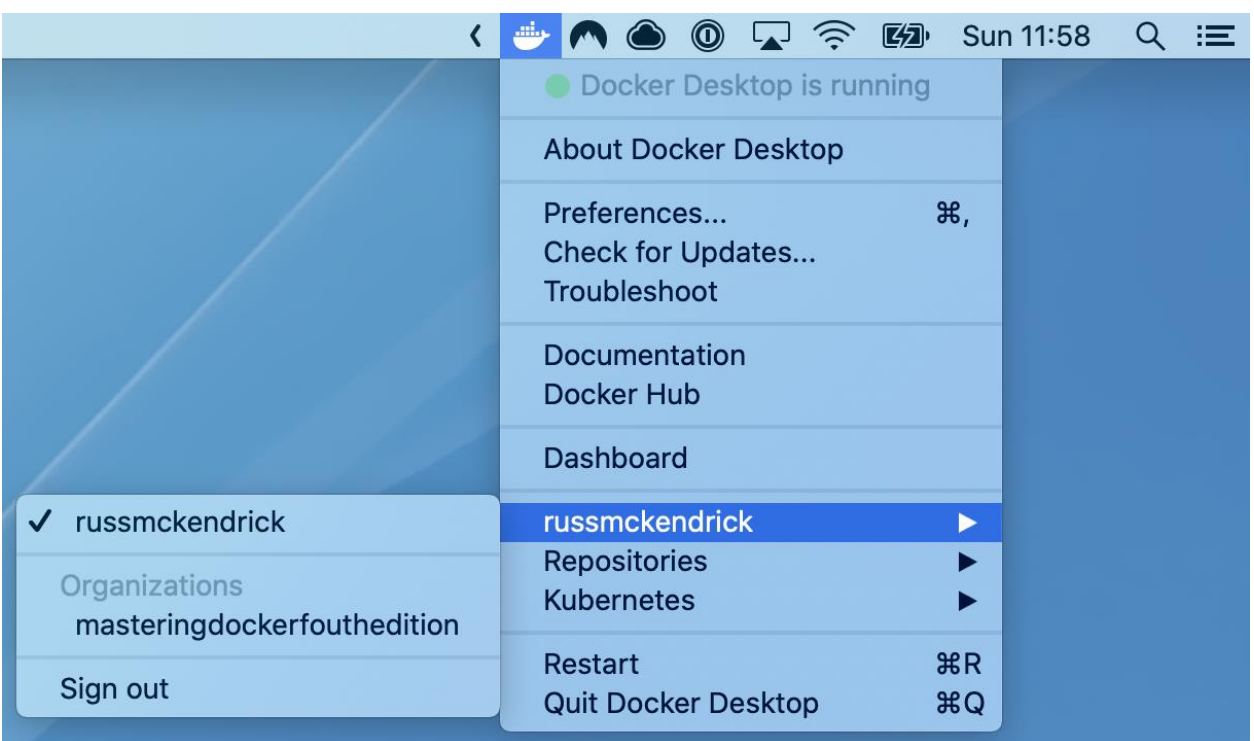

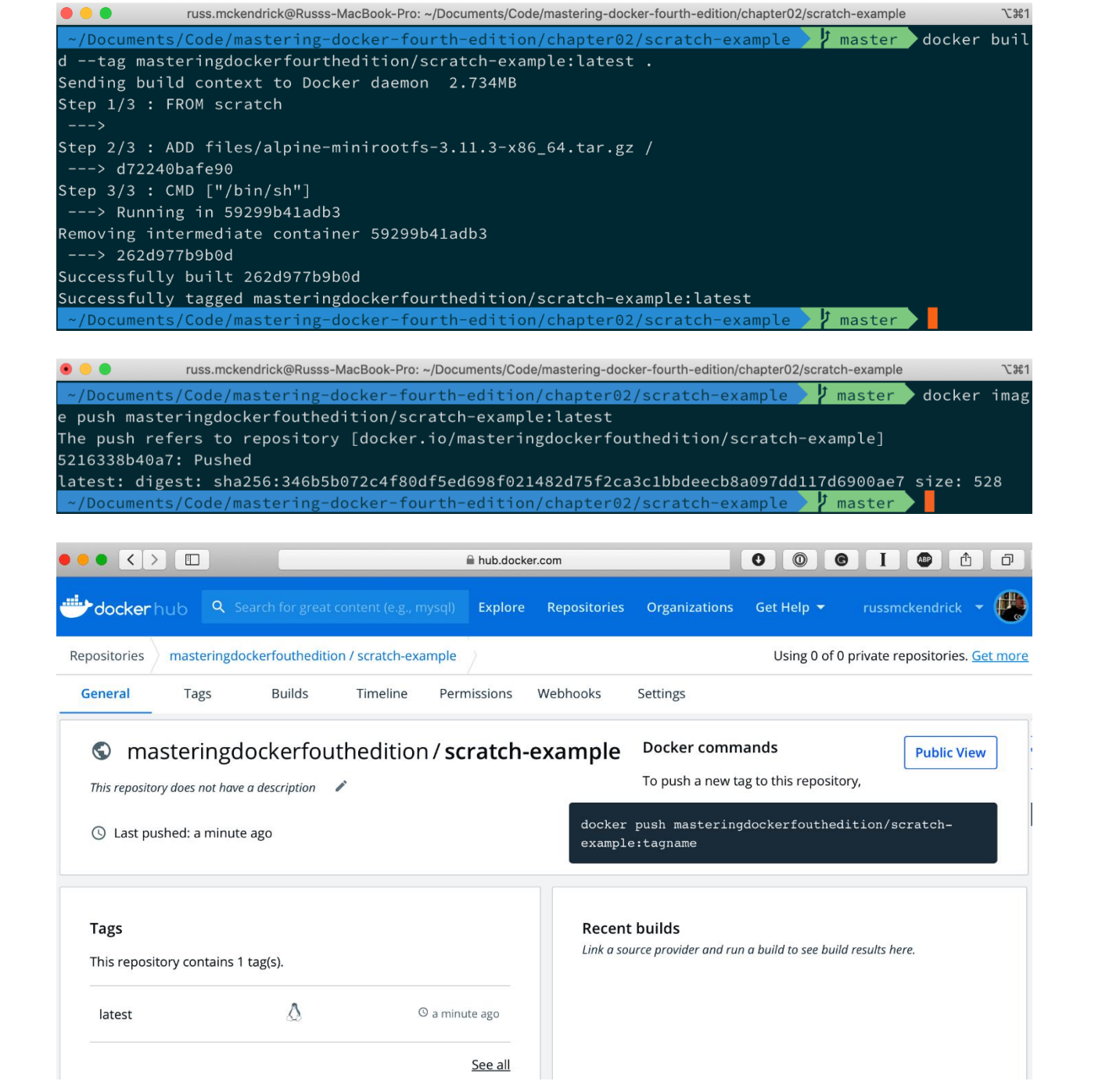

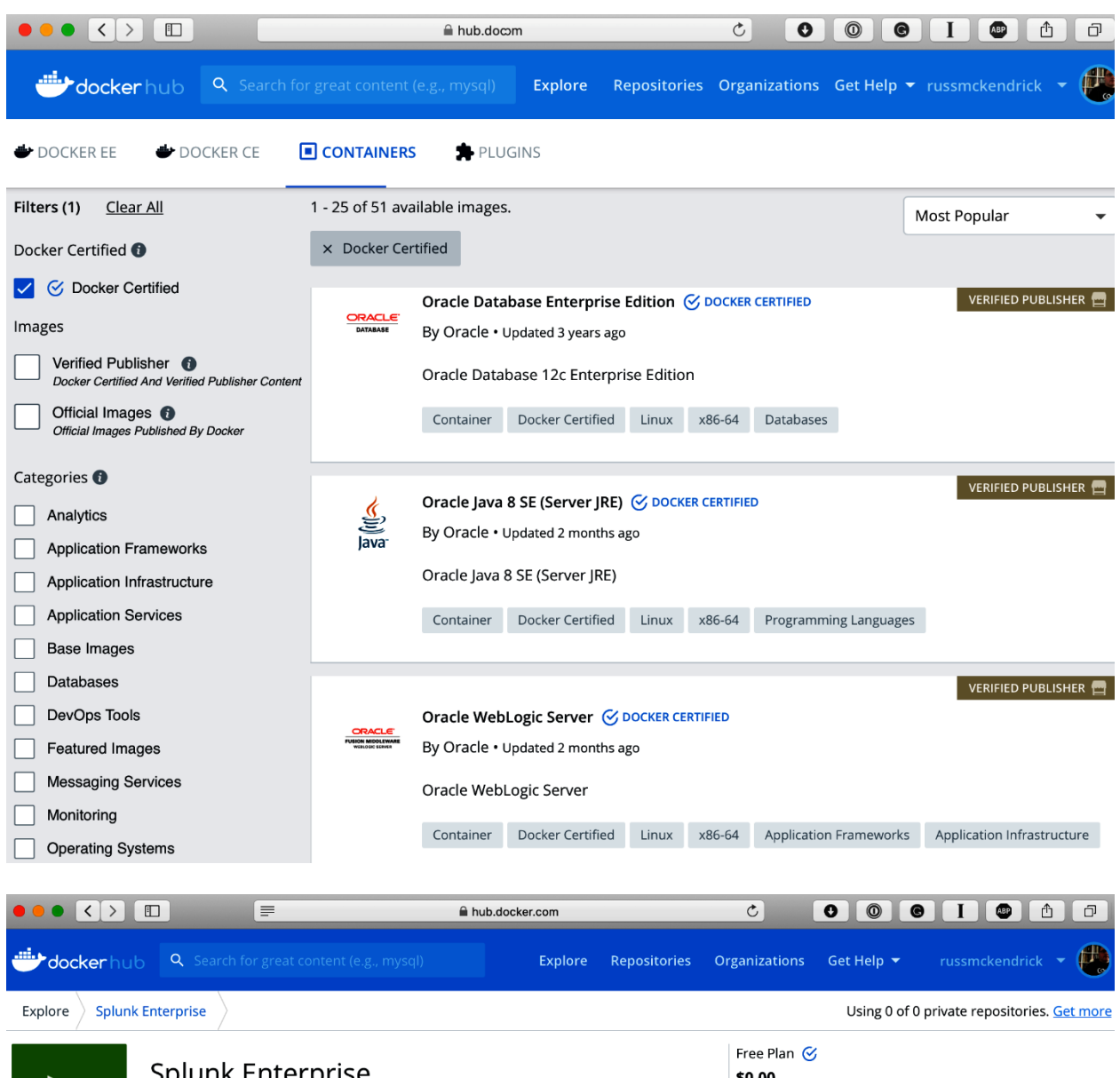

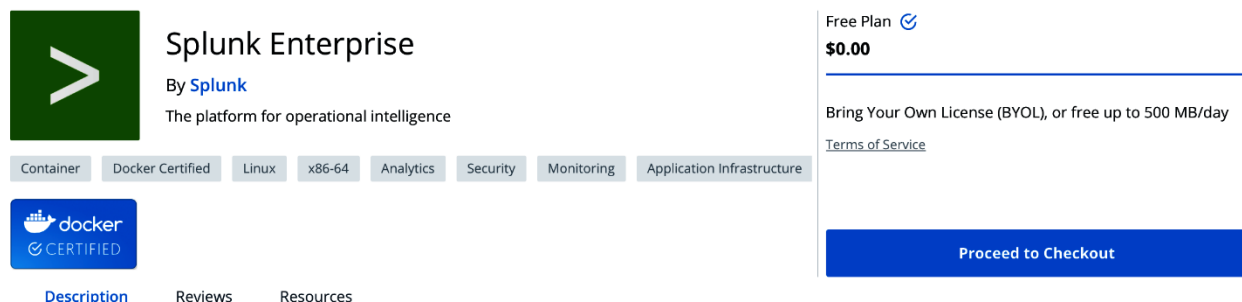

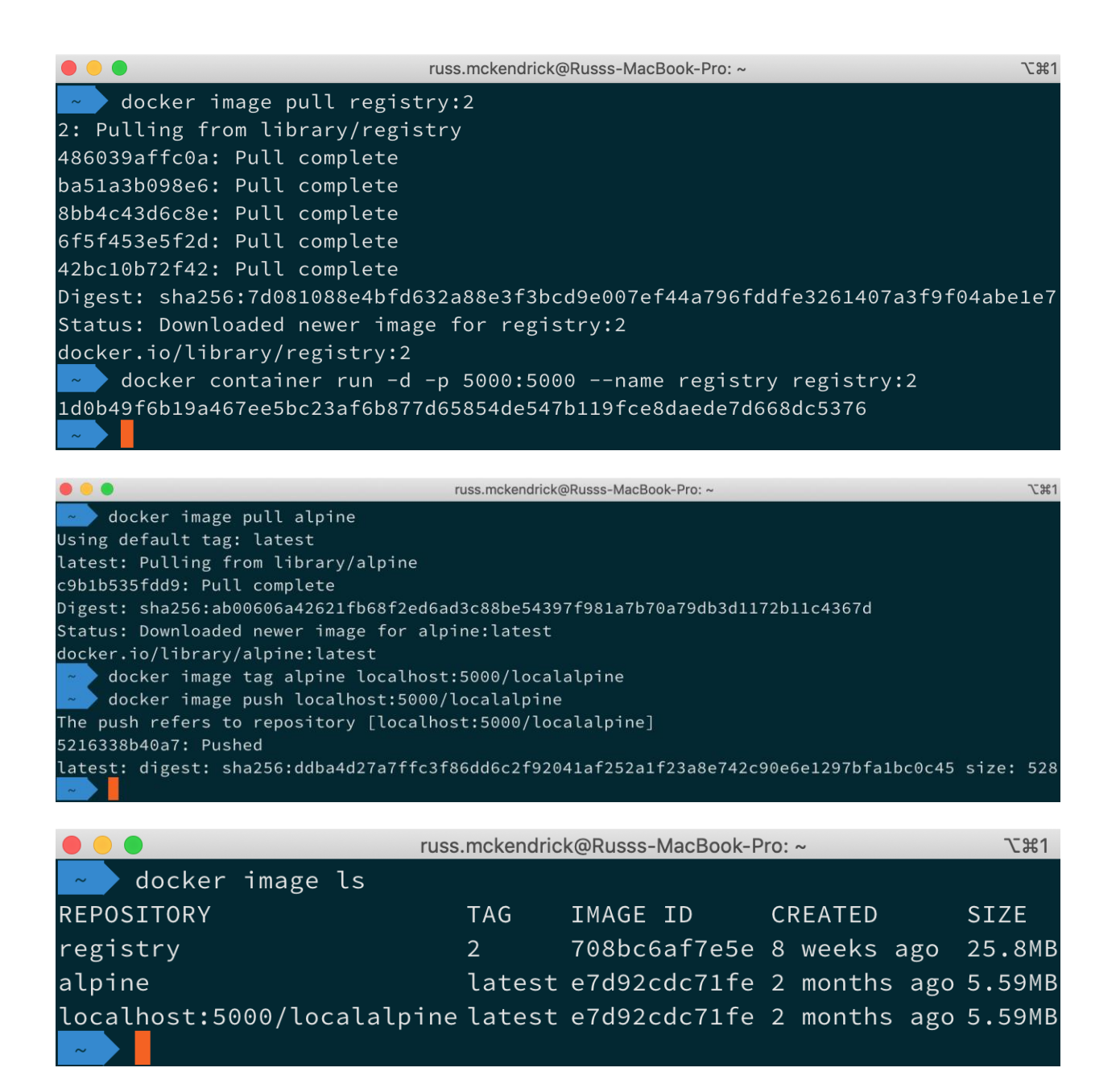

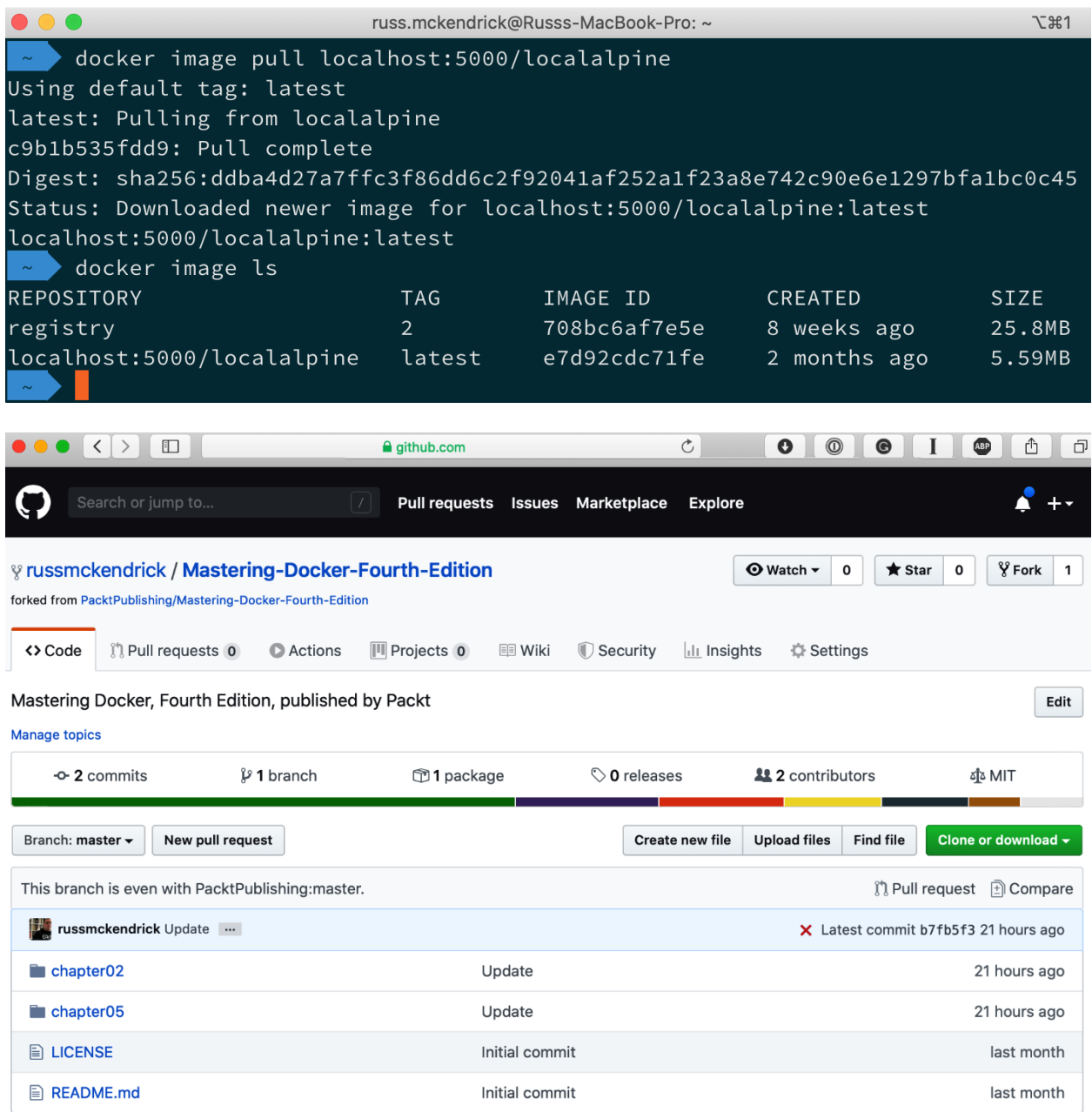

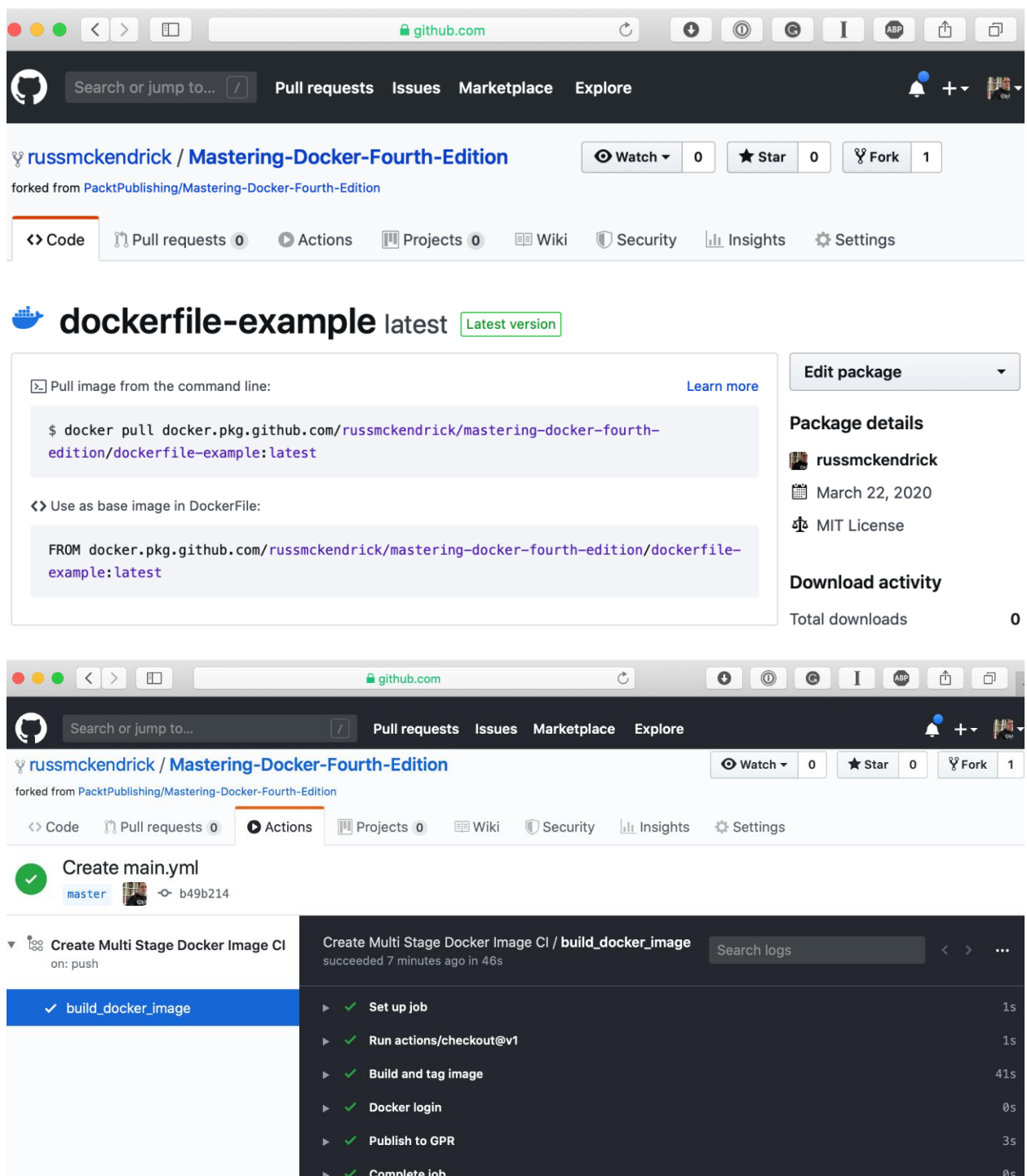

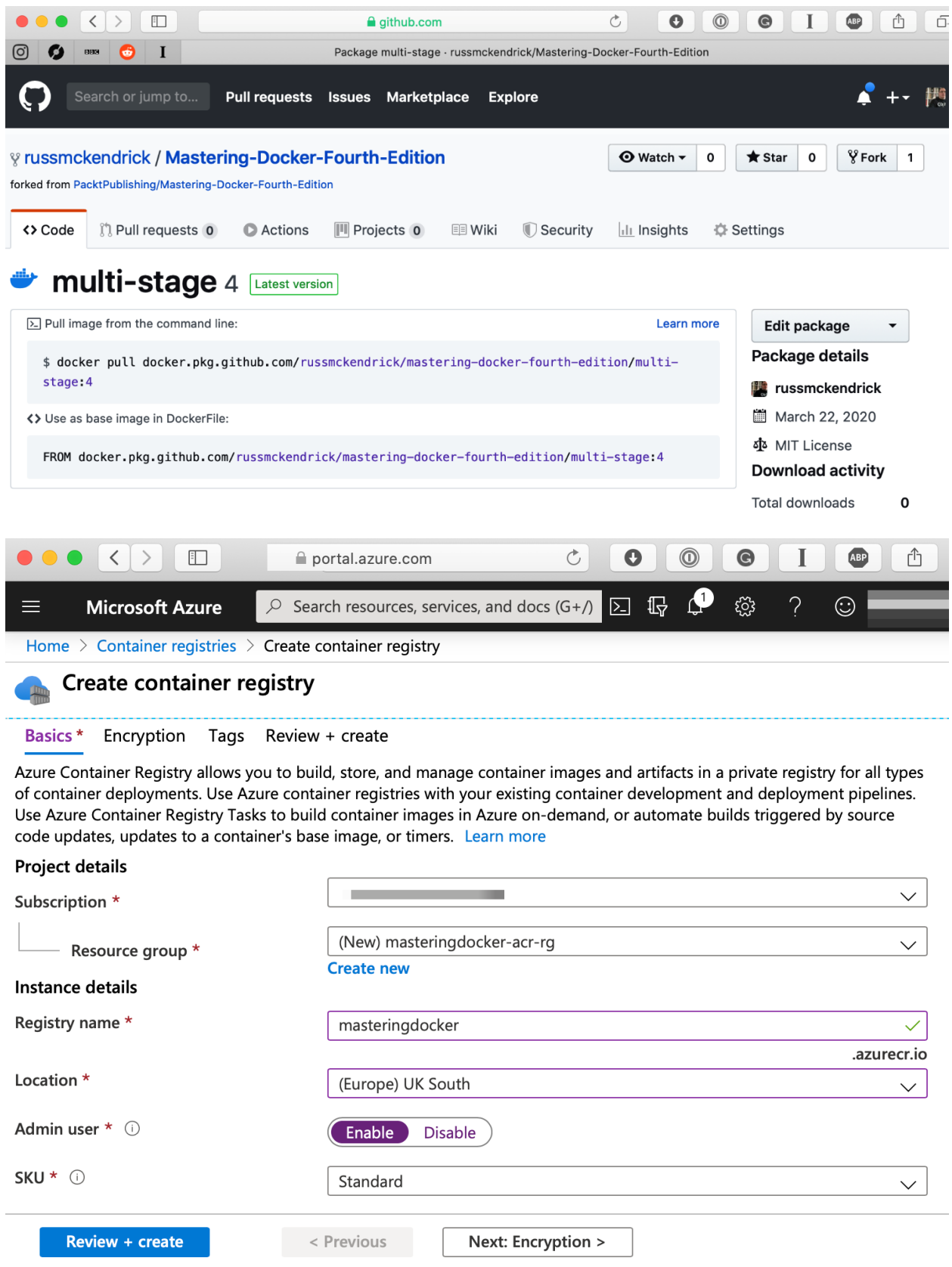

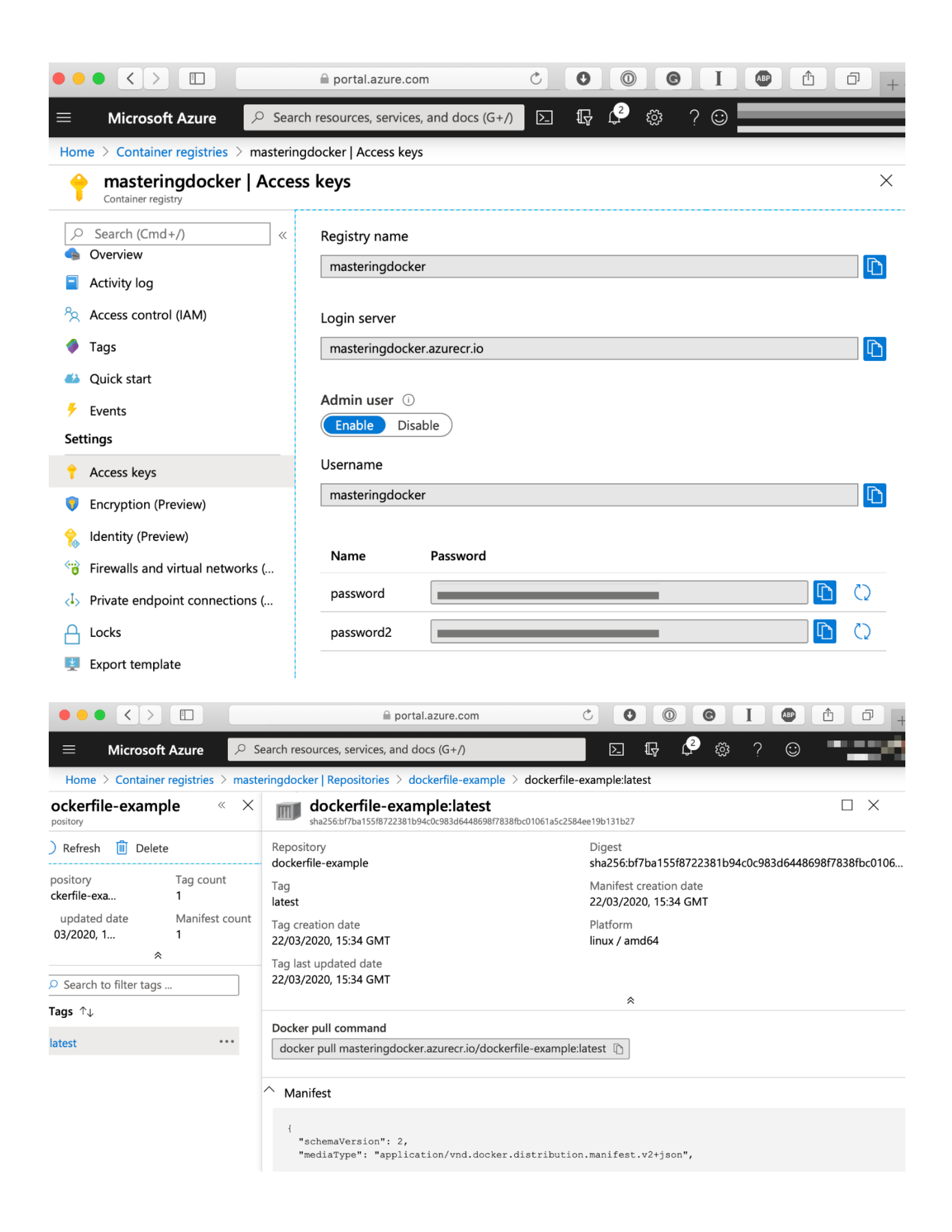

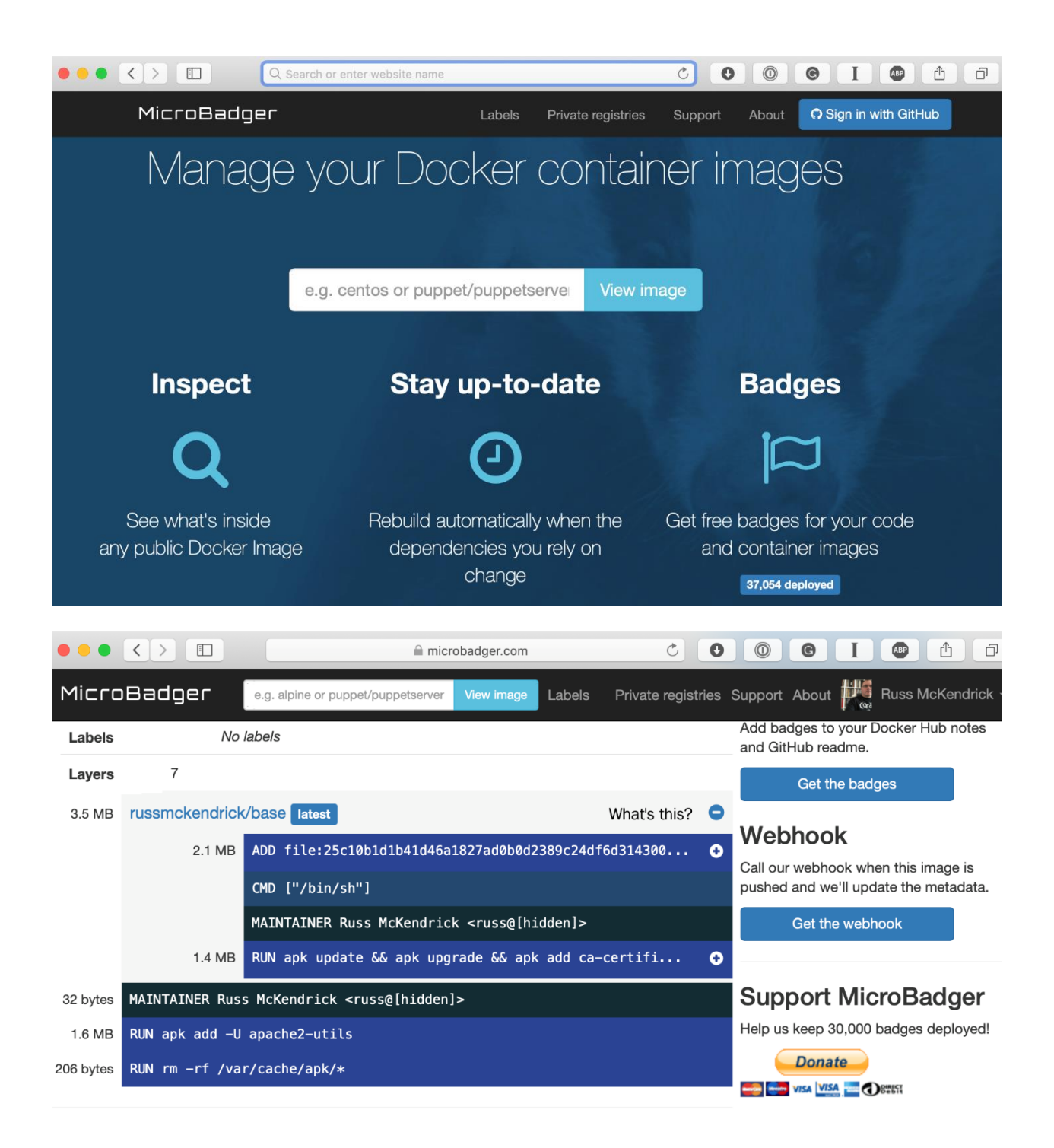

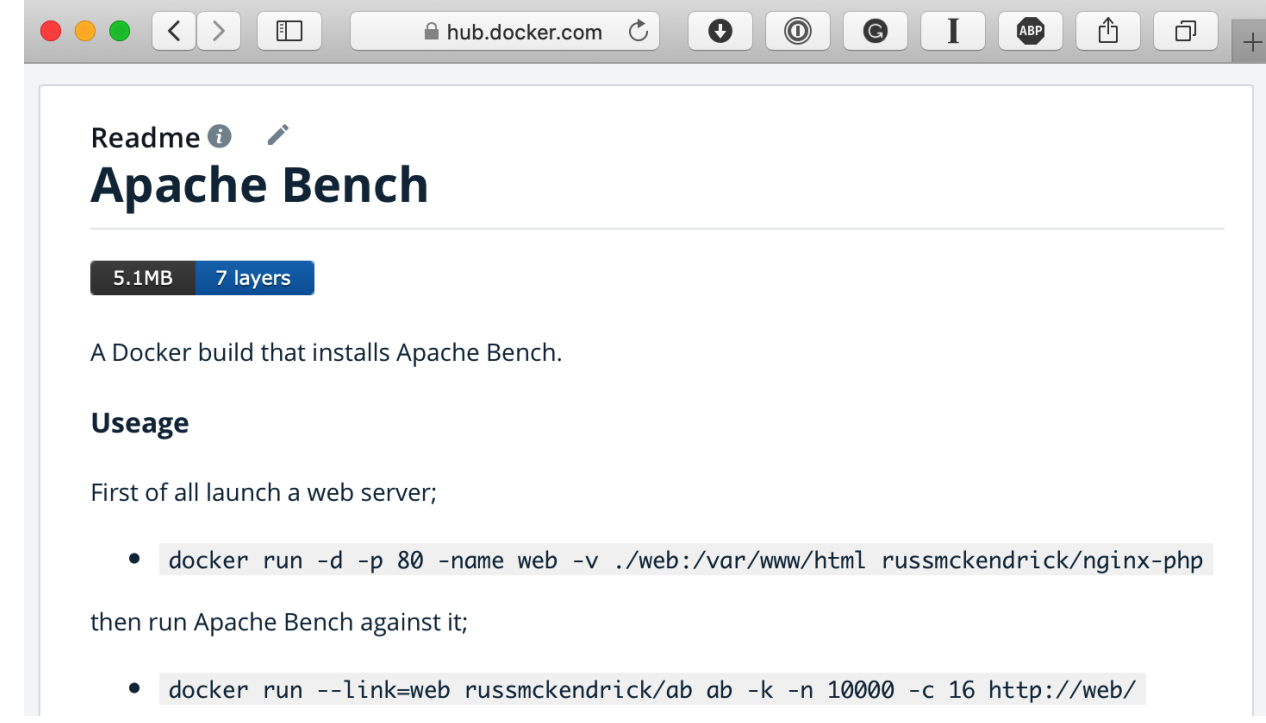

#### **Chapter 4: Managing Containers**

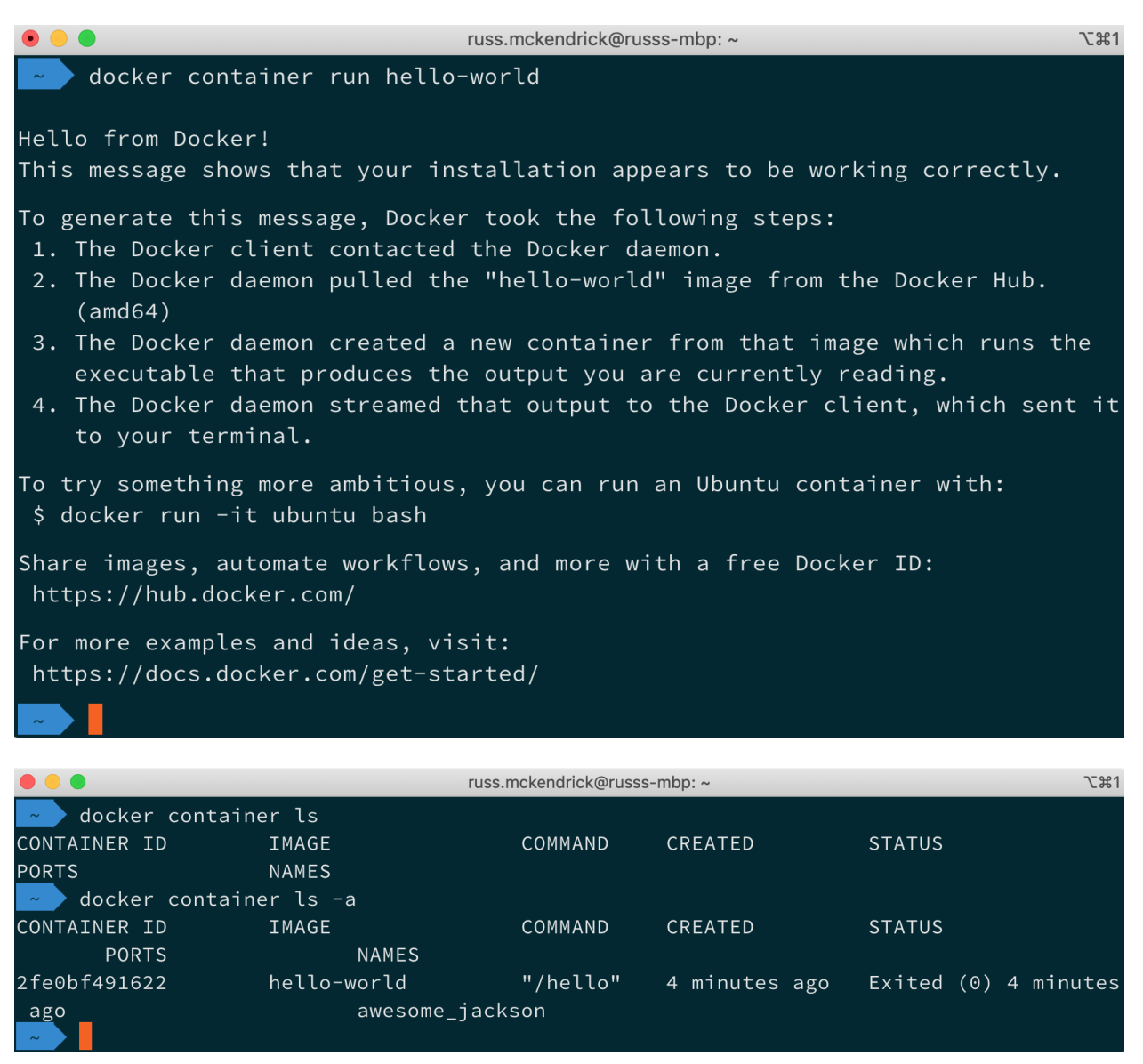

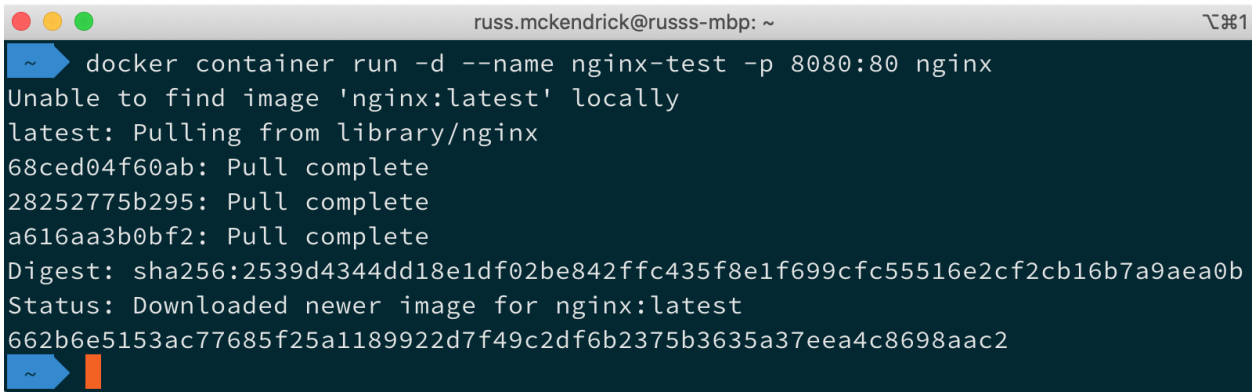

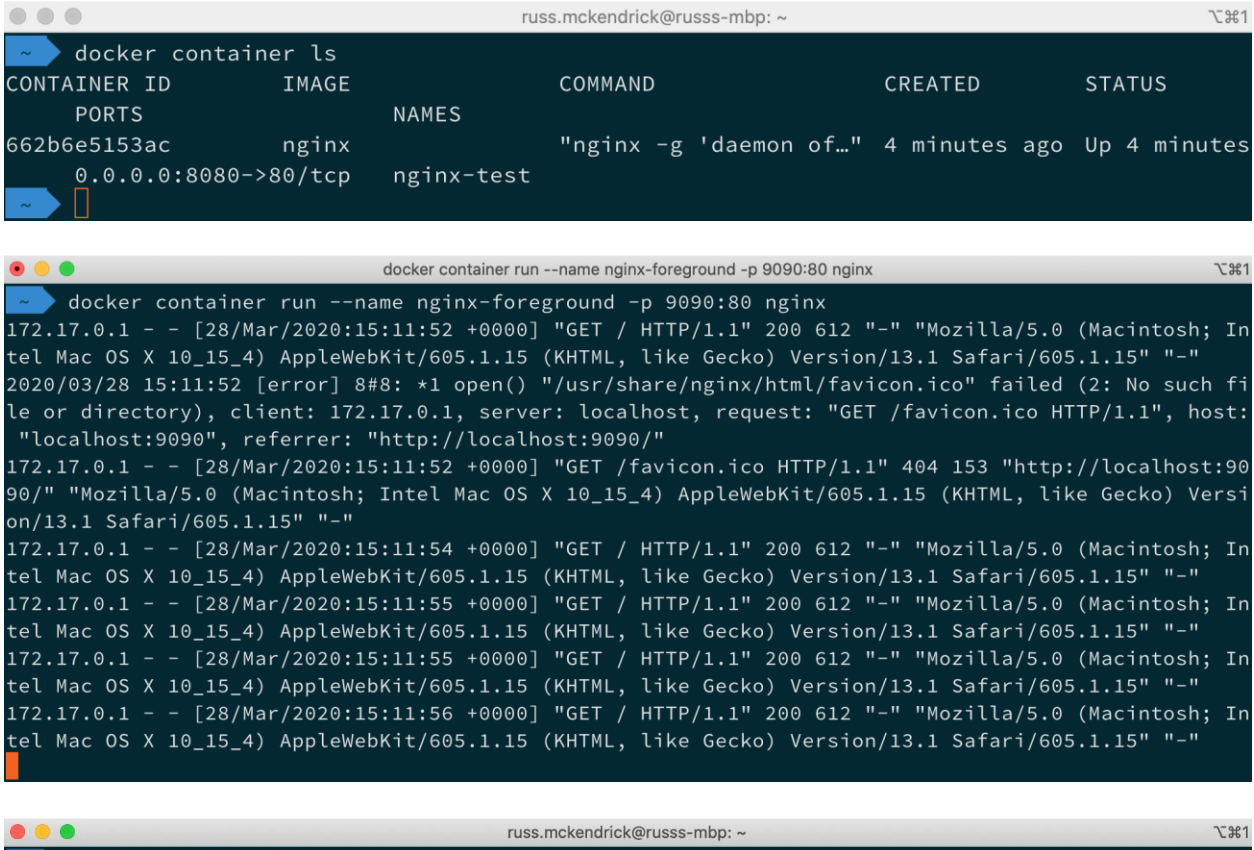

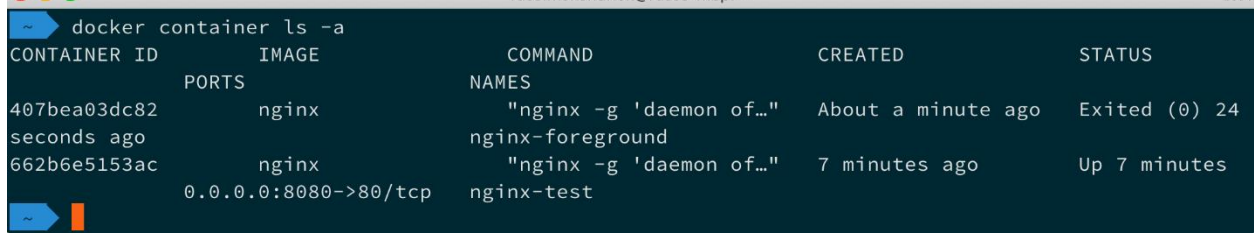

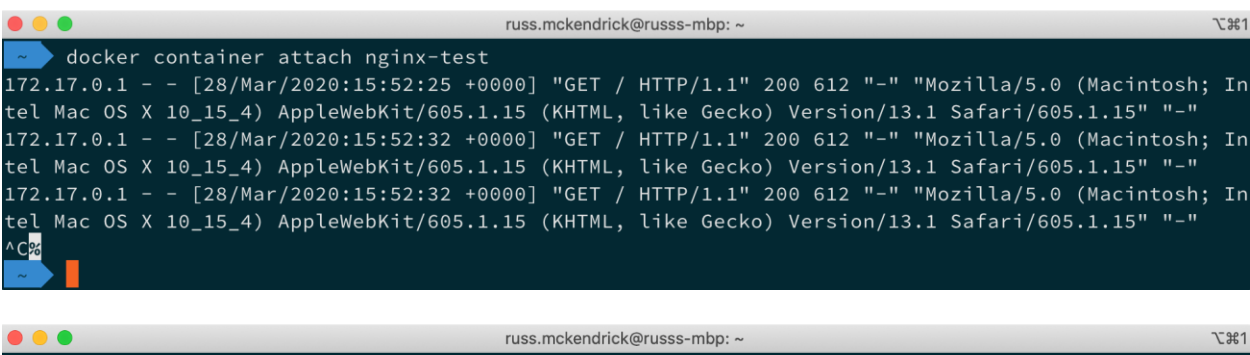

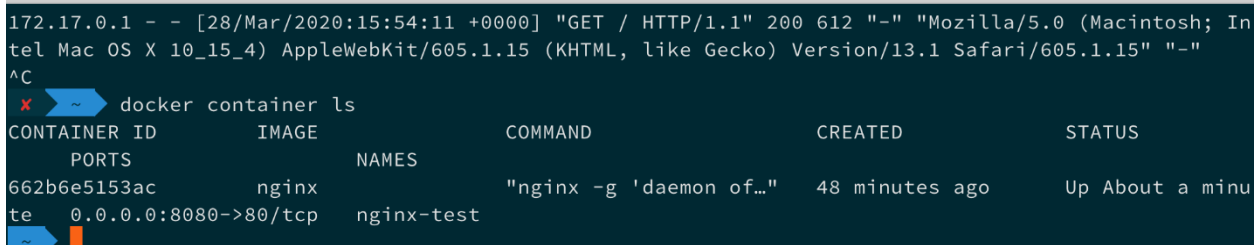
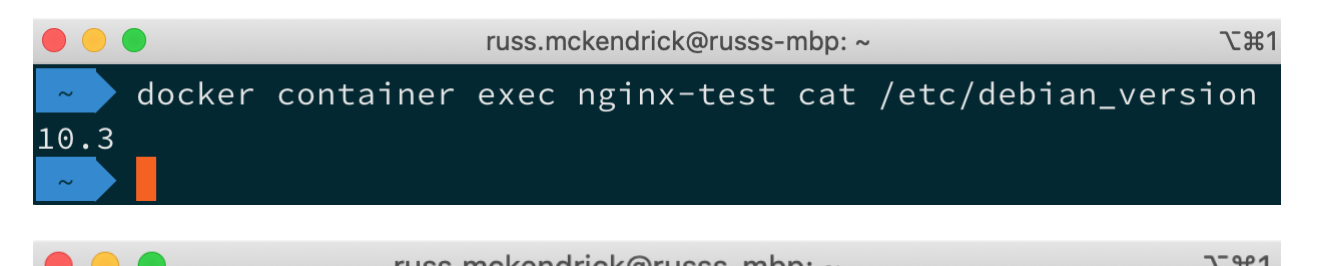

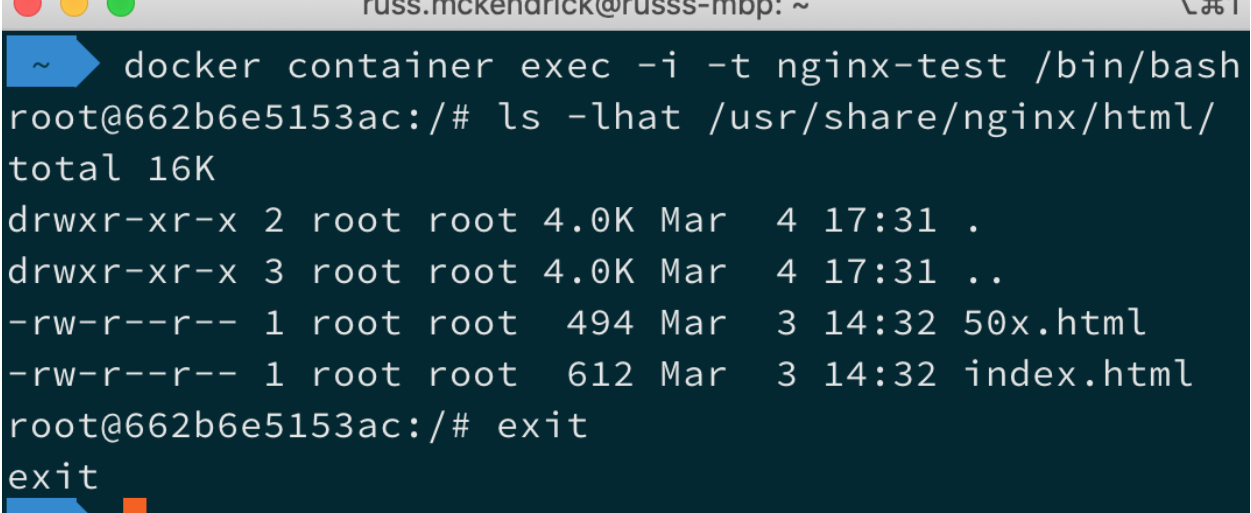

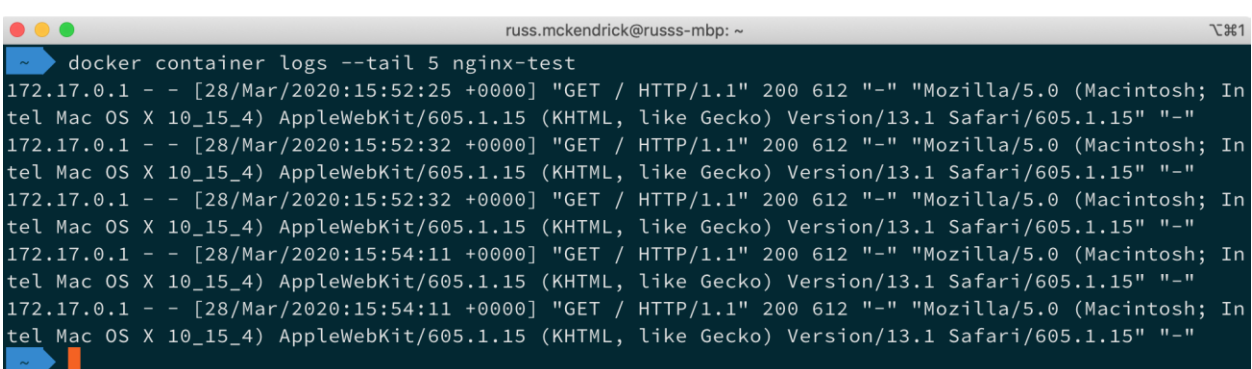

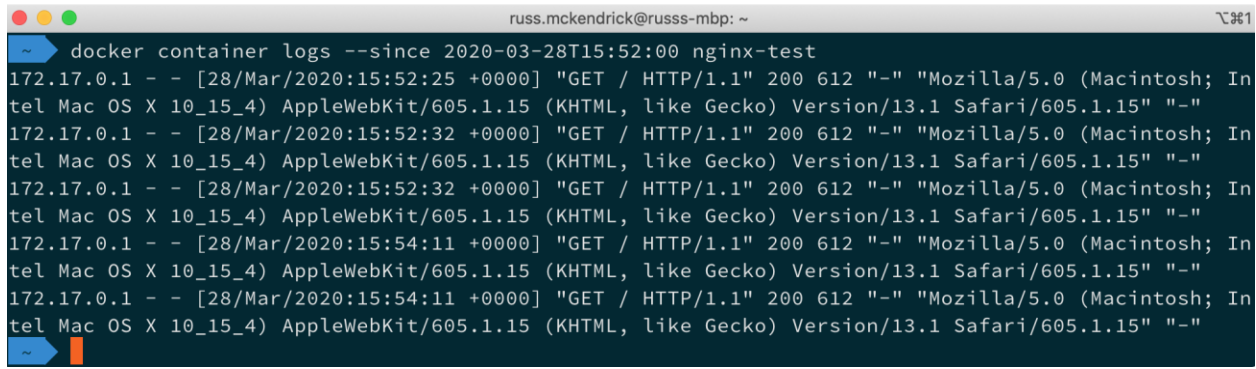

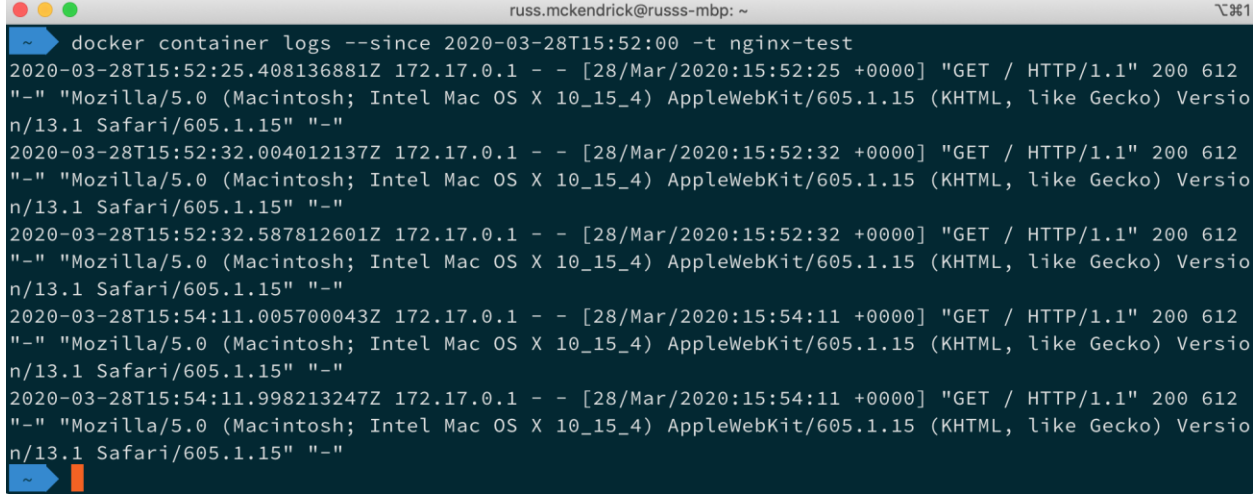

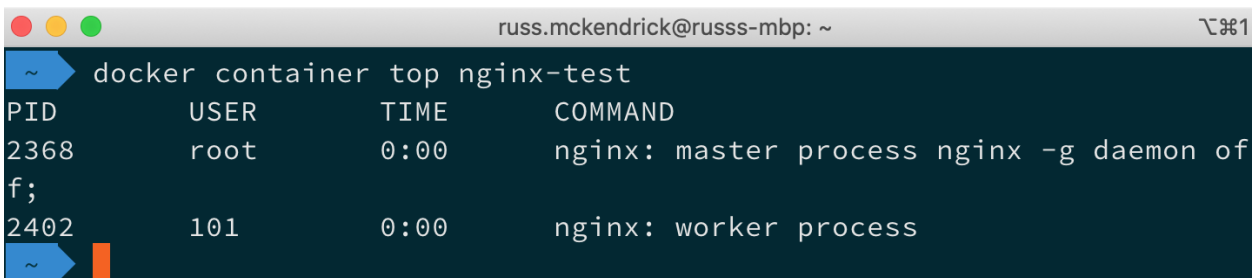

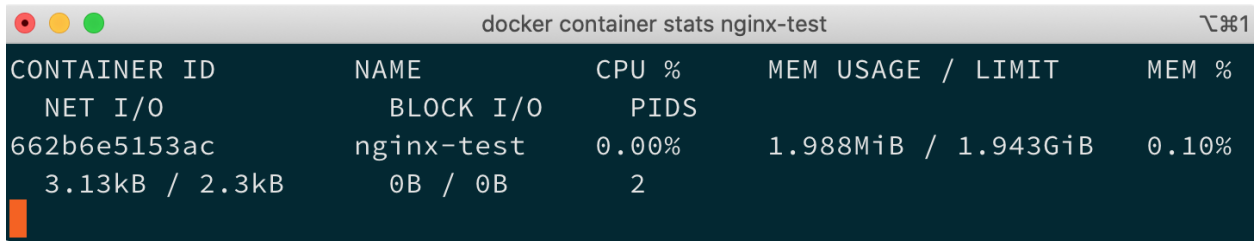

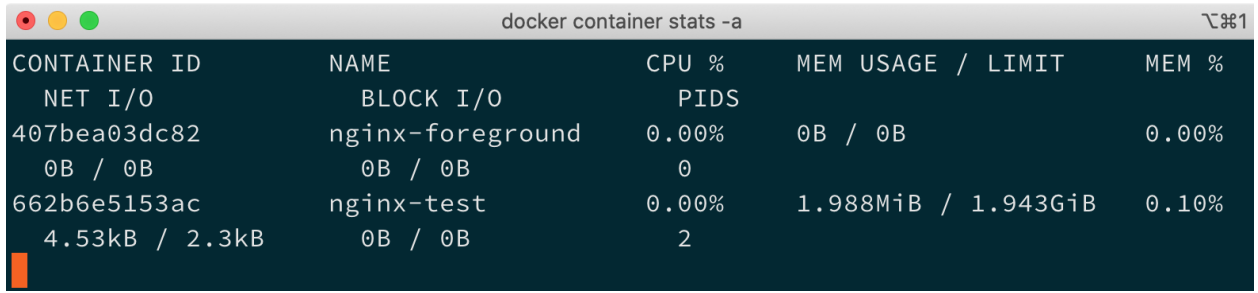

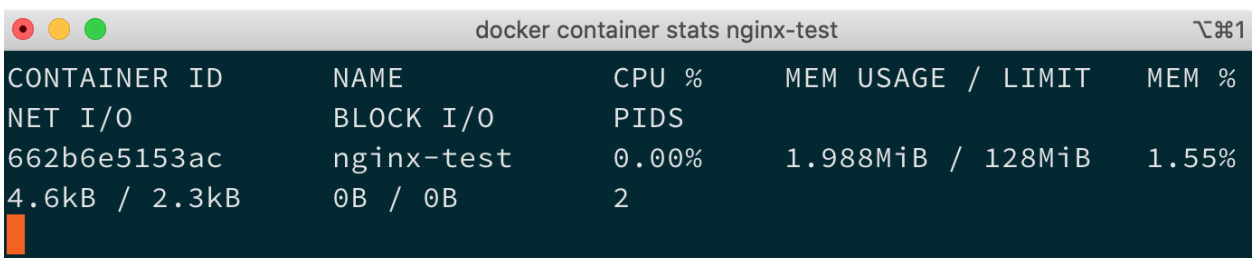

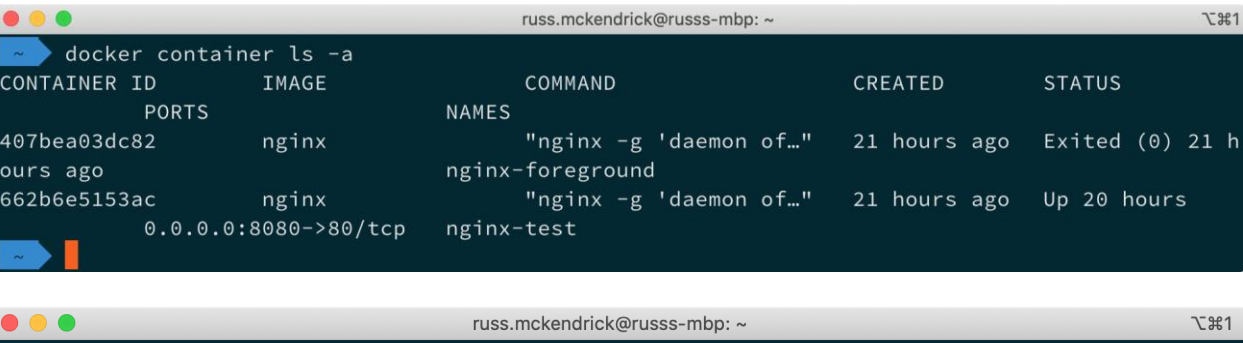

 $\rightarrow$  for i in {1..5}; do docker container run -d --name nginx\$(printf "\$i") nginx; done 4365bdc2f32de9f4eac8ba535ac613003b5a5119998512911850c52089459b71 b99a9b4455b074dd3f09c631b00918fa02b45a4f40db3c927827f56a13c85f87 f19ead0b25f2415927356050290b9b3ccd3ef12d61bb96a90afe0a9ca807daf0 85dcd346ec326e543b952c4038b9b8ad52b424a18f2b7c9331e08deeb4959d71 7e77ea027d7877684bc697ae9c329de231f5f3180fe1eeb58df45729cd5a05e8

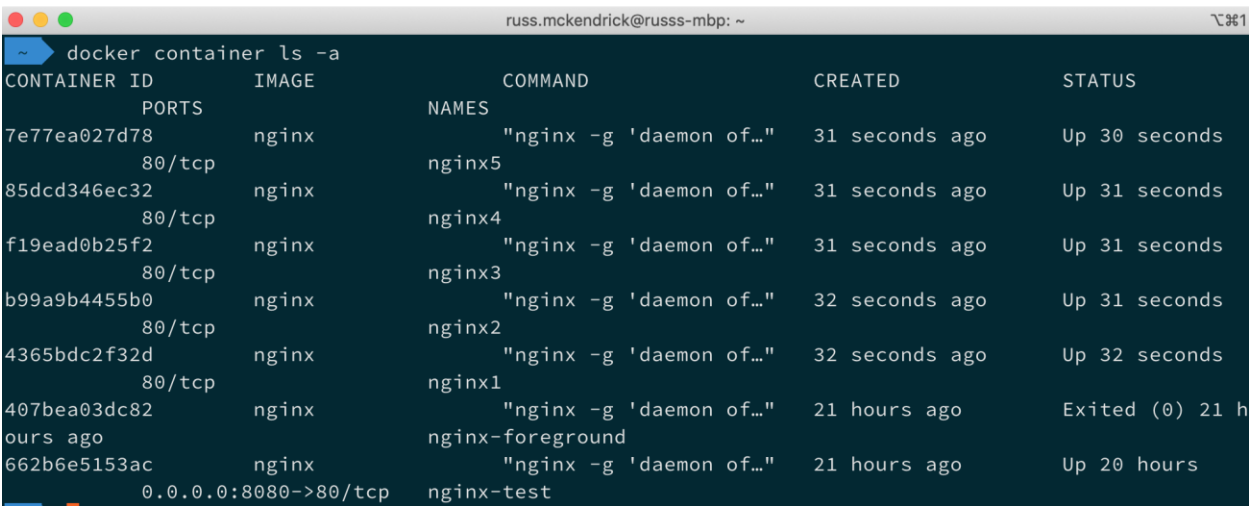

P I

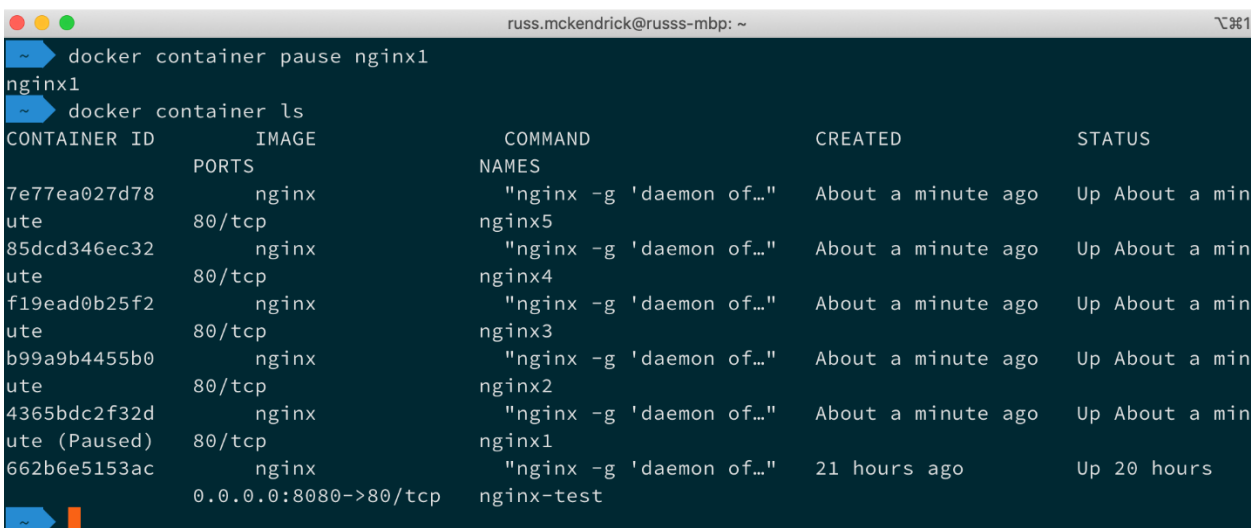

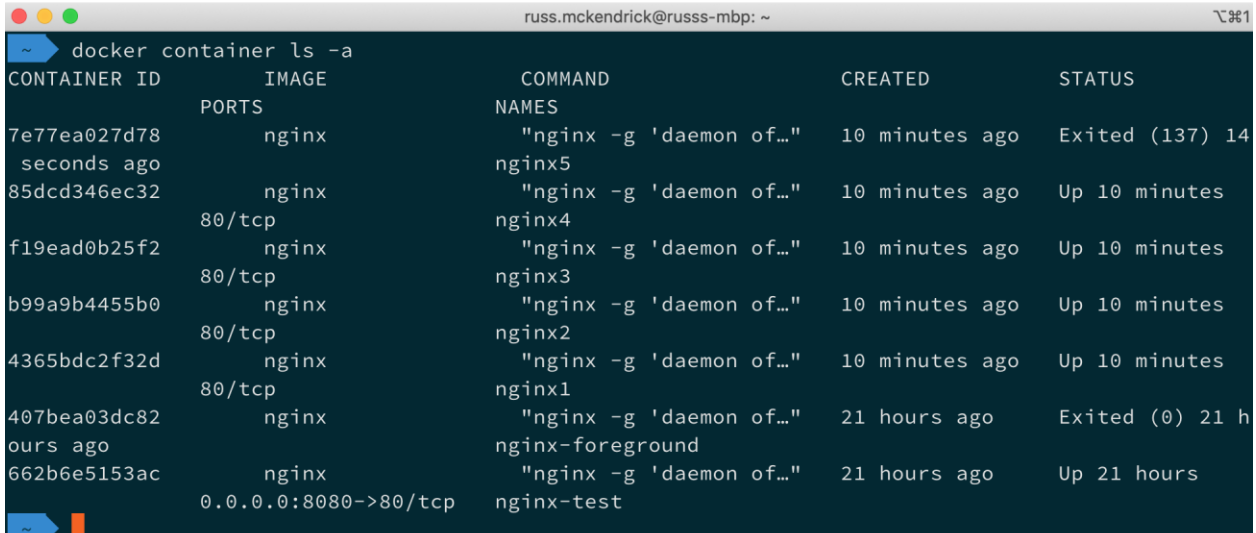

O O C russ.mckendrick@russs-mbp: ~

**て出1** 

docker container prune

```
WARNING! This will remove all stopped containers.
Are you sure you want to continue? [y/N] y
```
Deleted Containers:

7e77ea027d7877684bc697ae9c329de231f5f3180fe1eeb58df45729cd5a05e8 407bea03dc8229278a6f6eb434bc2f18d80f50252f9f7756323e1ceb6360f264

# Total\_reclaimed space: 2B

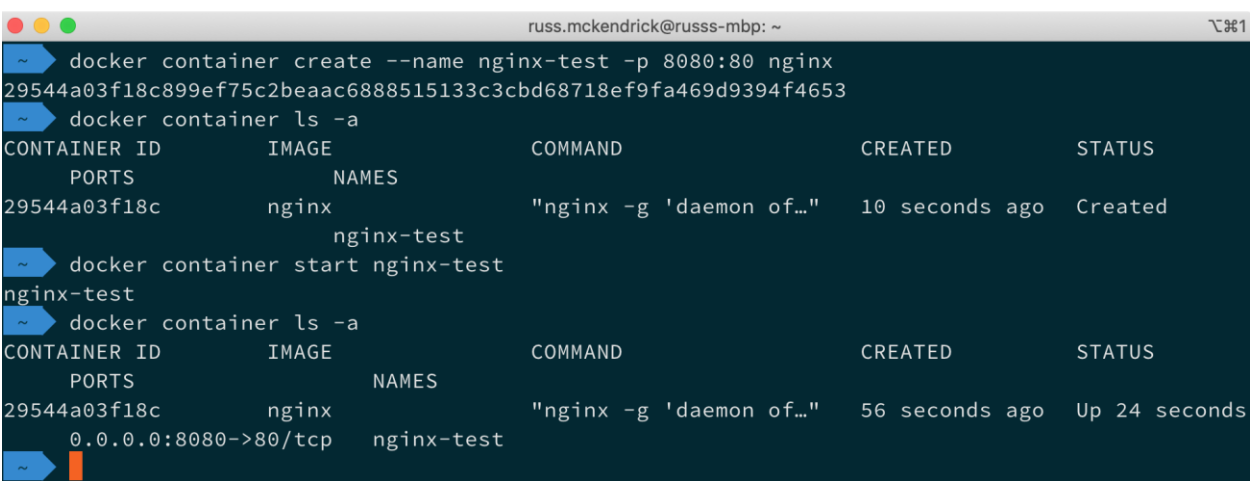

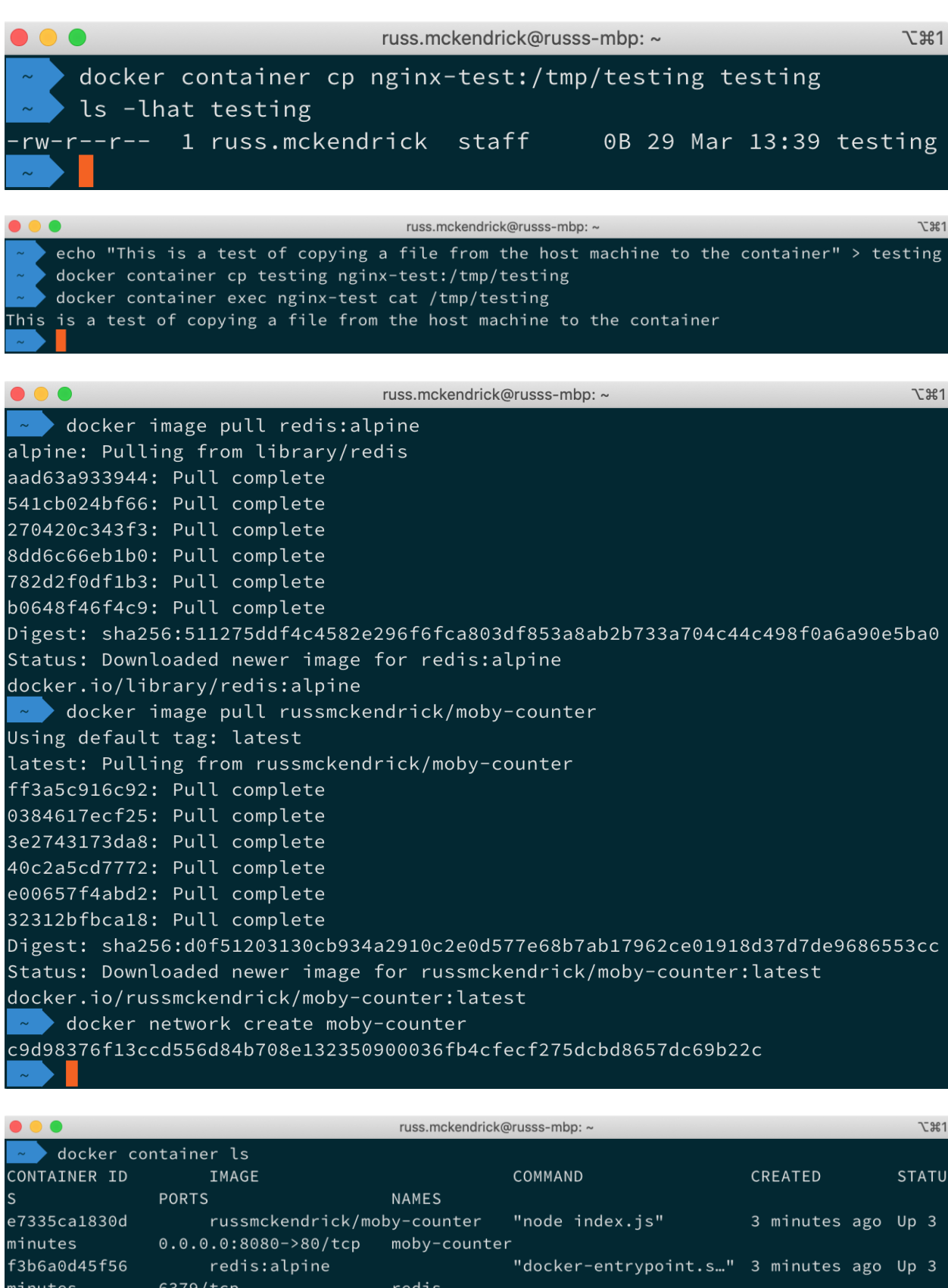

 $\overline{\phantom{a}}$ 

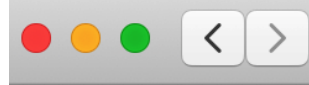

 $\blacksquare$ 

 $\circledcirc$ 

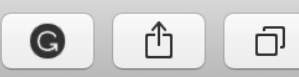

# Click to add logos...

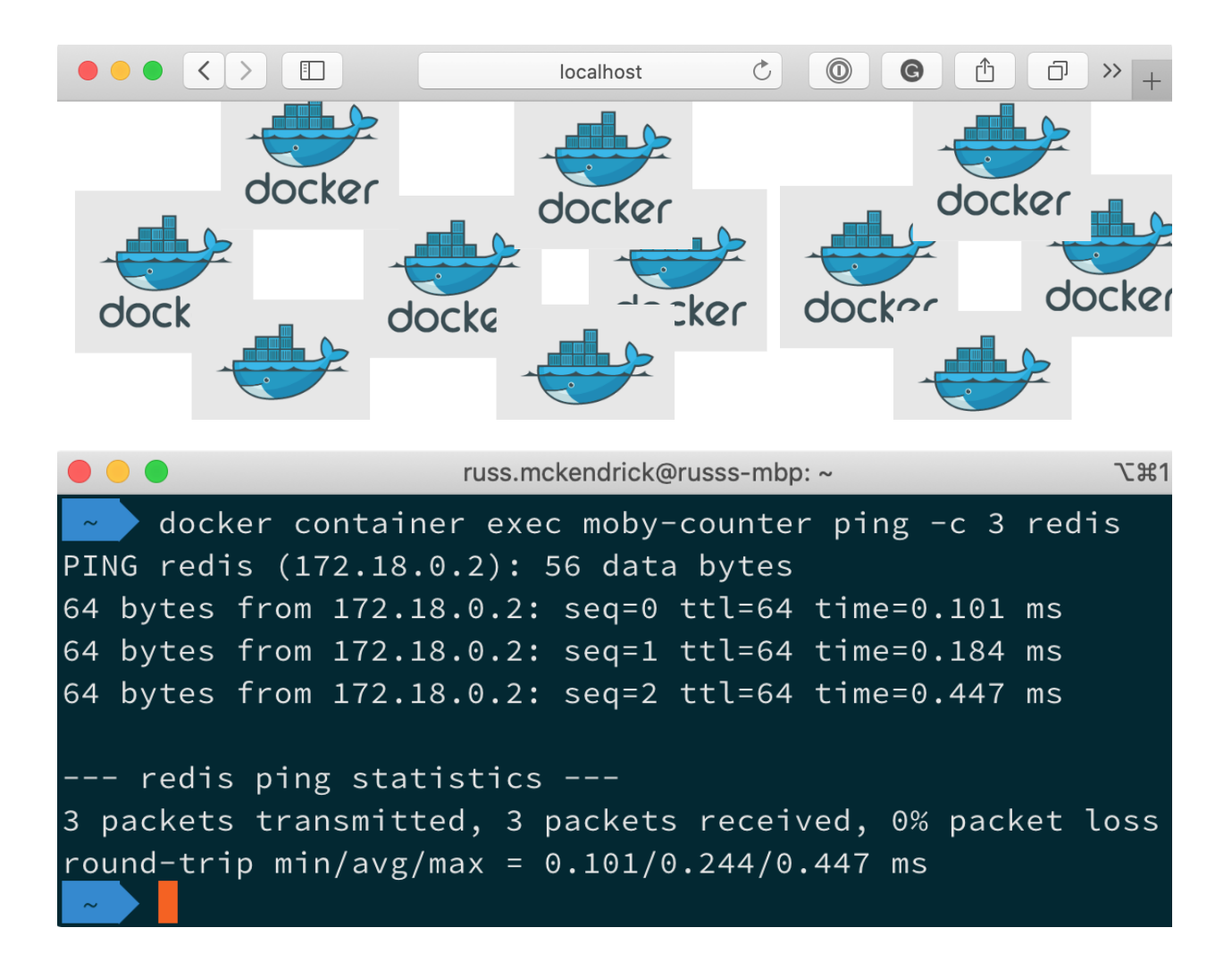

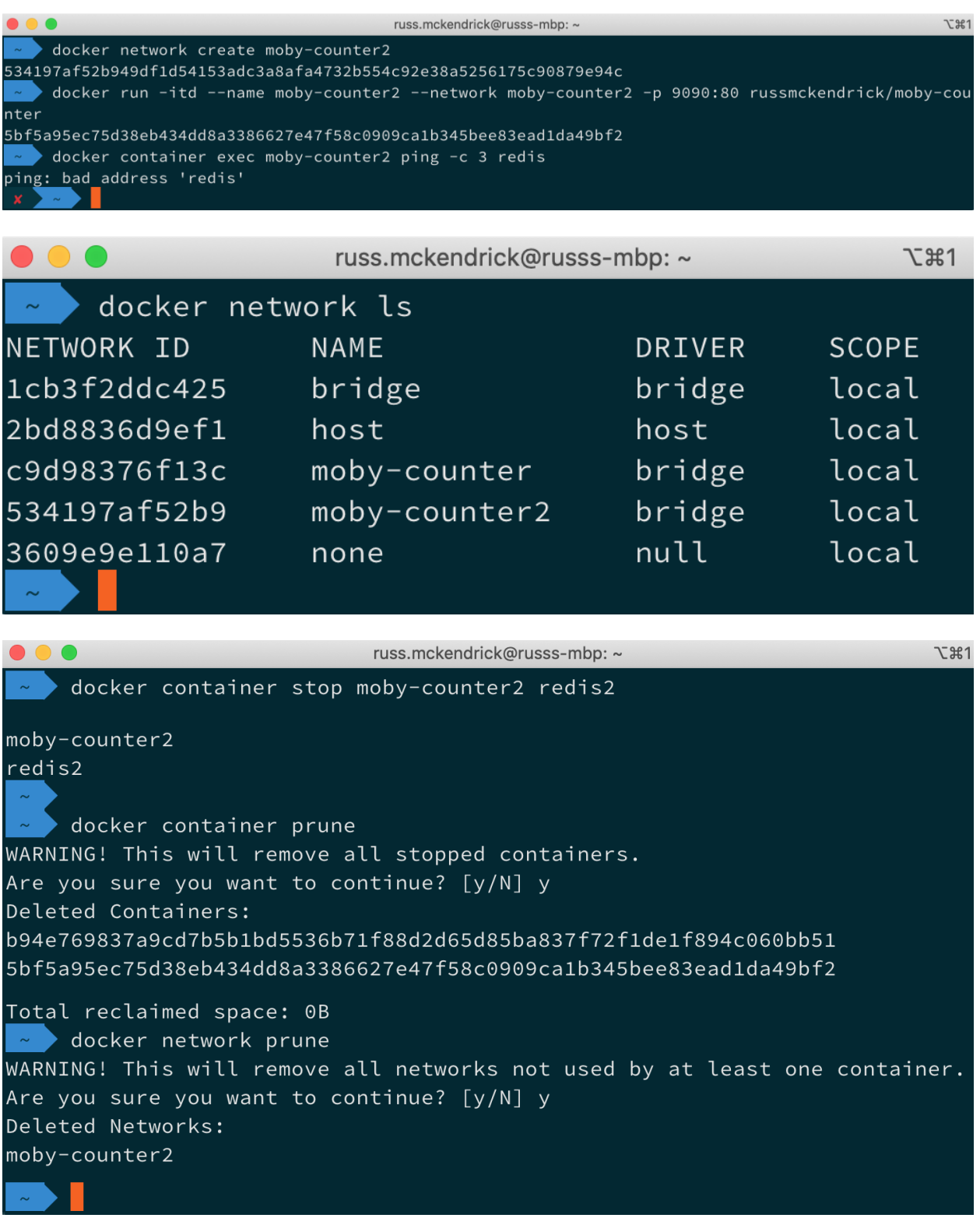

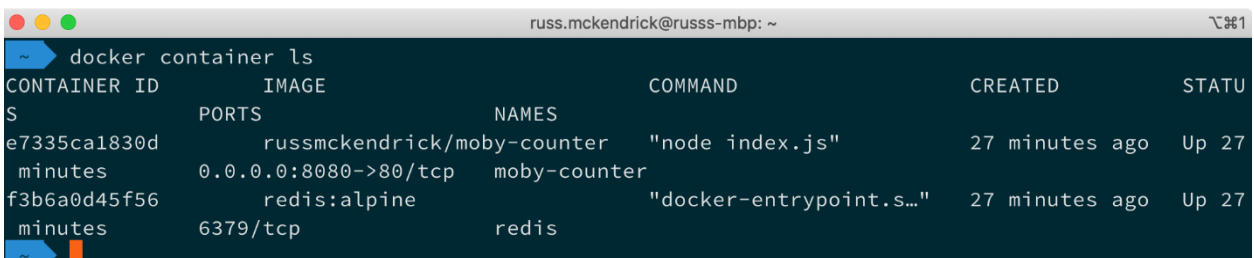

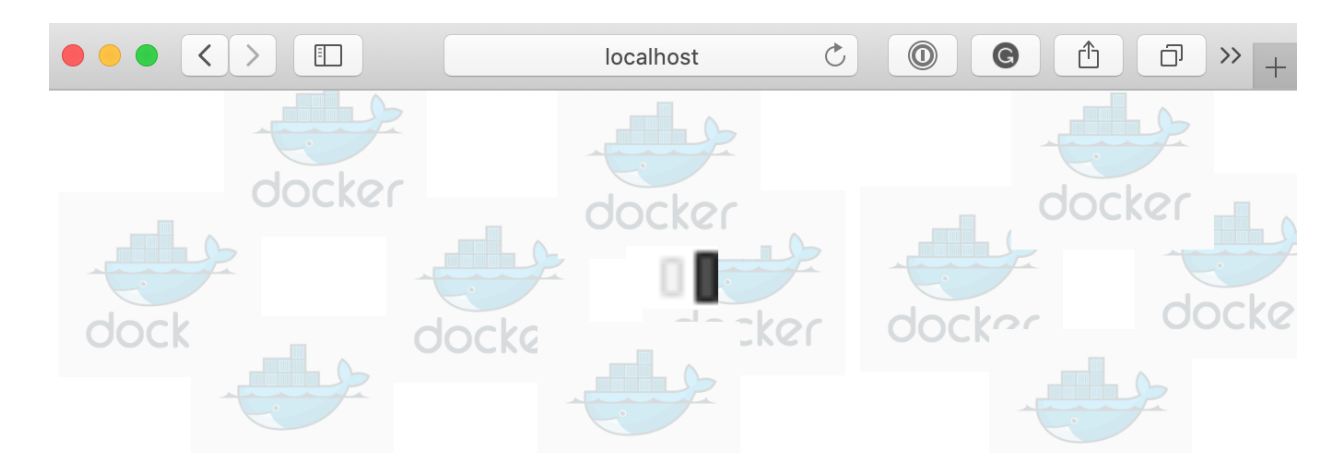

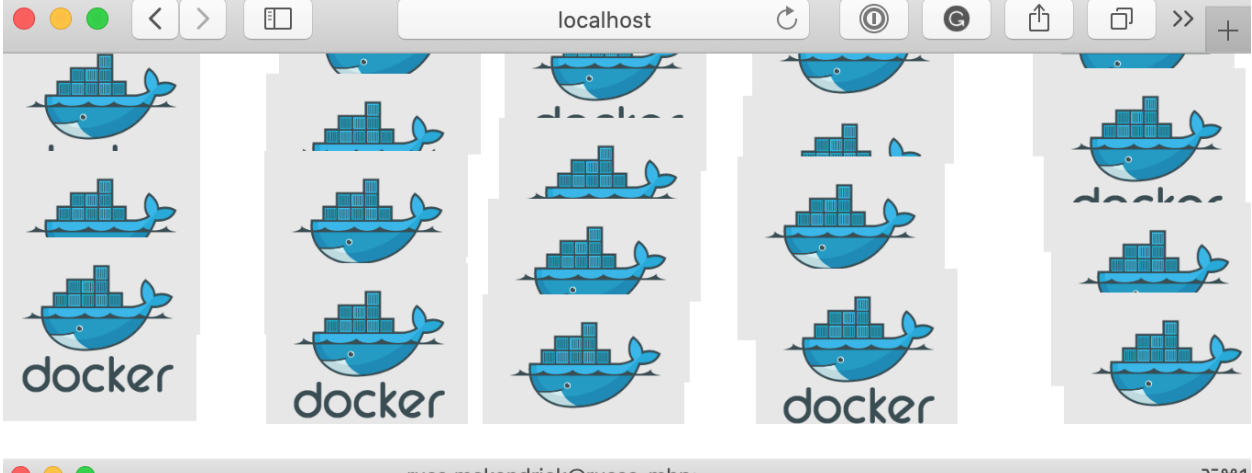

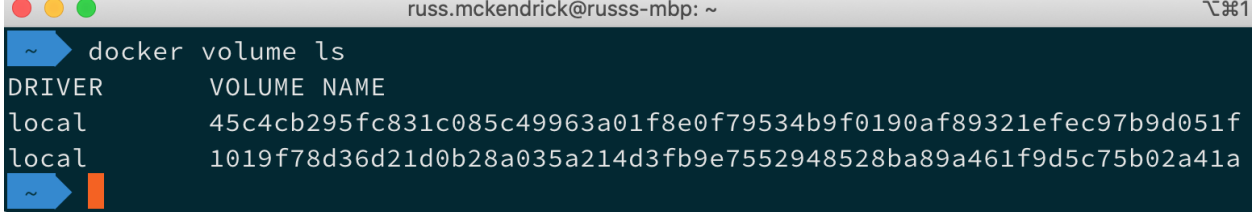

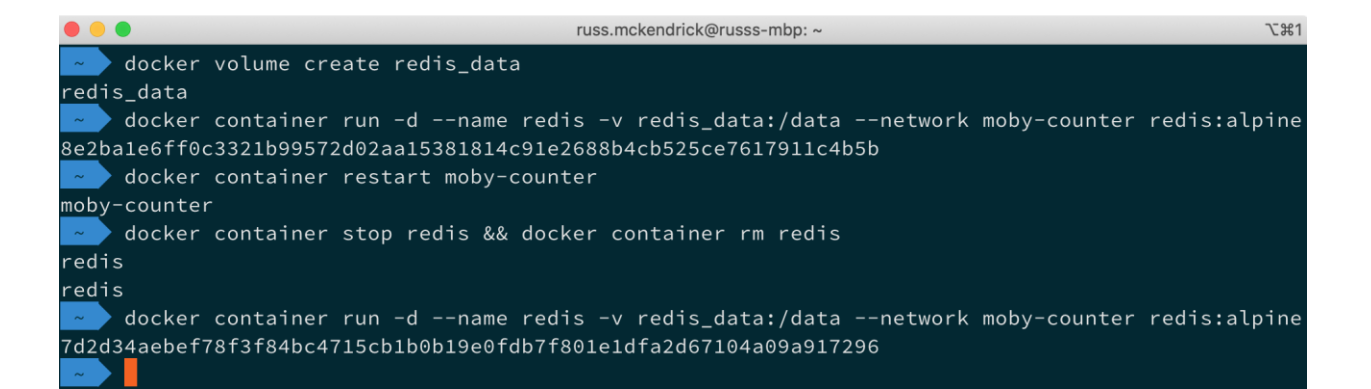

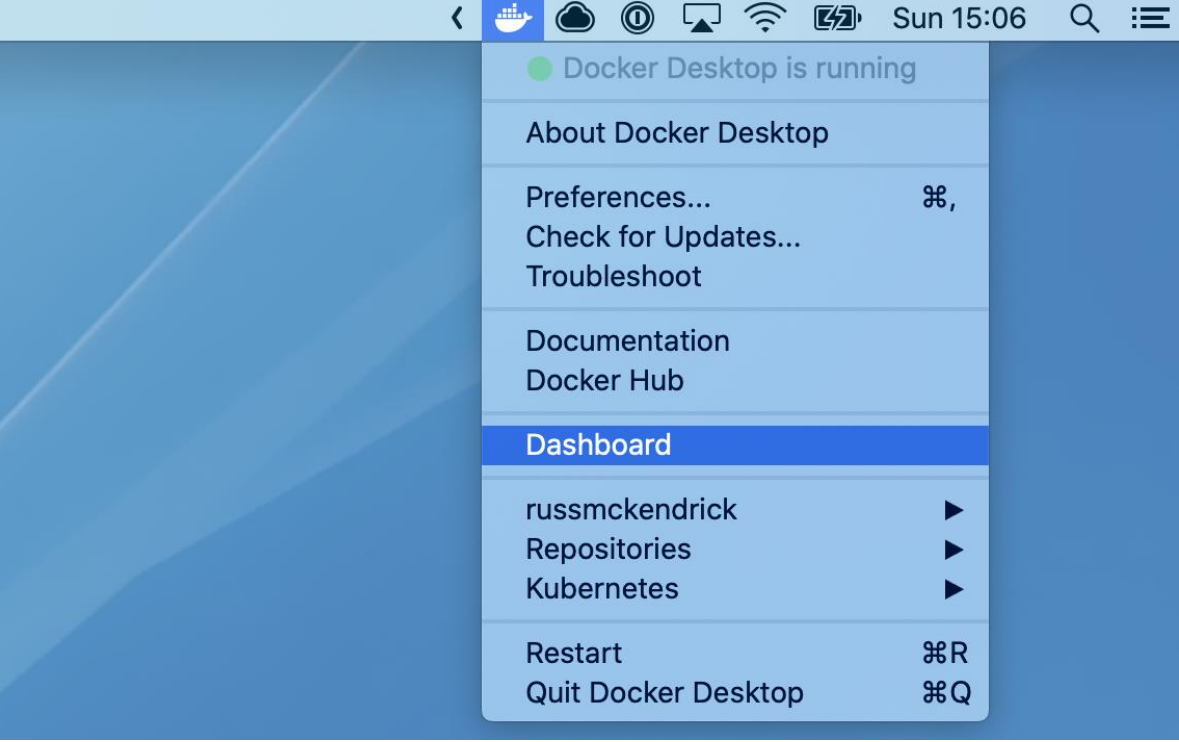

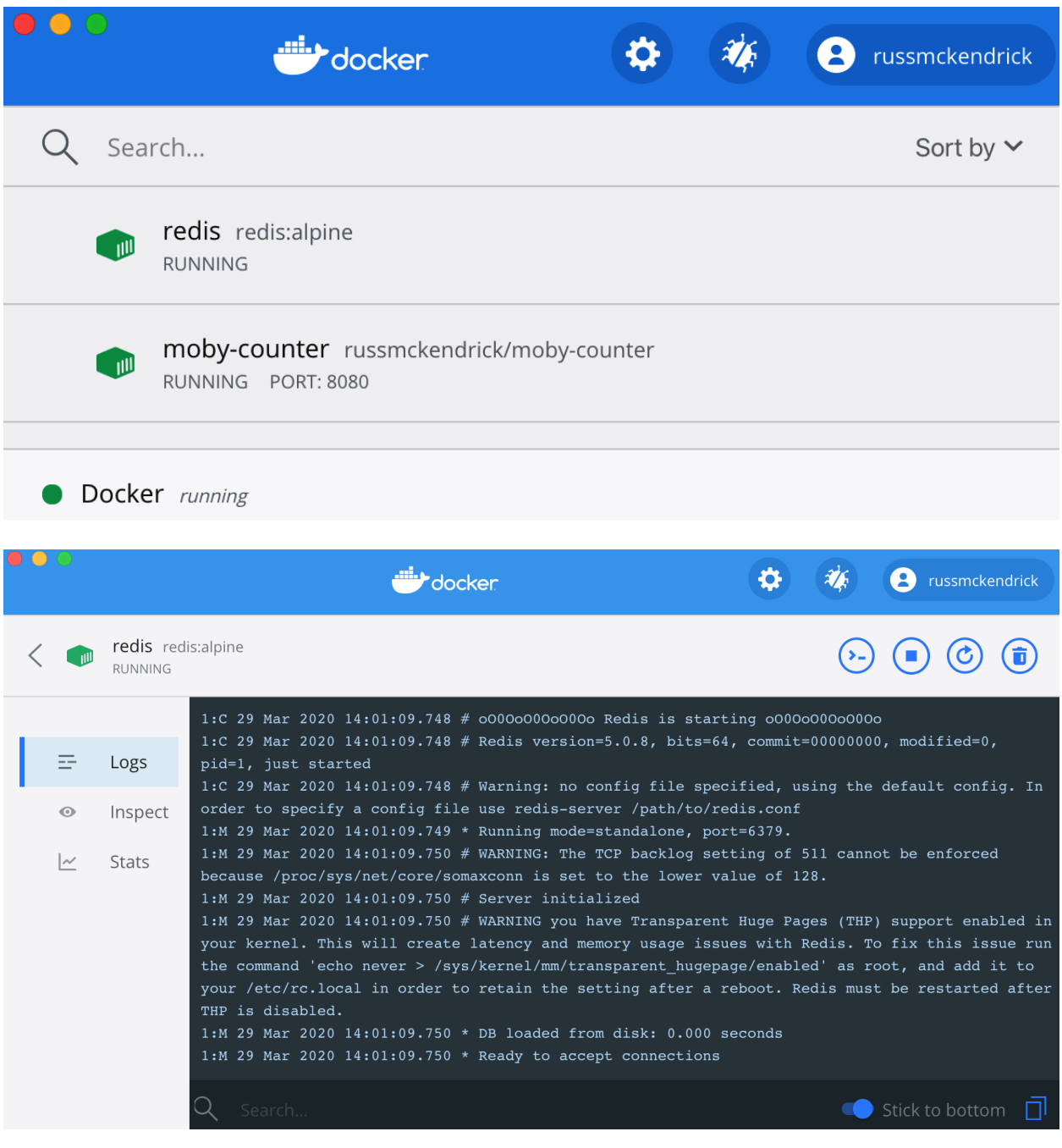

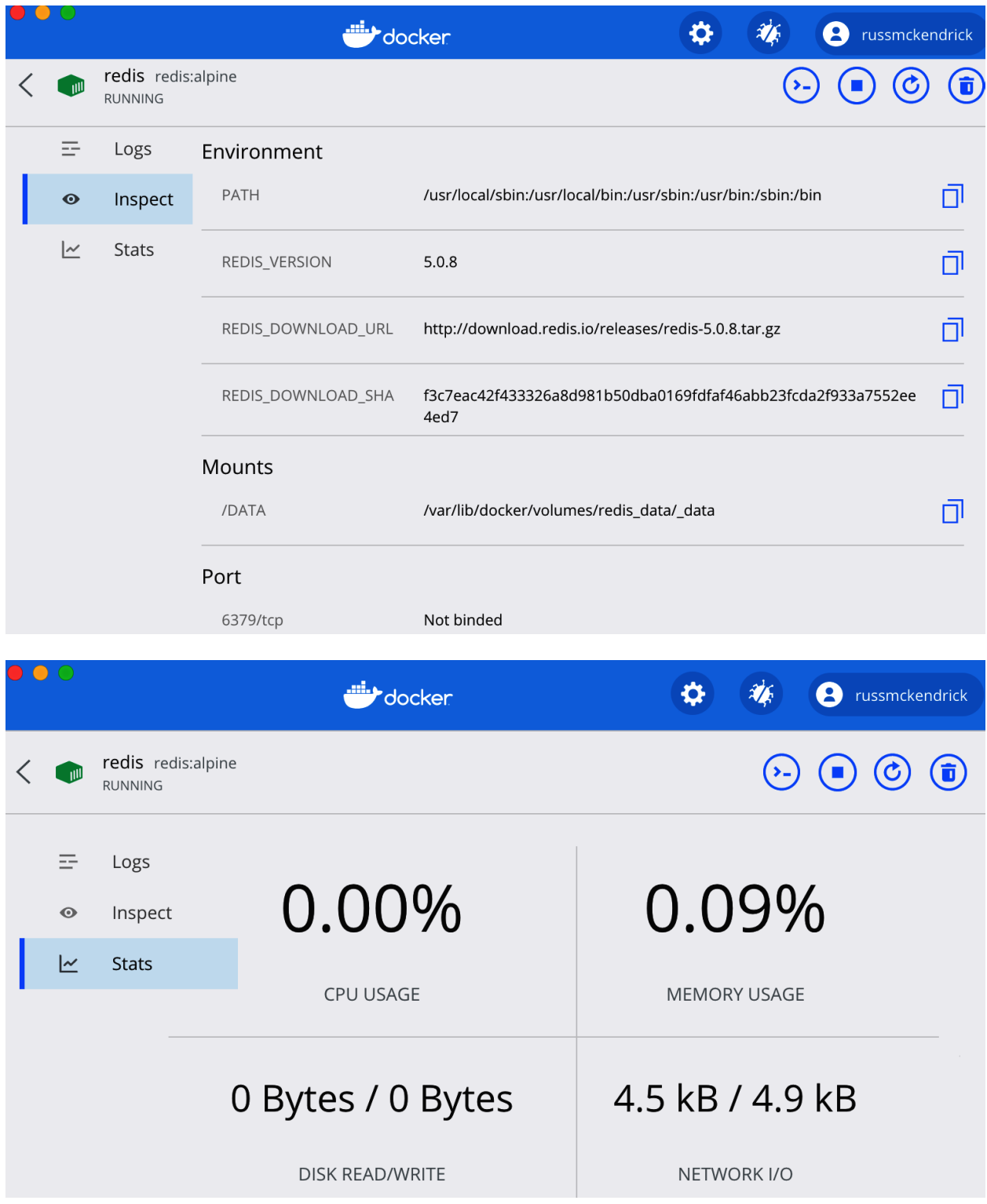

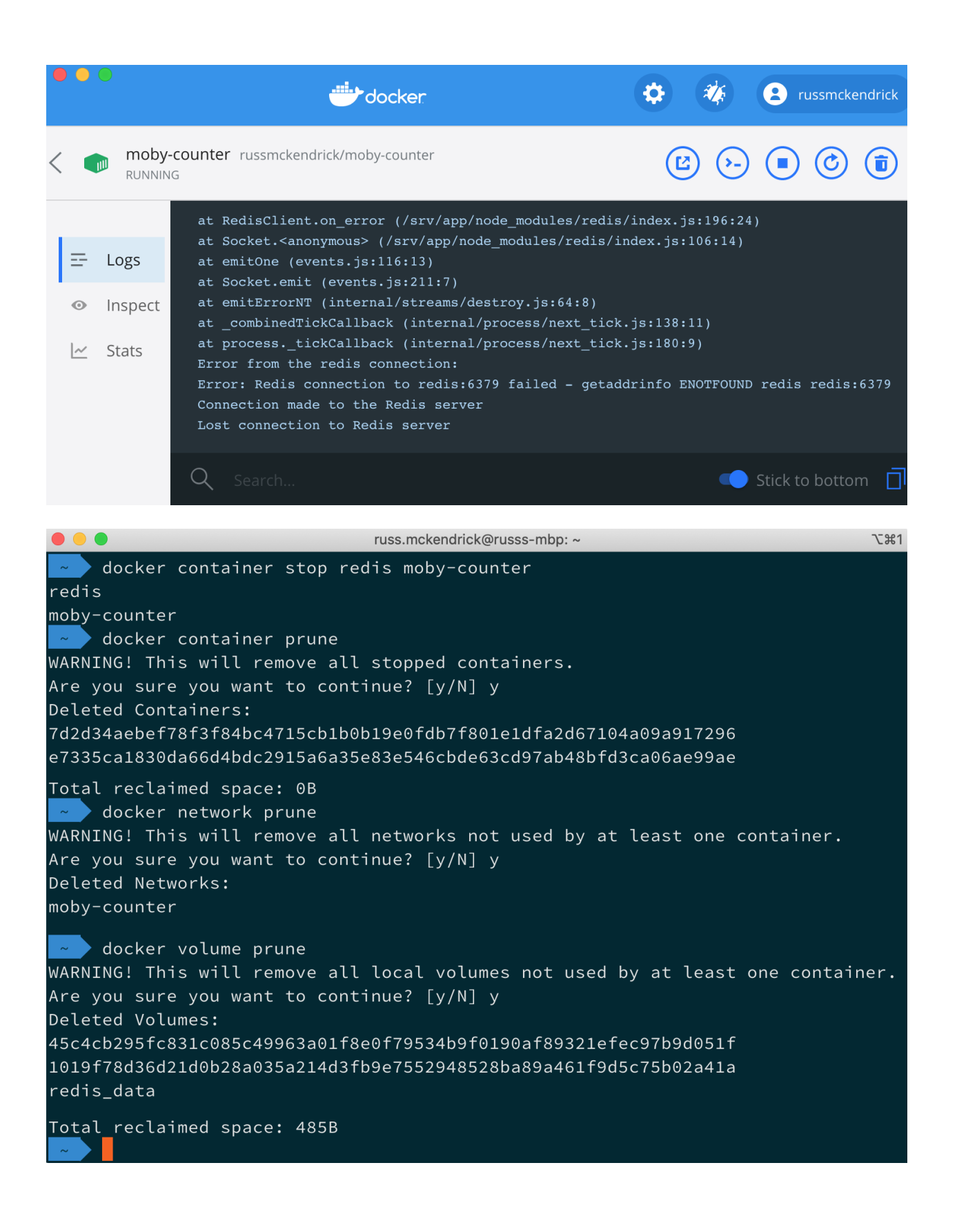

### **Chapter 5: Docker Compose**

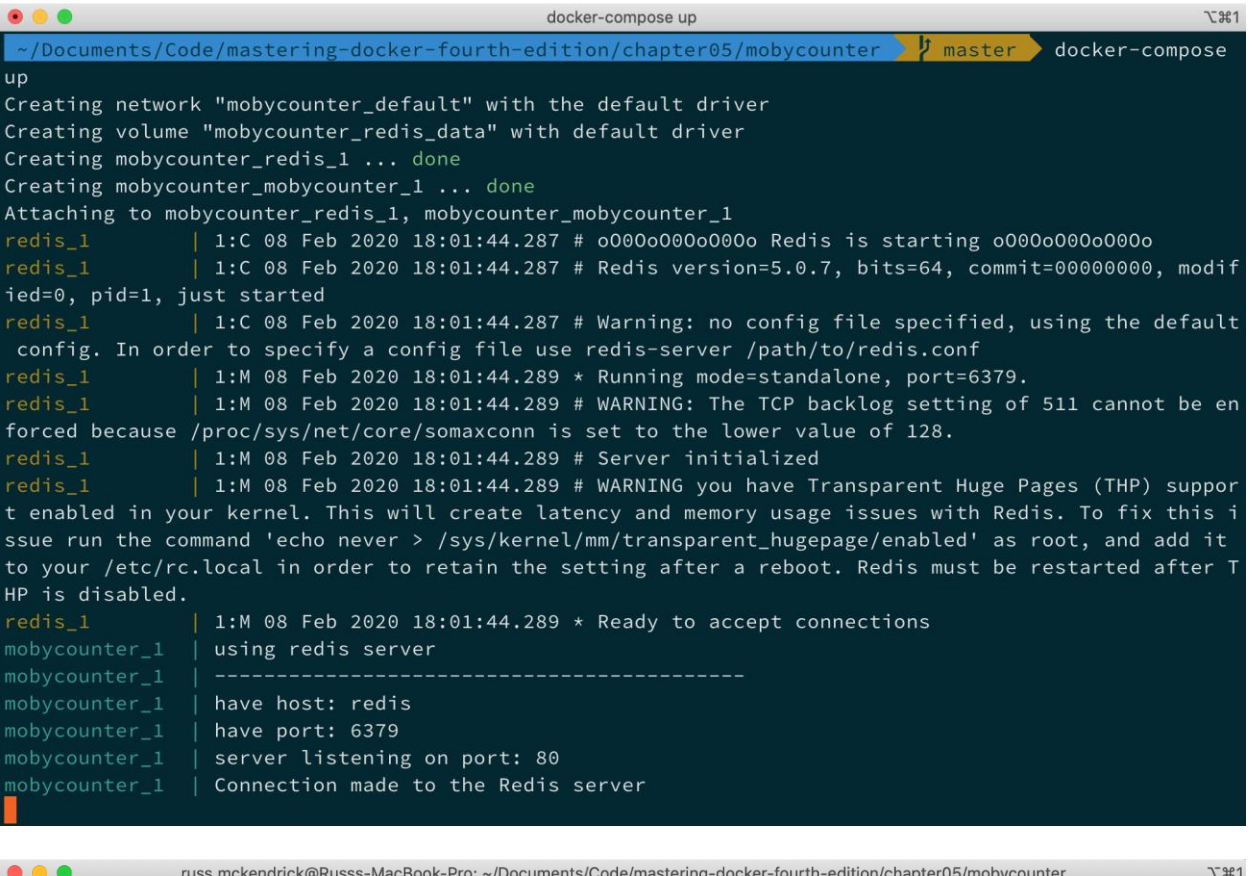

~/Documents/Code/mastering-docker-fourth-edition/chapter05/mobycounter I master o docker-compos e up ERROR: The Compose file './docker-compose.yml' is invalid because: Unsupported config option for services: 'redis'<br>Unsupported config option for services: 'redis'<br>X > ~/Documents/Code/mastering-docker-fourth-edition/chapter05/mobycounter > 7 master o

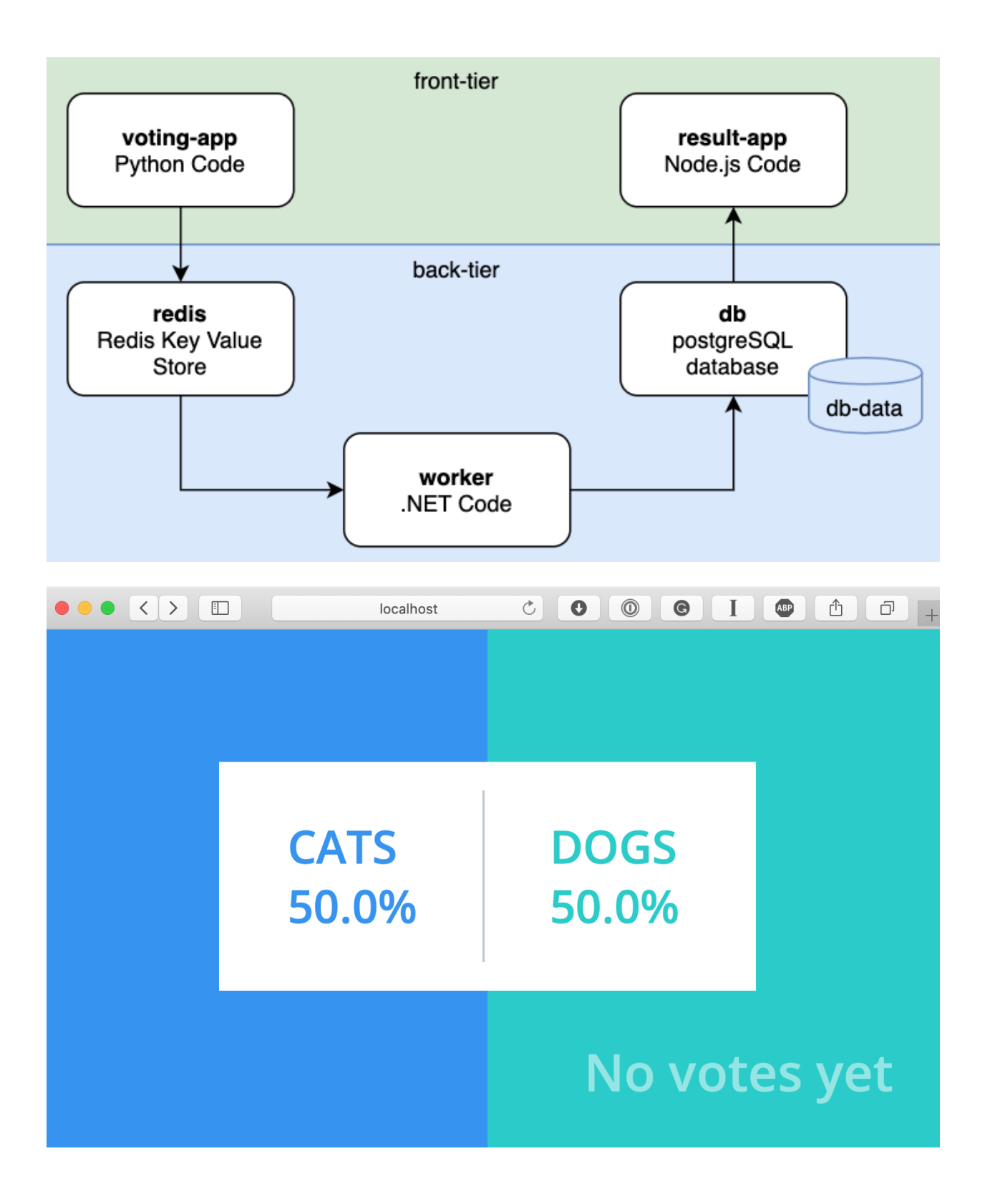

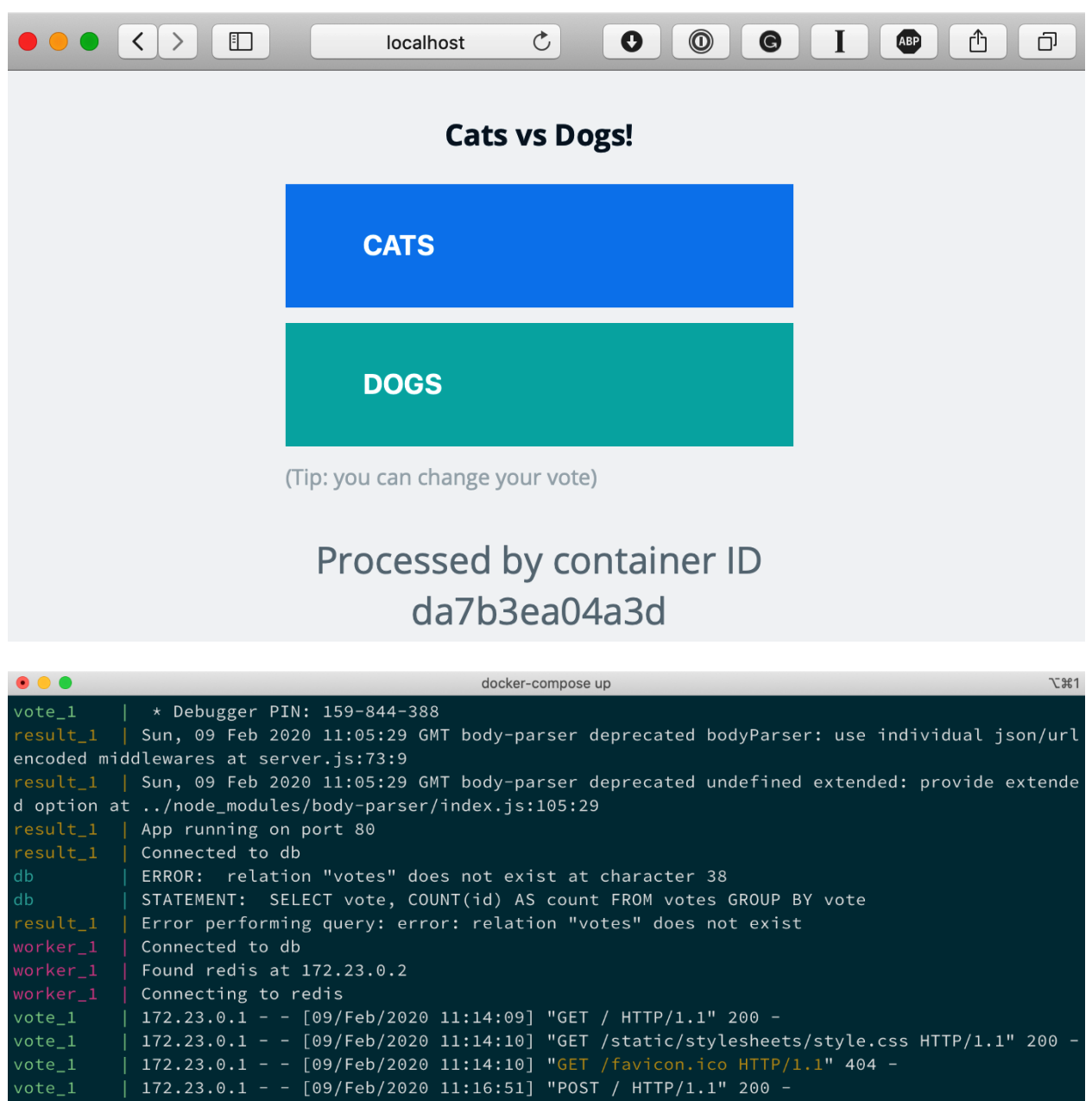

orker\_1 | Processing vote for 'a' by '6fb5c2a7c701e7aa'

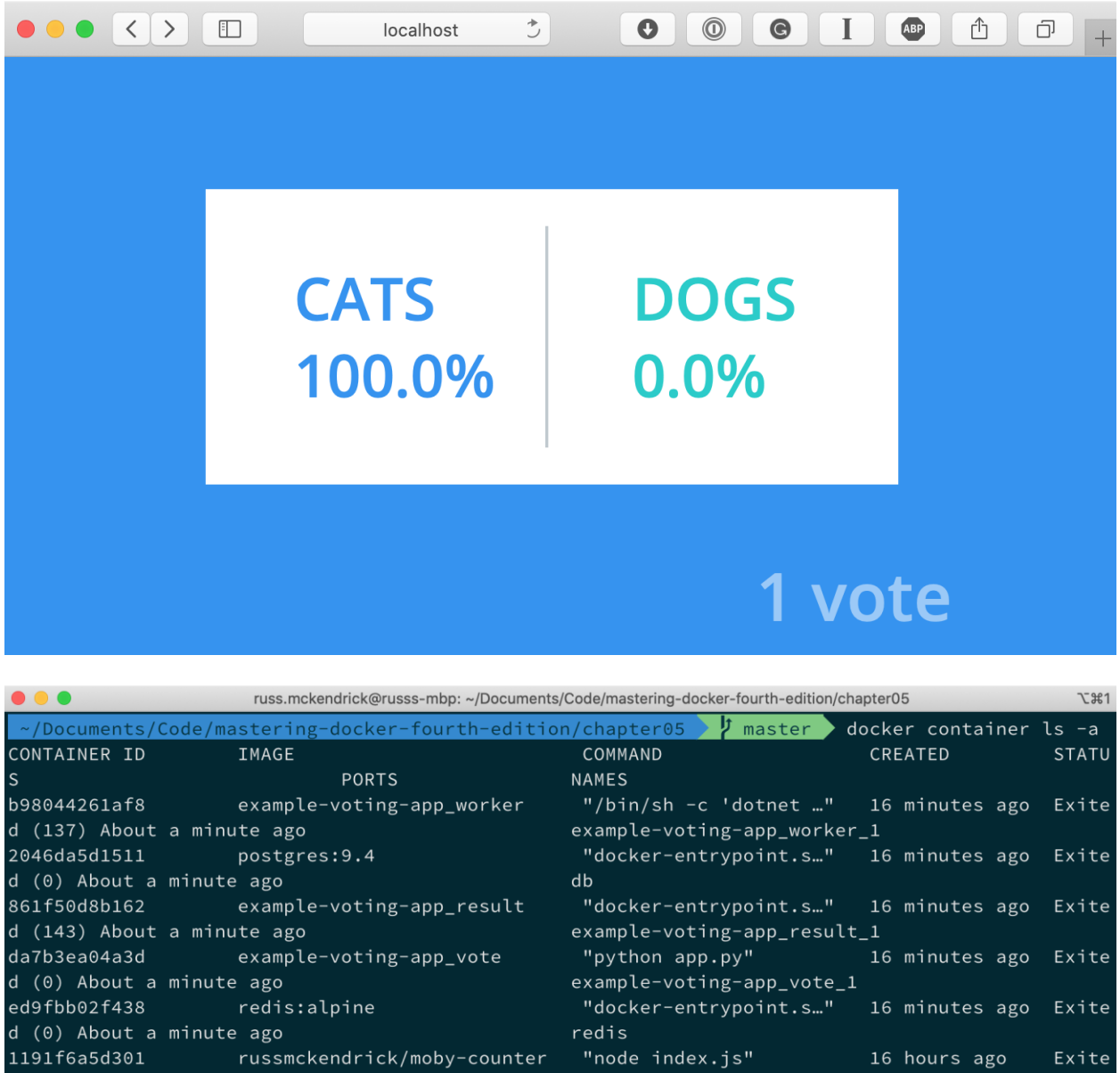

mobycounter\_mobycounter\_1 d (137) 16 hours ago 17c1dfaf71fa "docker-entrypoint.s..." redis:alpine 16 hours ago  $d$  (0) 16 hours ago mobycounter\_redis\_1 **y** master Documents/Code/mastering-docker-fourth-edition/chapter05

russ.mckendrick@russs-mbp: ~/Documents/Code/mastering-docker-fourth-edition/chapter05/example-voting-app  $T21$ ~/Documents/Code/mastering-docker-fourth-edition/chapter05/example-voting-app > t master > docker-c ompose up -d Starting example-voting-app\_vote\_1 ... done Starting example-voting-app\_result\_1 ... done Starting redis Starting db Starting example-voting-app\_worker\_1 ... done /Documents/Code/mastering-docker-fourth-edition/chapter05/example-voting-app

Exite

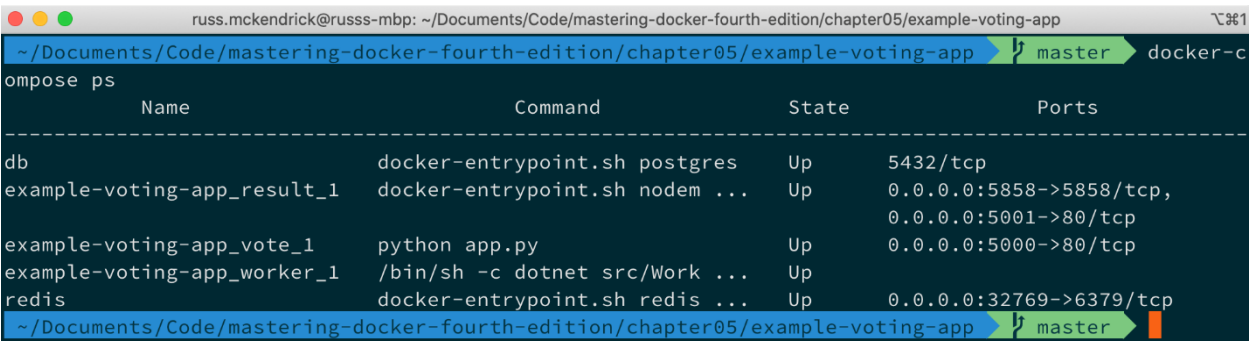

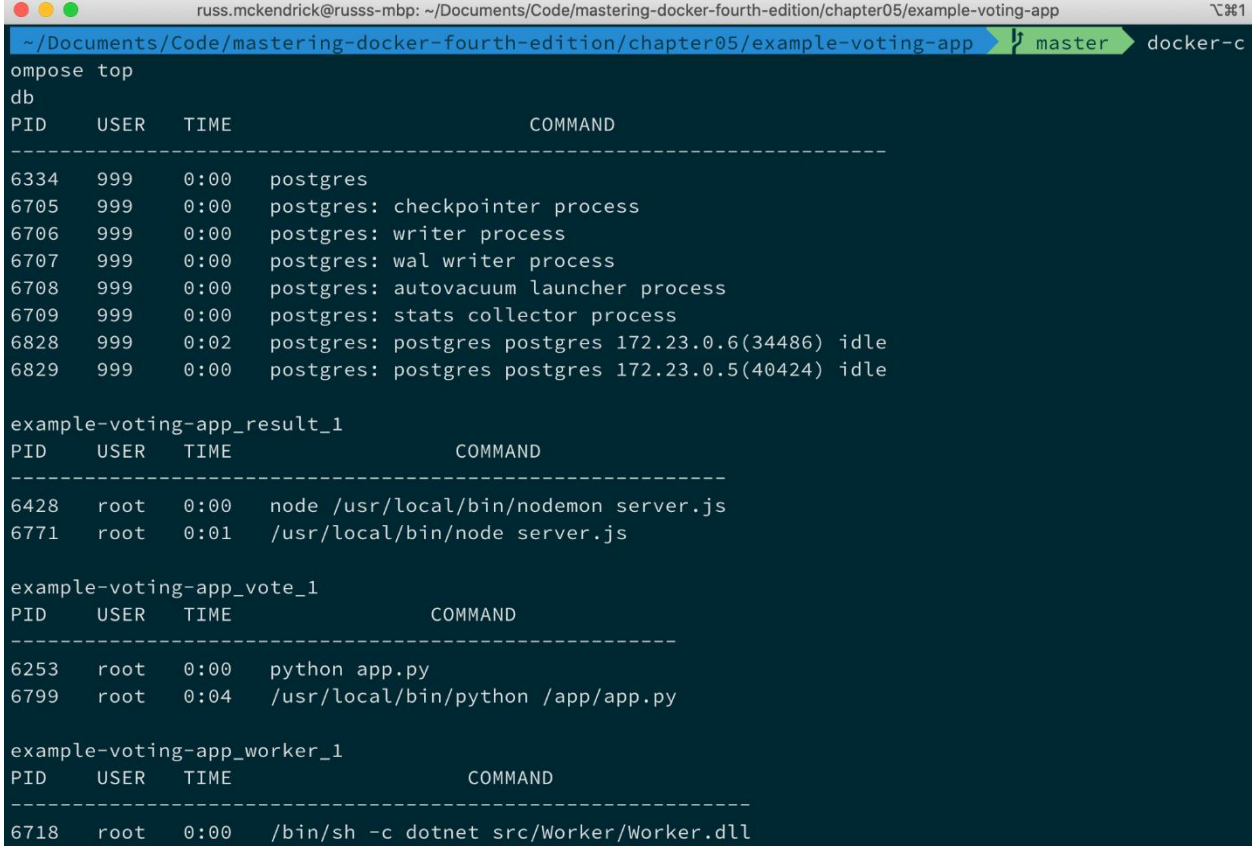

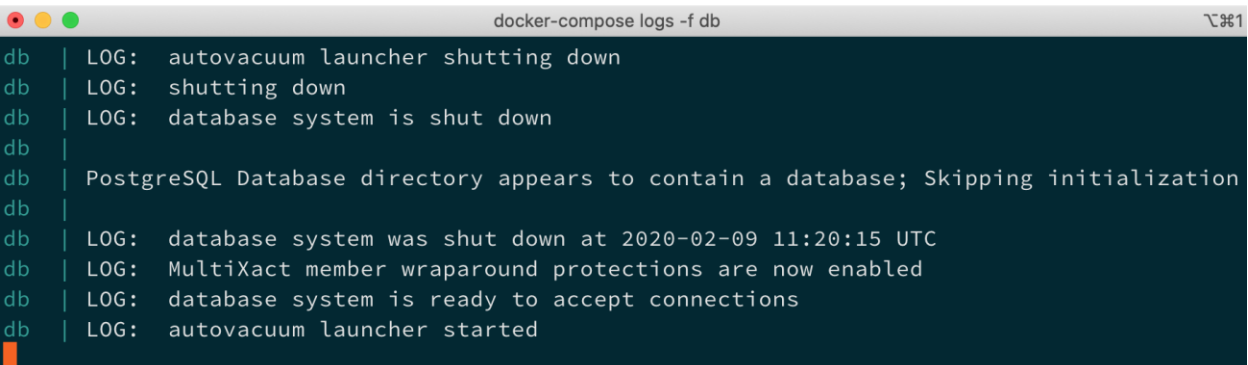

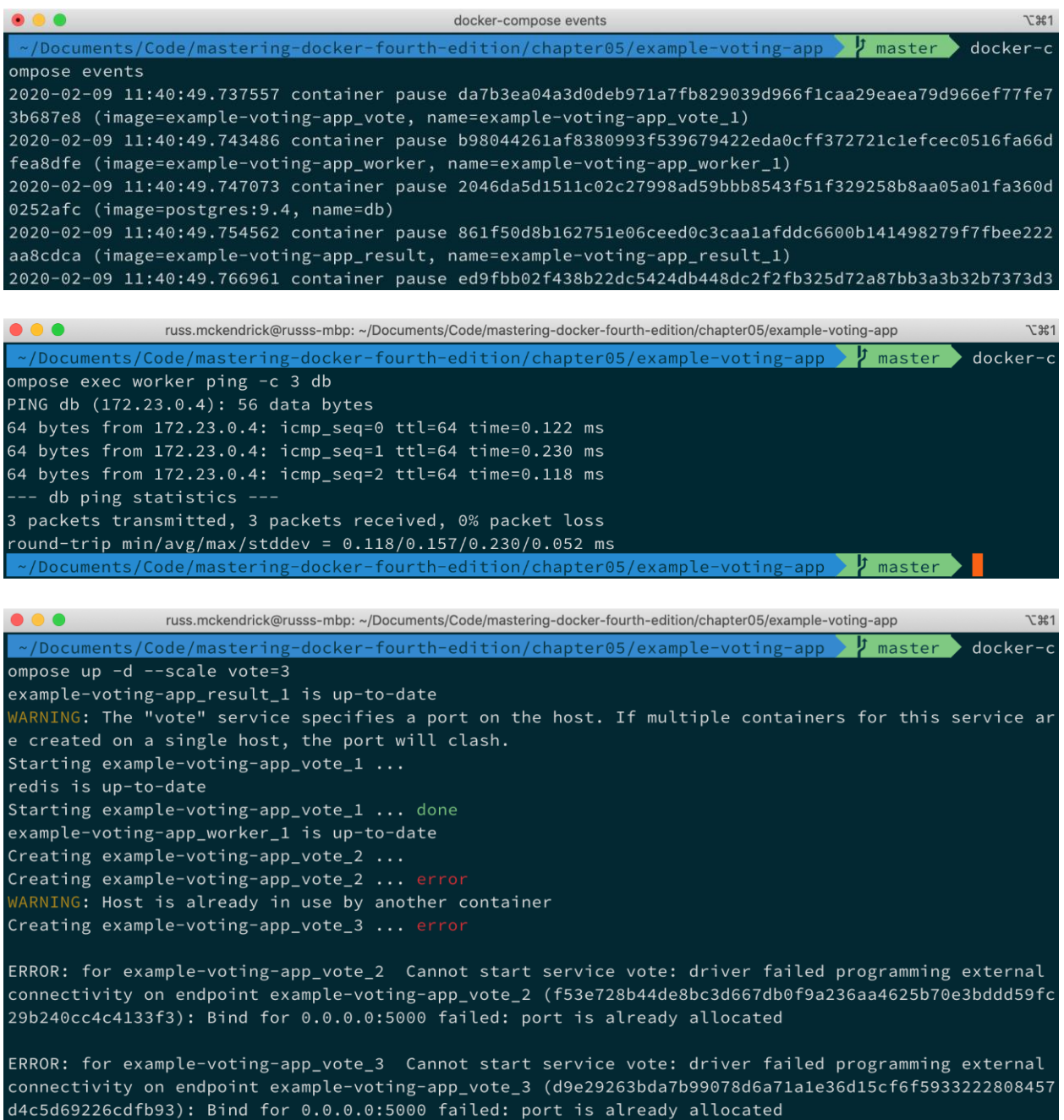

ERROR: for vote Cannot start service vote: driver failed programming external connectivity on endpo int example-voting-app\_vote\_2 (f53e728b44de8bc3d667db0f9a236aa4625b70e3bddd59fc29b240cc4c4133f3): Bi nd for 0.0.0.0:5000 failed: port is already allocated <del>ERROR: Encountered errors while bringing up the project.</del><br><mark>※ >~/Documents/Code/mastering-docker-fourth-edition/chapter05/example-voting-app > ∤ master ></mark>

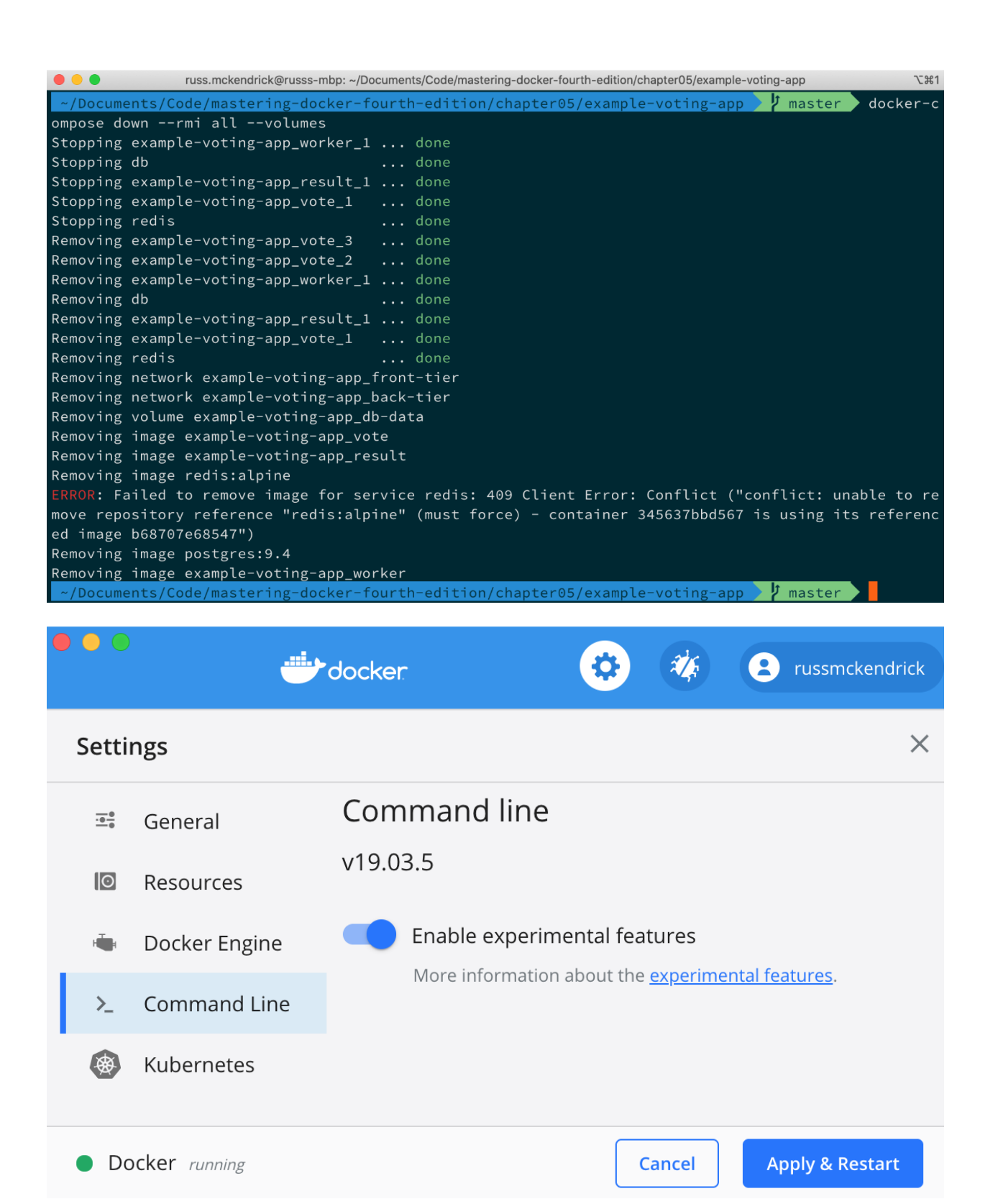

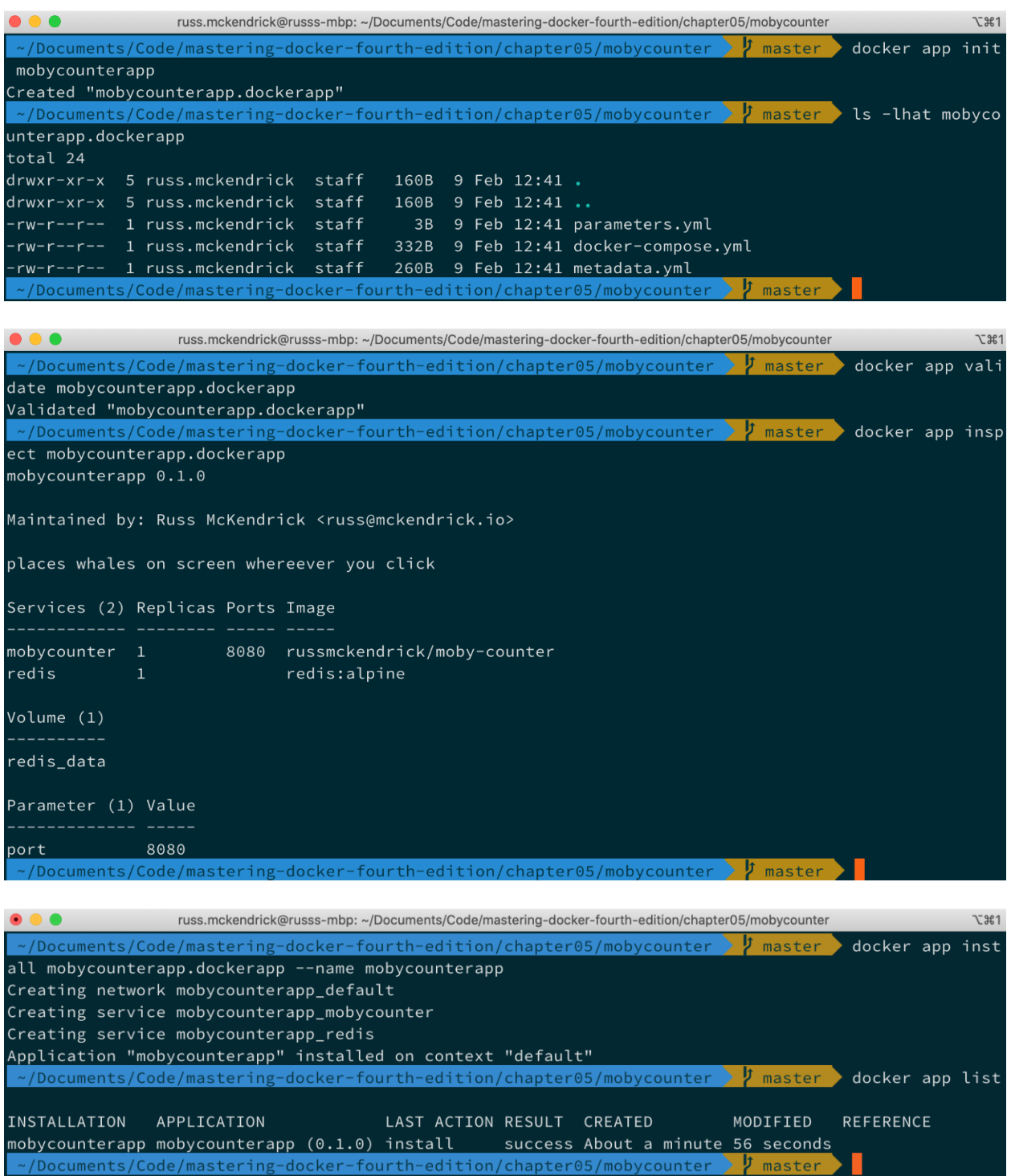

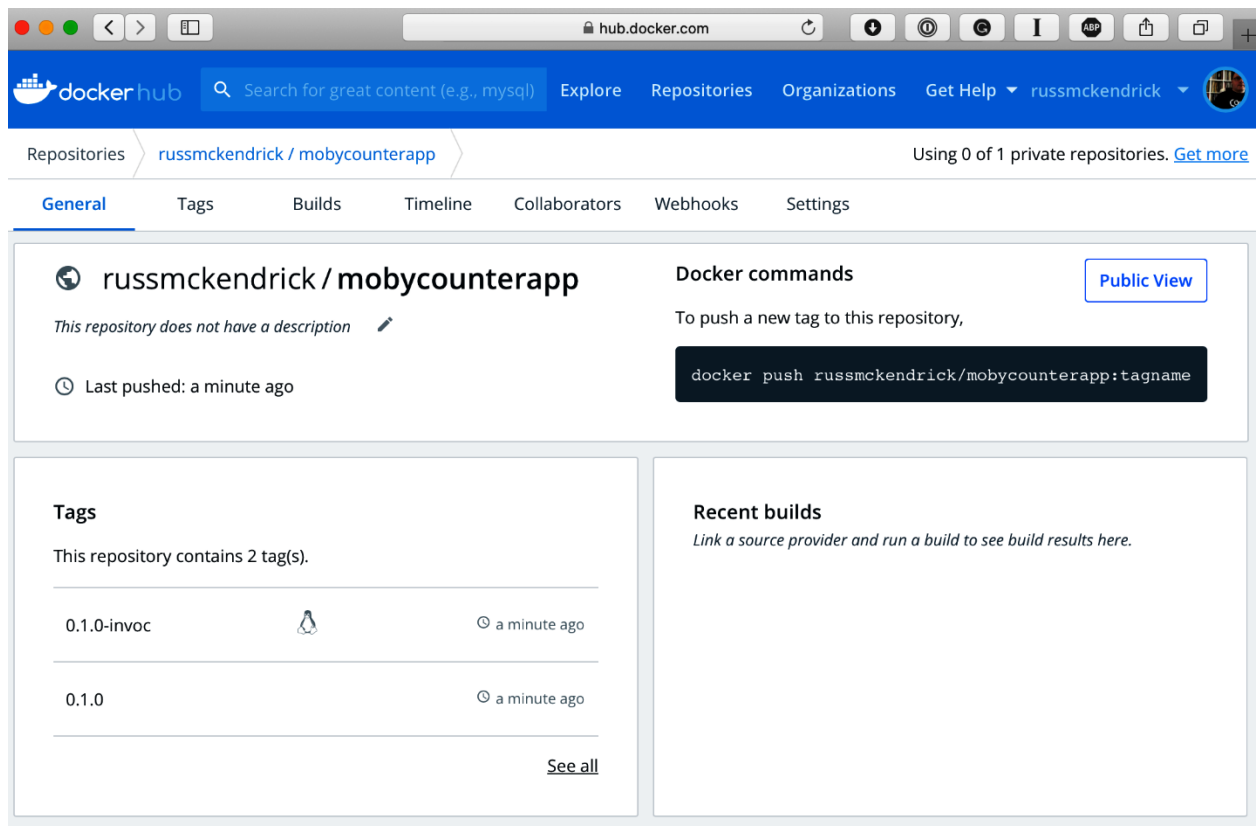

### **Chapter 6: Docker Machine, Vagrant, and Multipass**

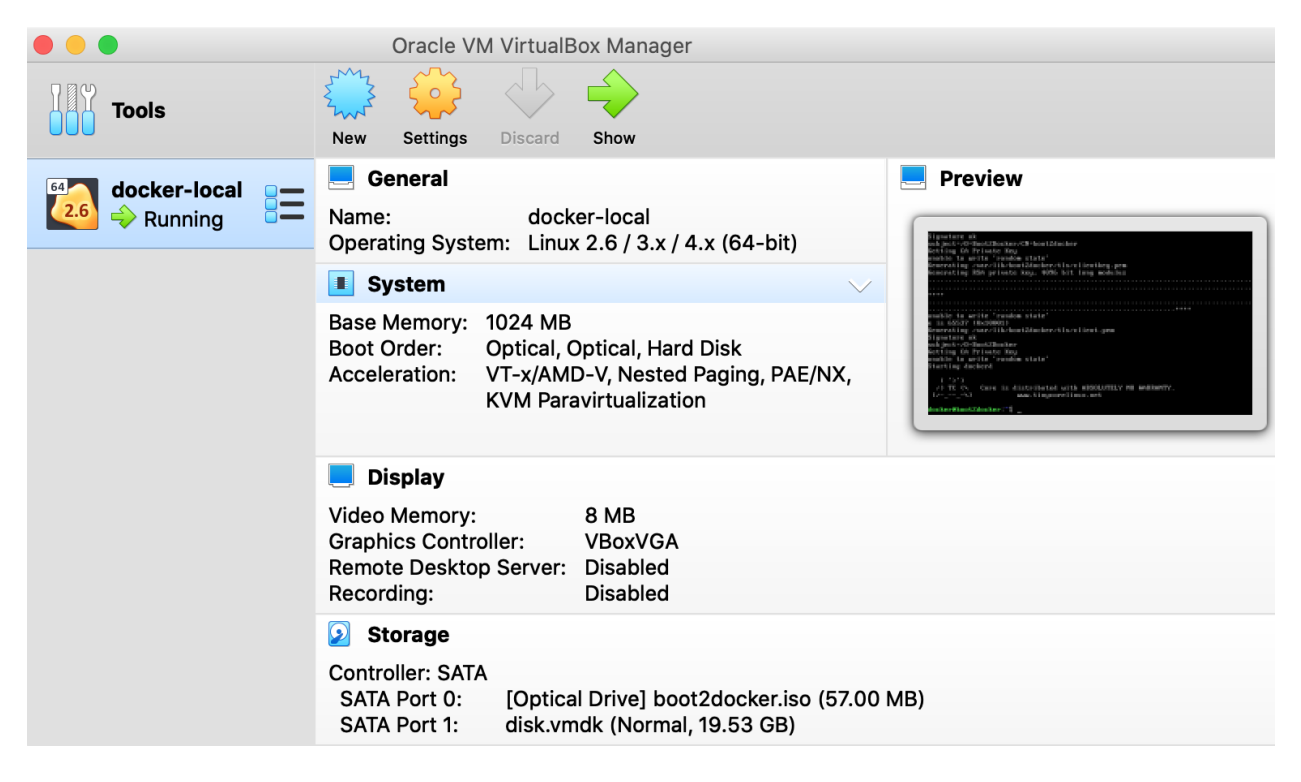

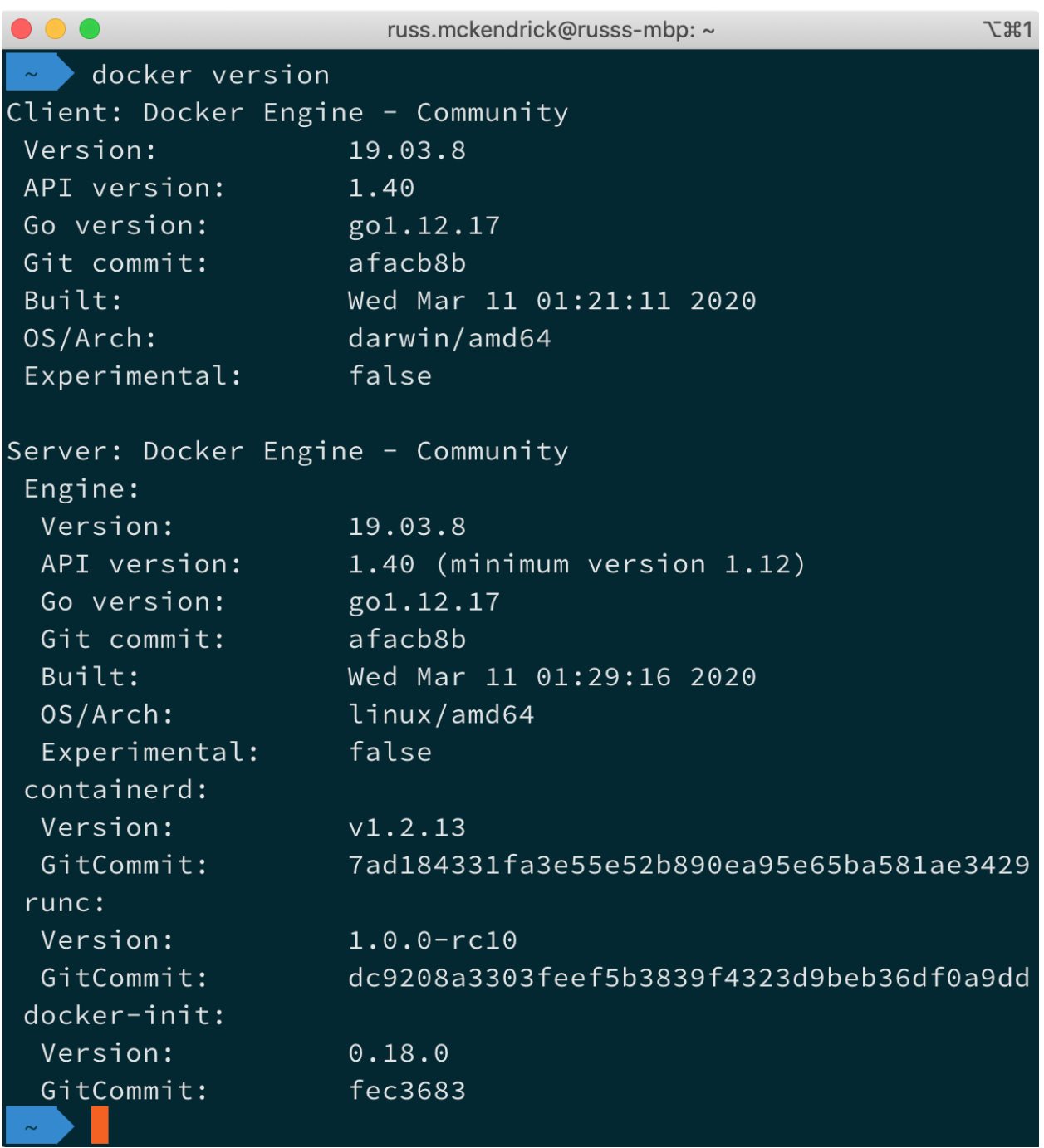

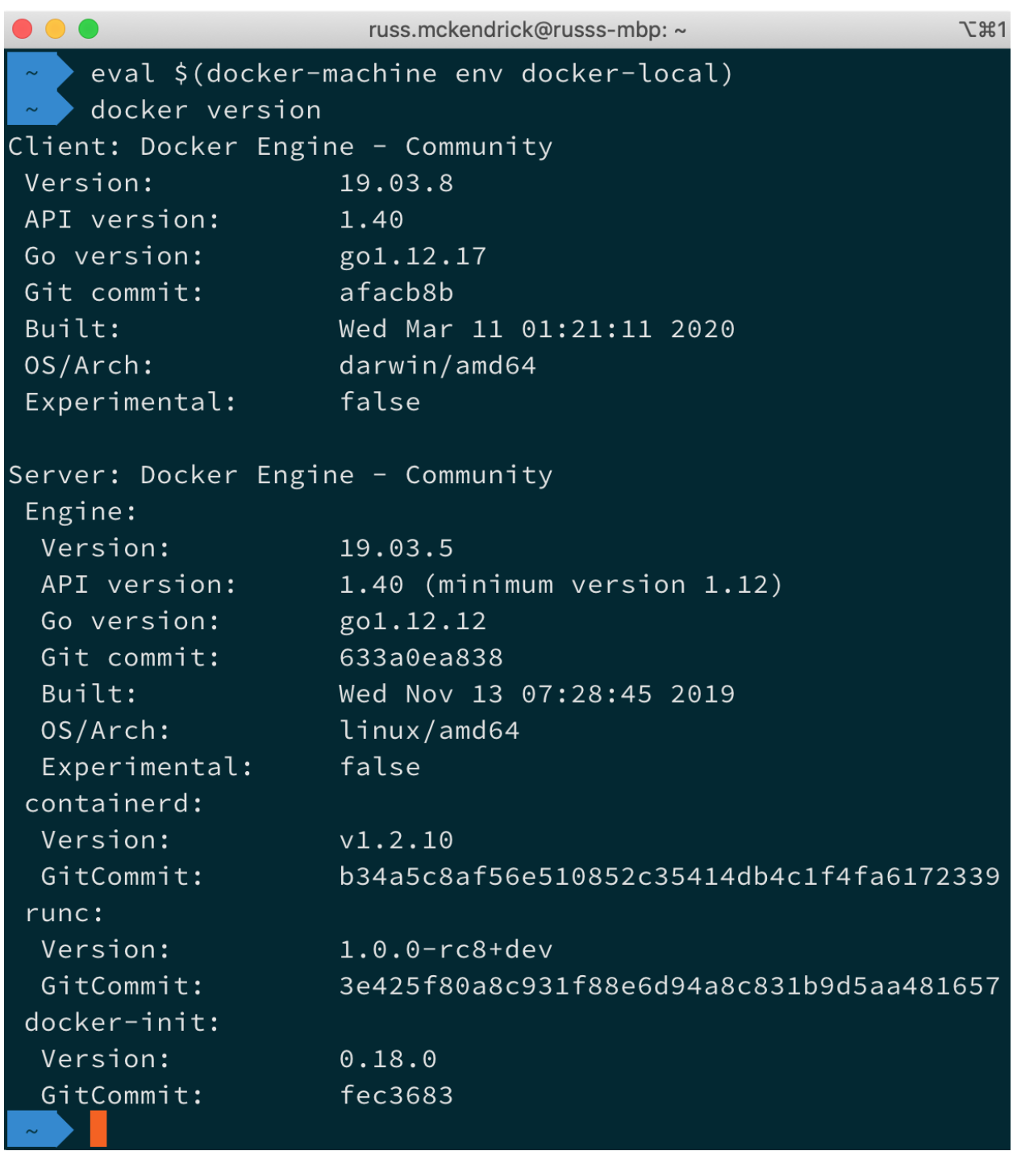

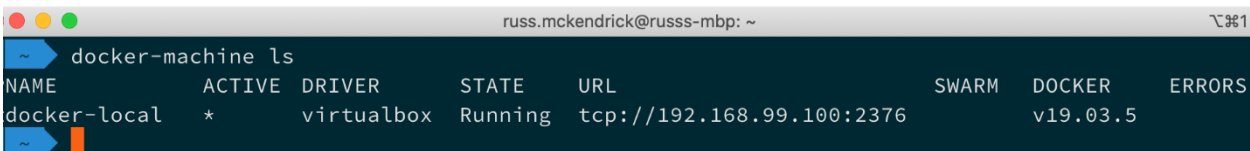

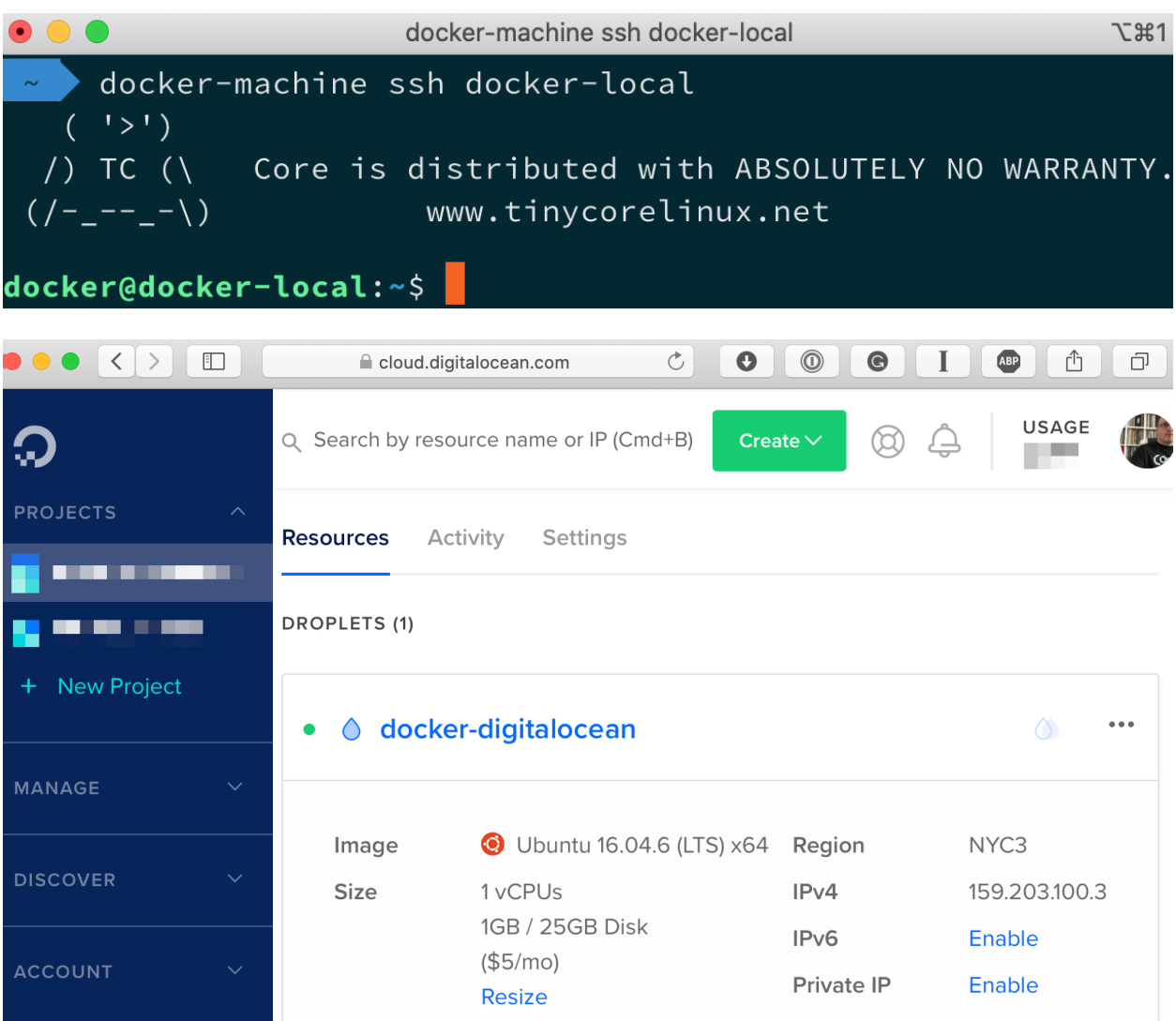

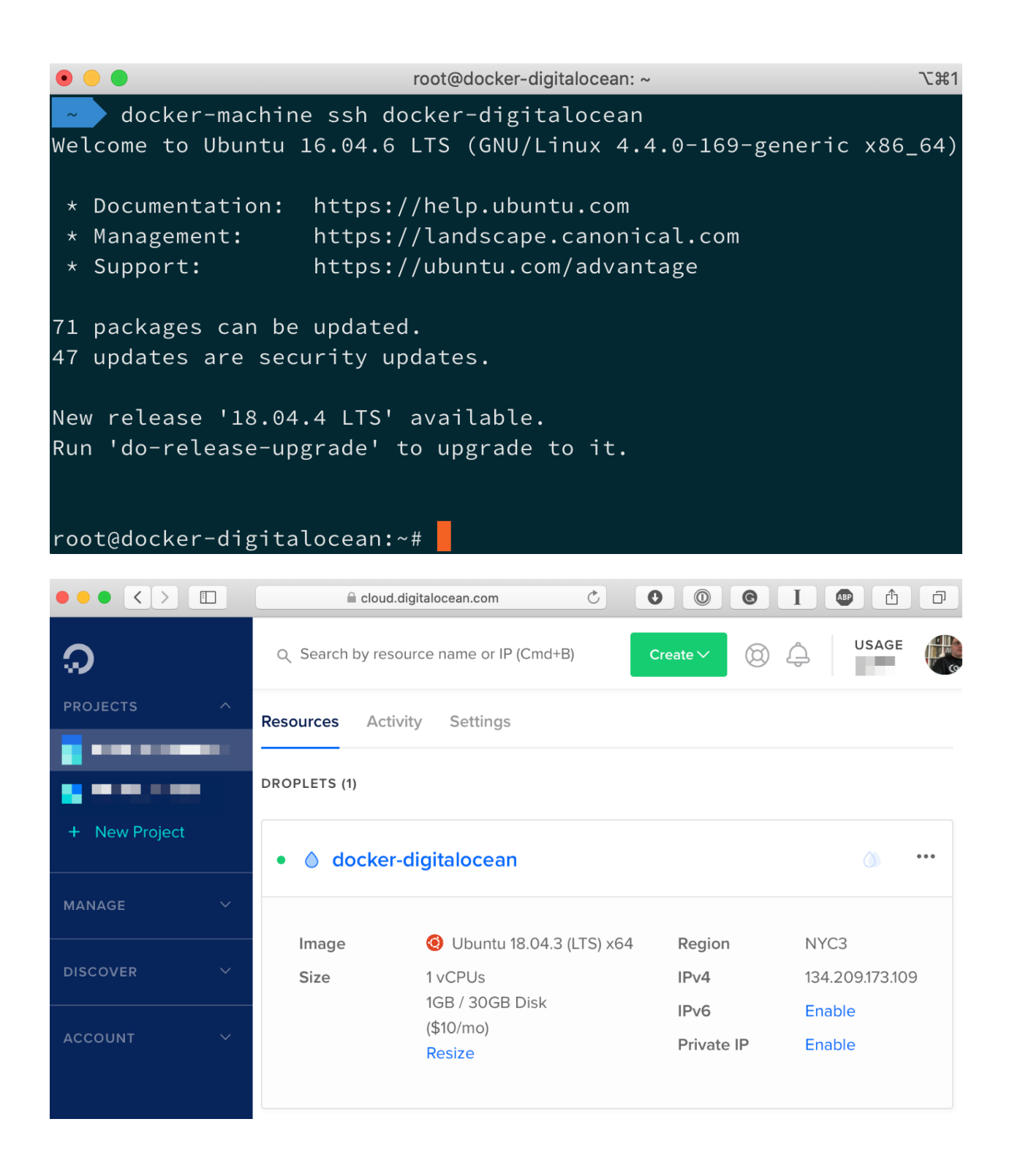

```
てま2
\bullet \bullet \bulletvagrant@ubuntu-bionic: ~
 \sim/vagrant vagrant ssh
Welcome to Ubuntu 18.04.4 LTS (GNU/Linux 4.15.0-91-generic x86 64)
 * Documentation: https://help.ubuntu.com
                 https://landscape.canonical.com
 * Management:
 * Support:
                   https://ubuntu.com/advantage
  System information as of Sun Apr 5 13:59:55 UTC 2020
  System load: 0.08
                                  Processes:
                                                          101
  Usage of /: 16.2% of 9.63GB Users logged in:
                                                           1Memory usage: 20%
                                  IP address for enp0s3: 10.0.2.15
  Swap usage:
                                  IP address for docker0: 172.17.0.1
                0%0 packages can be updated.
0 updates are security updates.
Last login: Sun Apr 5 13:59:47 2020 from 10.0.2.2
vagrant@ubuntu-bionic:~$ docker --version
Docker version 19.03.8, build afacb8b7f0
vagrant@ubuntu-bionic:~$ docker run hello-world
Unable to find image 'hello-world:latest' locally
latest: Pulling from library/hello-world
1b930d010525: Pull complete
Digest: sha256:f9dfddf63636d84ef479d645ab5885156ae030f611a56f3a7ac7f2fdd86d7e4e
Status: Downloaded newer image for hello-world: latest
Hello from Docker!
```

```
\bullet\bullet\bulletubuntu@docker-host: ~
                                                                             N#2
 w multipass shell docker-host
Welcome to Ubuntu 18.04.4 LTS (GNU/Linux 4.15.0-91-generic x86_64)
 * Documentation: https://help.ubuntu.com
                 https://landscape.canonical.com
 * Management:
                   https://ubuntu.com/advantage
 * Support:
  System information as of Sun Apr 5 15:57:48 BST 2020
  System load: 0.08
                                  Processes:
                                                          106
  Usage of /: 33.5% of 4.67GB Users logged in:
                                                          \ThetaMemory usage: 19%
                                 IP address for enp0s2: 192.168.64.8
                                  IP address for docker0: 172.17.0.1
  Swap usage: 0%
32 packages can be updated.
16 updates are security updates.
Last login: Sun Apr 5 15:56:59 2020 from 192.168.64.1
ubuntu@docker-host:~$ docker --version
Docker version 19.03.8, build afacb8b7f0
ubuntu@docker-host:~$ docker container run hello-world
Unable to find image 'hello-world:latest' locally
latest: Pulling from library/hello-world
1b930d010525: Pull complete
Digest: sha256:f9dfddf63636d84ef479d645ab5885156ae030f611a56f3a7ac7f2fdd86d7e4e
Status: Downloaded newer image for hello-world:latest
Hello from Docker!
```
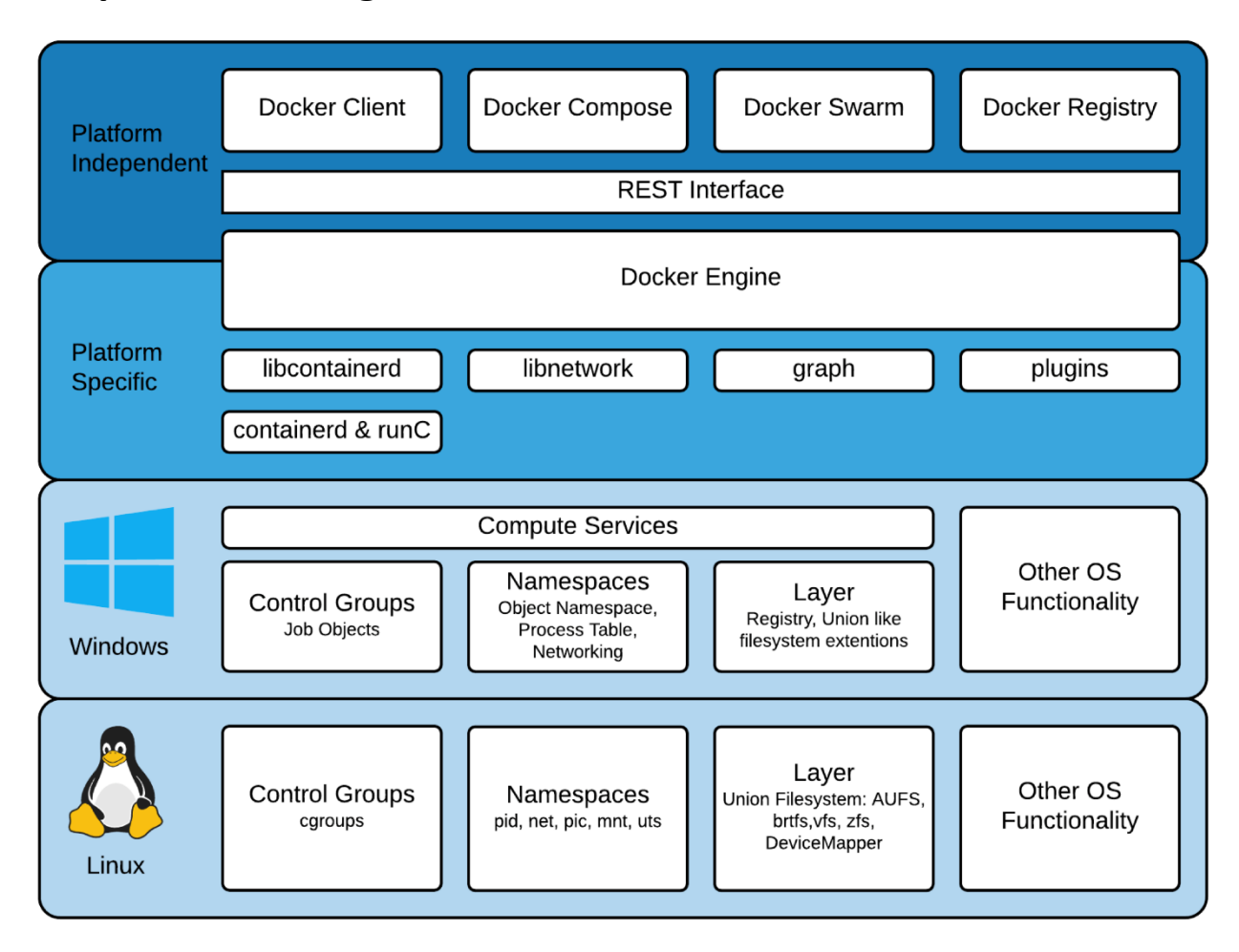

## **Chapter 7: Moving from Linux to Windows Containers**

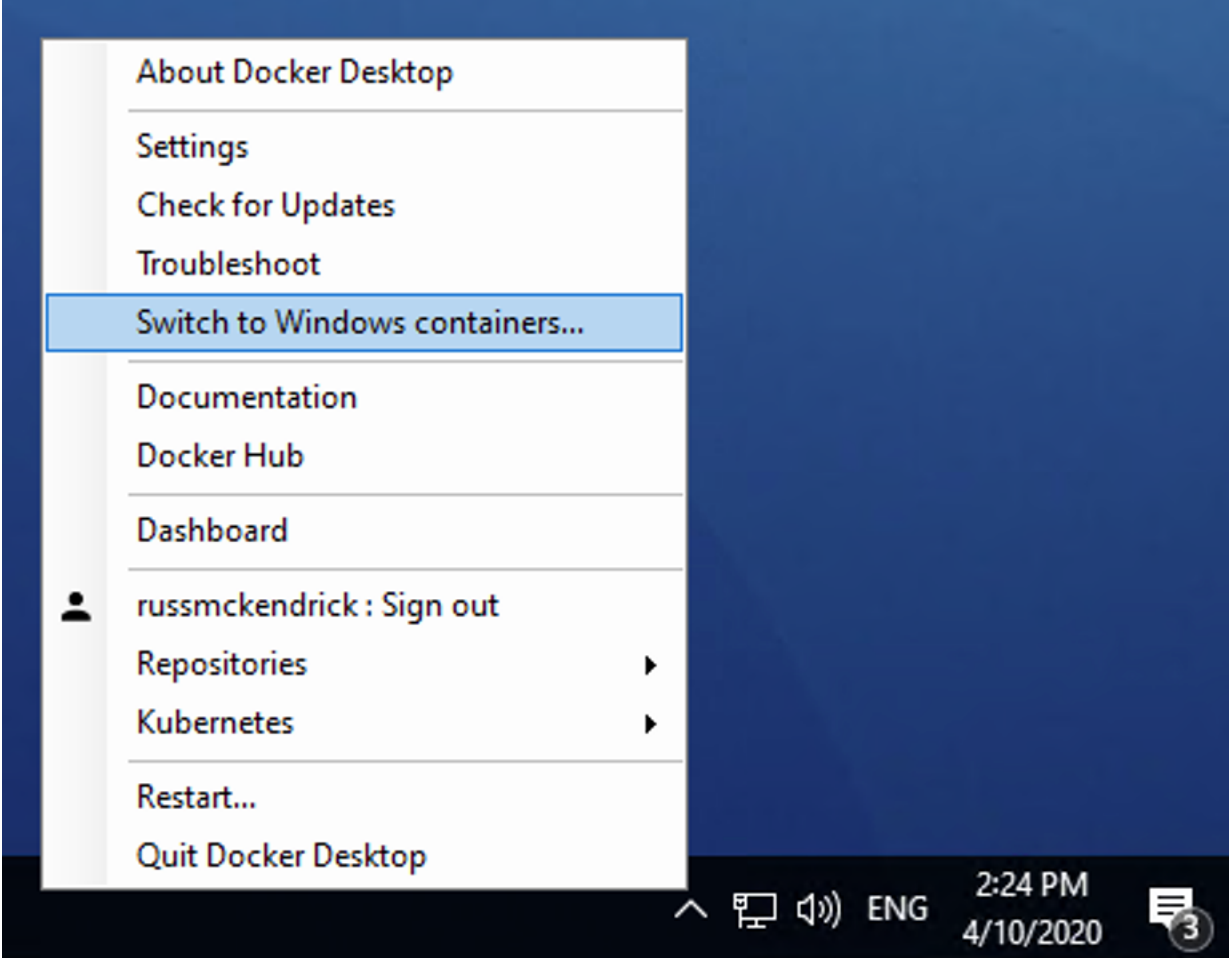

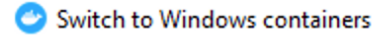

#### **Switch to Windows containers**

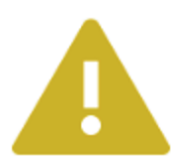

You are about to switch to Windows containers. Existing containers will continue to run, but you will not be able to manage them until you switch back to Linux containers. No data will be lost otherwise.

Do you want to continue?

 $\Box$  Don't show this message again

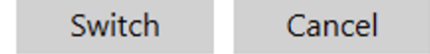

 $\times$ 

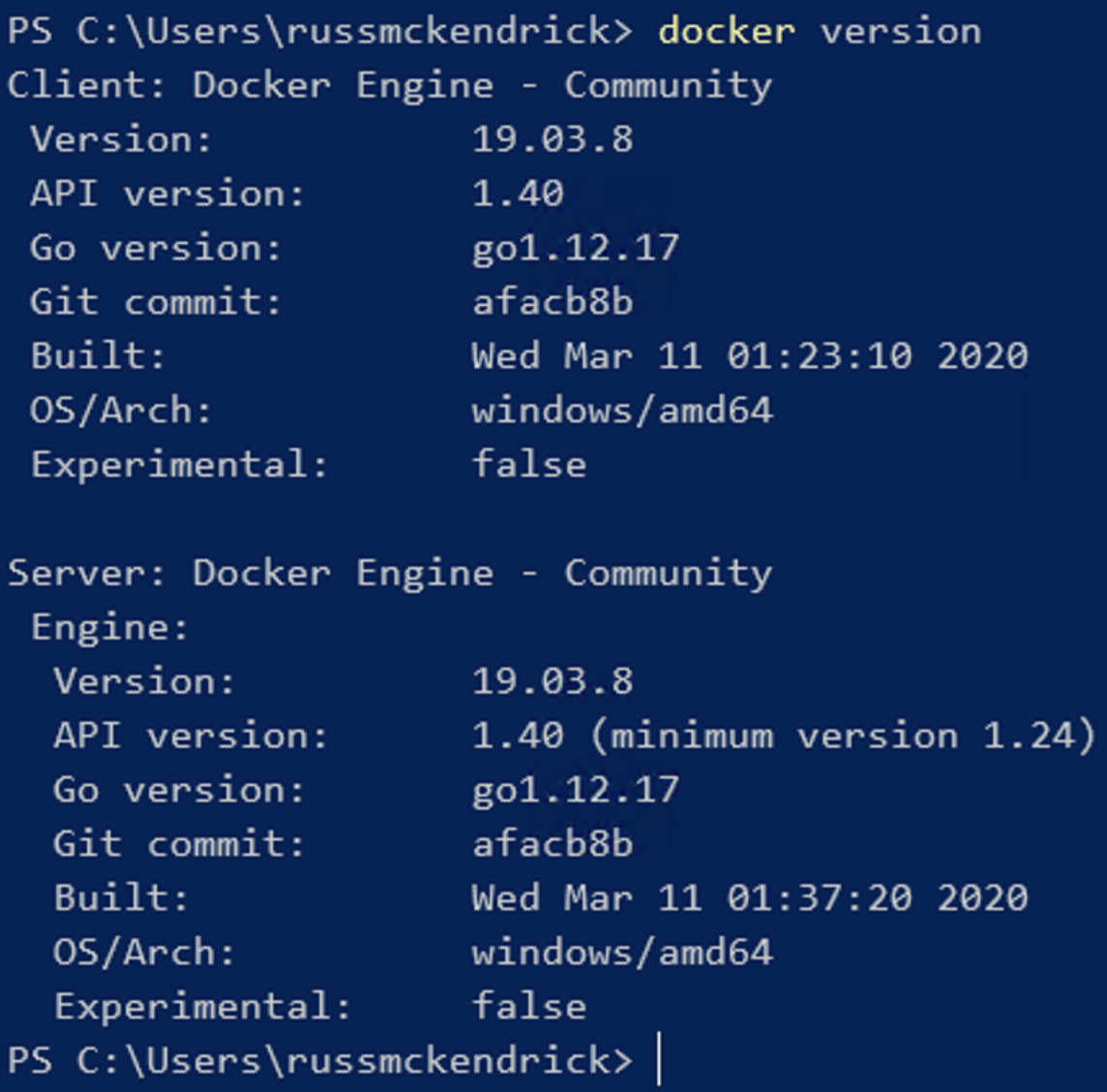

 $\Box$  $\times$  $\sum$  Administrator: Windows Power  $\times$  $+ - \vee$ PS C:\Users\russmckendrick> docker run hello-world Unable to find image 'hello-world:latest' locally latest: Pulling from library/hello-world 8e709836e4dc: Pull complete 543ff0f9573f: Pull complete f01167dd6121: Pull complete Digest: sha256:f9dfddf63636d84ef479d645ab5885156ae030f611a56f3a7ac7f2fdd86d7e4e Status: Downloaded newer image for hello-world: latest Hello from Docker! This message shows that your installation appears to be working correctly. To generate this message, Docker took the following steps: 1. The Docker client contacted the Docker daemon. 2. The Docker daemon pulled the "hello-world" image from the Docker Hub. (windows-amd64, nanoserver-1809) 3. The Docker daemon created a new container from that image which runs the executable that produces the output you are currently reading. 4. The Docker daemon streamed that output to the Docker client, which sent it to your terminal. To try something more ambitious, you can run a Windows Server container with: PS C:\> docker run -it mcr.microsoft.com/windows/servercore powershell Share images, automate workflows, and more with a free Docker ID: https://hub.docker.com/ For more examples and ideas, visit: https://docs.docker.com/get-started/

PS C:\Users\russmckendrick>

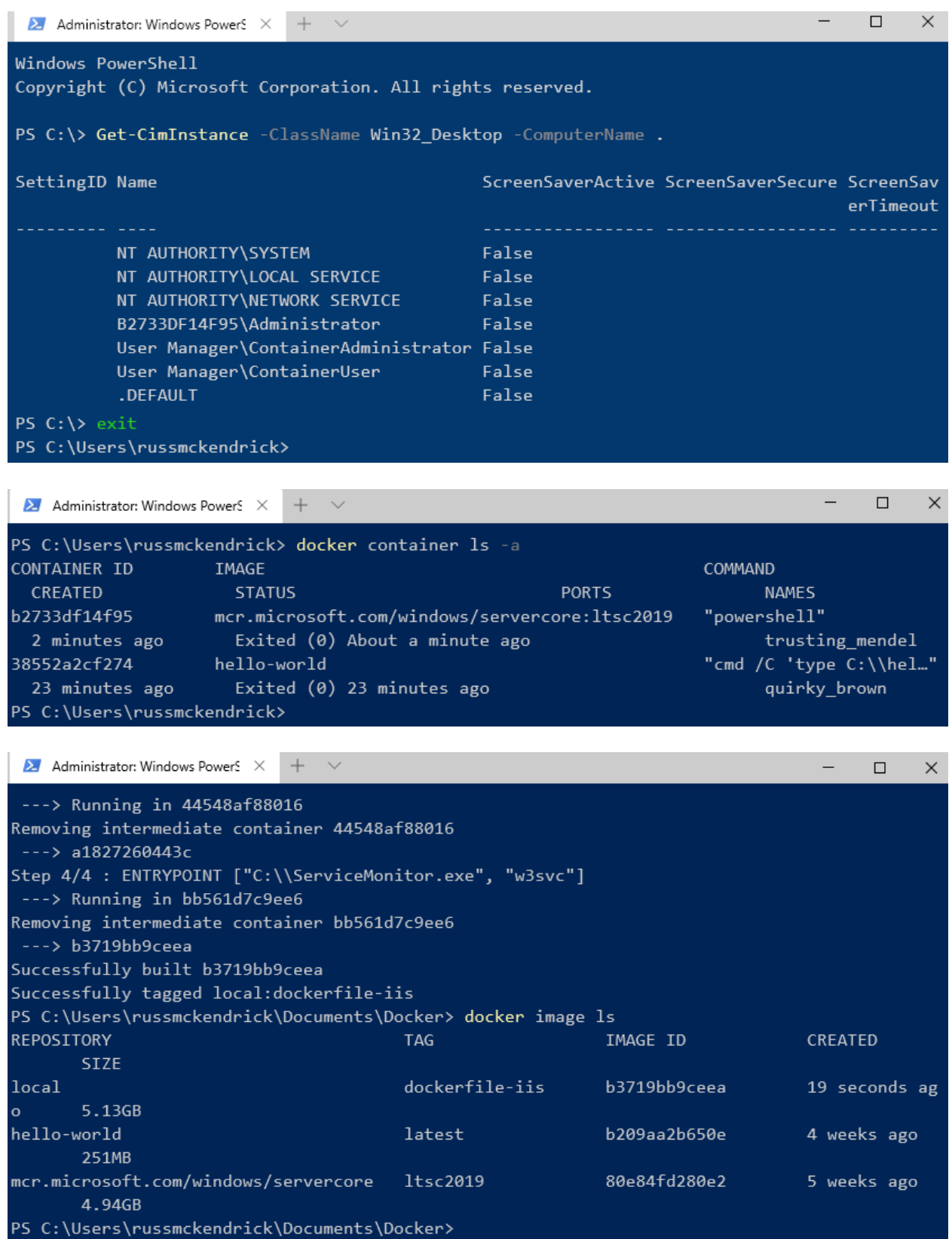

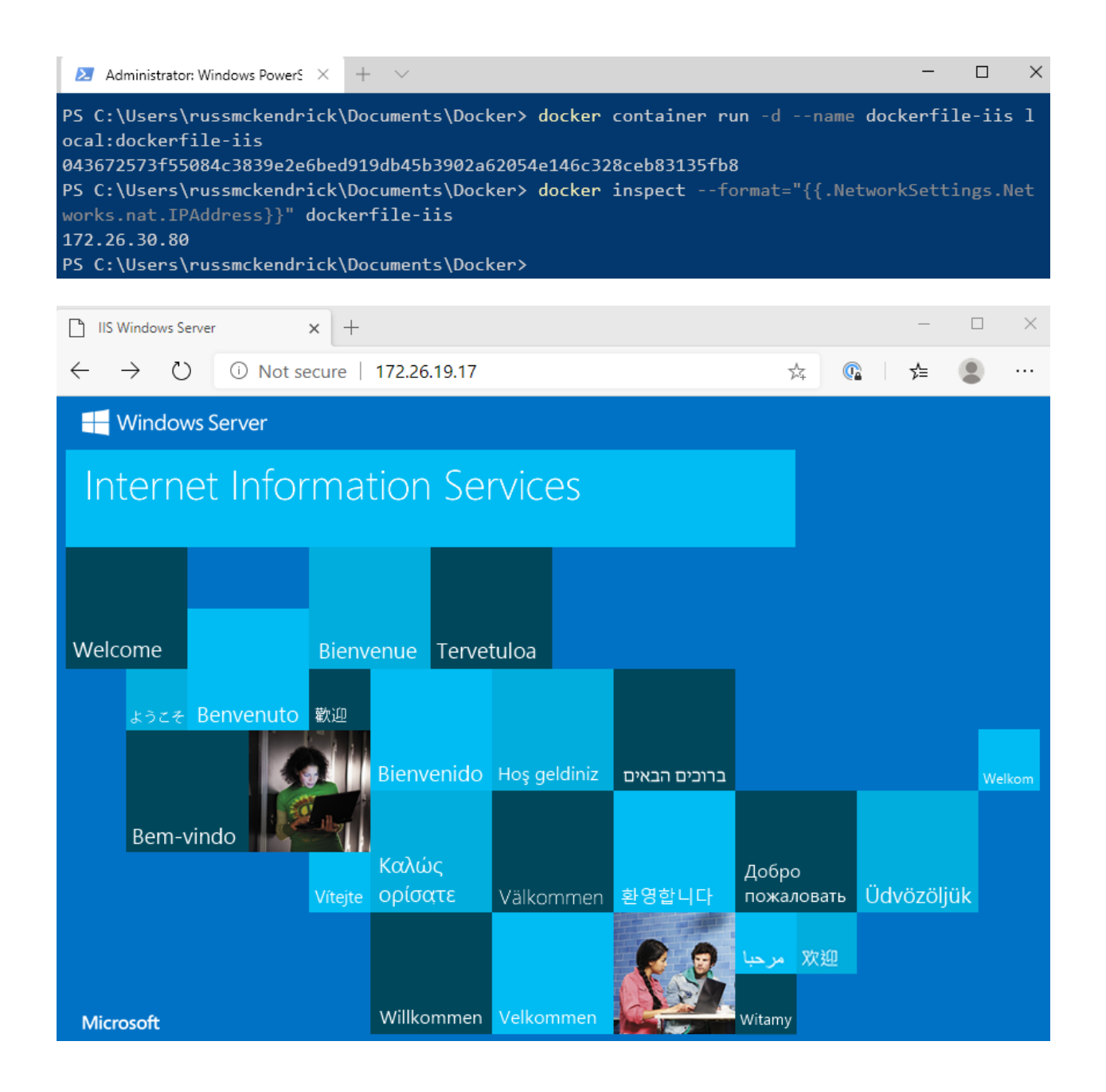

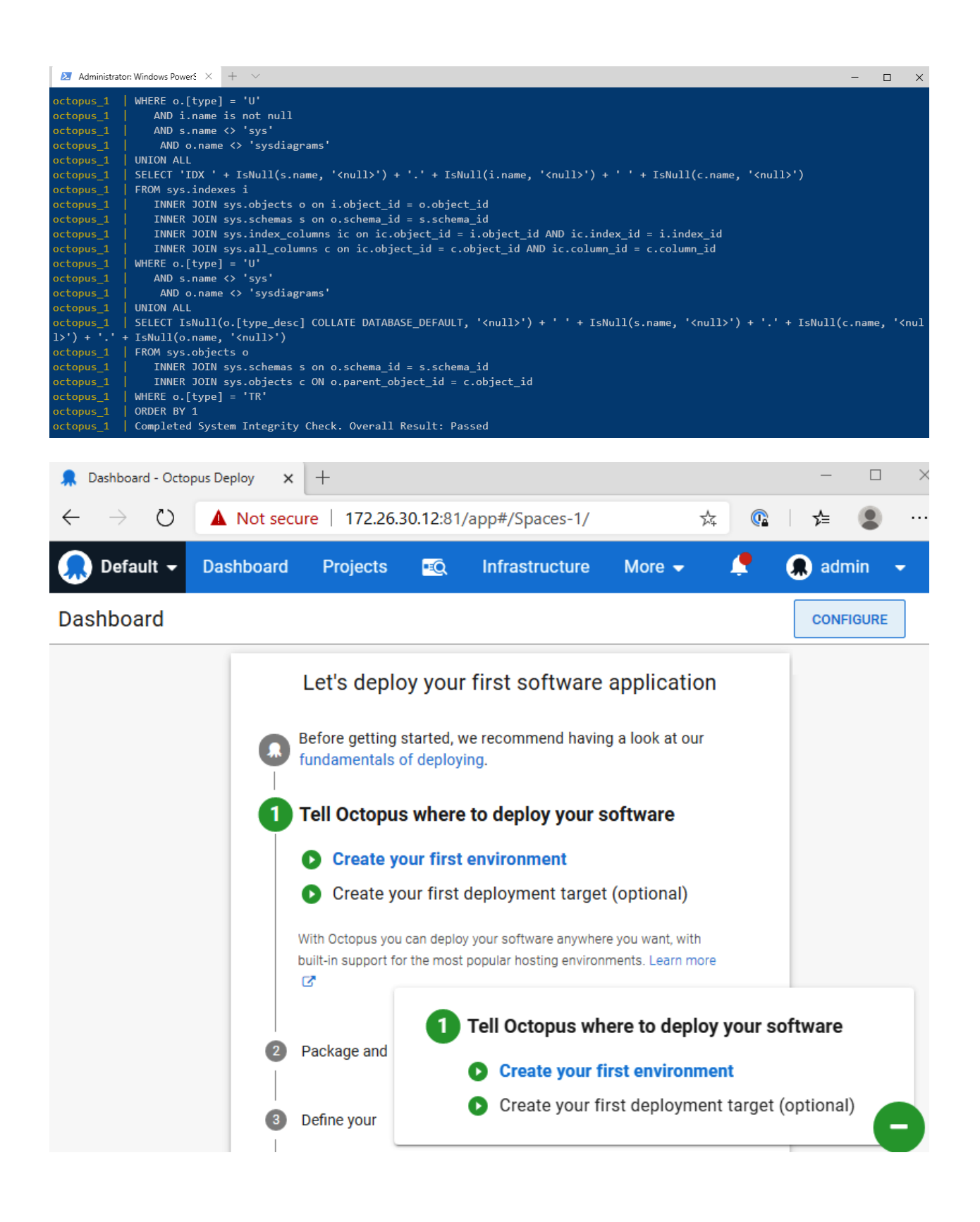

#### **Chapter 8: Clustering with Docker Swarm**

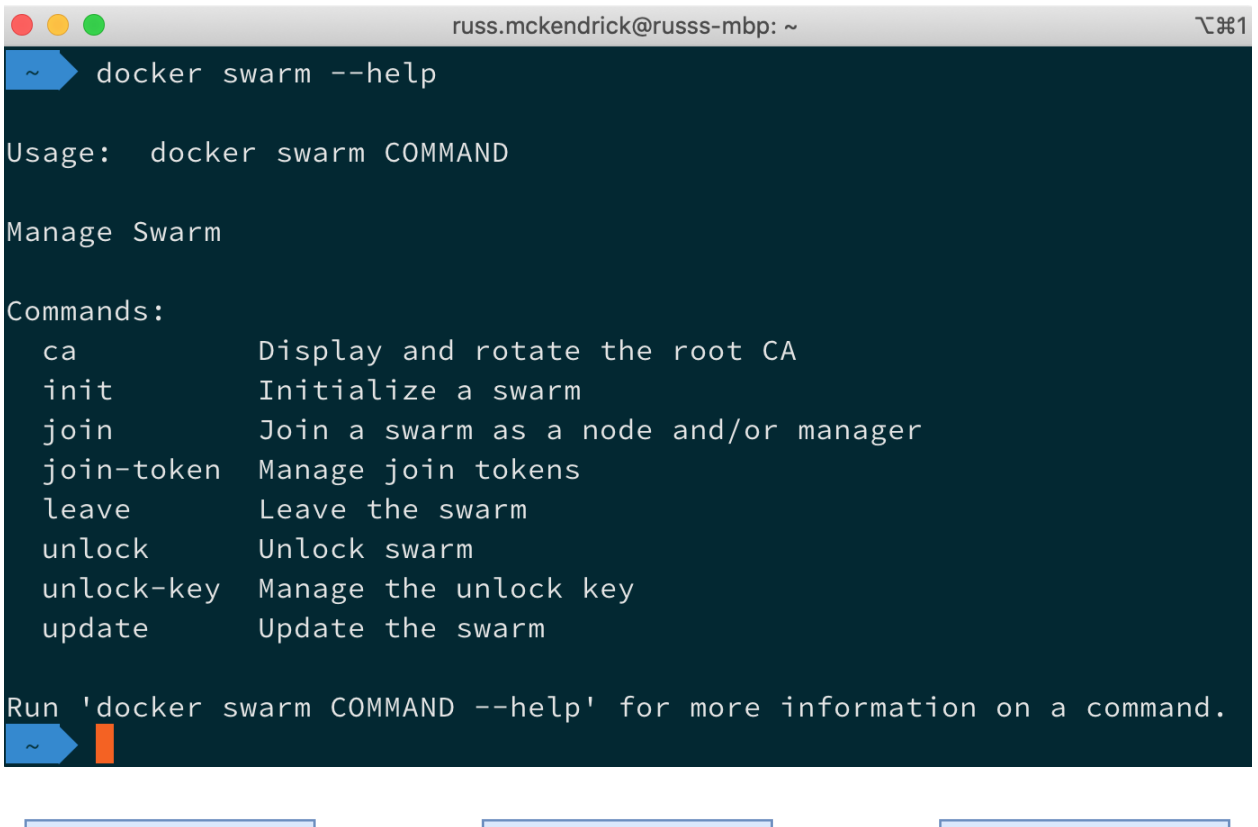

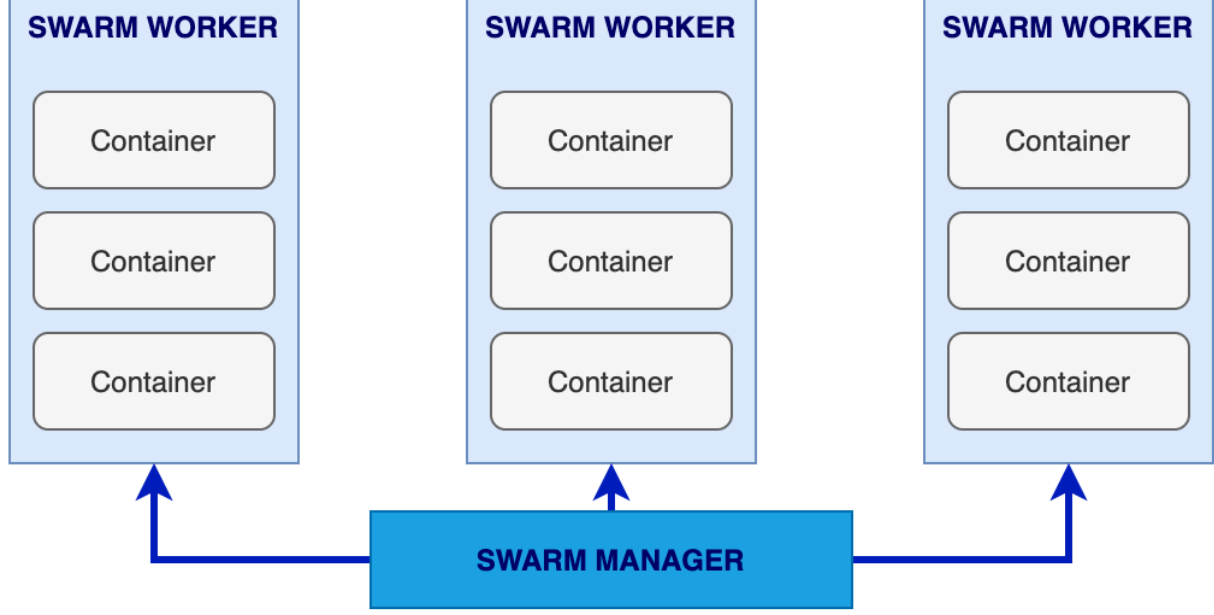
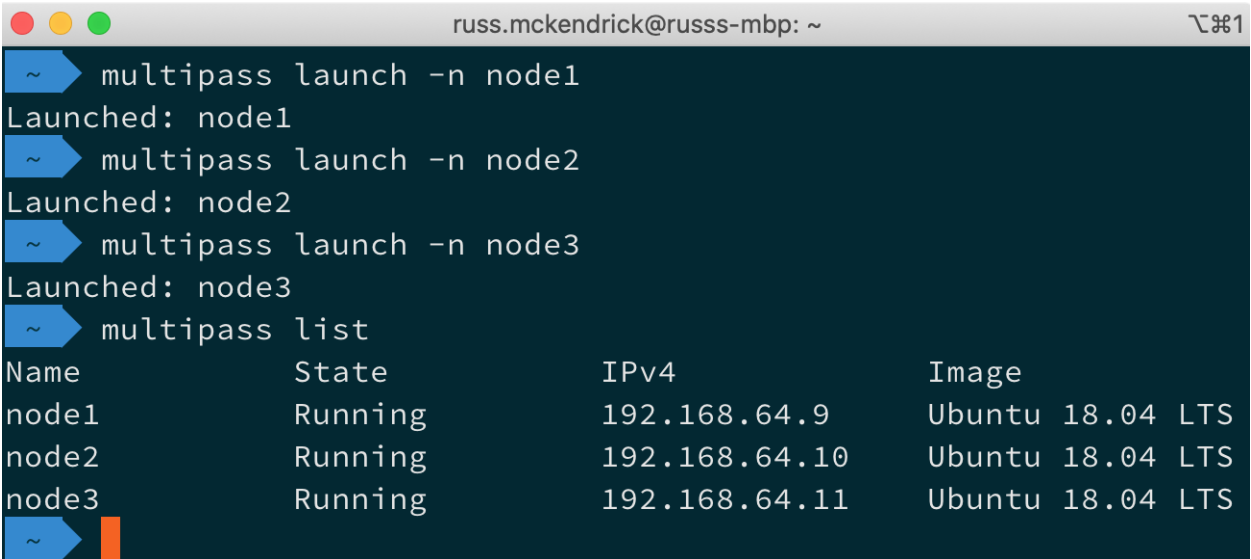

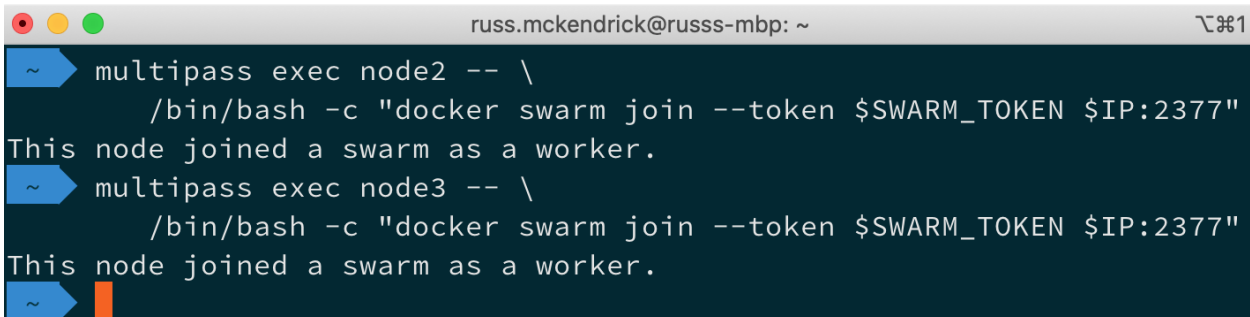

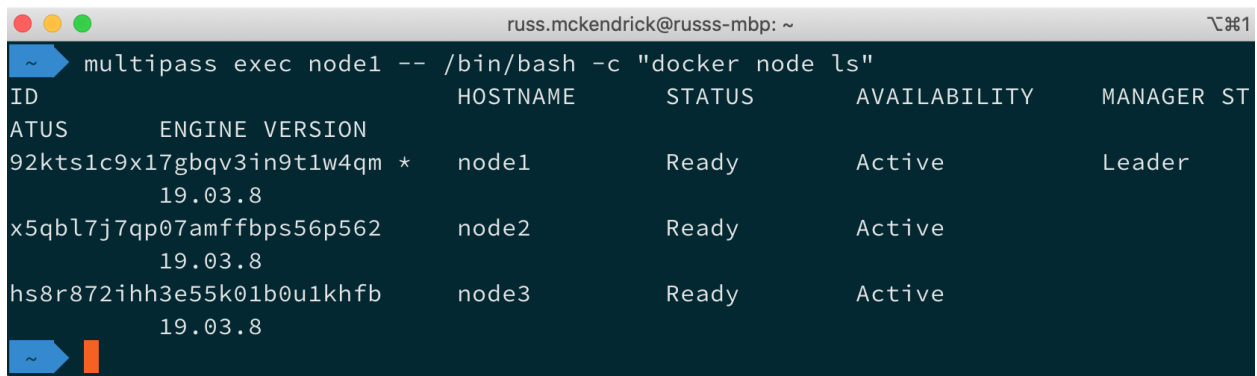

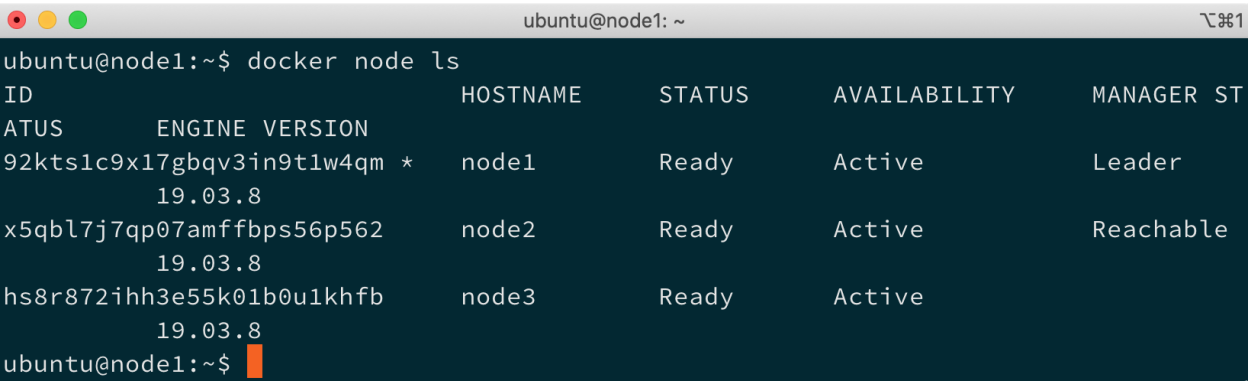

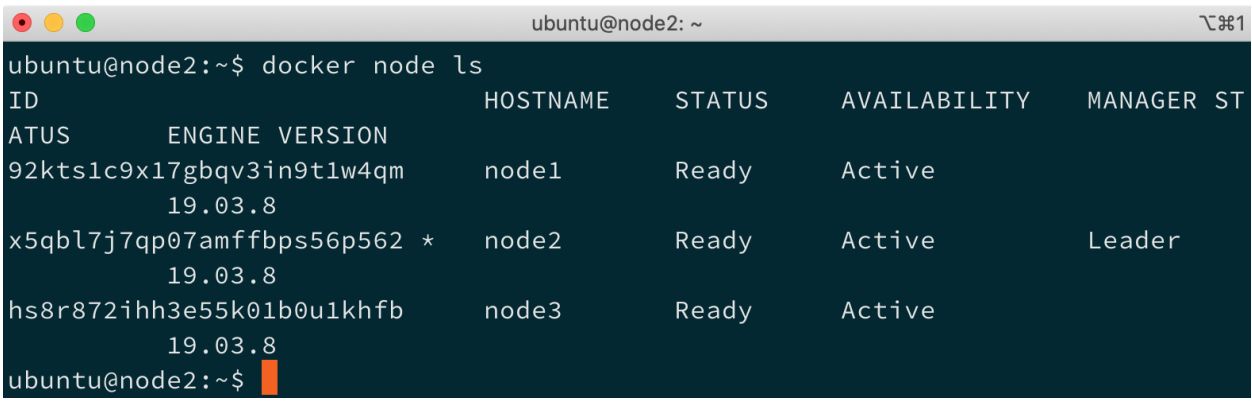

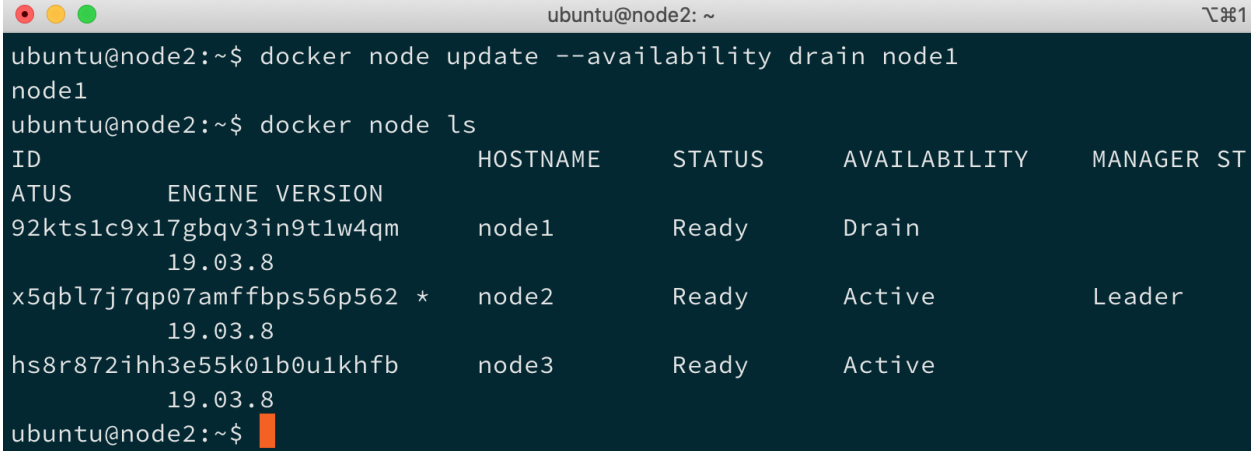

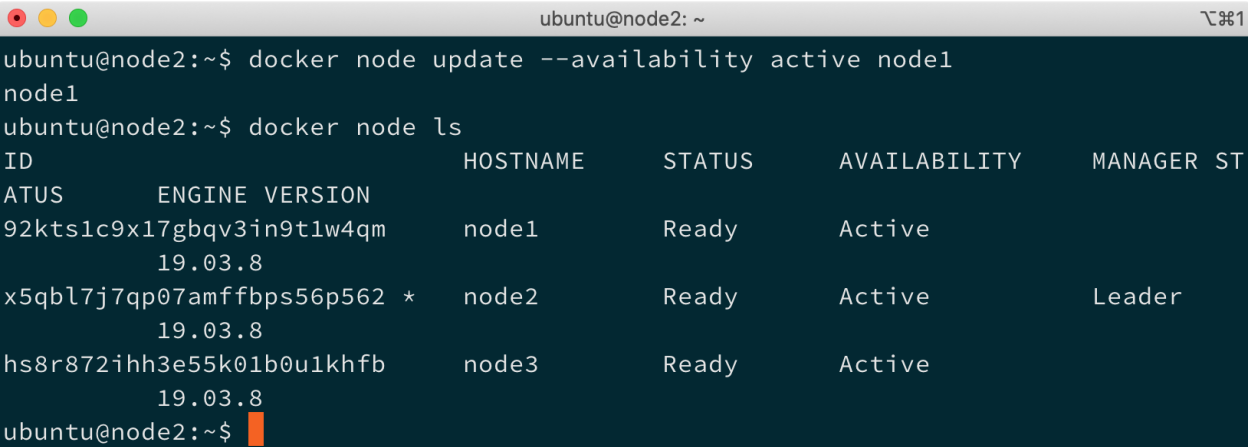

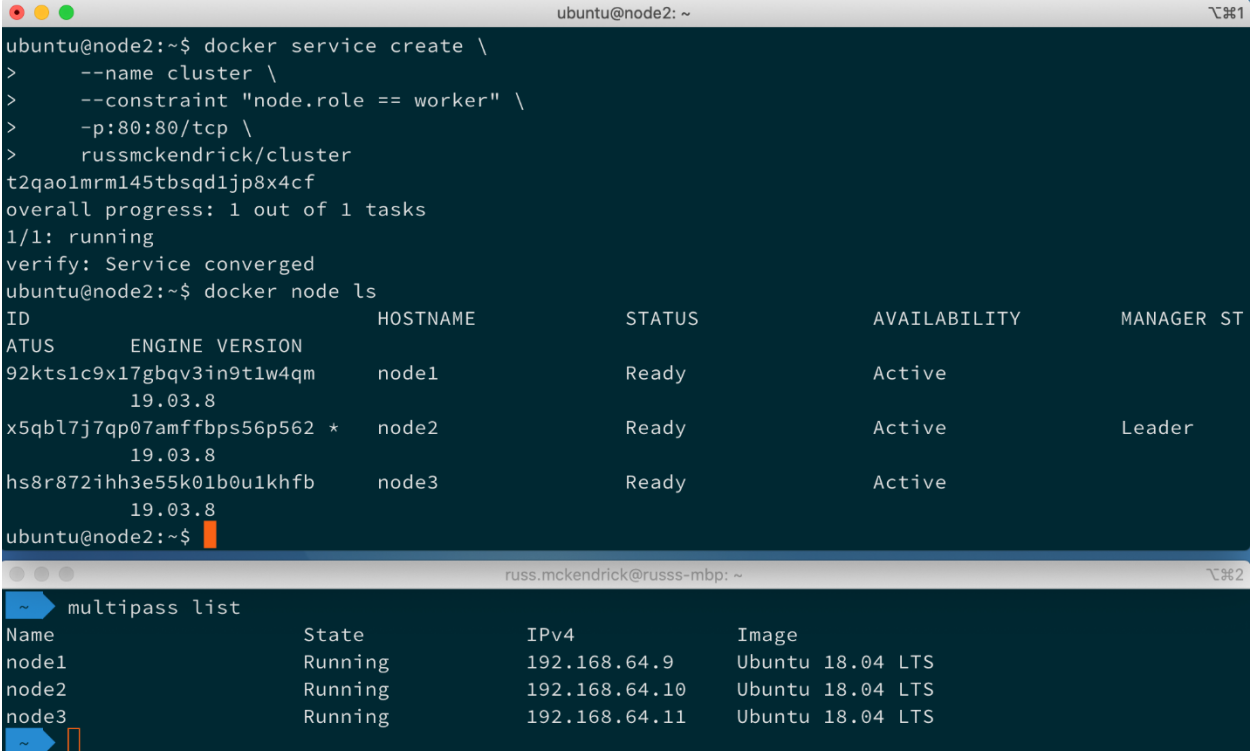

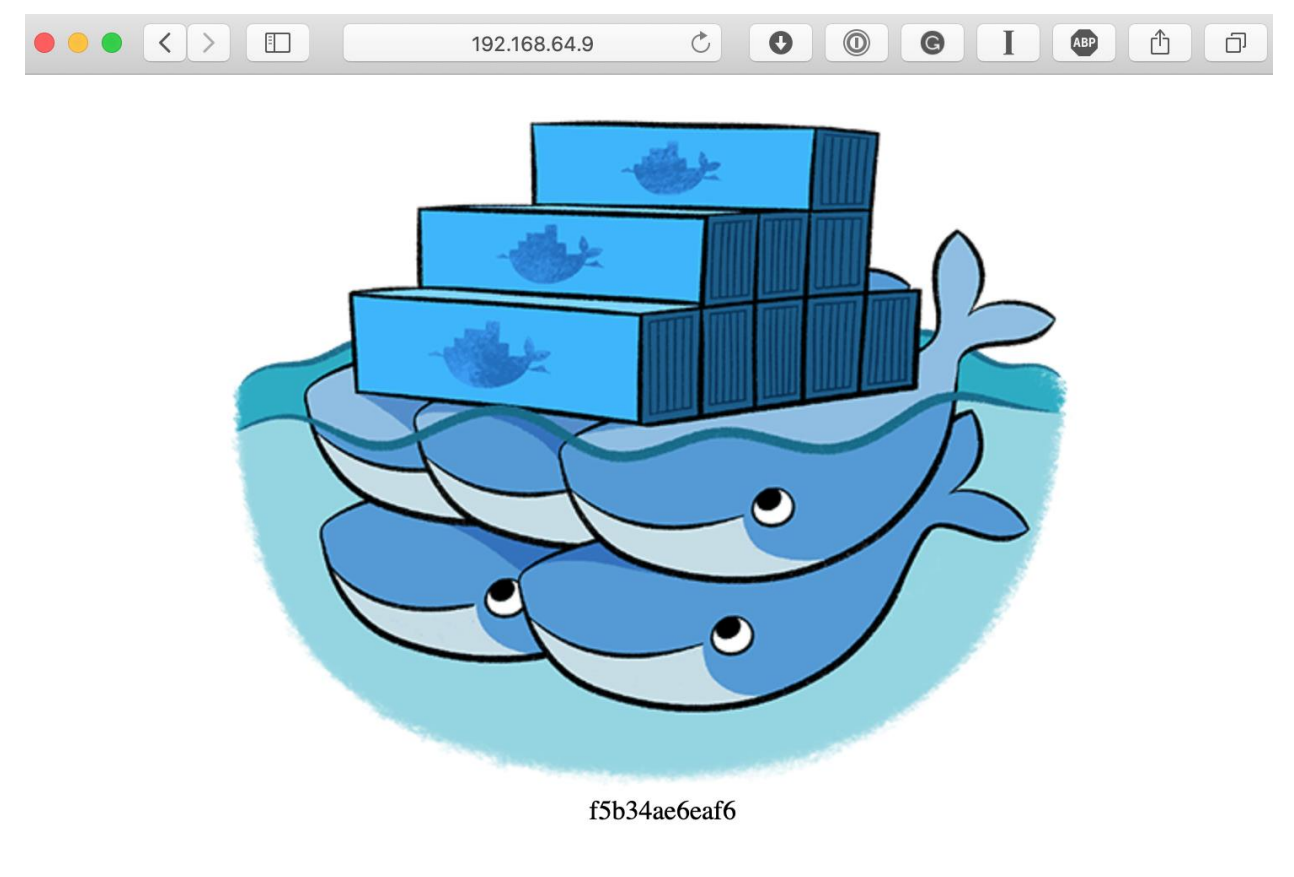

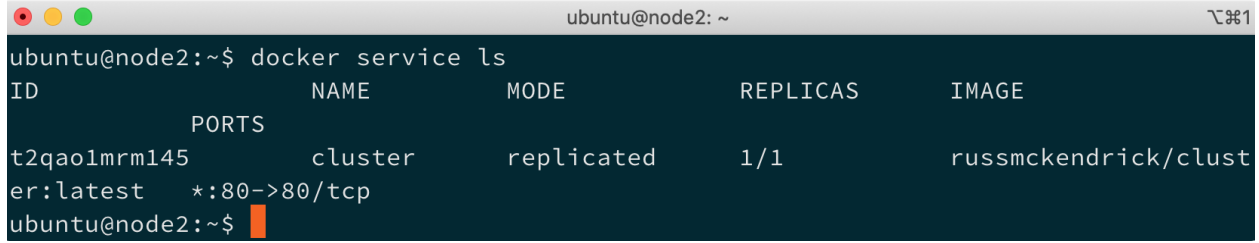

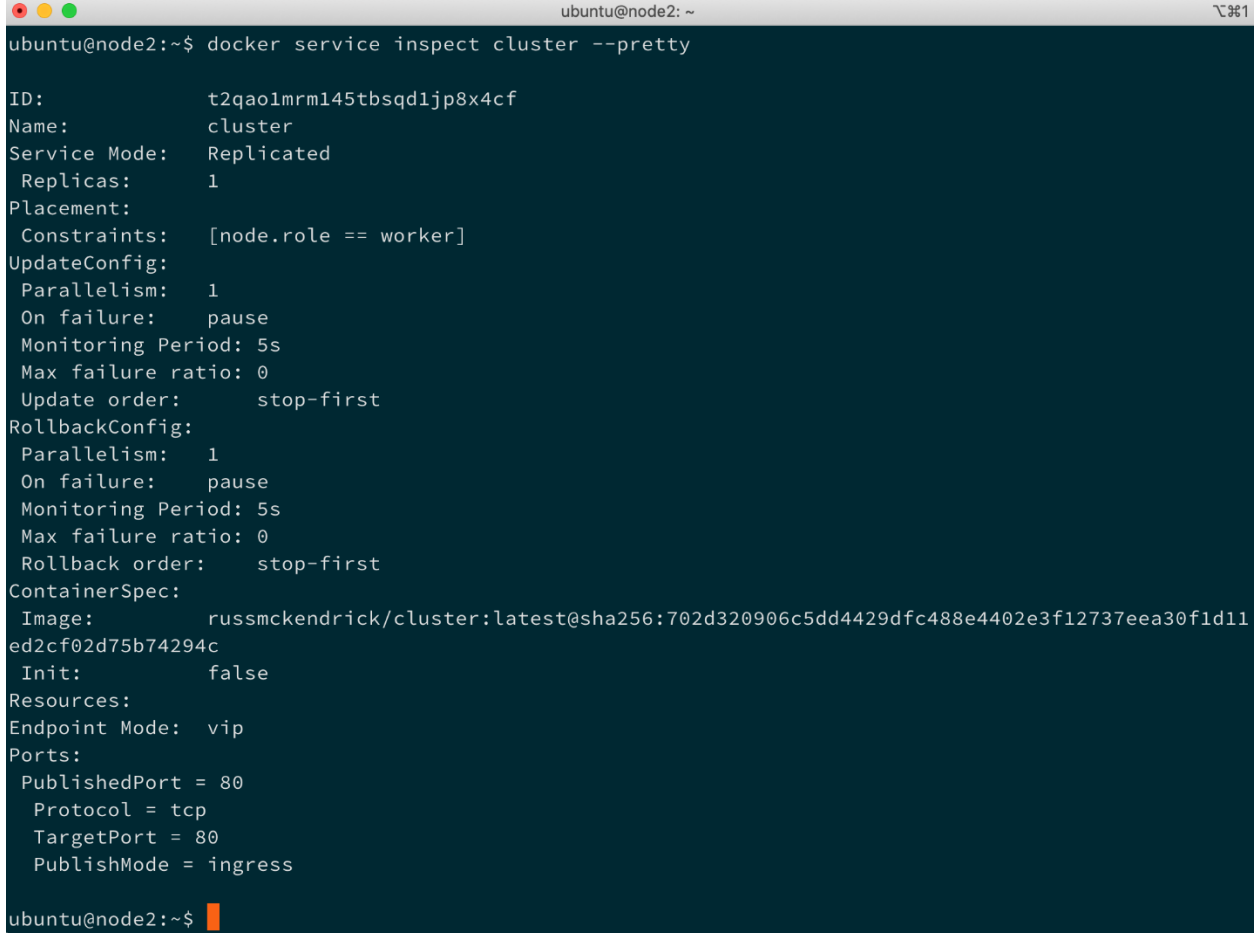

 $\begin{array}{c} \bullet\bullet\bullet\end{array}$ ubuntu@node2: ~ **て361** ubuntu@node2:~\$ docker node ps ID NAME IMAGE NODE DESIRED STATE CURRENT STATE ERROR PORTS ubuntu@node2:~\$ docker node ps node1 ID NAME IMAGE NODE DESIRED CURRENT STATE ERROR PORTS **STATE** 153tciatmc57 cluster.1 russmckendrick/cluster:latest node1 Running Running 13 minutes ago ubuntu@node2:~\$ docker node ps node3 ID NODE **DESIRED STATE** NAME IMAGE CURRENT STATE ERROR PORTS ubuntu@node2:~\$

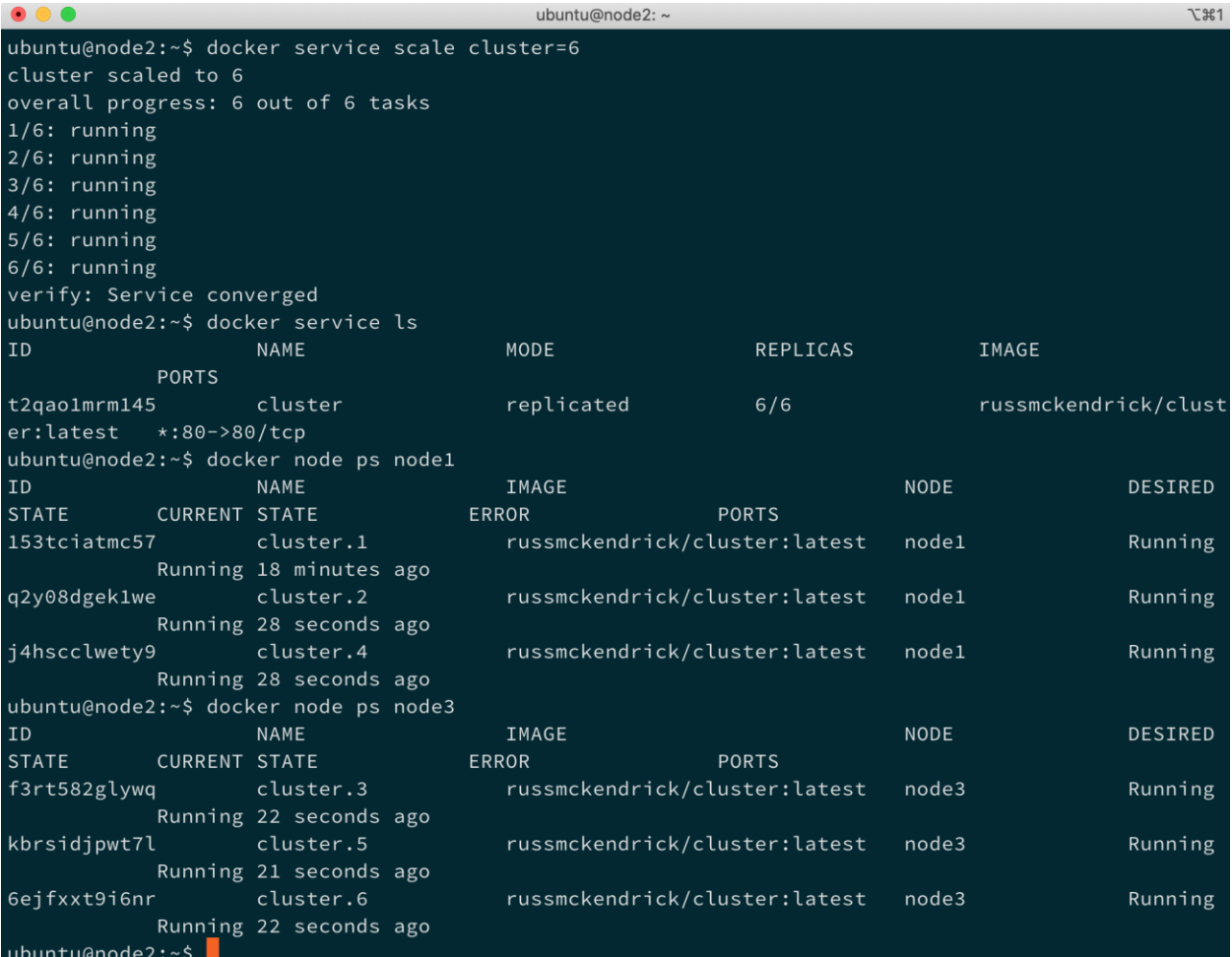

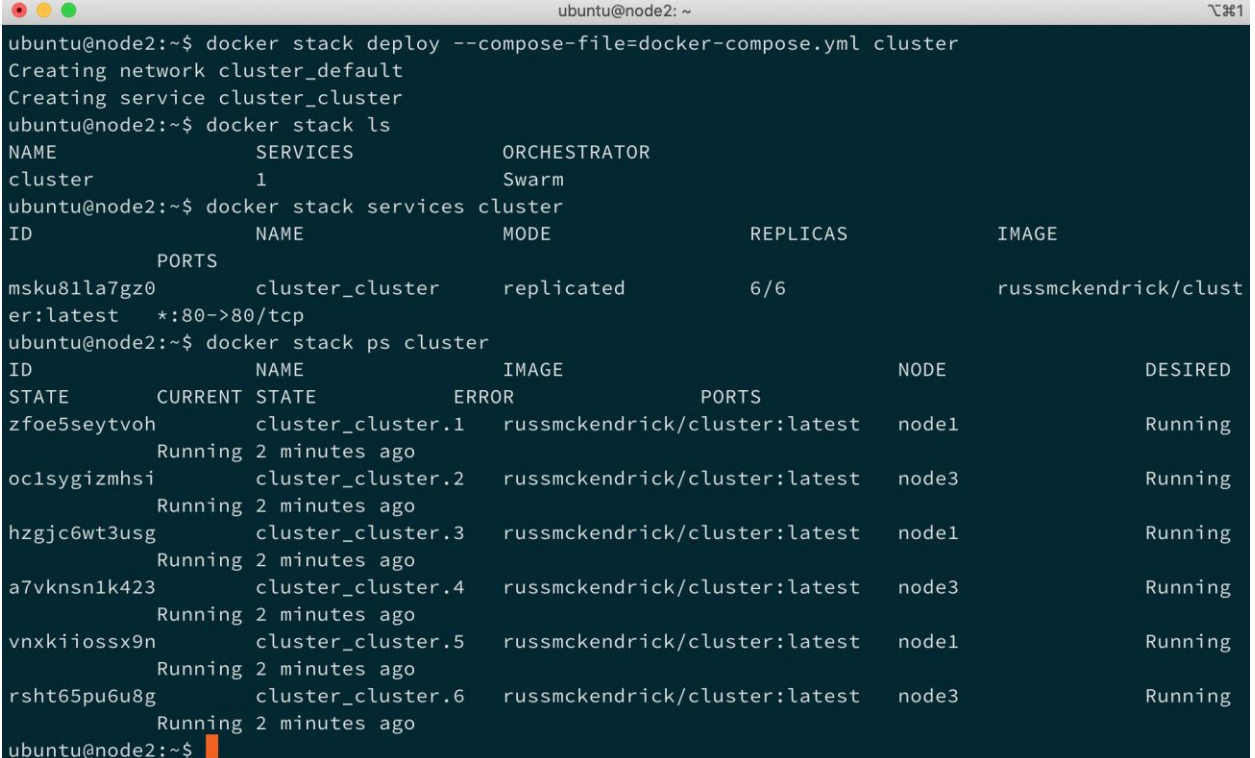

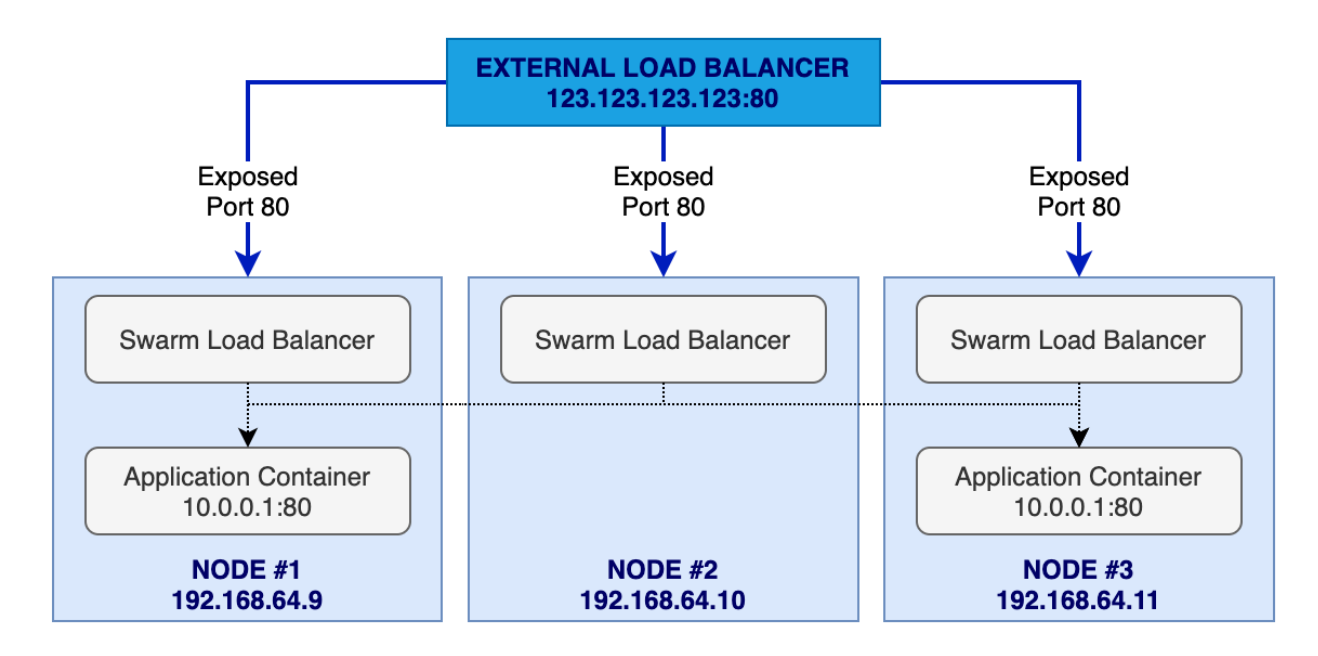

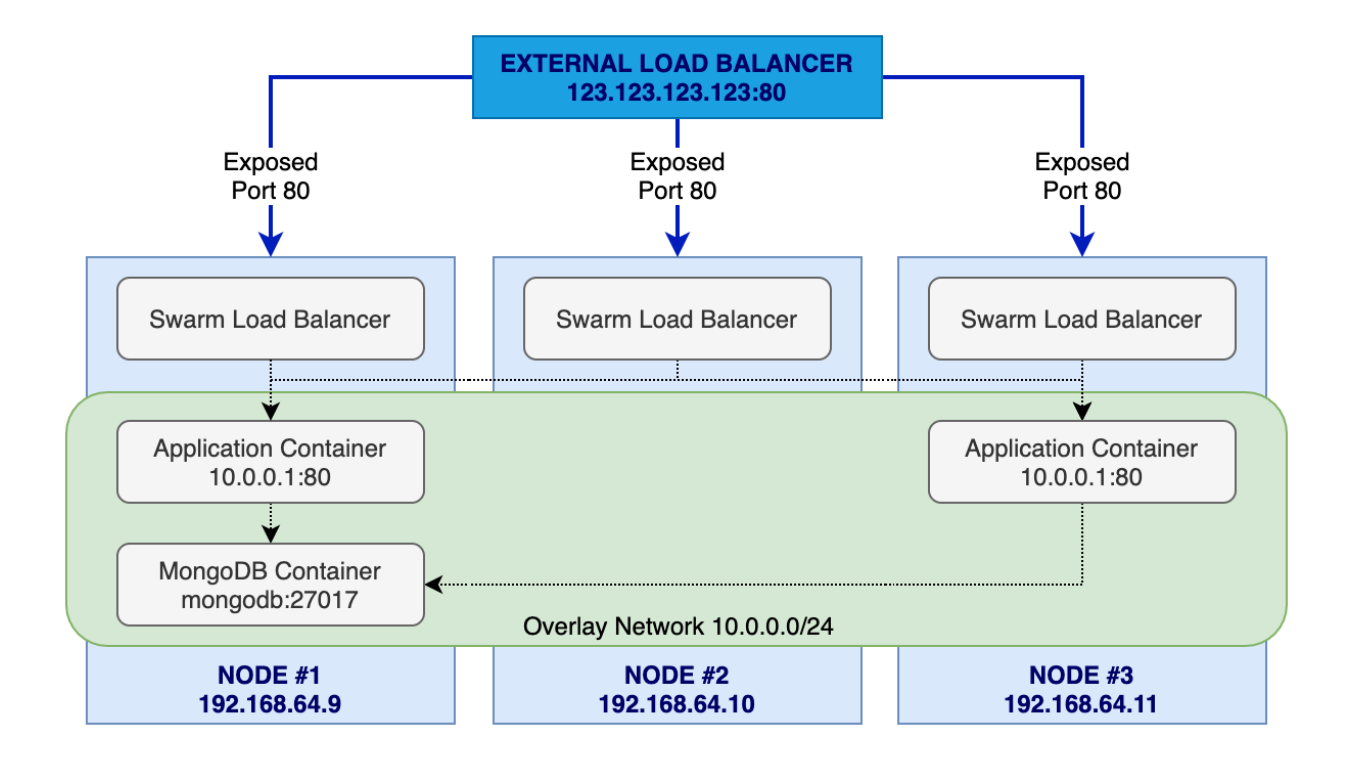

# Chapter 9: Portainer - A GUI for Docker

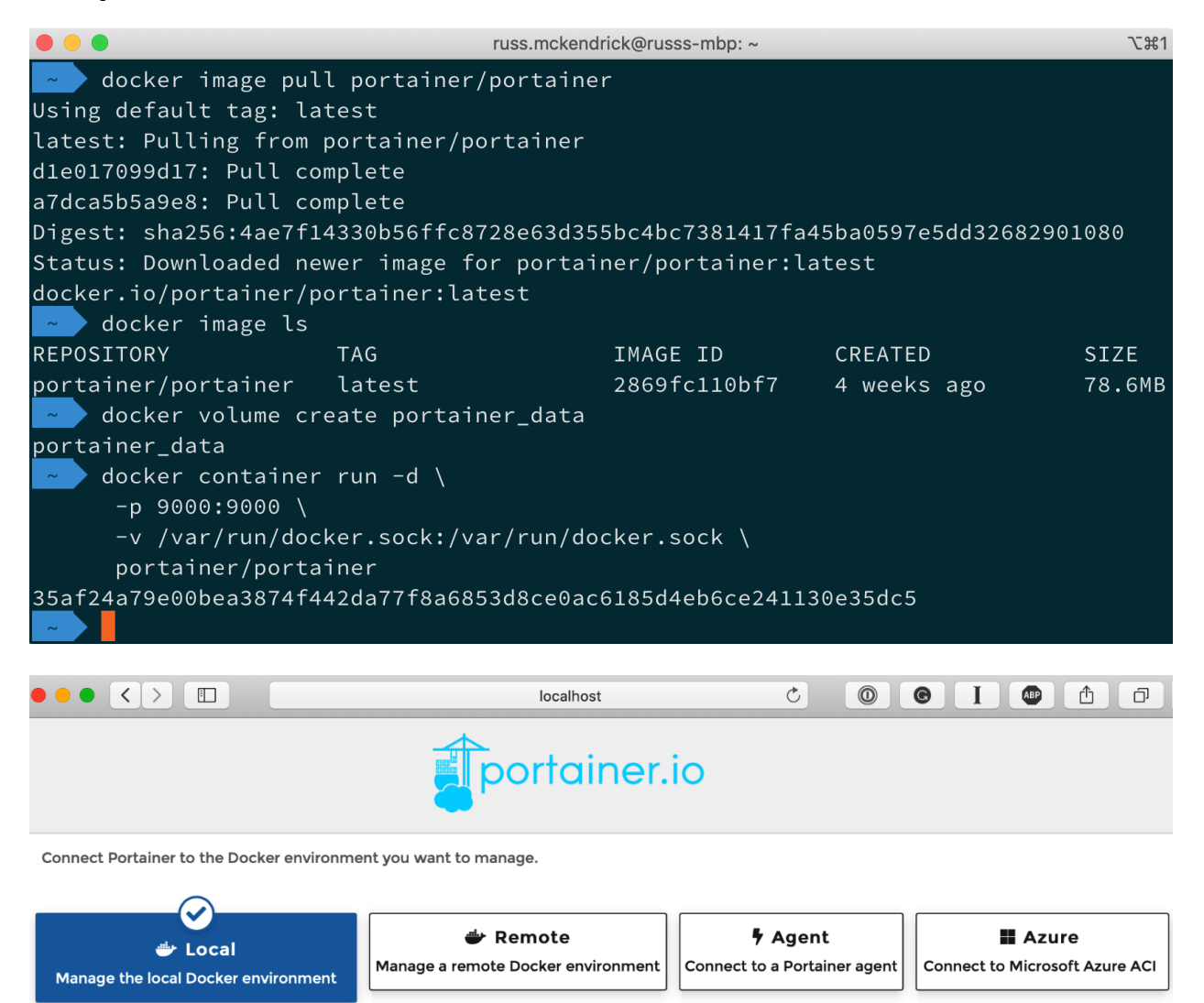

Information

Manage the Docker environment where Portainer is running.

**O** Ensure that you have started the Portainer container with the following Docker flag:

-v "/var/run/docker.sock:/var/run/docker.sock" (Linux).

or

-v \\.\pipe\docker\_engine:\\.\pipe\docker\_engine (Windows).

y Connect

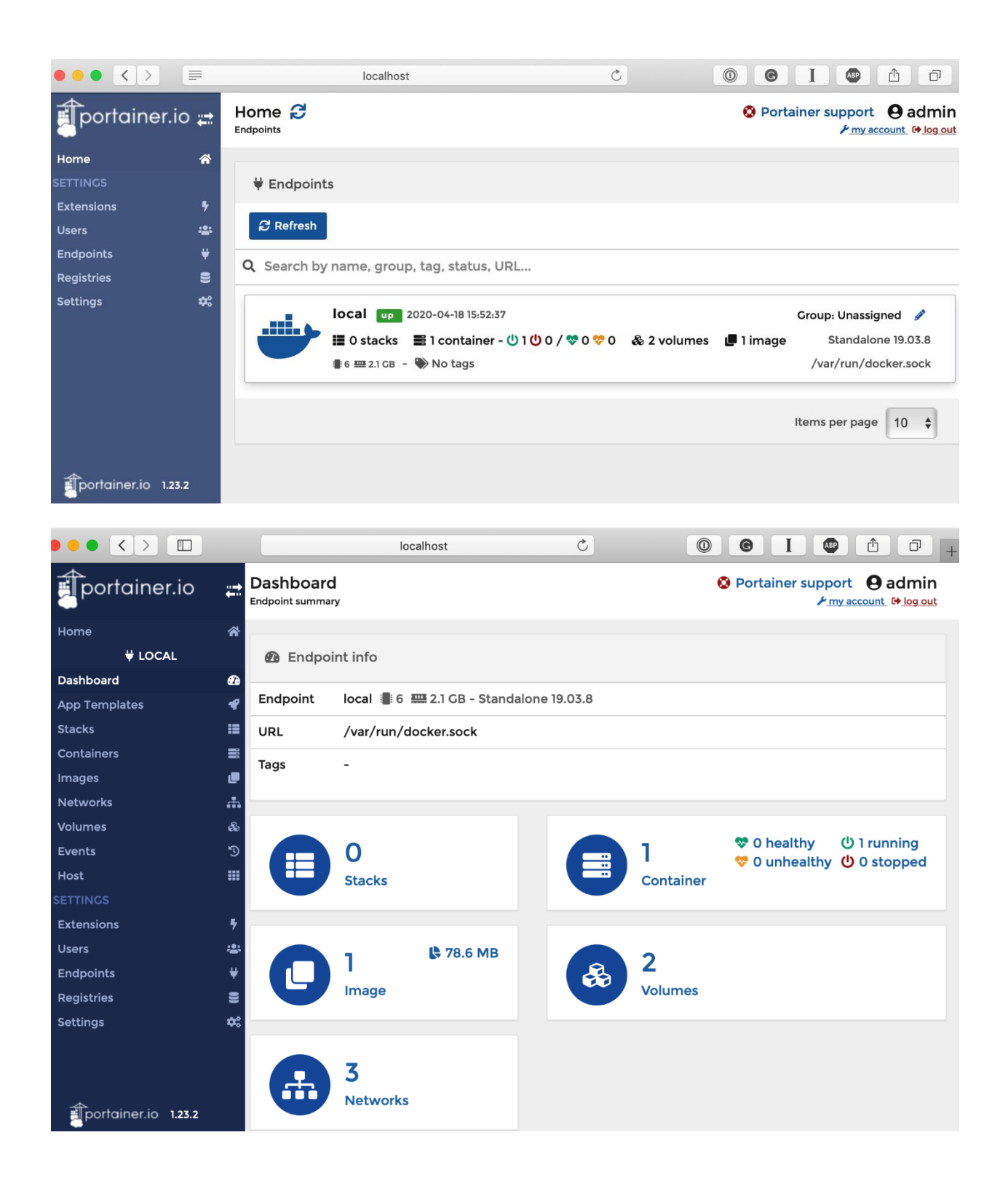

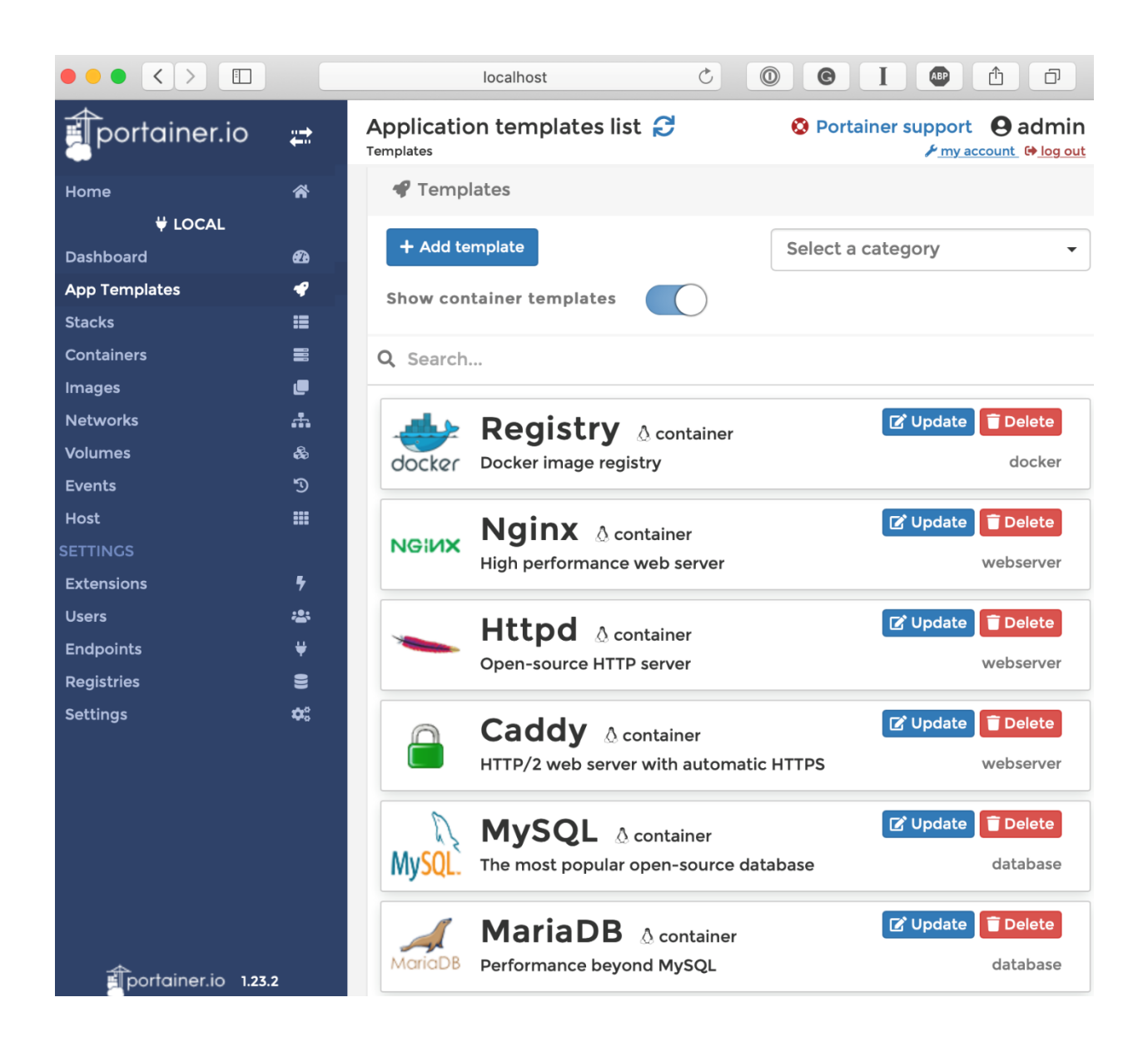

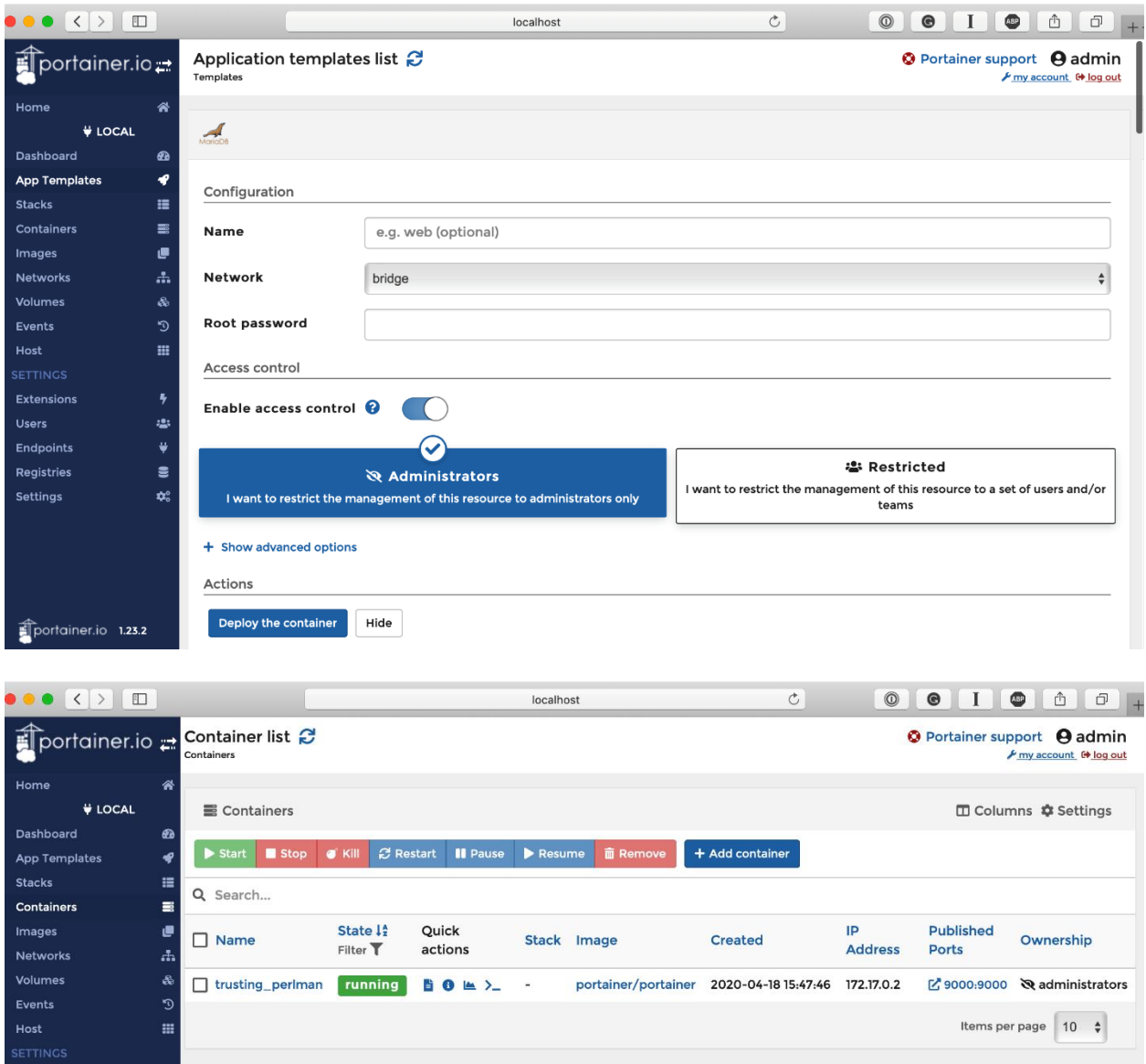

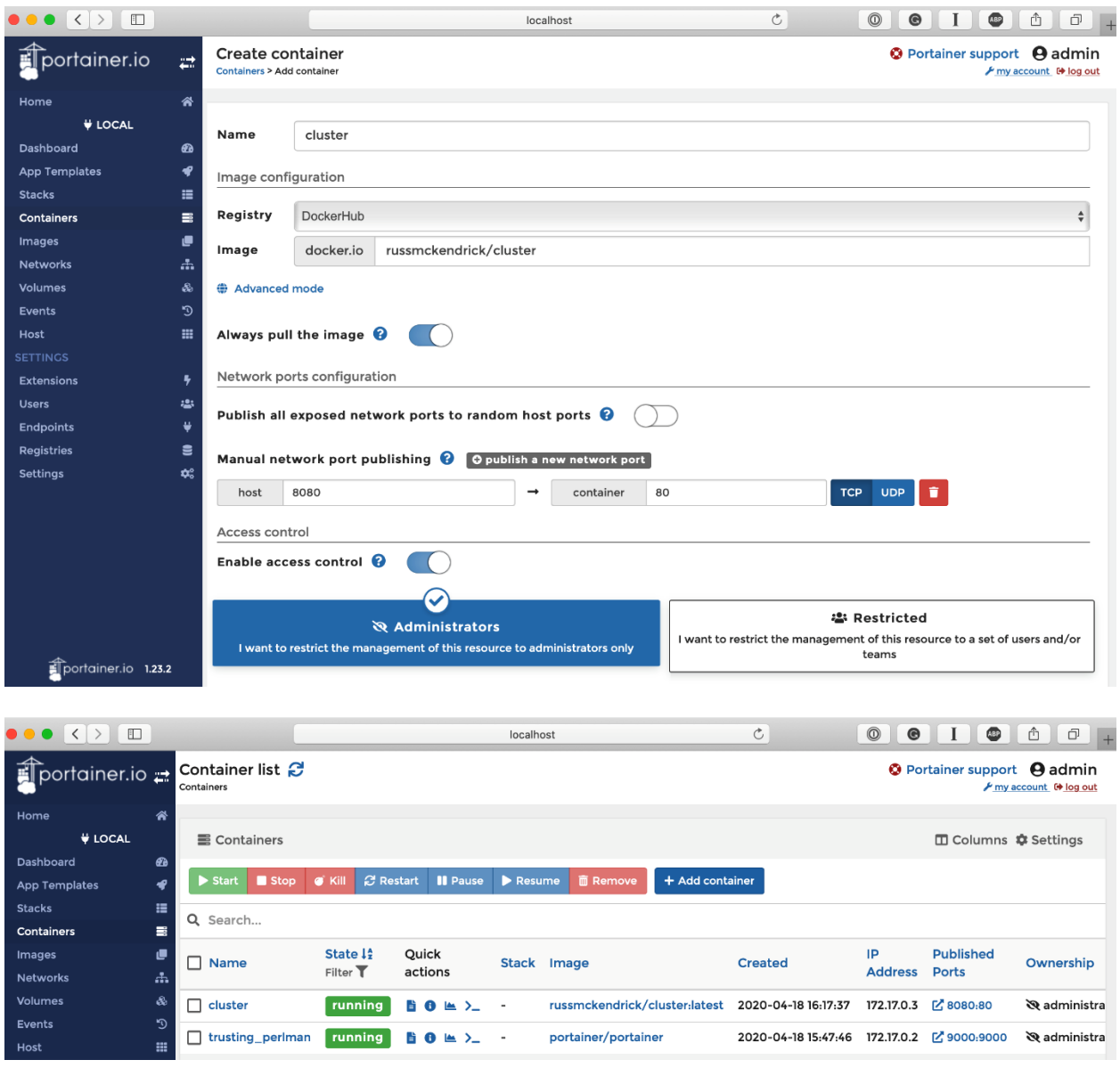

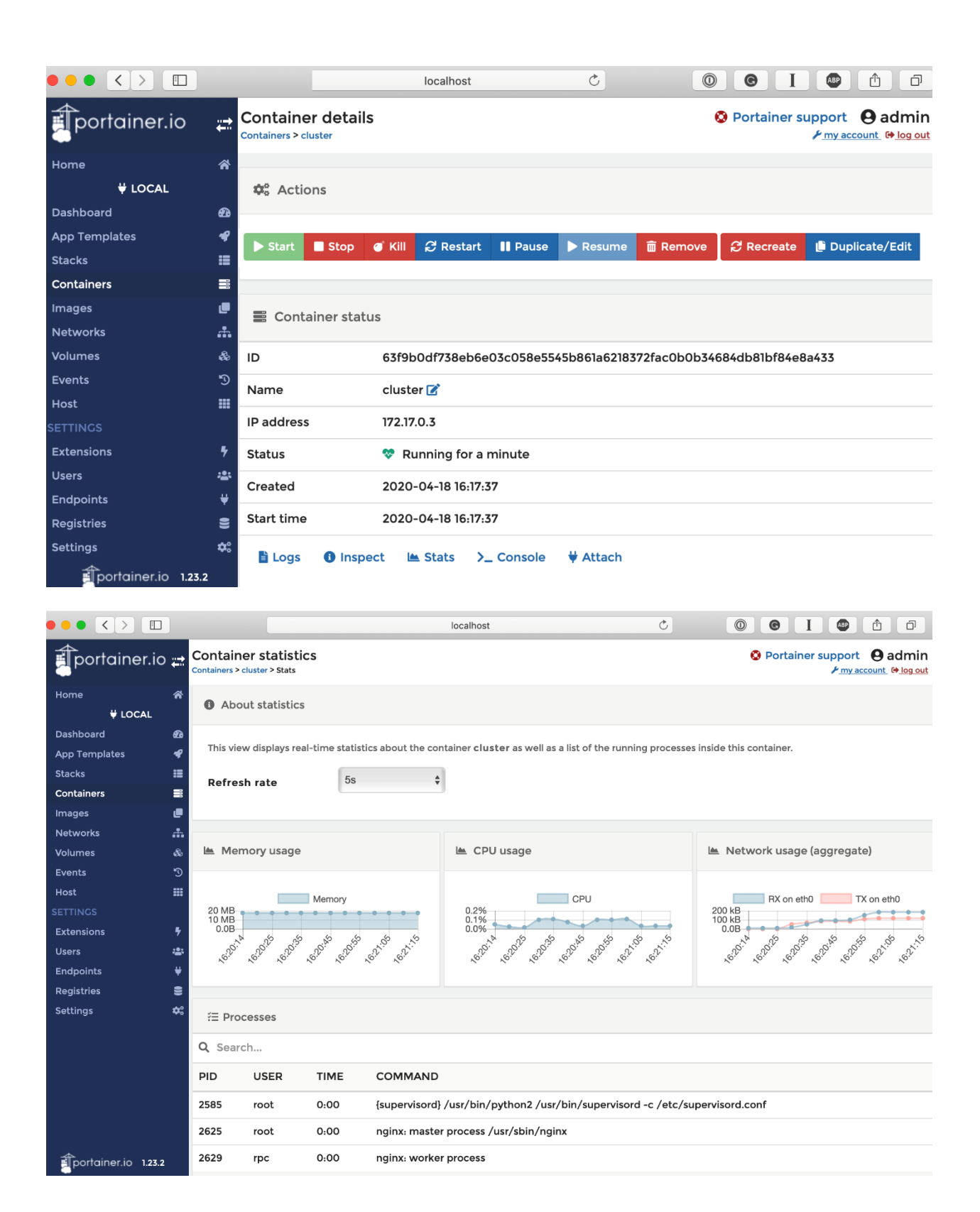

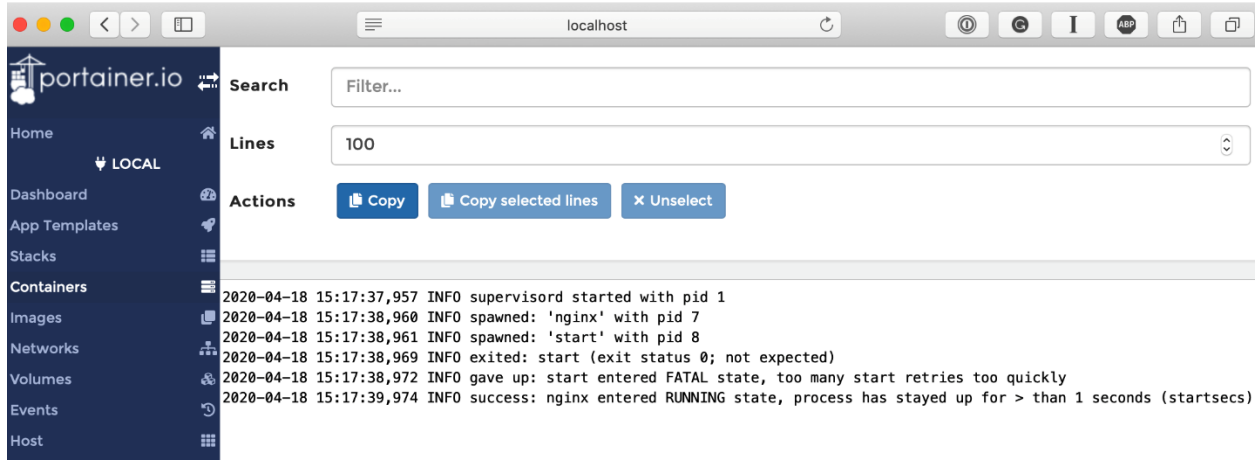

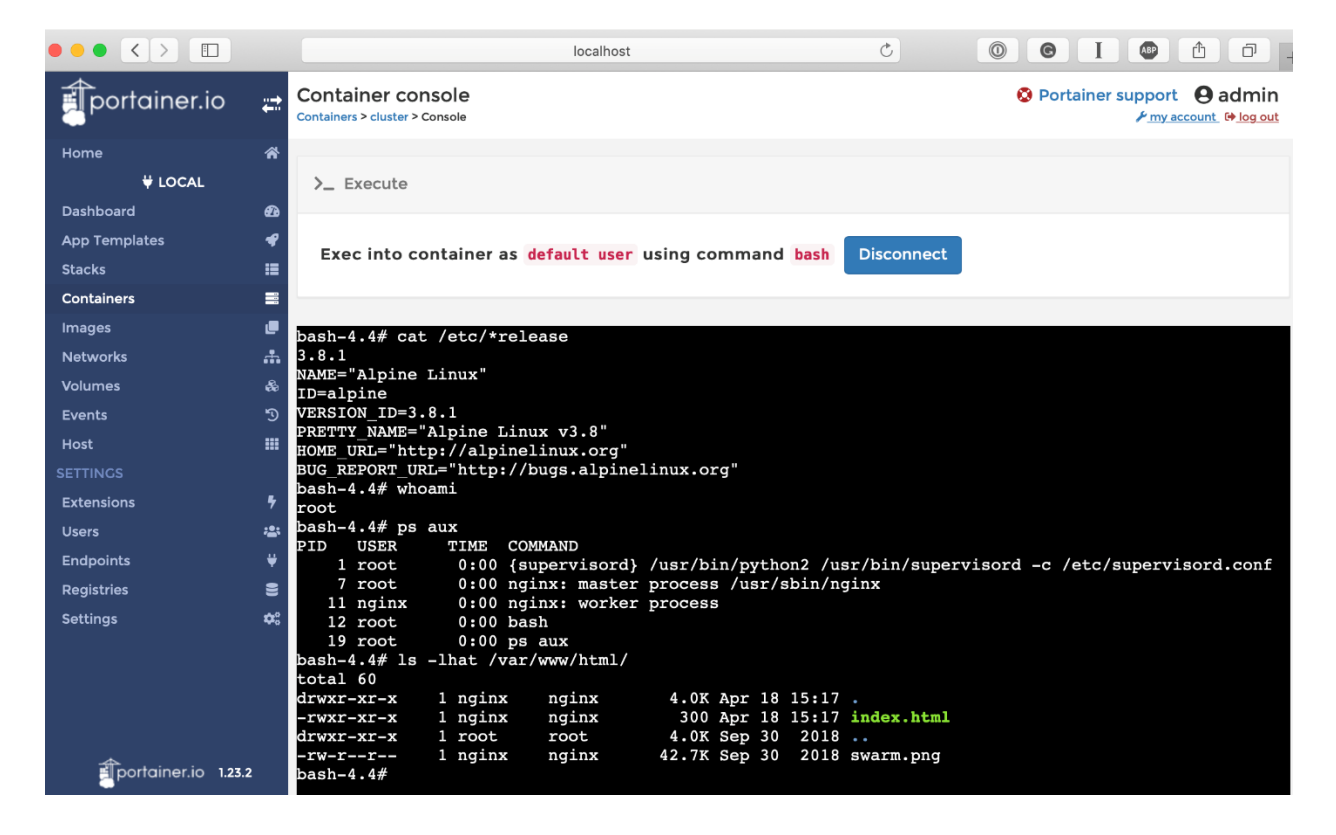

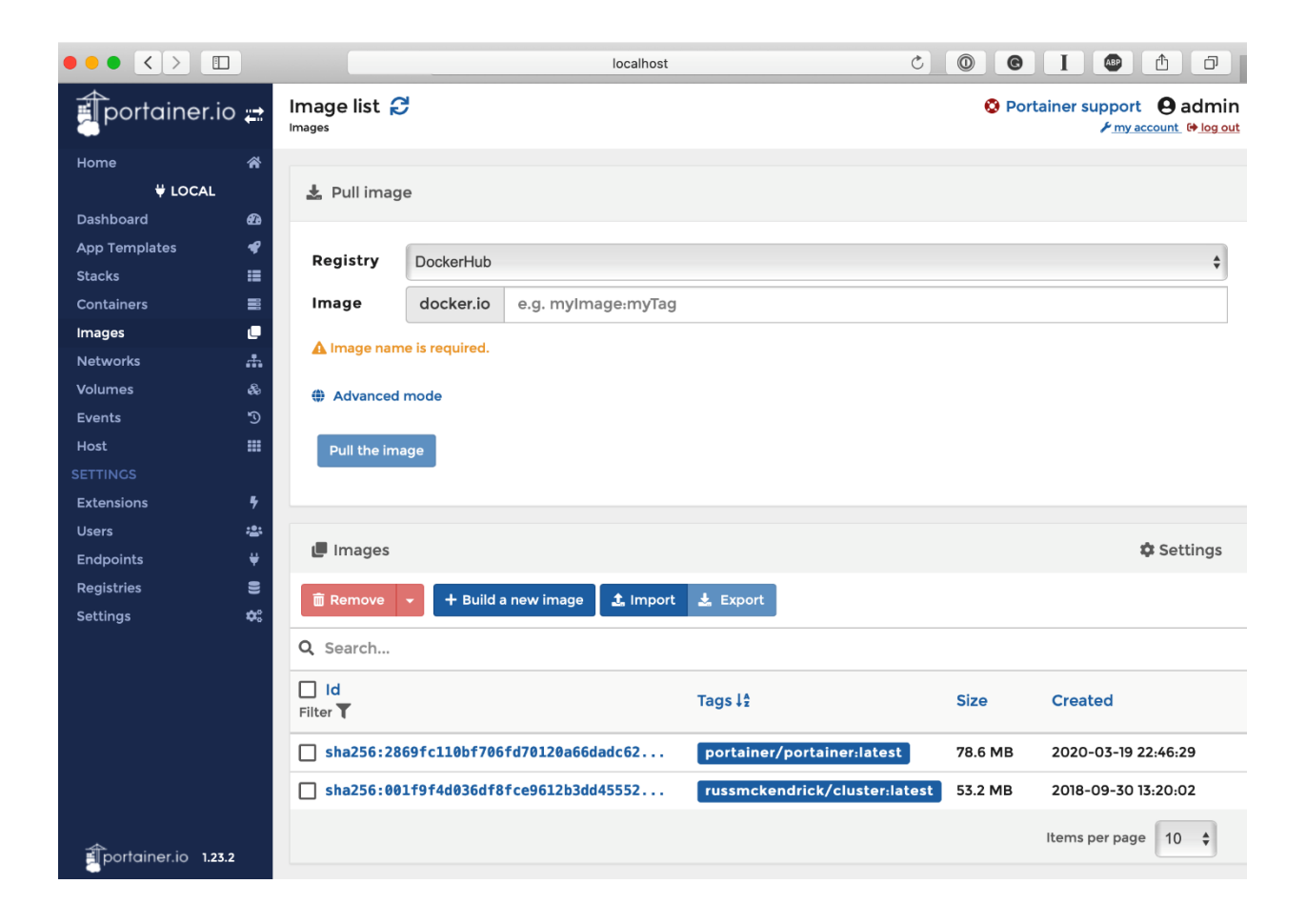

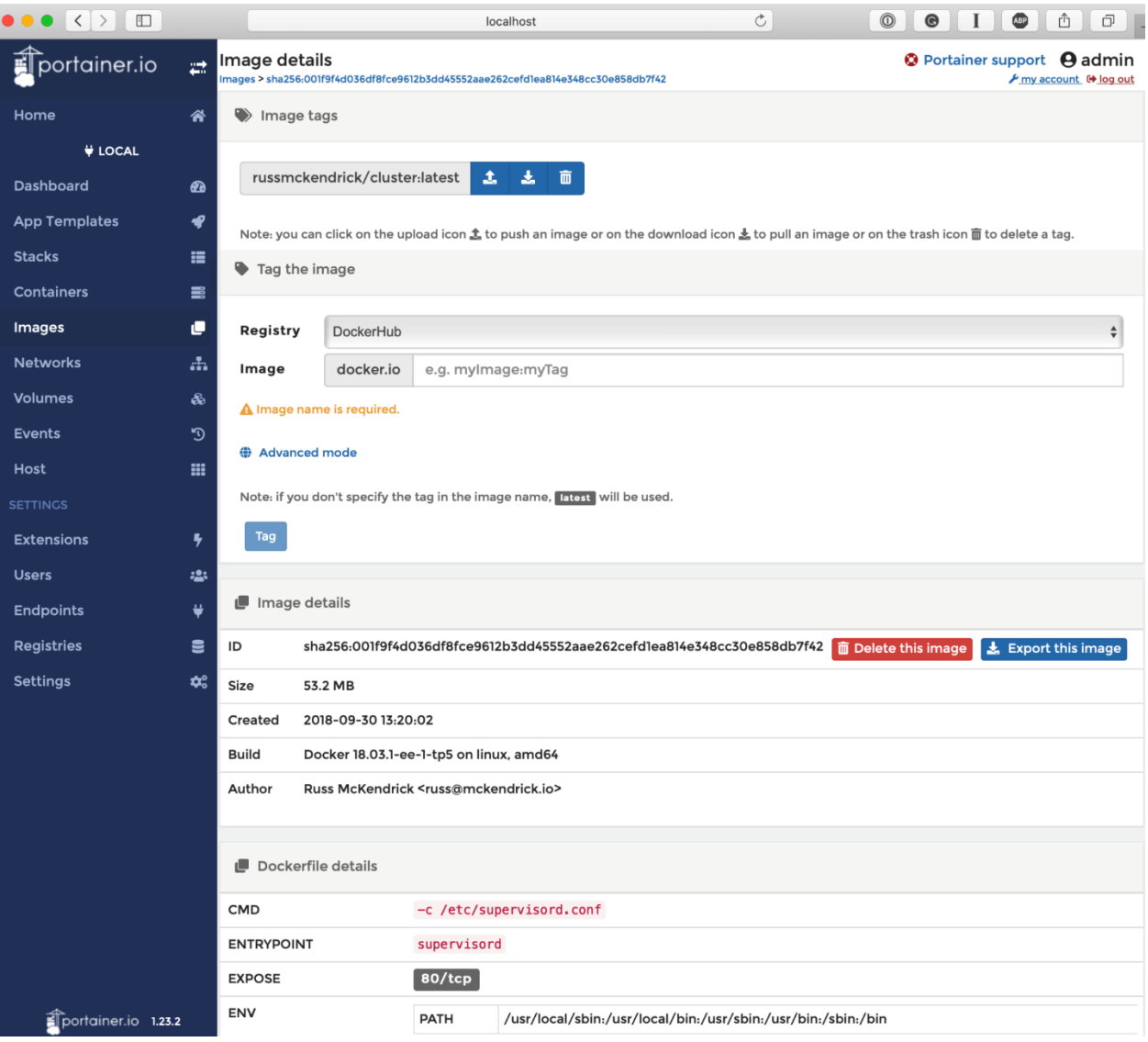

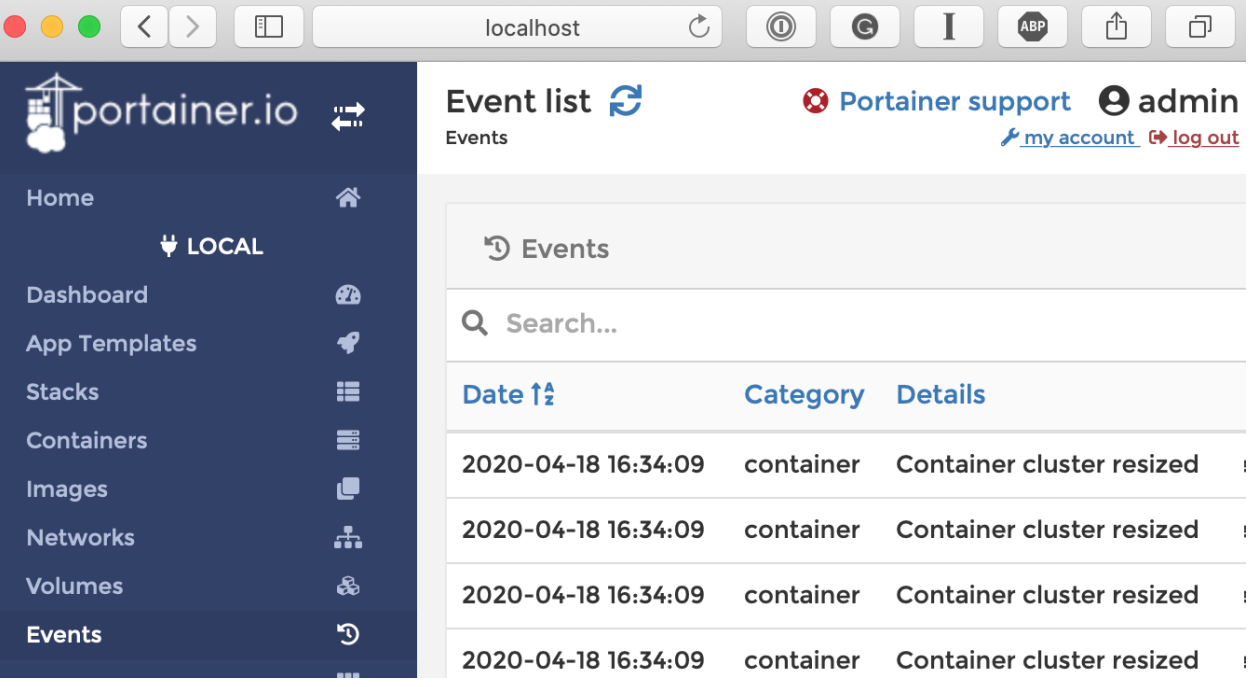

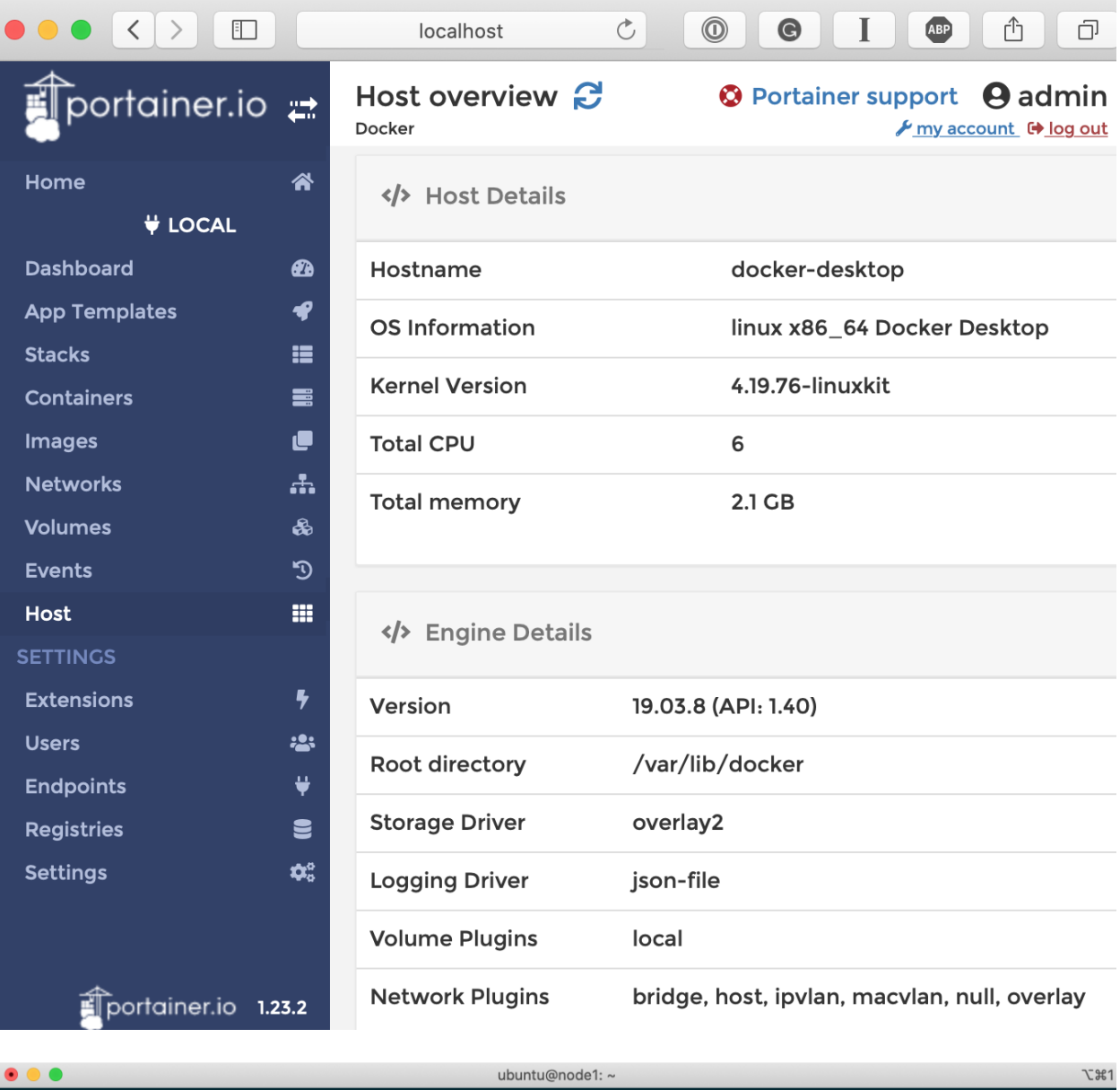

ubuntu@node1:~\$ curl -L https://downloads.portainer.io/portainer-agent-stack.yml -o portainer-agentstack.yml % Total % Received % Xferd Average Speed Time Time Time Current<br>Dload Upload Total Spent Left Speed<br>100 754 100 754 0 0 899 0--:--:-----:--:------:--- 899<br>ubuntu@nodel:~\$ docker stack deploy --compose-file=portainer-agent-Creating network portainer\_agent\_network Creating service portainer\_agent Creating service portainer\_portainer<br>ubuntu@node1:~\$

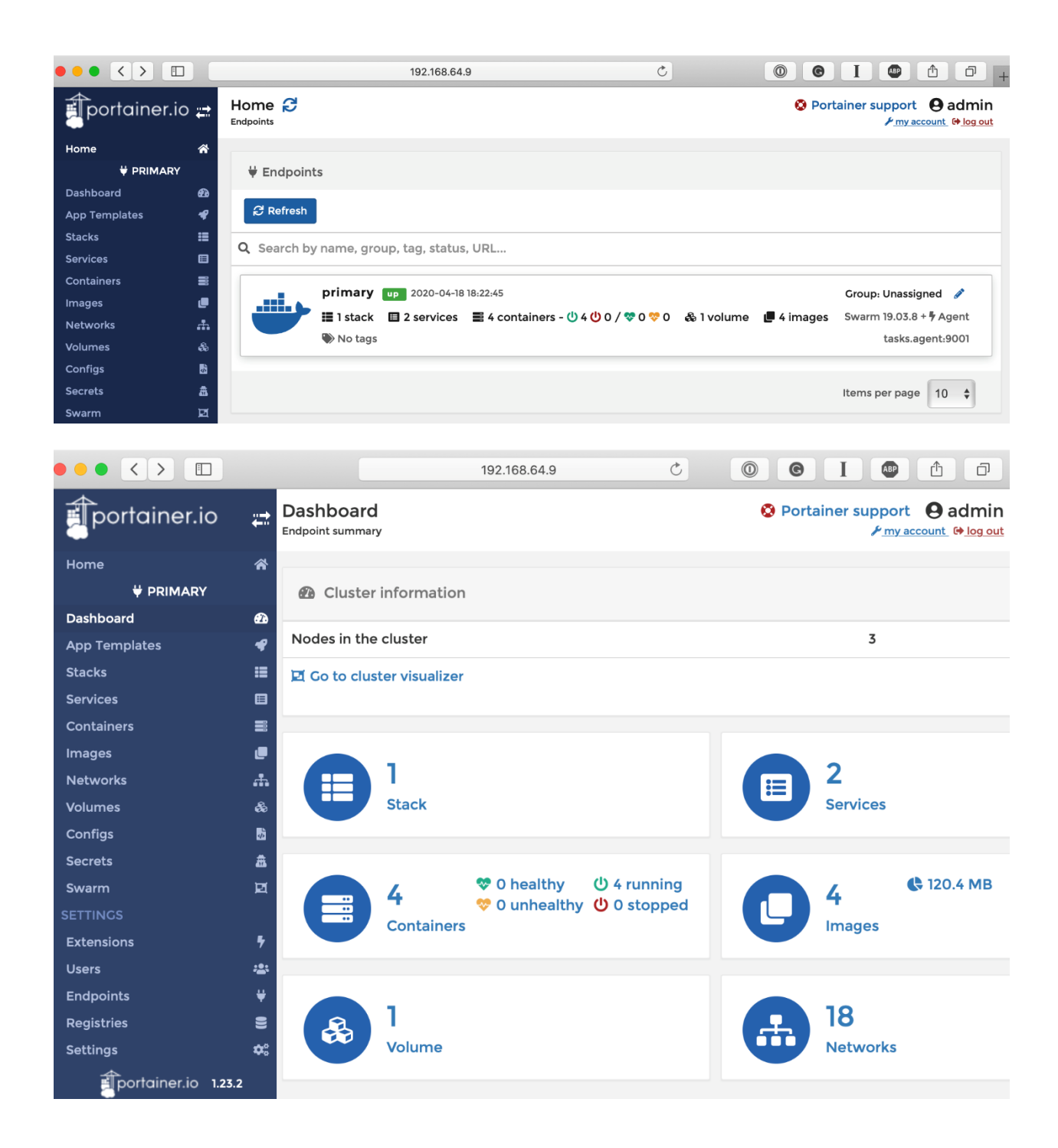

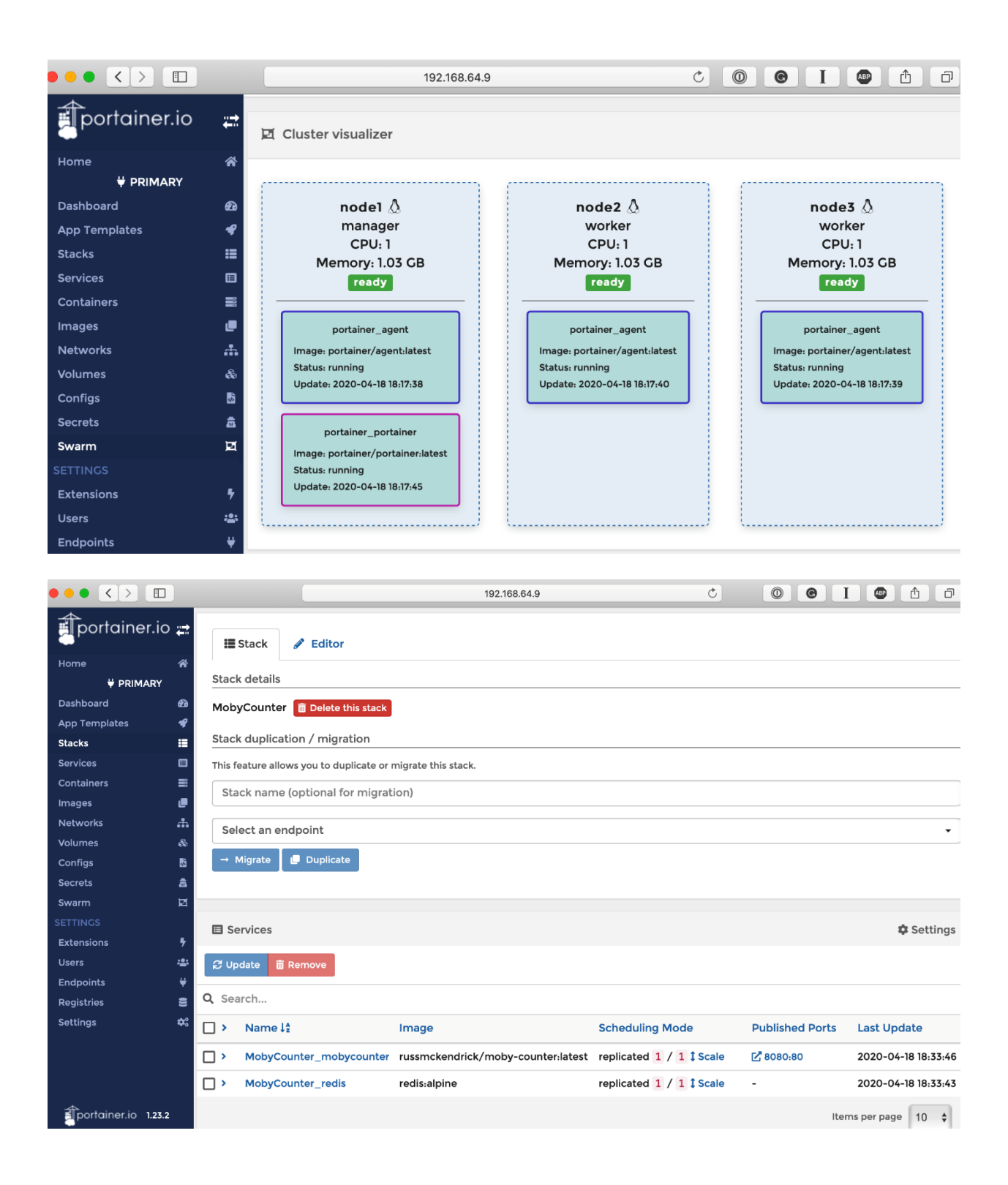

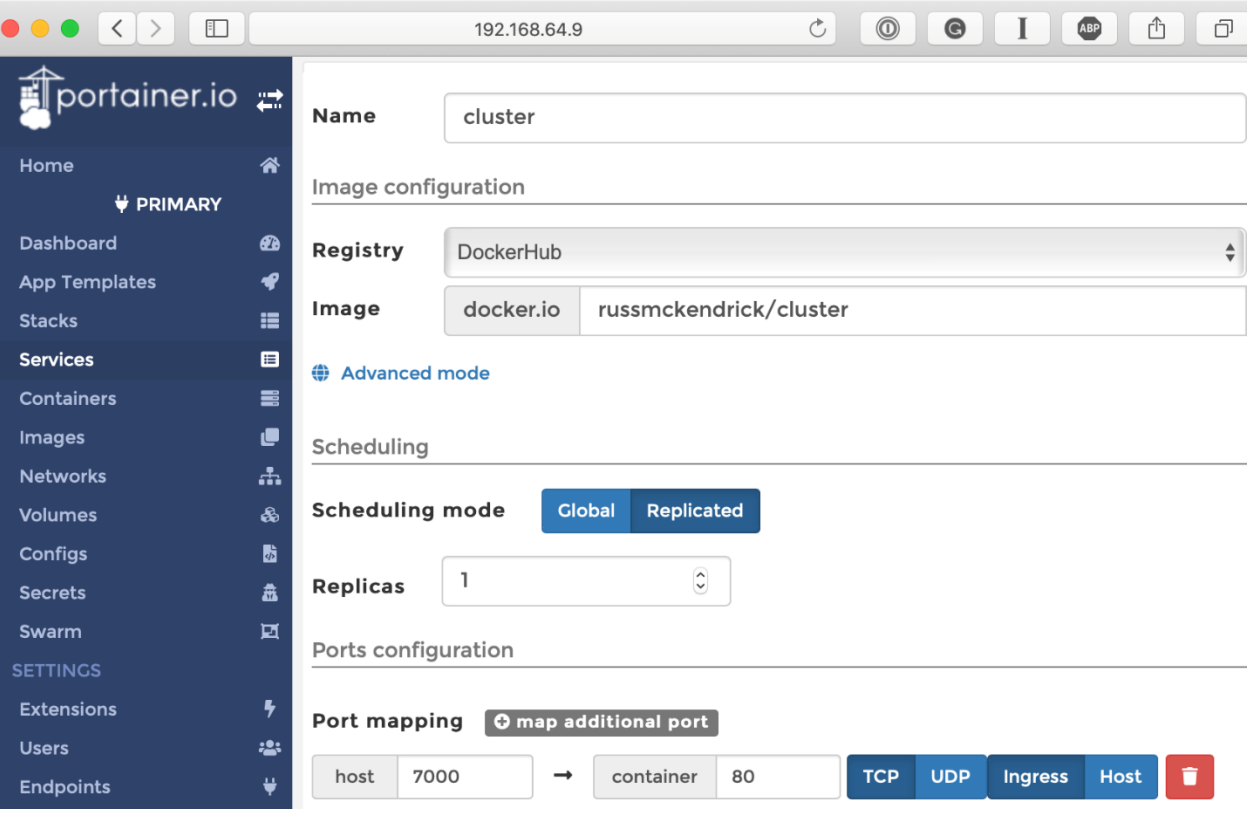

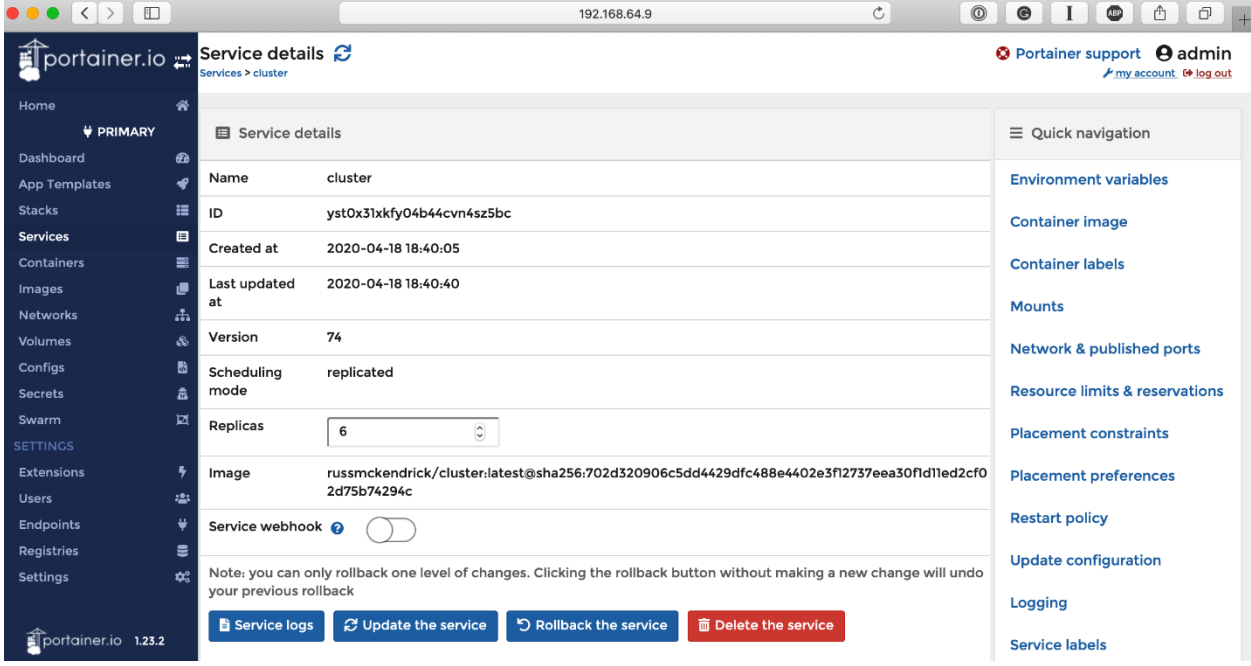

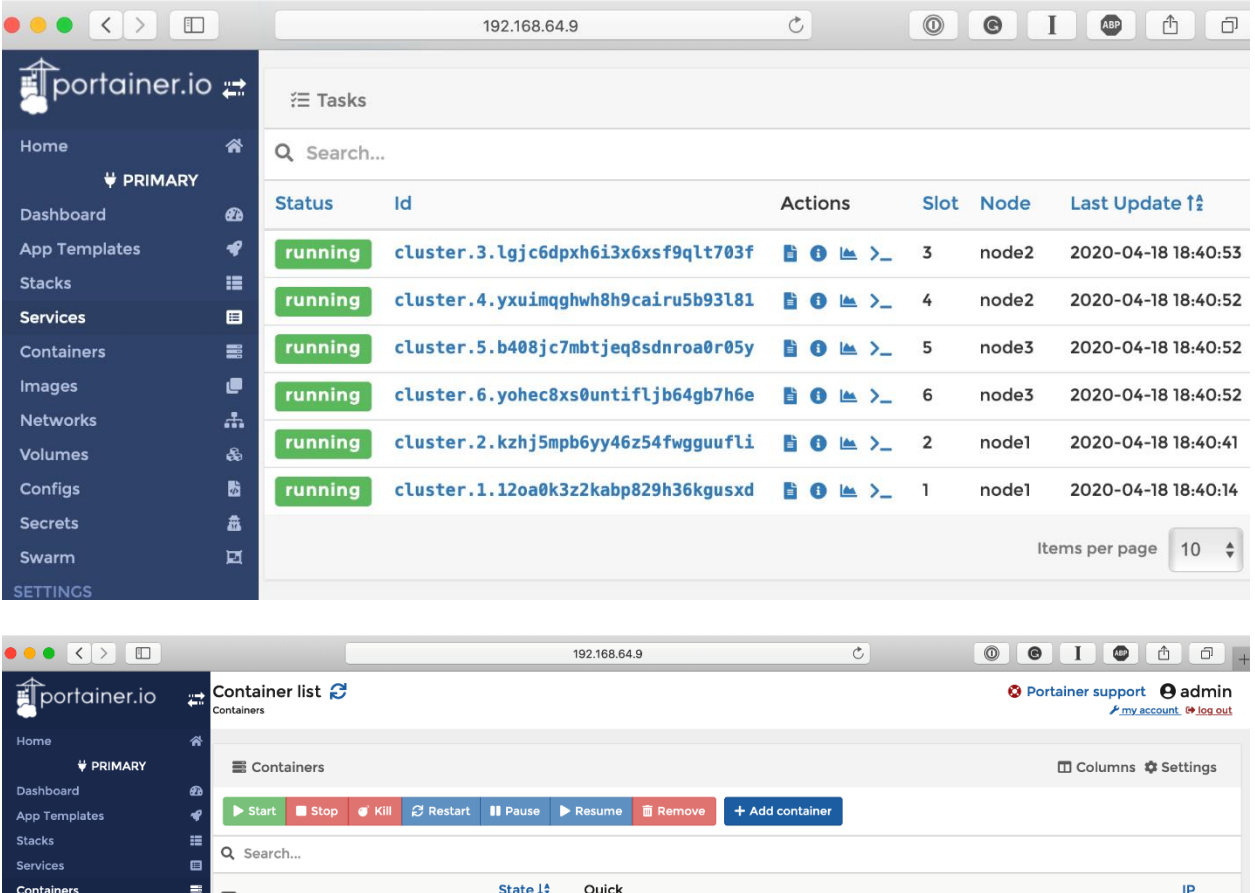

State  $\downarrow_2^{\mathtt{A}}$ Container  $\equiv$ Quick  $\Box$  Name **Stack** Image Created  $\arctions$ Filter  $\overline{\mathbb{T}}$  $\bullet$ Networks [running] cluster.4.yxuimqghwh8h9cairu5b93l81 ■ ● ▲ >\_ → russmckendrick/cluster:latest 2020-04-18 18:40:50 10.0.0.13 Volumes cluster.3.lgjc6dpxh6i3x6xsf9qlt703f 2020-04-18 18:40:50 10.0.0.12 running russmckendrick/cluster:latest  $B$   $\theta$   $\approx$   $\Sigma$  $\overline{\phantom{a}}$ MobyCounter\_mobycounter.1.kre... 10.0.2.6 ▲ >\_ MobyCounter russmckendrick/moby-counter:latest 2020-04-18 18:33:59 10.0.2.6 â runni  $\mathbf{r}$ 2020-04-18 18:17:39 10.0.1.4 portainer\_agent.vy8n9mvg7v96g... portainer runni **BOM>** portainer/agent:latest russmckendrick/cluster:latest 2020-04-18 18:40:40 10.0.0.11 cluster.2.kzhj5mpb6yy46z54fwgguufli running  $\overline{a}$ F  $0 \le \ge$ æ, cluster.1.12oa0k3z2kabp829h36kgusxd russmckendrick/cluster:latest 2020-04-18 18:40:13 10.0.0.10 running  $60 \leq L$ ł, Endpoints  $\fbox{\parbox{1.5cm} {\begin{tabular}{|c|c|} \hline \quad \quad & \quad \quad & \quad \quad & \quad \quad \\ \hline \quad \quad & \quad \quad & \quad \quad \\ \hline \quad \quad & \quad \quad & \quad \quad \\ \hline \quad \quad & \quad \quad & \quad \quad \\ \hline \quad \quad & \quad \quad \\ \hline \quad \quad & \quad \quad \\ \hline \quad \quad & \quad \quad \\ \hline \quad \quad & \quad \quad \\ \hline \quad \quad & \quad \quad \\ \hline \quad \quad & \quad \quad \\ \hline \quad \quad & \quad \quad \\ \hline \quad \quad & \quad \quad \\ \hline \quad \quad & \quad \quad \\ \hline$ running  $\mathbf{B} \bullet \mathbf{B} \rightarrow \mathbf{A}$ portainer portainer/portainer:latest 2020-04-18 18:17:43 10.0.0.6 Registries  $\epsilon$  $\boldsymbol{\alpha}^{\mathrm{e}}_{\mathrm{o}}$  $\fbox{\parbox{1.5cm} \begin{picture}(1,0) \put(0,0) {\line(1,0){1.5}} \put(1,0) {\line(1,0){1.5}} \put(1,0) {\line(1,0){1.5}} \put(1,0) {\line(1,0){1.5}} \put(1,0) {\line(1,0){1.5}} \put(1,0) {\line(1,0){1.5}} \put(1,0) {\line(1,0){1.5}} \put(1,0) {\line(1,0){1.5}} \put(1,0) {\line(1,0){1.5}} \put(1,0) {\line(1,0){1.5}} \put(1,0) {\line(1,0){1.5}} \put$  $\mathsf{portainer}$ portainer/agent:latest 2020-04-18 18:17:37  $10.0.1.3$ **running**  $\mathbf{B} \mathbf{O} \cong \Sigma$ cluster.6.yohec8xs0untifljb64gb7h6e running Ē  $0 \le \sum$  $\sim$  ${\rm \textit{russmckendrick/cluster:} latest}$ 2020-04-18 18:40:49 10.0.0.15

 ${\rm \textit{russmckendrick/cluster:} latest}$ 

□ cluster.5.b408jc7mbtjeq8sdnroa0r05y running 自 ● ▲ >\_ -

Images

Secrets

Users

Settings

portainer.io 1.23.2

Address

2020-04-18 18:40:49 10.0.0.14

 $\langle$ 

 $\|1\|$  2  $\to$ 

Items per page  $\begin{vmatrix} 10 & \frac{1}{2} \end{vmatrix}$ 

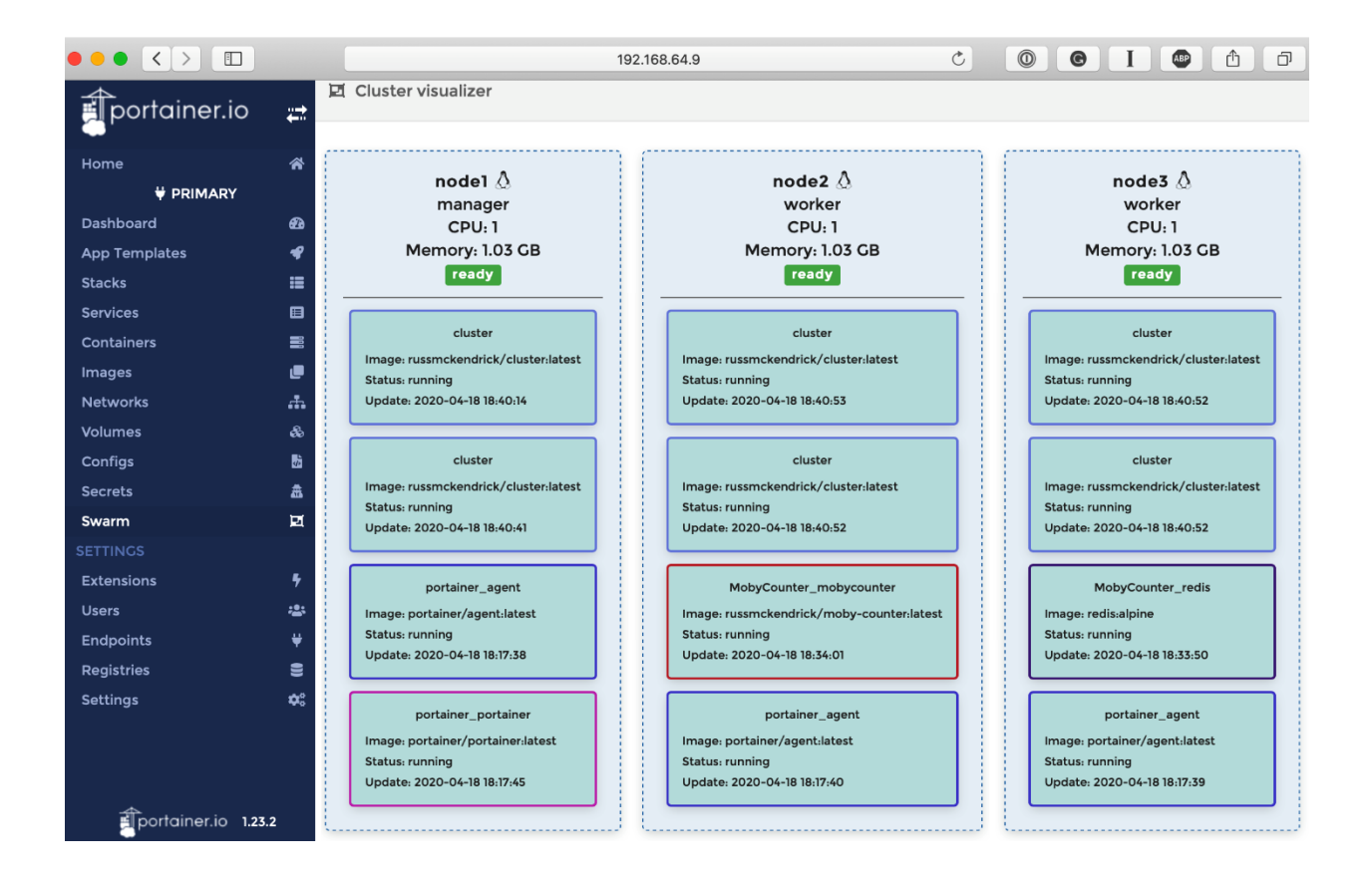

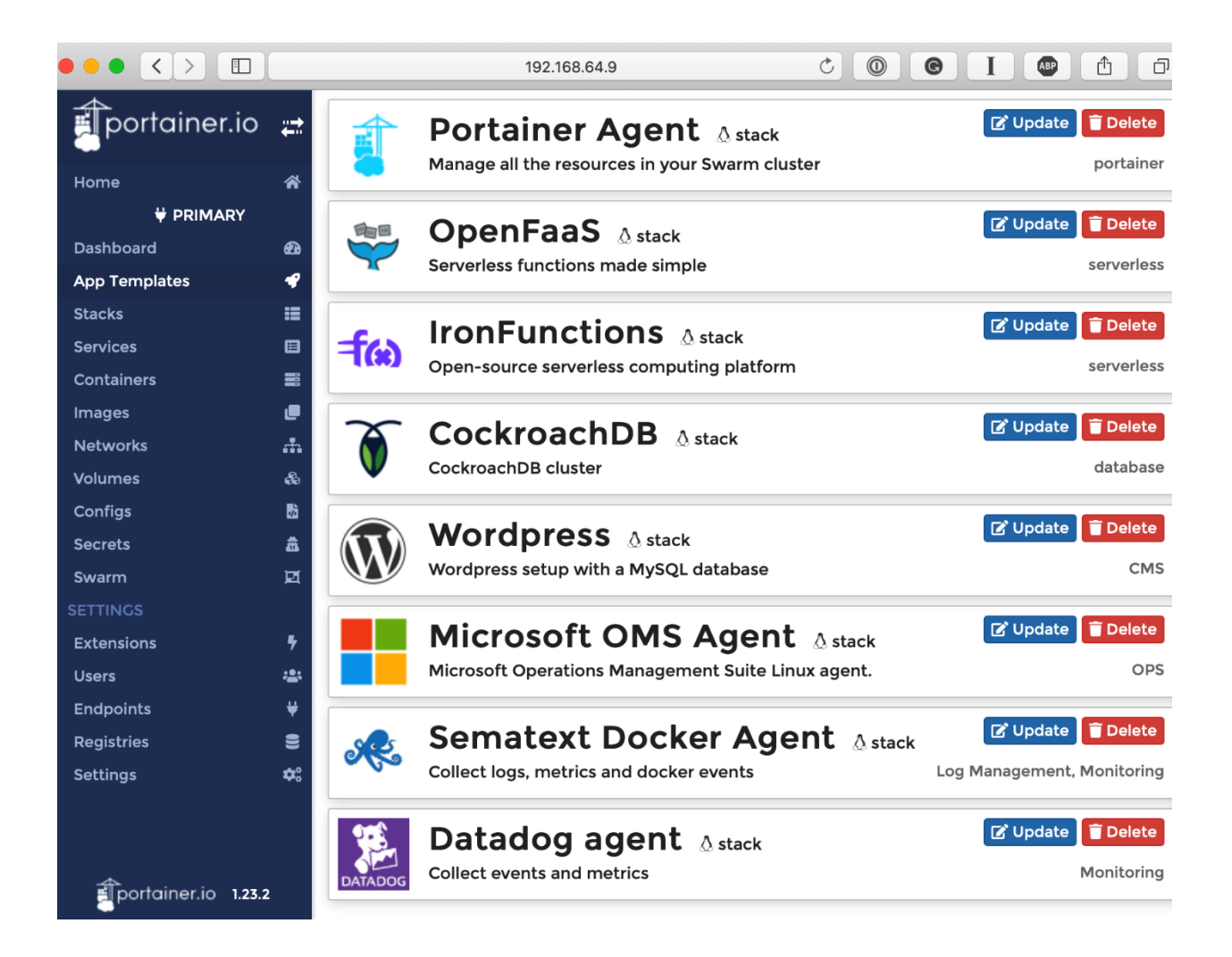

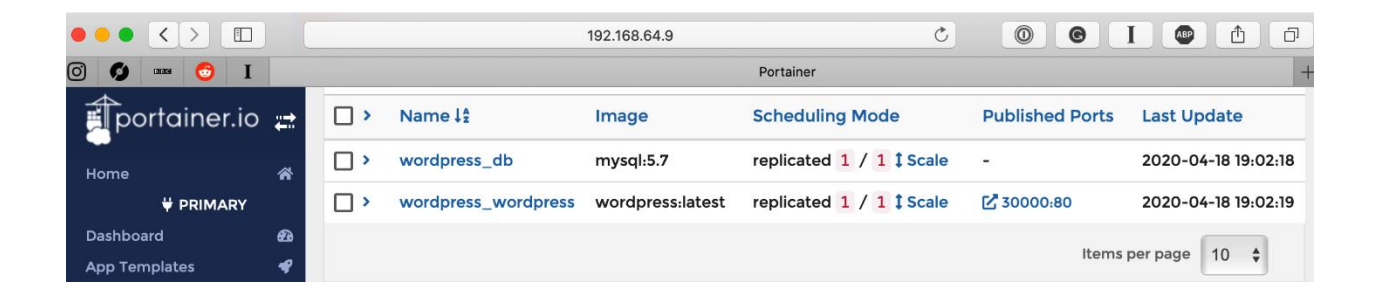

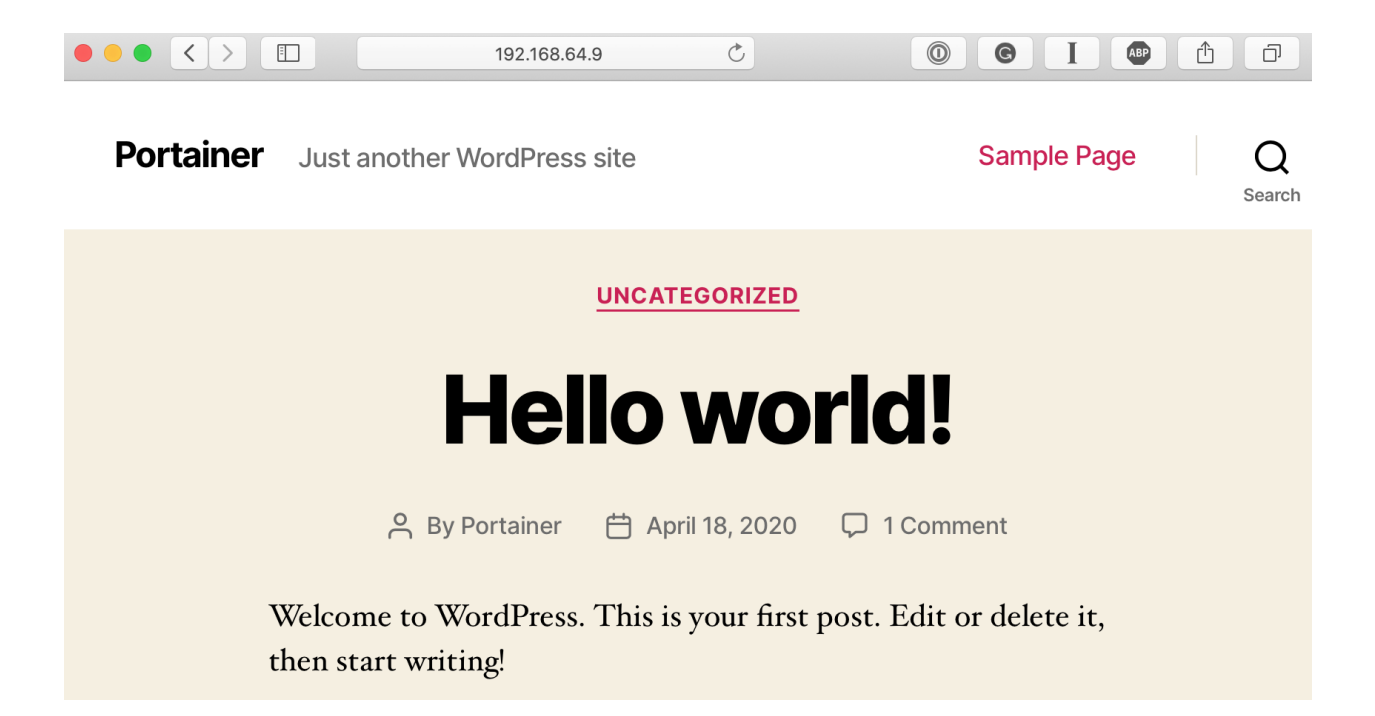

# **Chapter 10: Running Docker in Public Clouds**

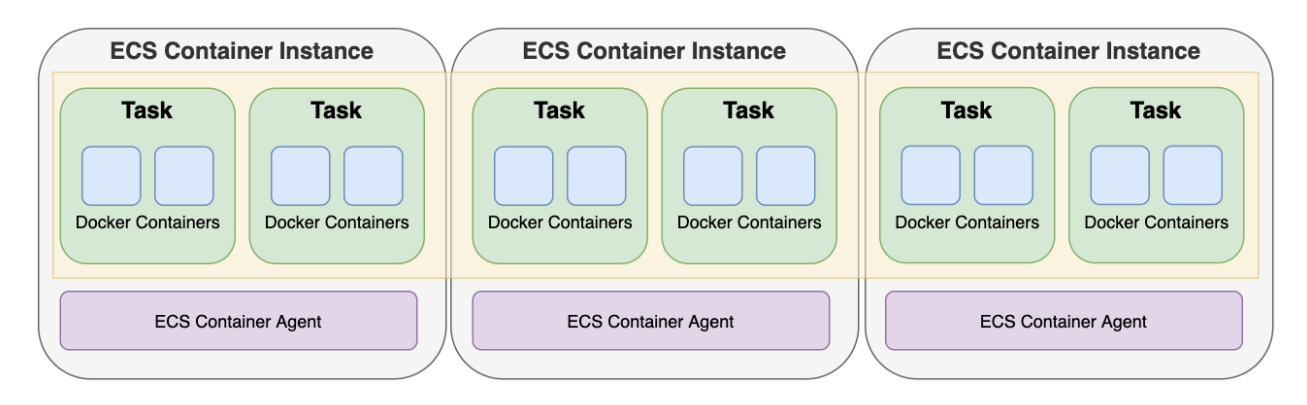

# **Clusters**

An Amazon ECS cluster is a regional grouping of one or more container instances on which you can run task requests. Each account receives a default cluster the first time you use the

Amazon ECS service. Clusters may contain more than one Amazon EC2 instance type.

For more information, see the ECS documentation.

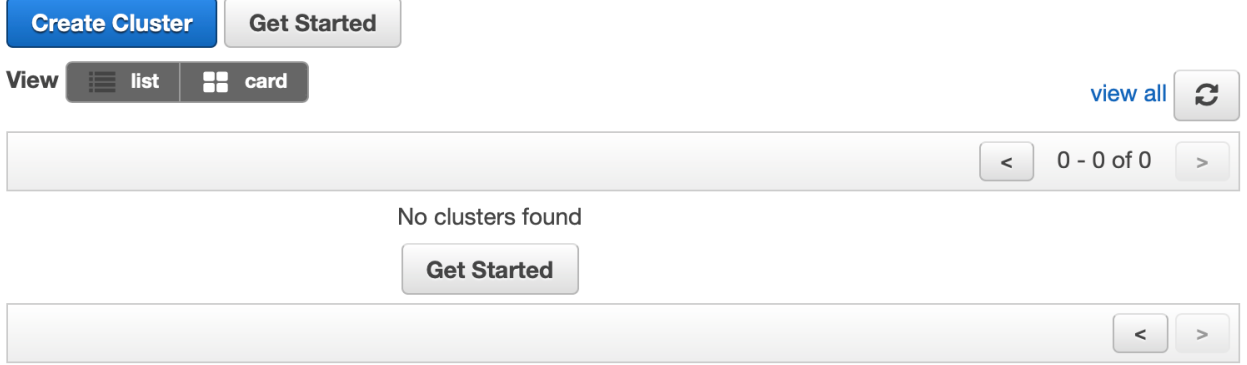

# C ECS status - 3 of 4 complete RussTestECSCluster

#### **ECS cluster** ◙

ECS Cluster RussTestECSCluster successfully created

#### $\bullet$ **ECS Instance IAM Policy**

IAM Policy for the role ecsInstanceRole successfully attached

#### $\bullet$ **ECS Spot Fleet IAM Policy**

IAM Policy for the role ecsSpotFleetRole successfully attached

#### $\mathbf \Theta$ **CloudFormation Stack**

**Creating CloudFormation stack resources** 

## **Cluster Resources**

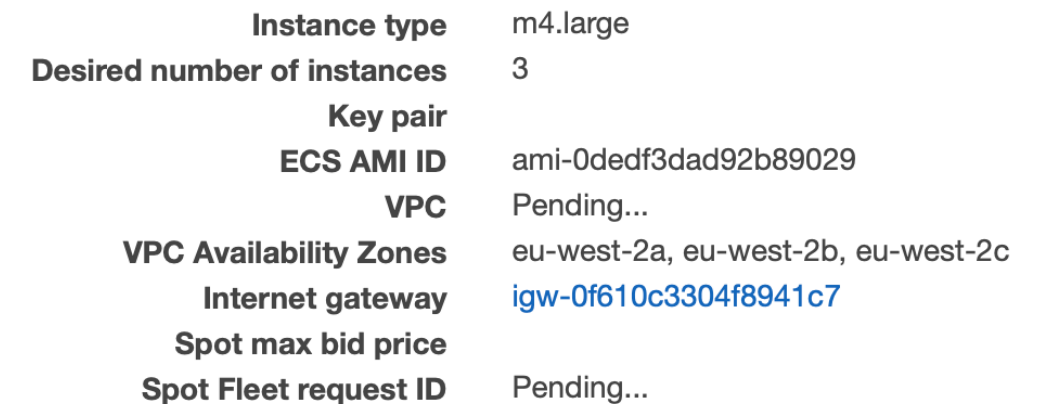

## **Cluster: RussTestECSCluster**

Get a detailed view of the resources on your cluster.

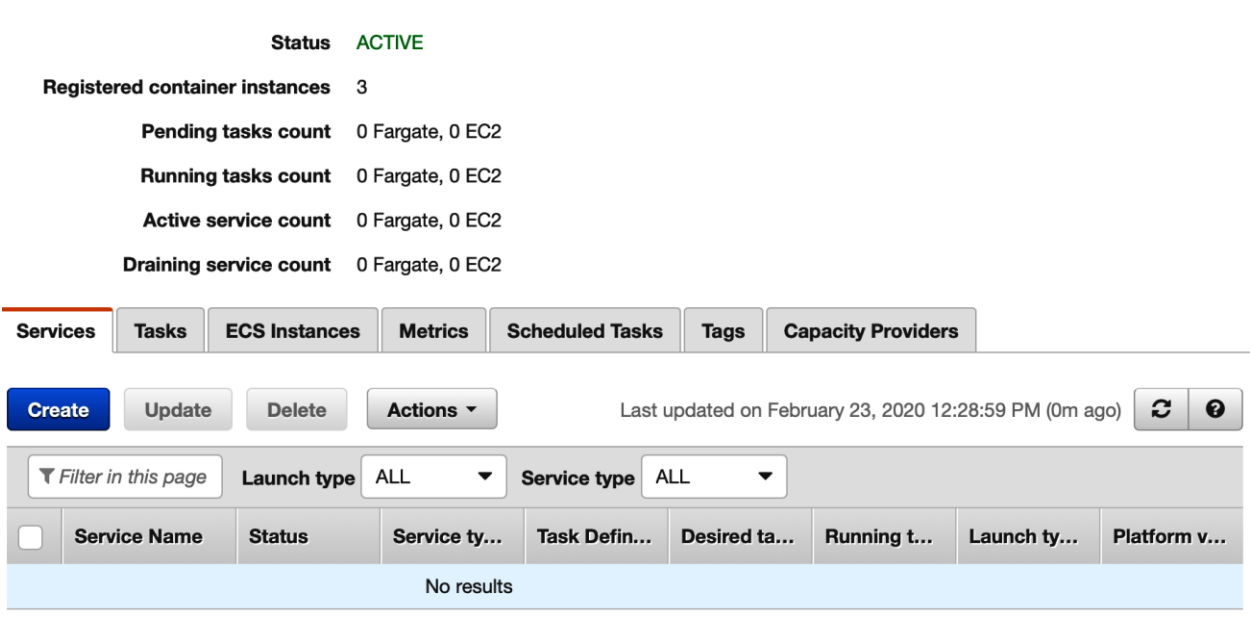

### **Create new Task Definition**

Select launch type compatibility

Step 1: Select launch type compatibility Step 2: Configure task and container definitions

Select which launch type you want your task definition to be compatible with based on where you want to launch your task.

**Update Cluster** 

**Delete Cluster** 

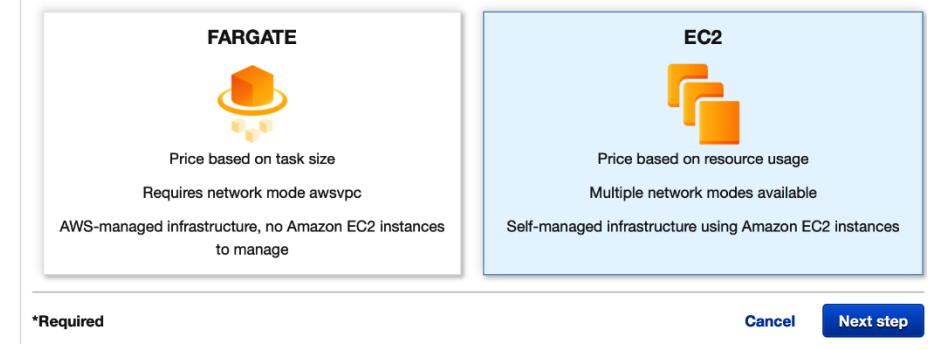

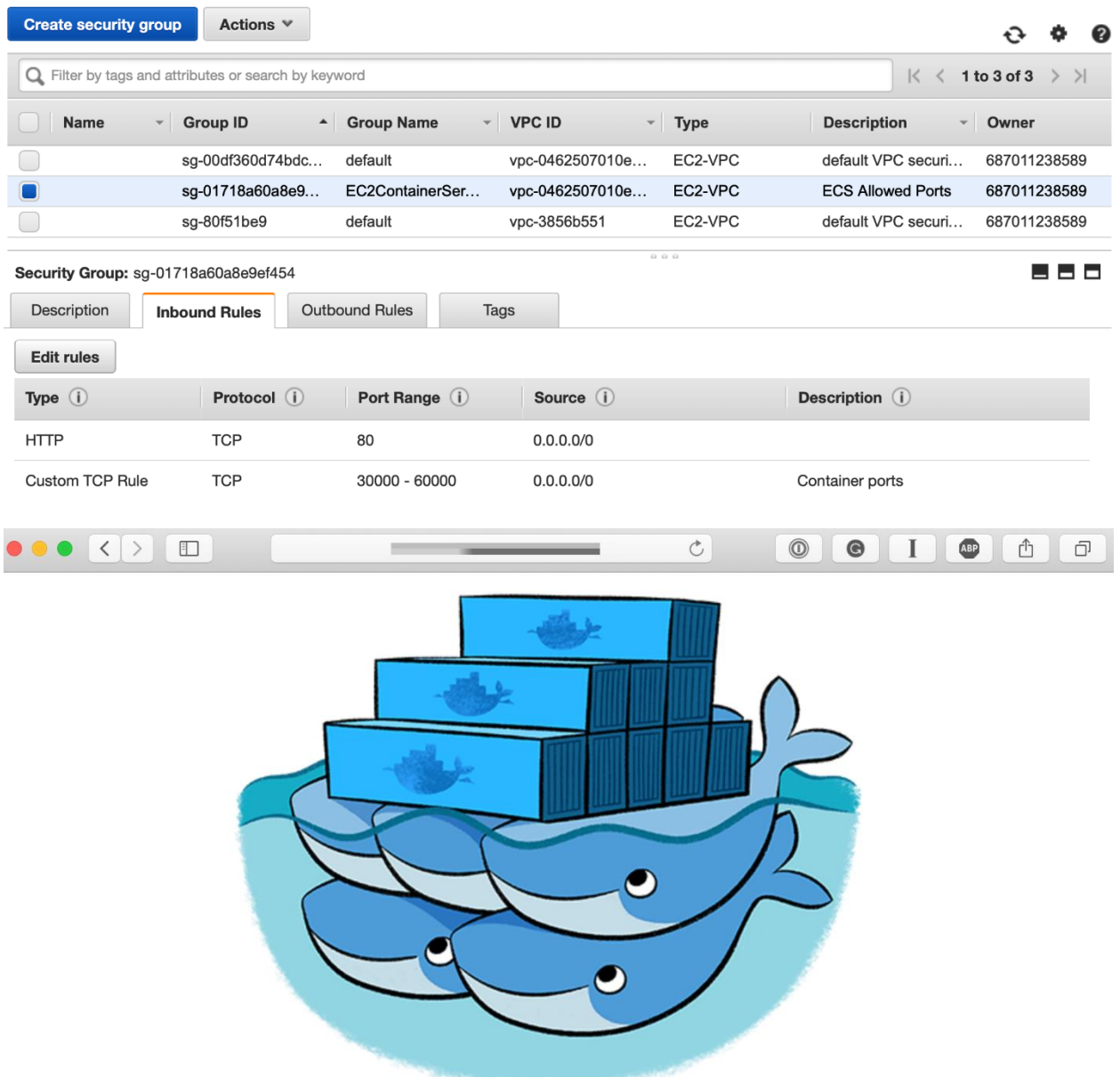

17d22027315c

### **Launch Status**

We are creating resources for your service. This may take up to 10 minutes. When we're complete, you can view your service.

**Back ()** View service Enabled after service creation completes successfully

### Additional features that you can add to your service after creation

### Scale based on metrics

You can configure scaling rules based on CloudWatch metrics Preparing service : 2 of 9 complete

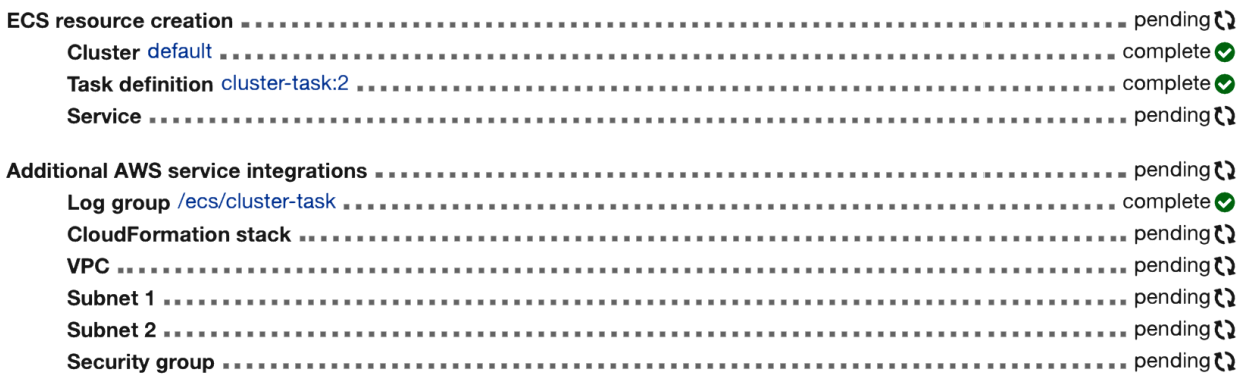

**Clusters** > default > Service: cluster-container-service

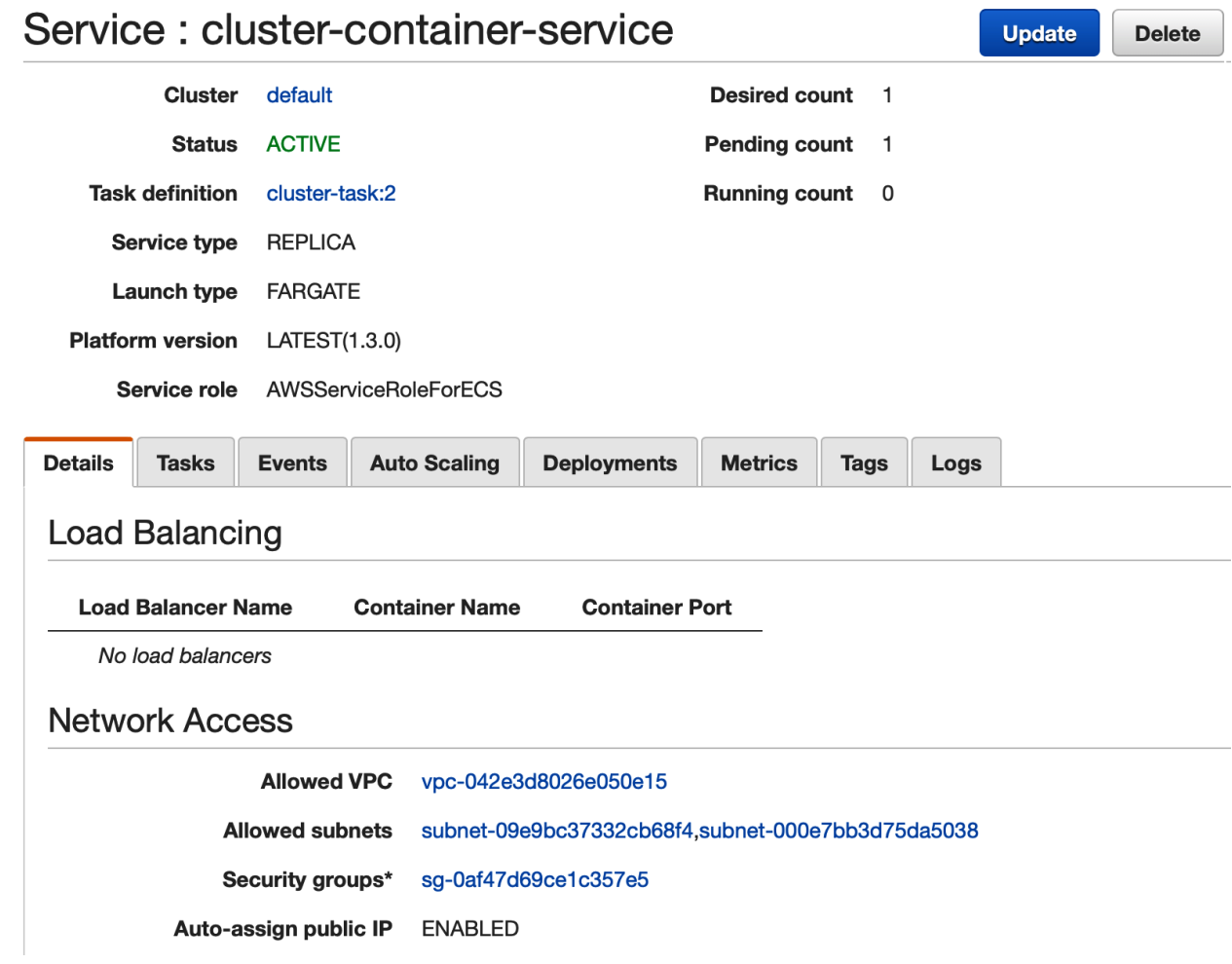

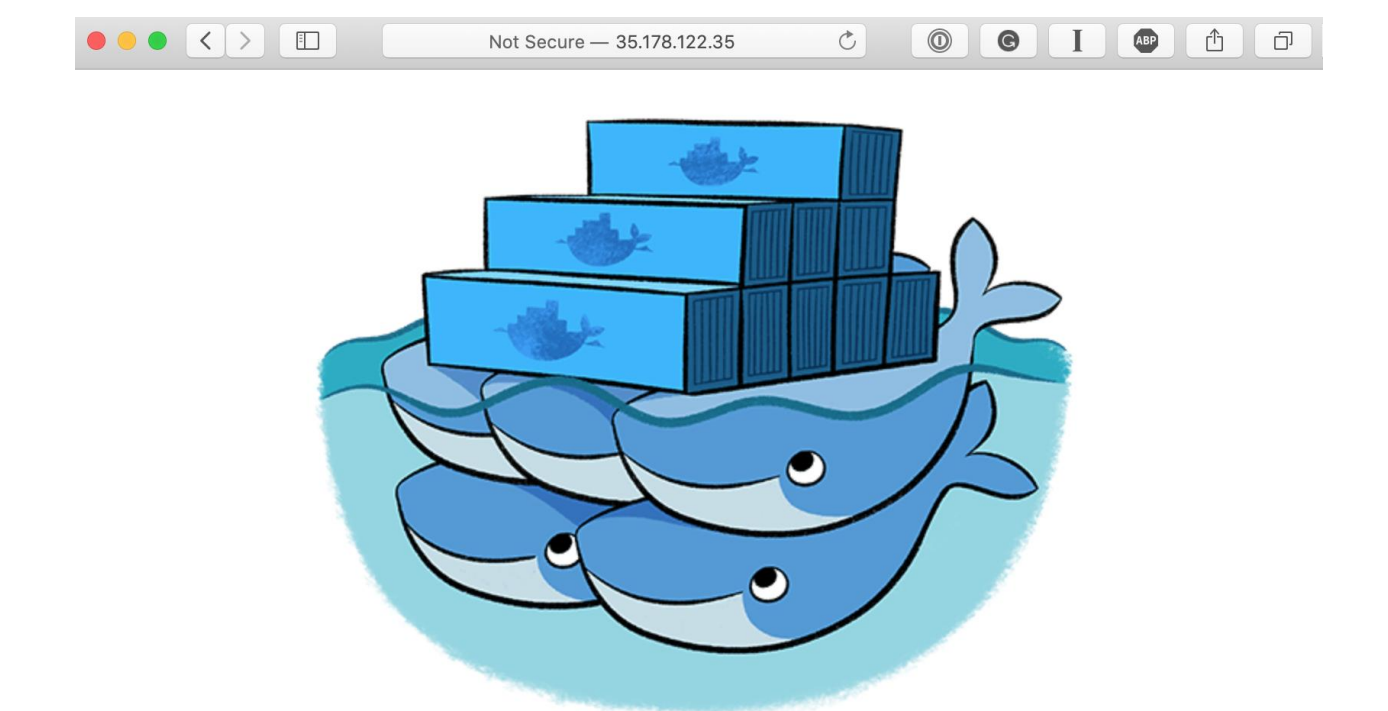

ip-10-0-1-73.eu-west-2.compute.internal

Clusters > default > Task: 0a6ff7fa-b48a-4cce-82e4-1393bd7e4283

### Task: 0a6ff7fa-b48a-4cce-82e4-1393bd7e4283

Run more like this

Stop

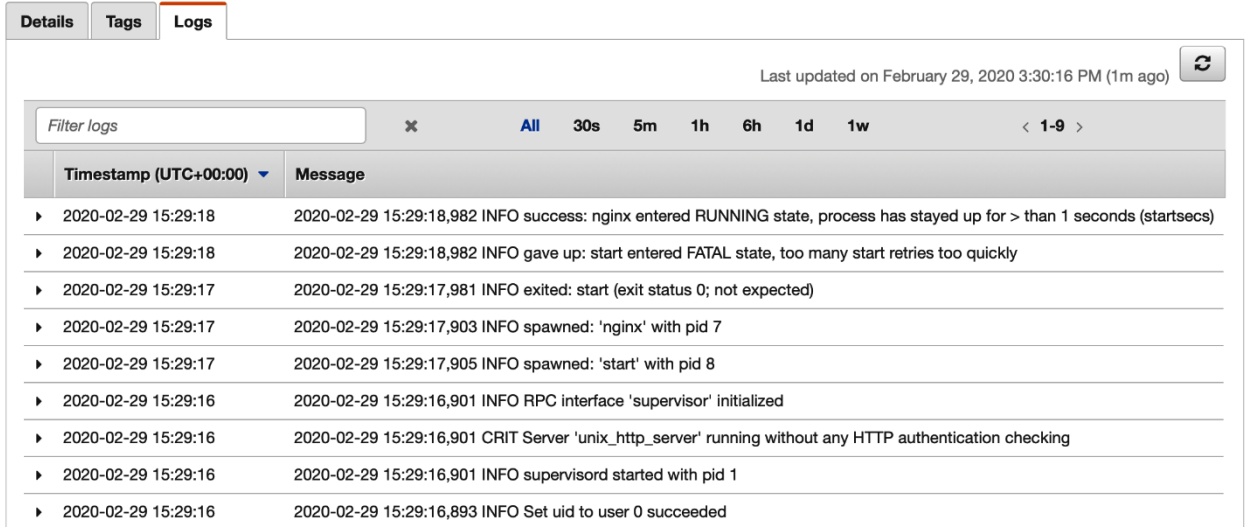

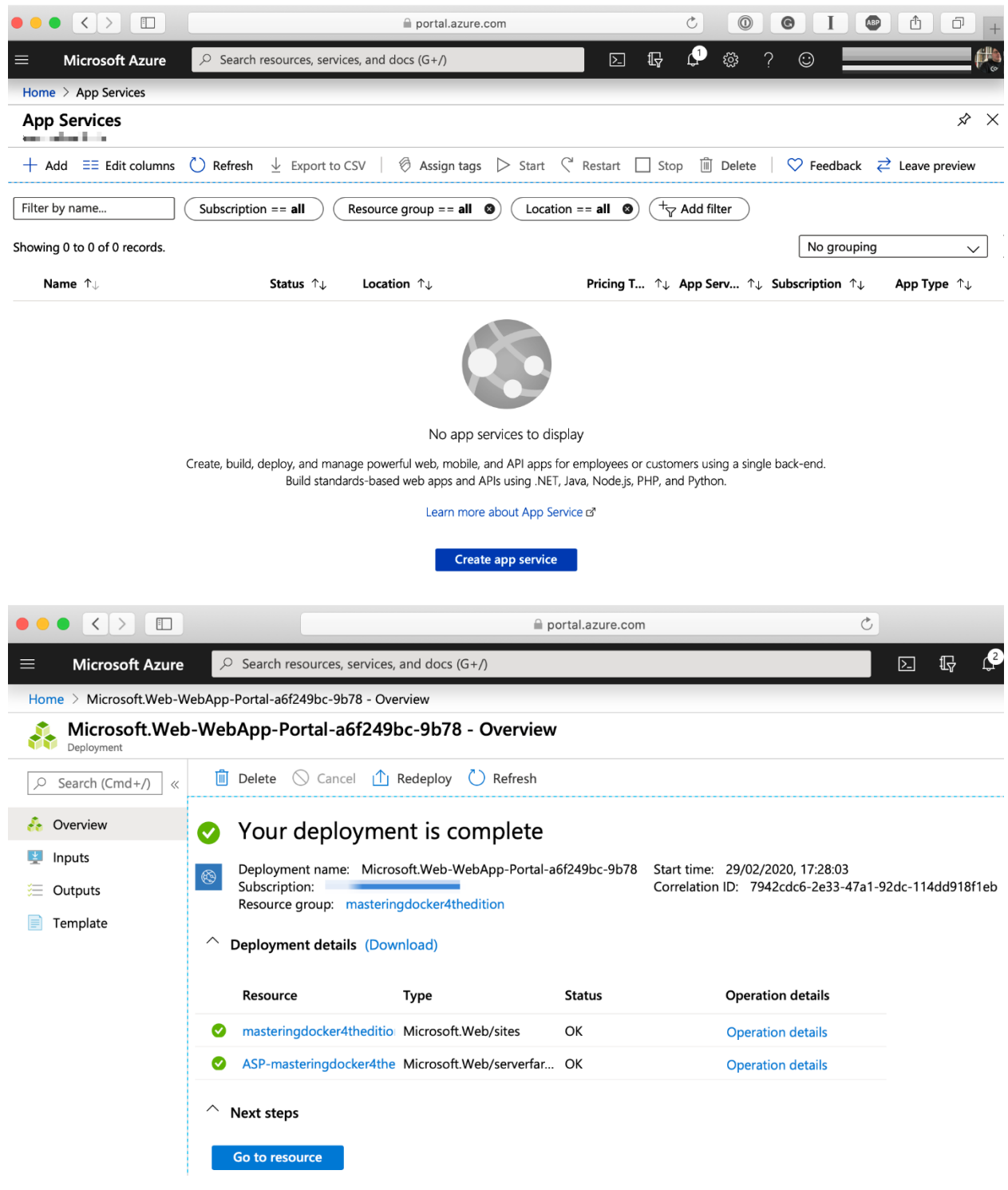

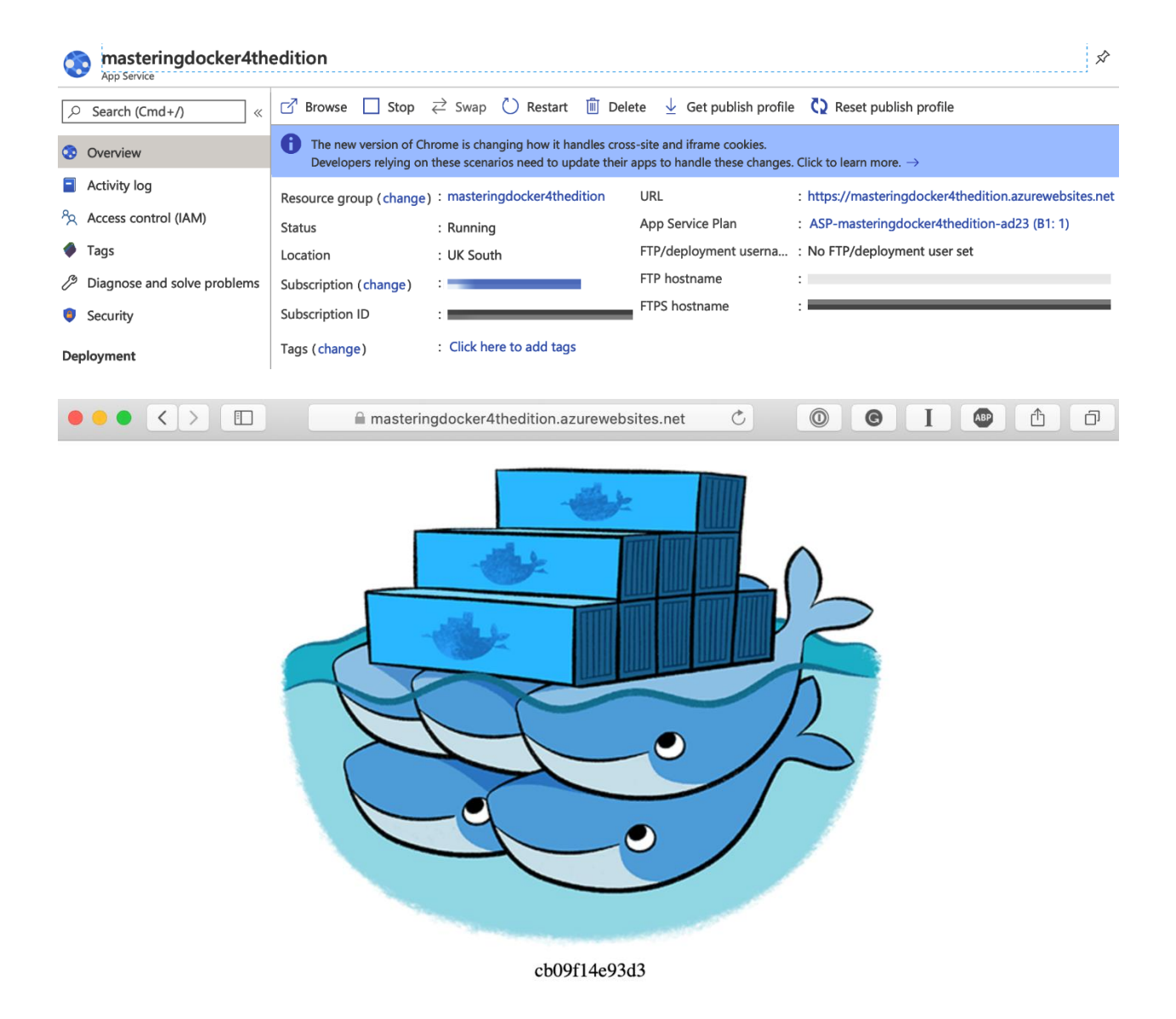

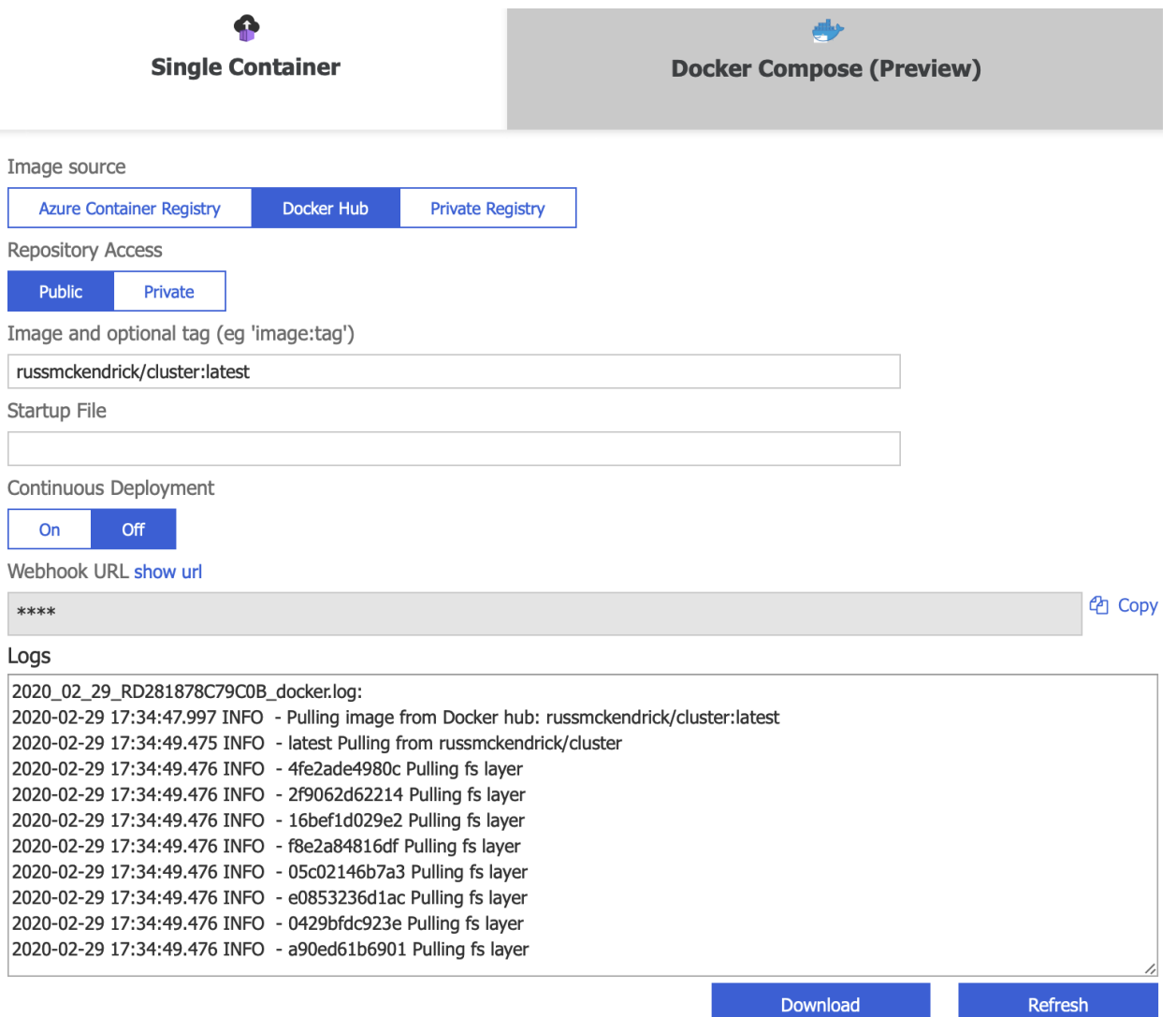
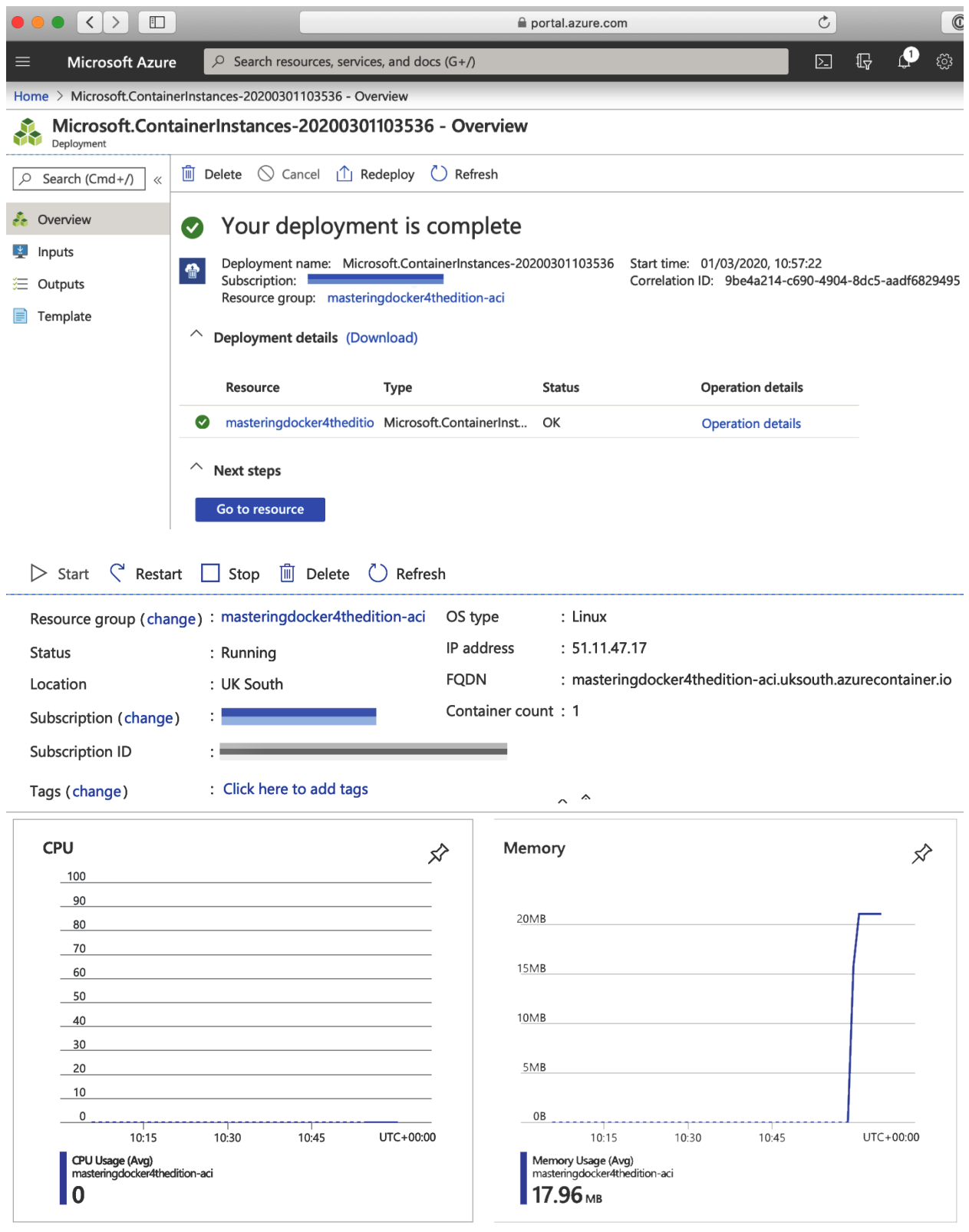

C Refresh

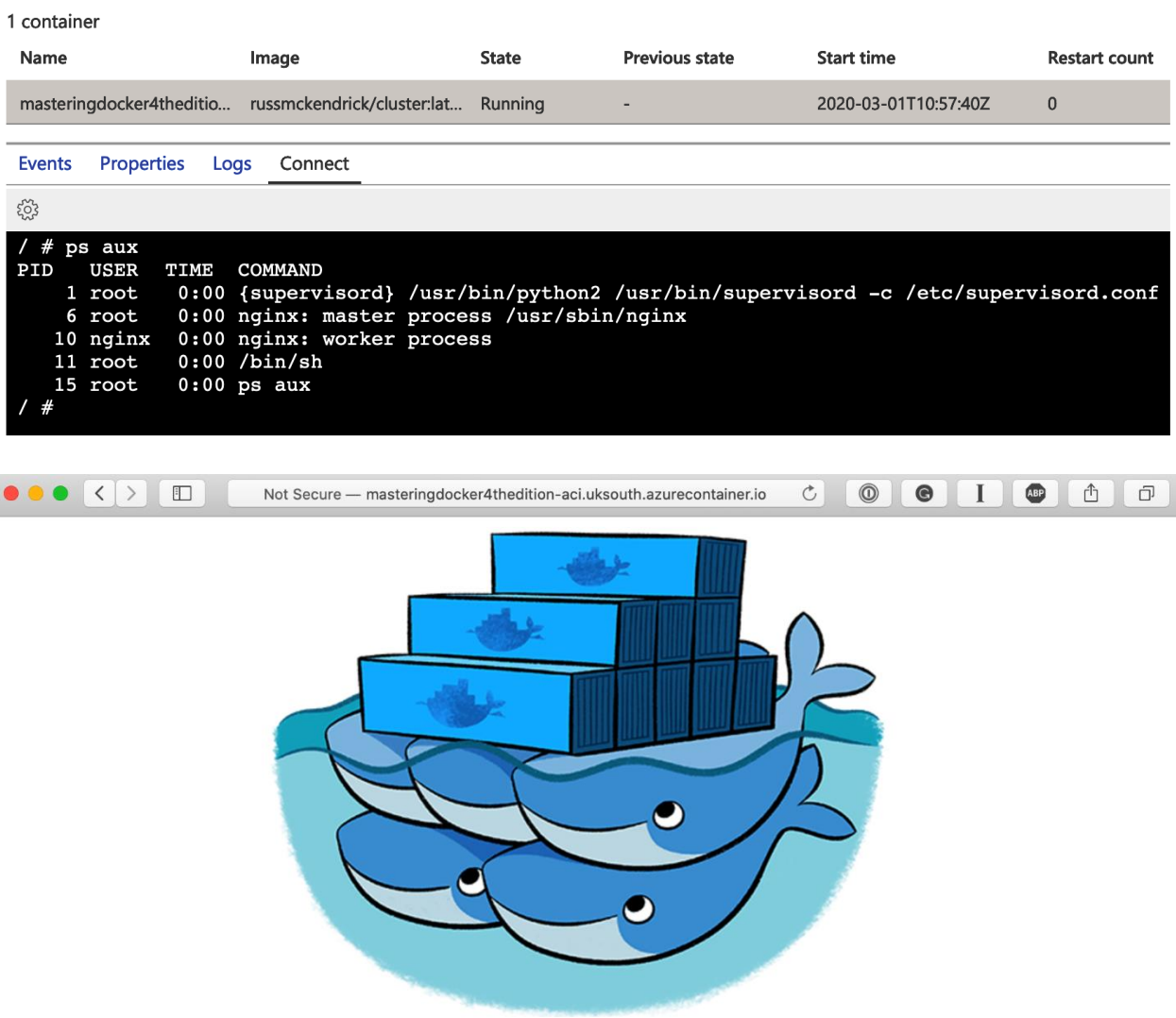

wk-caas-ca0c275b8f3e4ce2848c5802ee406a13-4e02f5281687aa1e58d98f

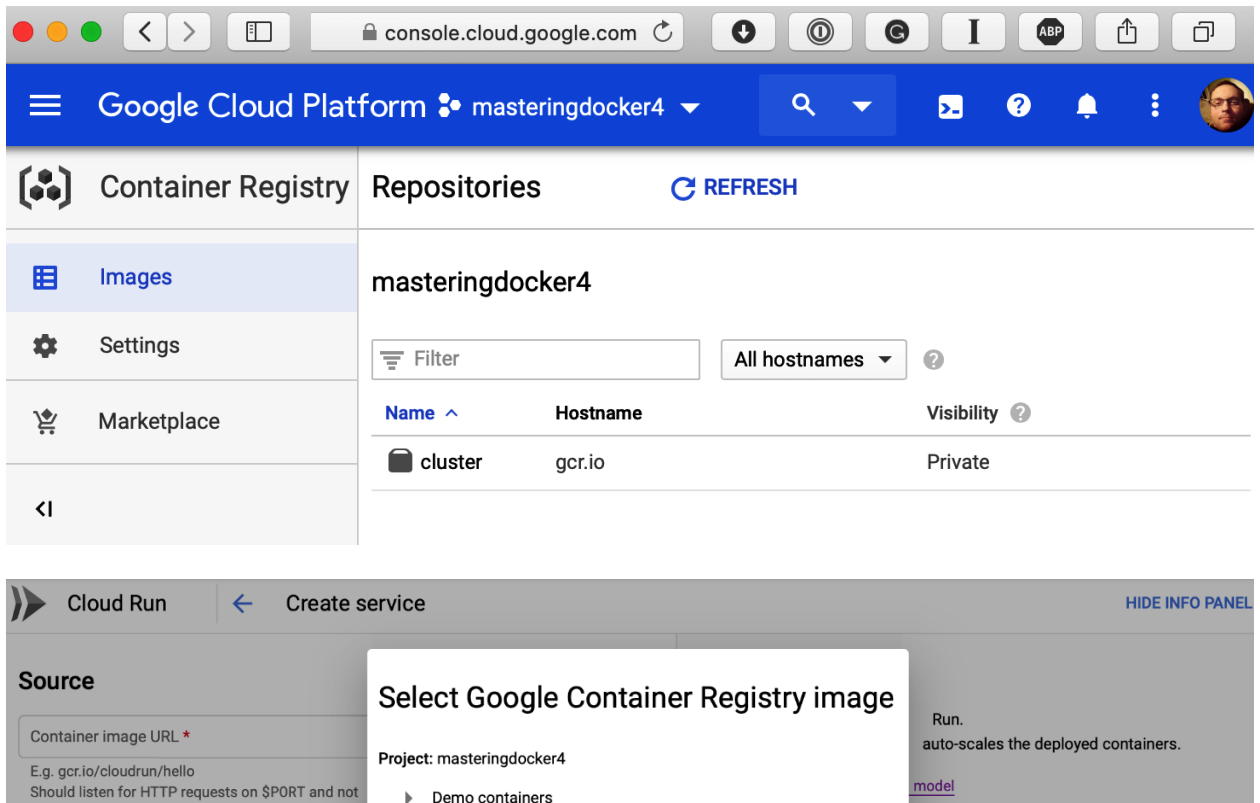

ices, you can also deploy them to Anthos GKE

VPC network, tune the size of compute

oud Run and Cloud Run for Anthos

KE regions.

You can automate the builds and deployments of your Cloud Run services using Cloud

36 minutes ago

**CONTINUE** 

CANCEL

**Build Triggers.** 

**Continuous Deployment** 

 $\blacktriangleright$  Demo containers

702d320906 latest

 $\blacktriangleright$  cluster

container

Deployment platform @

Region for this Service can't be changed later. How to pick a region?

Cloud Run (fully managed)

Region \* us-central1 (lowa)

 $\bigcirc$  Cloud Run on GKE

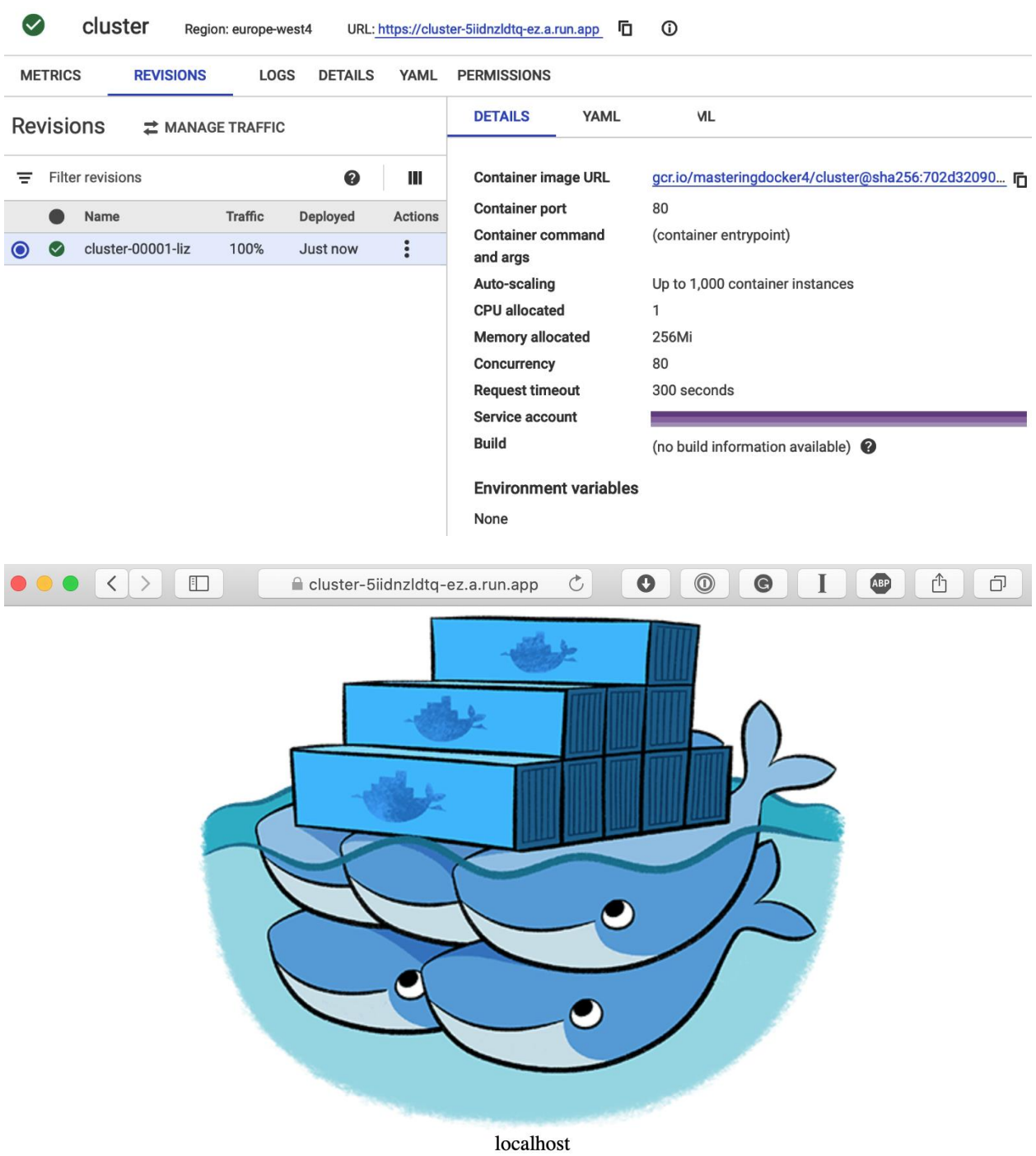

## **Chapter 11: Docker and Kubernetes**

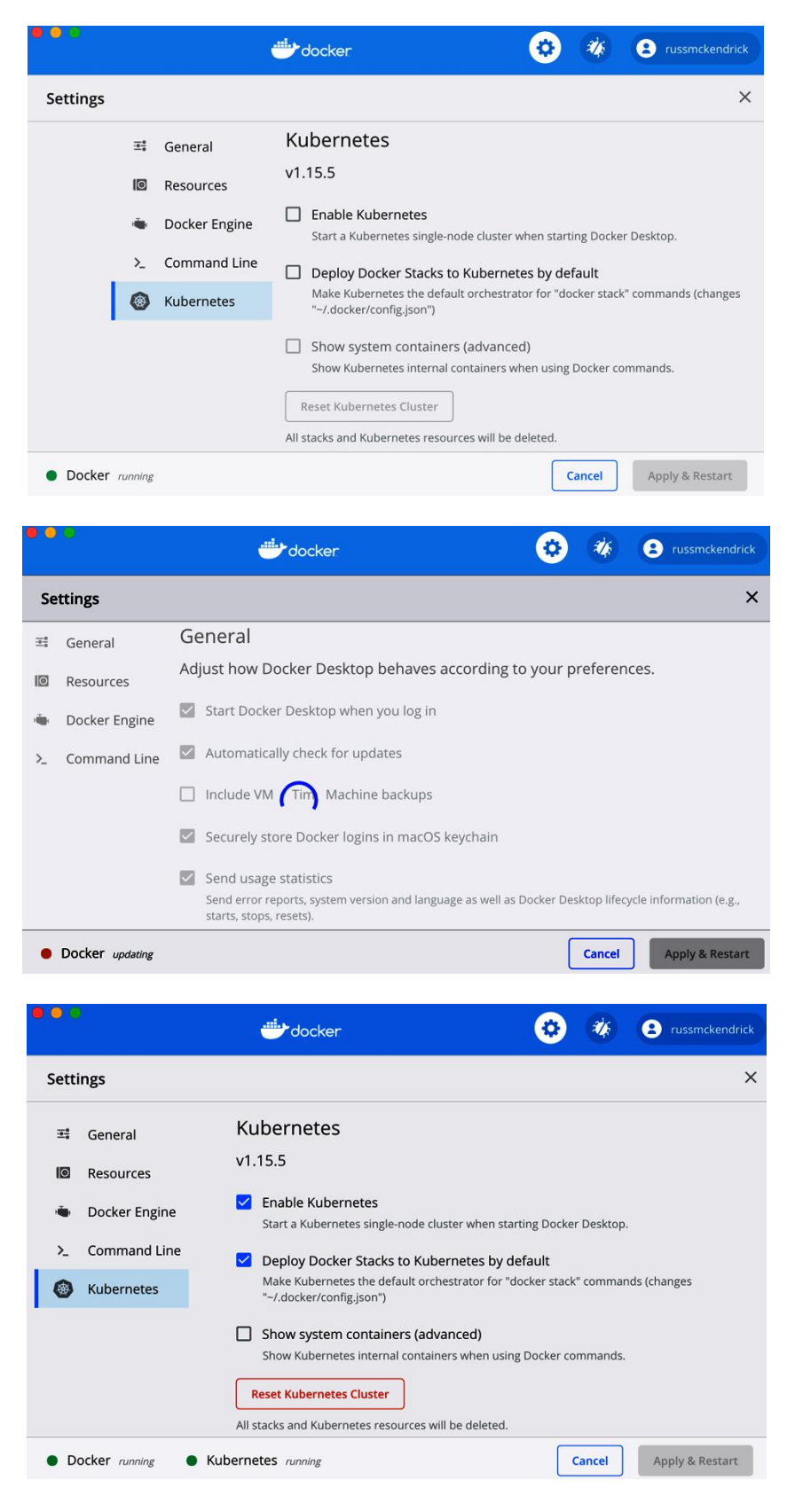

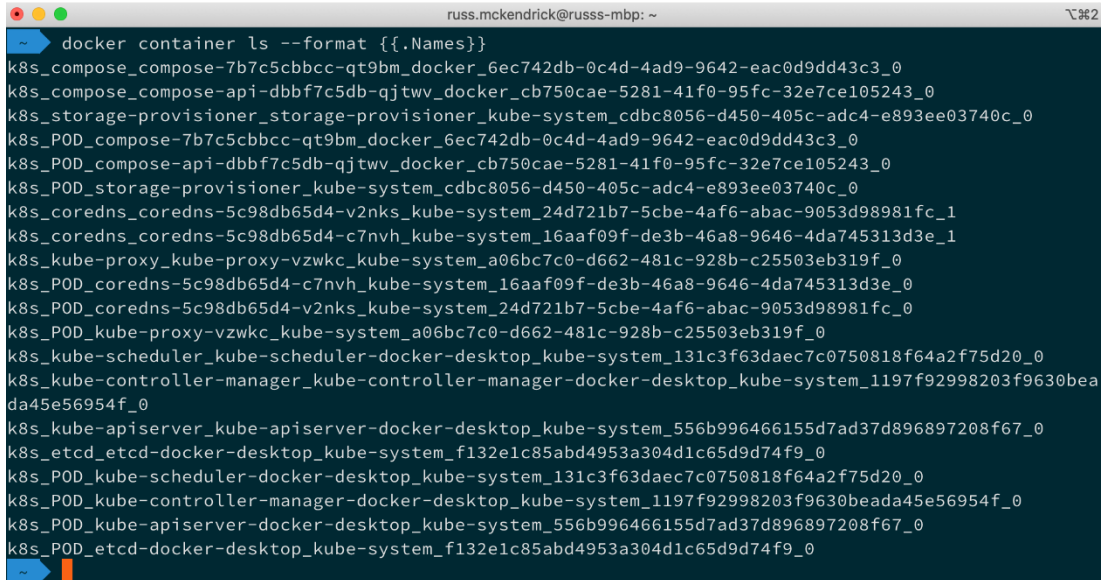

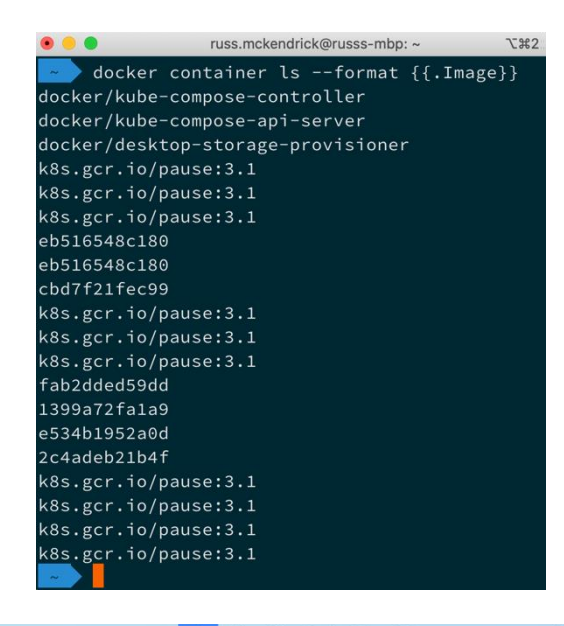

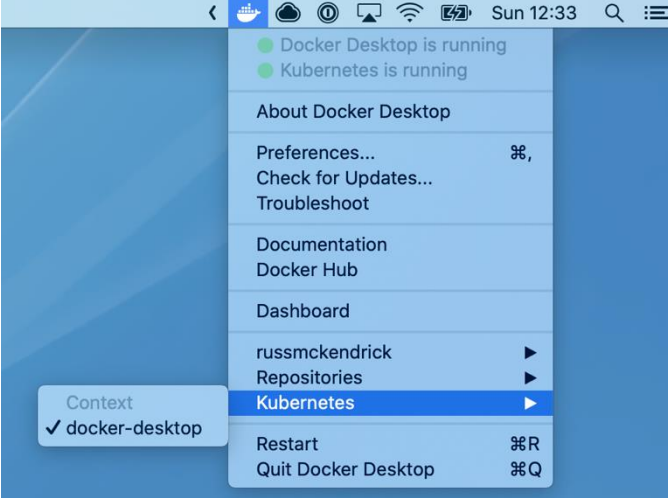

#### kubectl version

 $\begin{array}{ccccc}\n\bullet & \bullet & \bullet \\
\end{array}$ 

Client Version: version.Info{Major:"1", Minor:"15", GitVersion:"v1.15.5", GitCommit:"20c265fef0741dd 71a66480e35bd69f18351daea", GitTreeState:"clean", BuildDate:"2019-10-15T19:16:51Z", GoVersion:"go1.1 2.10", Compiler:"gc", Platform:"darwin/amd64"}

Server Version: version.Info{Major:"1", Minor:"15", GitVersion:"v1.15.5", GitCommit:"20c265fef0741dd 71a66480e35bd69f18351daea", GitTreeState:"clean", BuildDate:"2019-10-15T19:07:57Z", GoVersion:"go1.1  $2.10"$ , Compiler:"gc", Platform:"linux/amd64"}

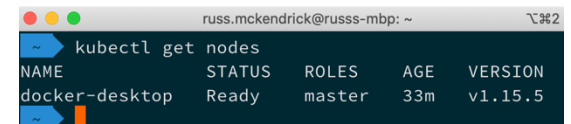

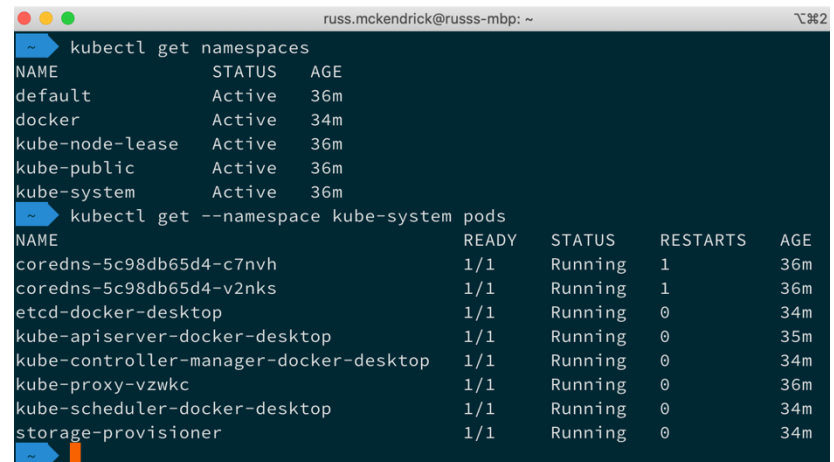

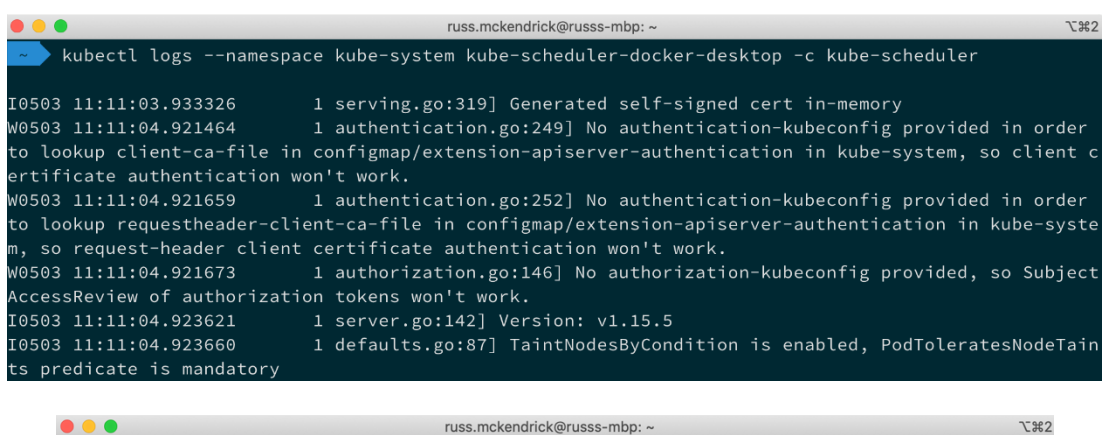

kubectl exec --namespace kube-system kube-scheduler-docker-desktop -- uname -a Linux docker-desktop 4.19.76-linuxkit #1 SMP Thu Oct 17 19:31:58 UTC 2019 x86\_64 GNU/Linux

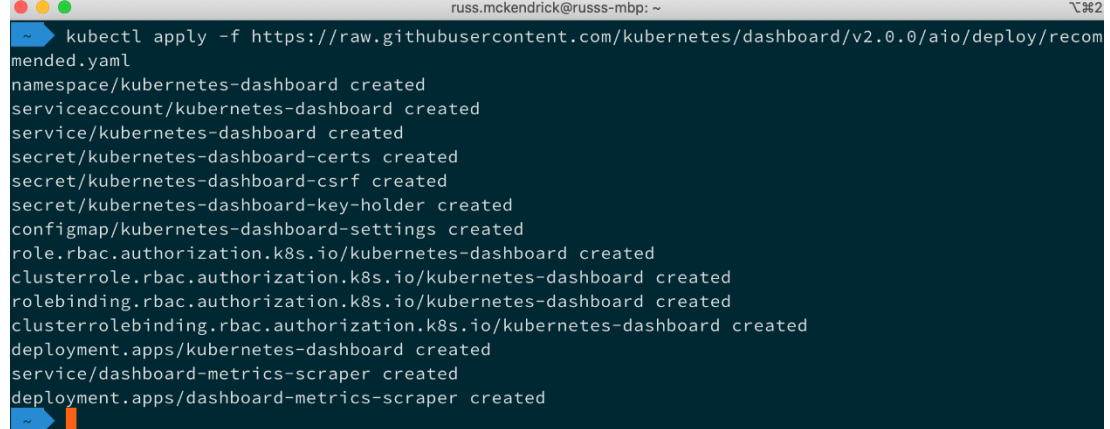

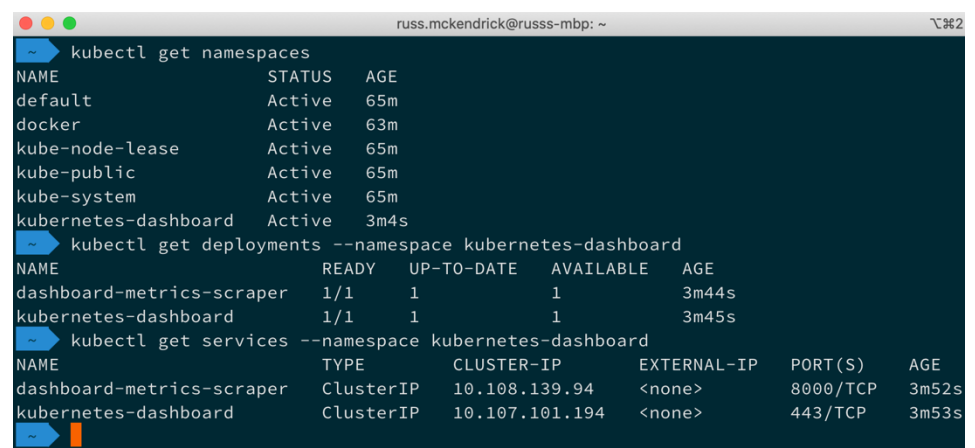

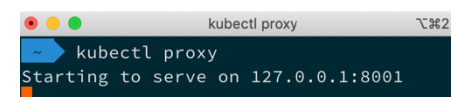

```
{<br>"major": "1",<br>"minor": "15",<br>"gitVersion": "v1.15.5",<br>"gitCommit": "20c265fef0741dd71a66480e35bd69f18351daea",<br>"gitTreeState": "clean",<br>"buildDate": "2019-10-15T19:07:572",<br>"goVersion": "go1.12.10",<br>"compiler": "gc",<br>"pl
```
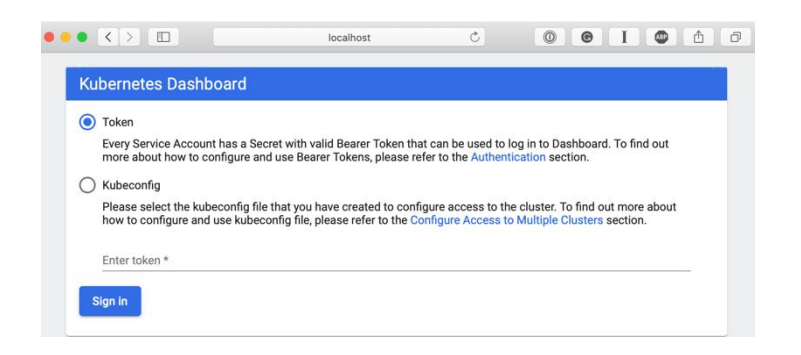

#### $\bullet\bullet\bullet$ russ.mckendrick@russs-mbp: ~  $\mathcal{L}$  361 kubectl create serviceaccount dashboard-admin-sa \_\_\_<br>serviceaccount/dashboard-admin-sa created kubectl create clusterrolebinding dashboard-admin-sa --clusterrole=cluster-admin --serviceaccou nt=default:dashboard-admin-sa clusterrolebinding.rbac.authorization.k8s.io/dashboard-admin-sa created kubectl get secrets **NAME TYPE DATA** AGE dashboard-admin-sa-token-z9x4g kubernetes.io/service-account-token default-token-99zkm kubernetes.io/service-account-token 126m

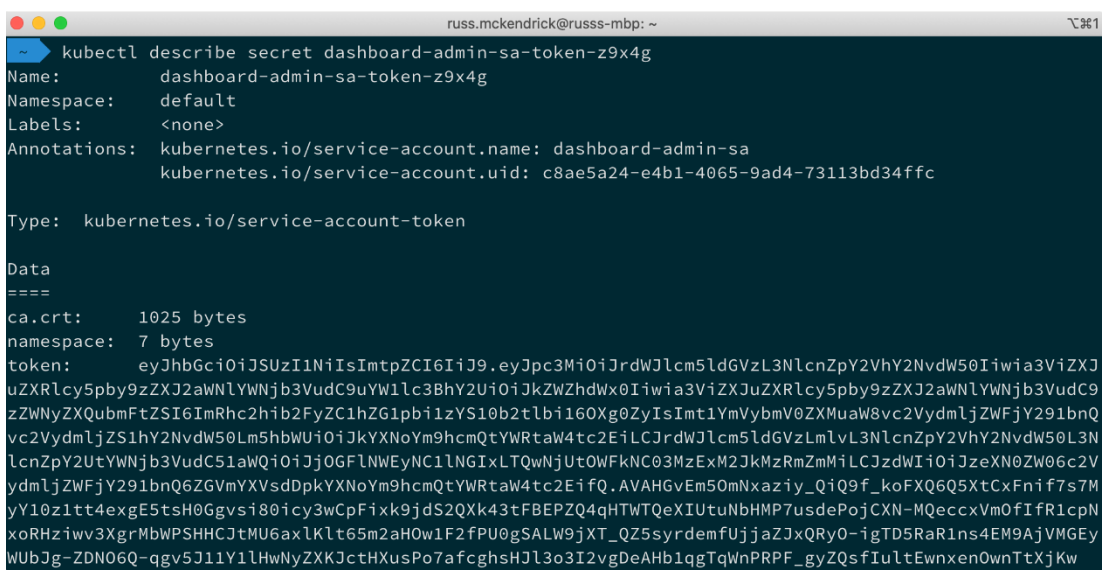

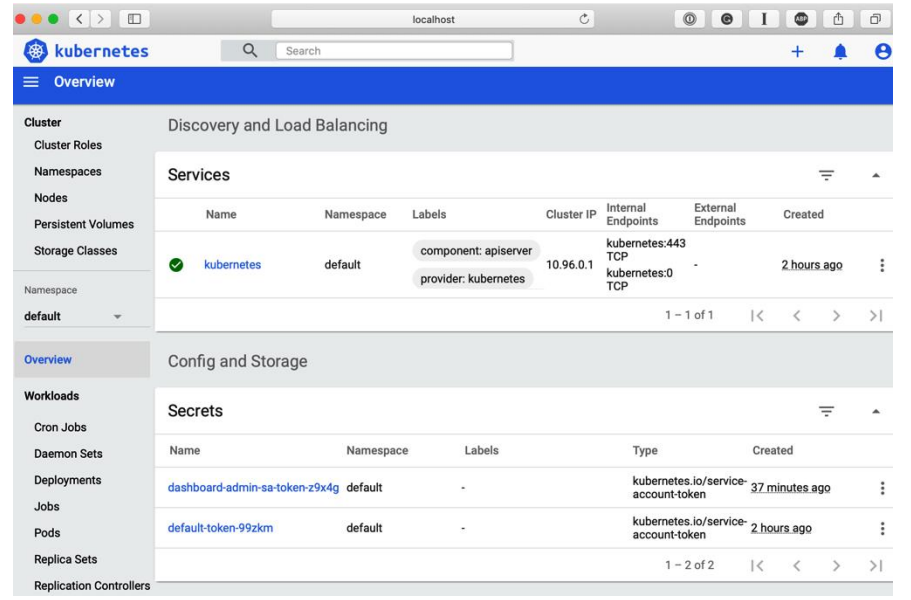

 $\tau$  361 \*/Documents/Code/mastering-docker-fourth-edition/chapter12/stack // master / docker stack deploy<br>-compose-file=docker-compose.yml cluster<br>Waiting for the stack deploy Waiting for the stack to be stable and running...<br>cluster: Ready [pod status: 1/6 ready, 5/6 pending, 0/6 failed]

Stack cluster is stable and running

/Documents/Code/mastering-docker-fourth-edition/chapter12/stack / master ×.

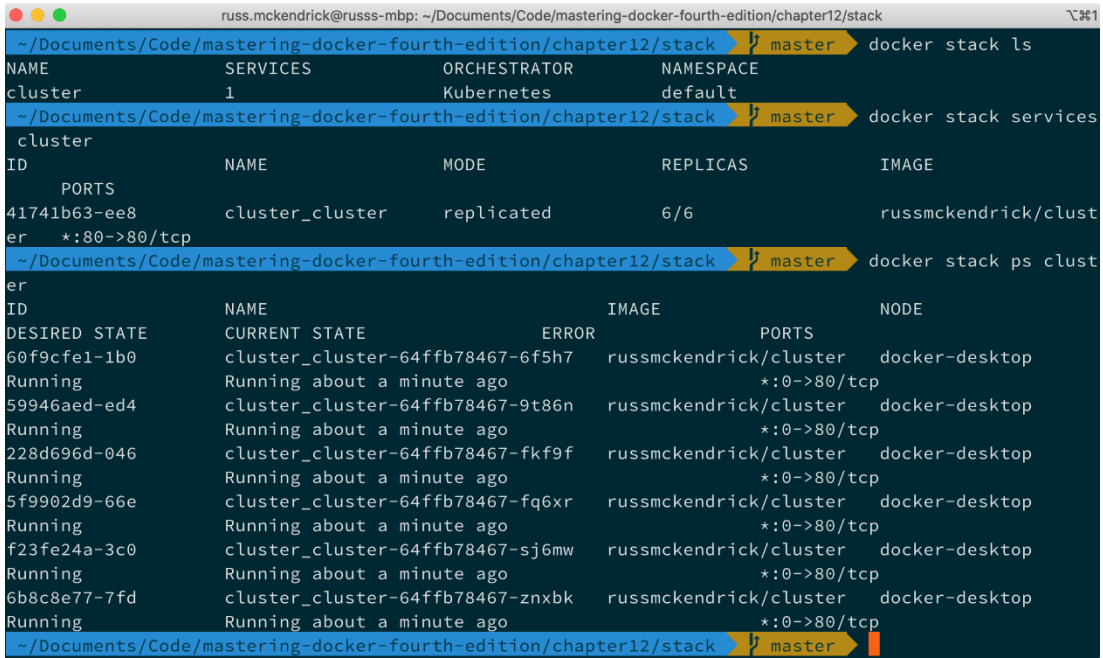

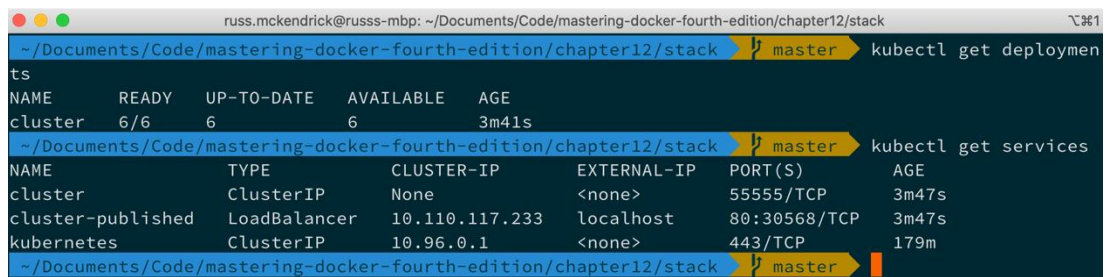

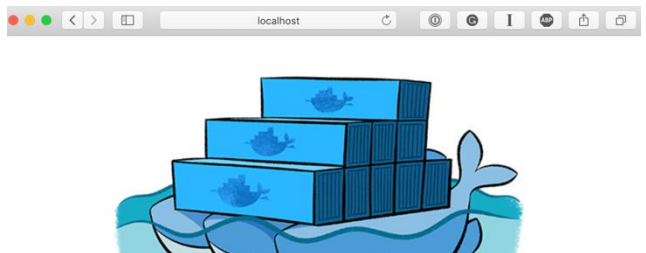

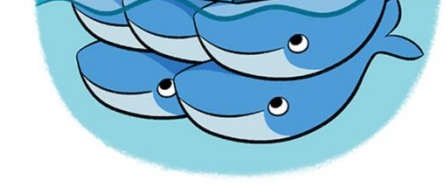

cluster-64ffb78467-fkf9f

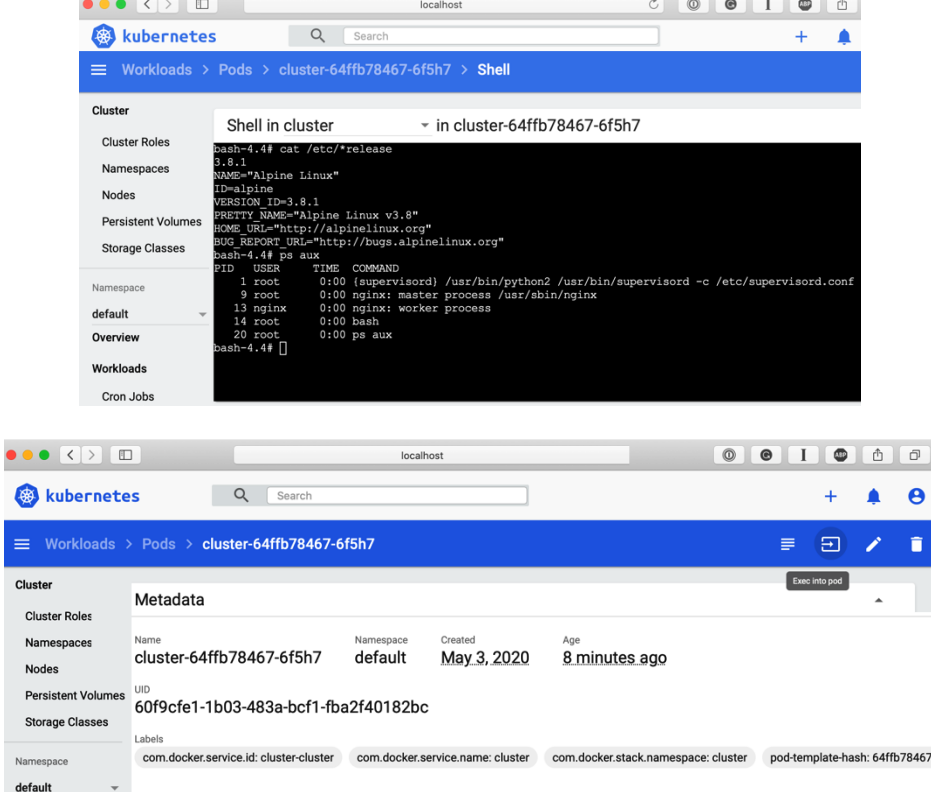

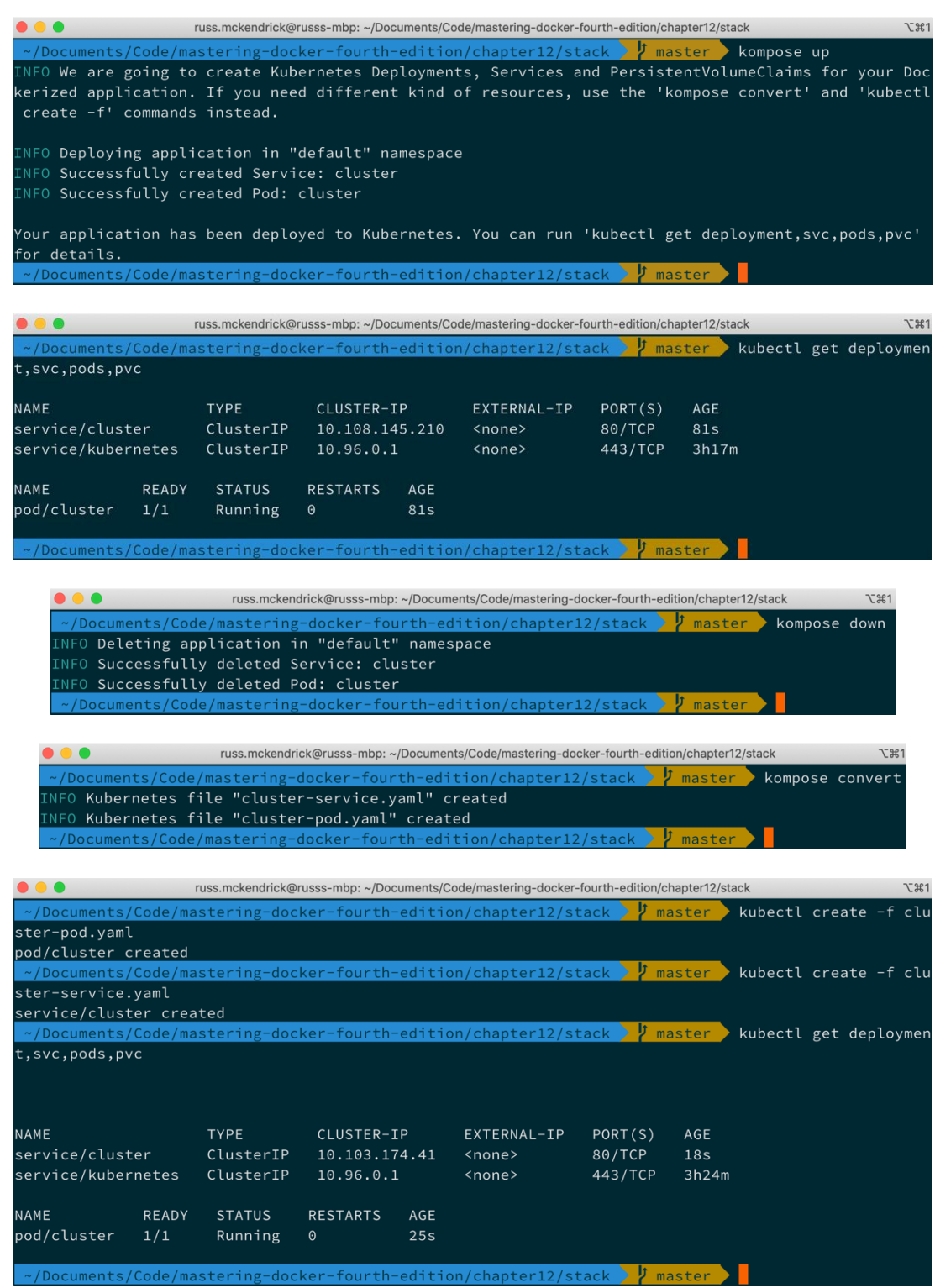

### **Chapter 12: Discovering other Kubernetes options**

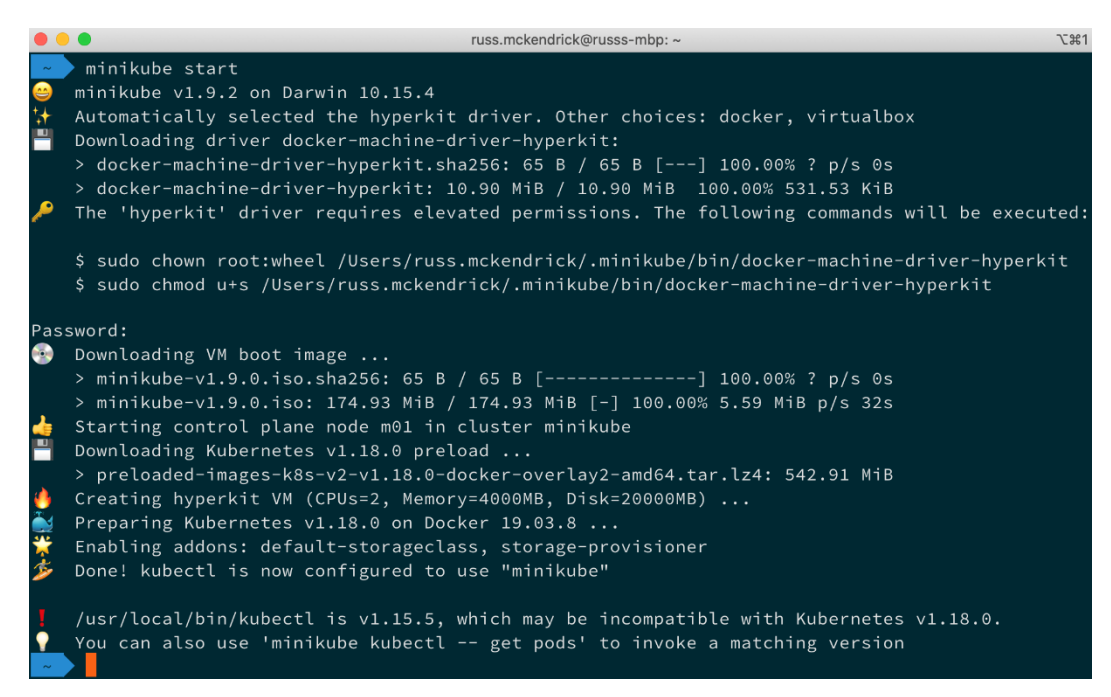

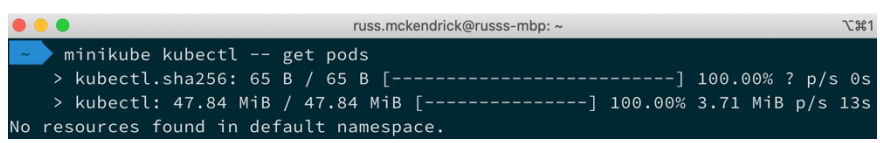

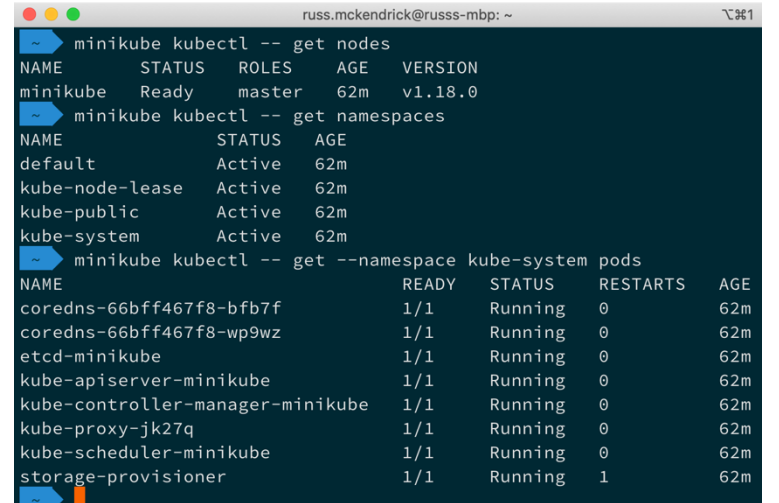

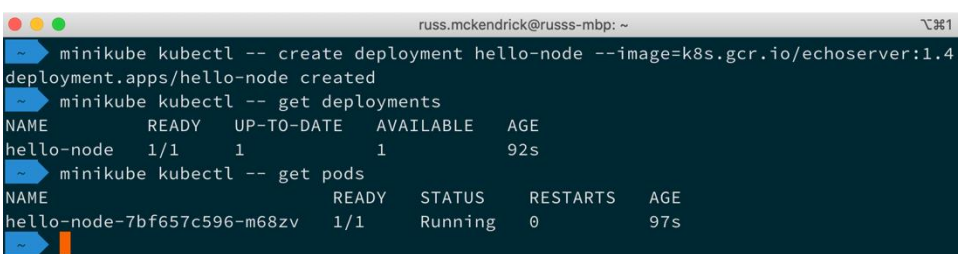

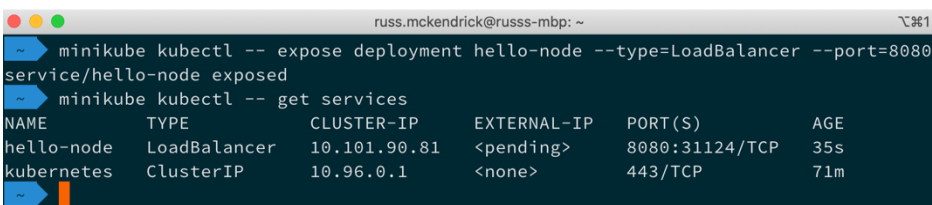

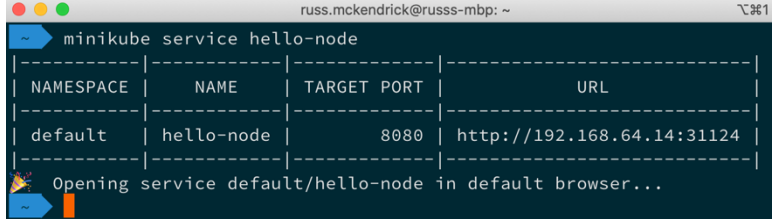

192.168.64.14

CLIENT VALUES:<br>client\_address=172.17.0.1<br>command=GET<br>real path=/<br>query=nil<br>request\_version=1.1<br>request\_version=1.1<br>request\_uri=http://192.168.64.14:8080/

SERVER VALUES:<br>server\_version=nginx: 1.10.0 - lua: 10001

HEADERS RECEIVED: HEADERS RECEIVED:<br>accept-exat/html,application/xhtml+xml,application/xml;q=0.9,\*/\*;q=0.8<br>accept-encoding=gzip, deflate<br>accept-language=en-gb<br>connection=keep-alive<br>connection=keep-alive<br>host=192.168.64.14:31124<br>host=192.168 nost=192.168.64.14:31124<br>upgrade-insecure-requests=1<br>sari/605.1.15<br>Sari/605.1.15<br>DODY:<br>DODY: -no body in request-

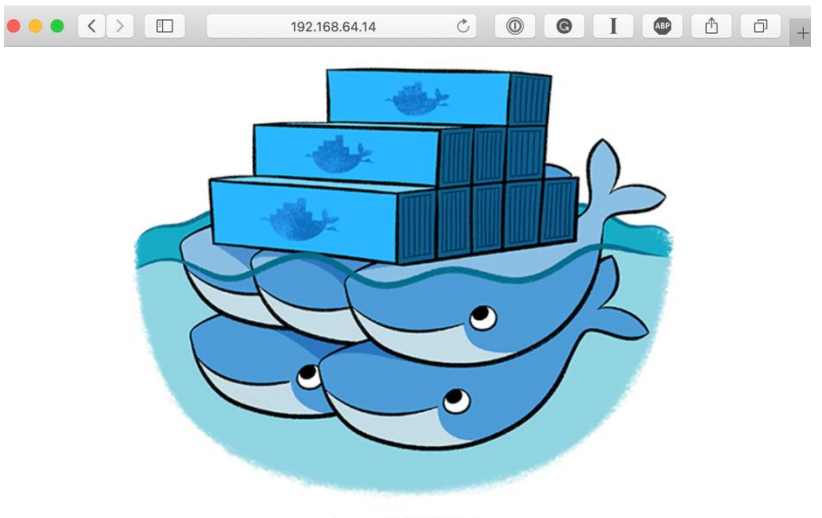

cluster-6f9f496ff5-jnhsx

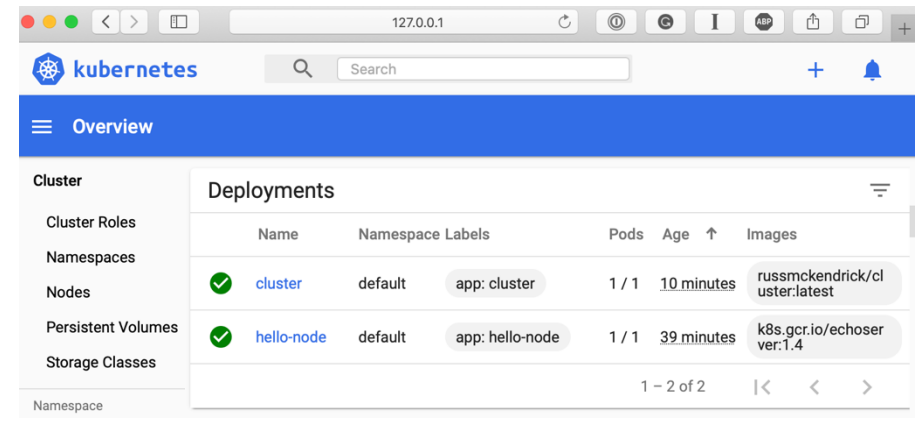

 $\begin{array}{c} \bullet & \bullet & \bullet \\ \bullet & \bullet & \bullet \end{array}$ minikube dashboard --url  $\mathcal{L}$  $\mathcal{H}$ 1  $\blacktriangleright$  minikube dashboard --url Comminikube dashboard --urt<br>
→ Enabling dashboard ...<br>
→ Launching proxy ...<br>
→ Verifying proxy health ...<br>
→ Verifying proxy health ...<br>
http://127.0.0.1:52397/api/v1/namespaces/kubernetes-dashboard/services/http:kuberne  $\frac{6}{1}$ 

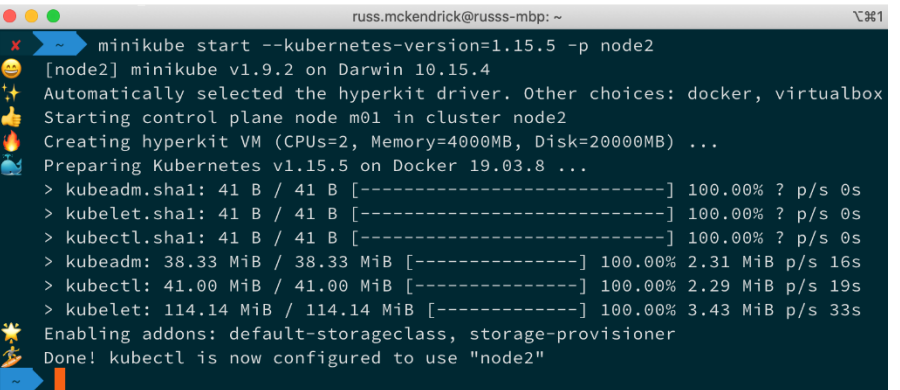

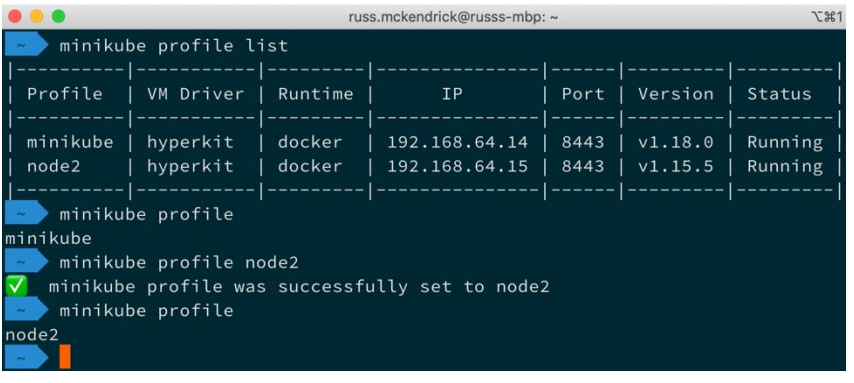

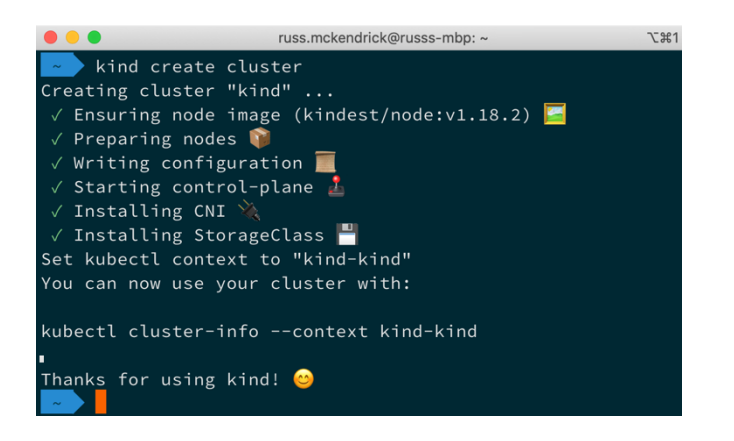

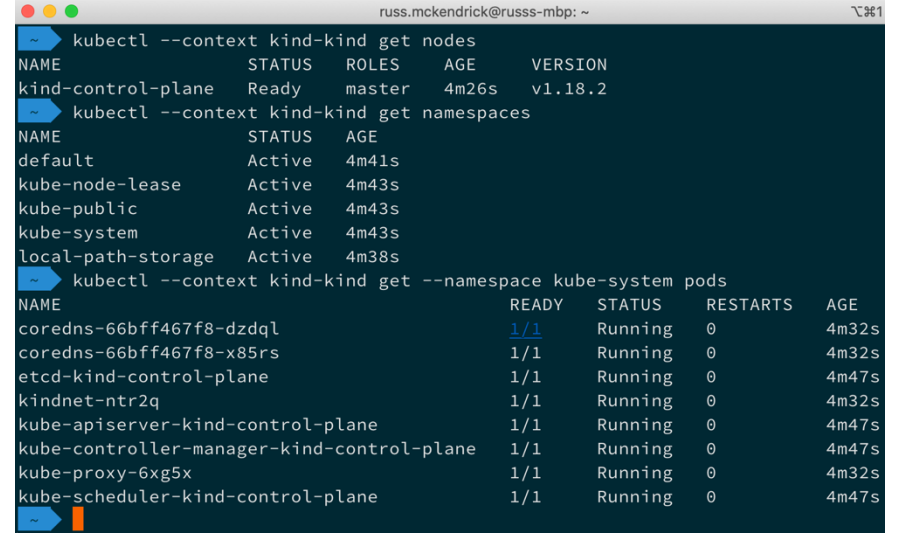

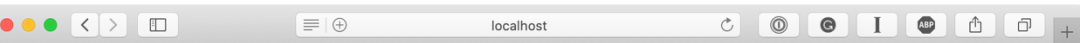

CLIENT VALUES: client\_address=10.244.0.12<br>command=GET real path=/hello-node/ % = car pacify = mill<br>request\_version=1.1<br>request\_uri=http://localhost:8080/hello-node/

SERVER VALUES:

 $server\_version = nginx: 1.10.0 - lua: 10001$ 

HEADERS RECEIVED:

accept=text/html,application/xhtml+xml,application/xml;q=0.9,\*/\*;q=0.8

accept-encoding=gzip, deflate<br>accept-language=en-gb

accept-language=en-gb<br>cokie=portainer.datable\_text\_filter\_events=;<br>portainer.datatable\_settings\_events=%7B%22open%22%3Afalse%2C%22repeater%22%3A%7B%22autoRefresh%22%3Afalse%2C%22refreshRate%22%3<br>portainer.datatable\_setting

newww.s=%1%2/20pm%2/%3Analse%2/%22ppeater%2/%3A%/B%2/autokefresh%2/%3Analse%2/%2/refresh%ate%2/%3A%2/30%2/%/D%<br>portainer.datatable\_settings\_container-<br>processes=%7B%22open%22%3Afalse%2C%22repeater%22%3A%7B%22autoRefresh%22 

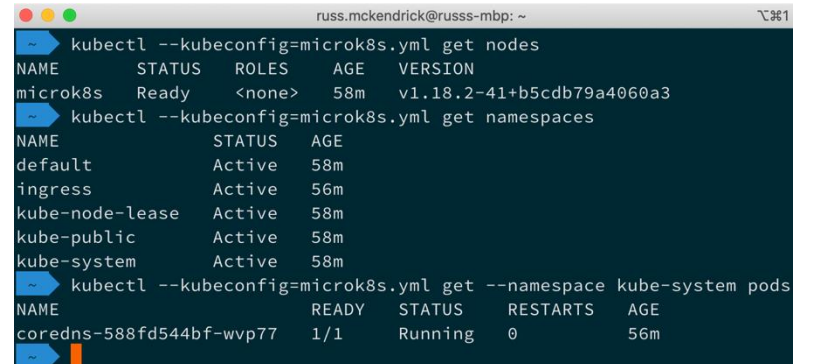

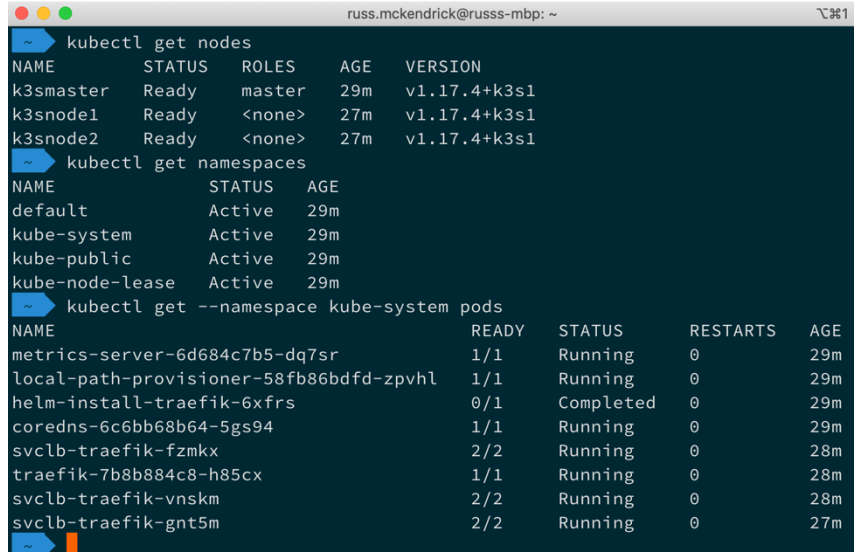

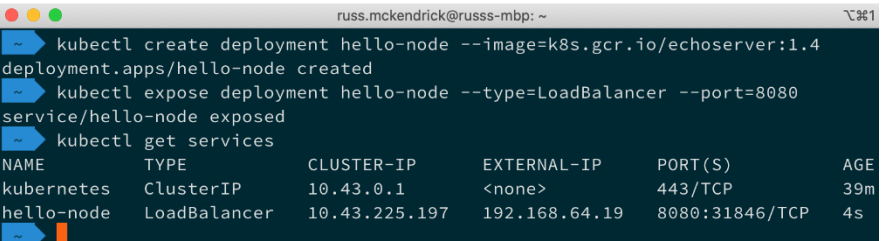

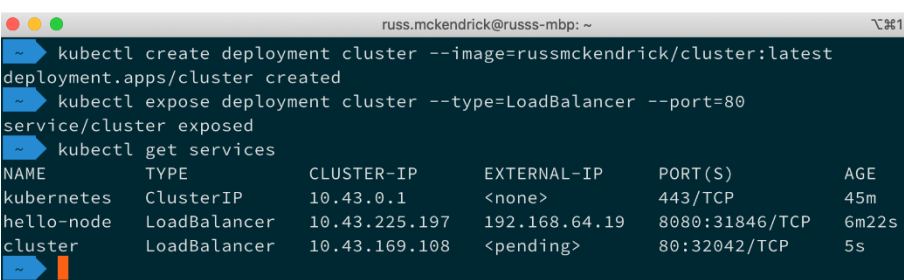

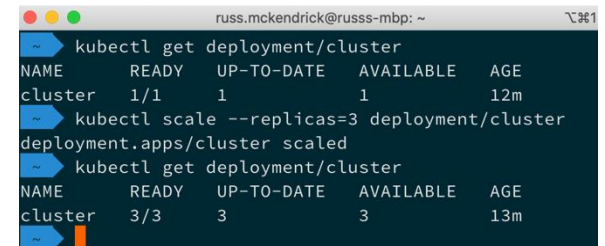

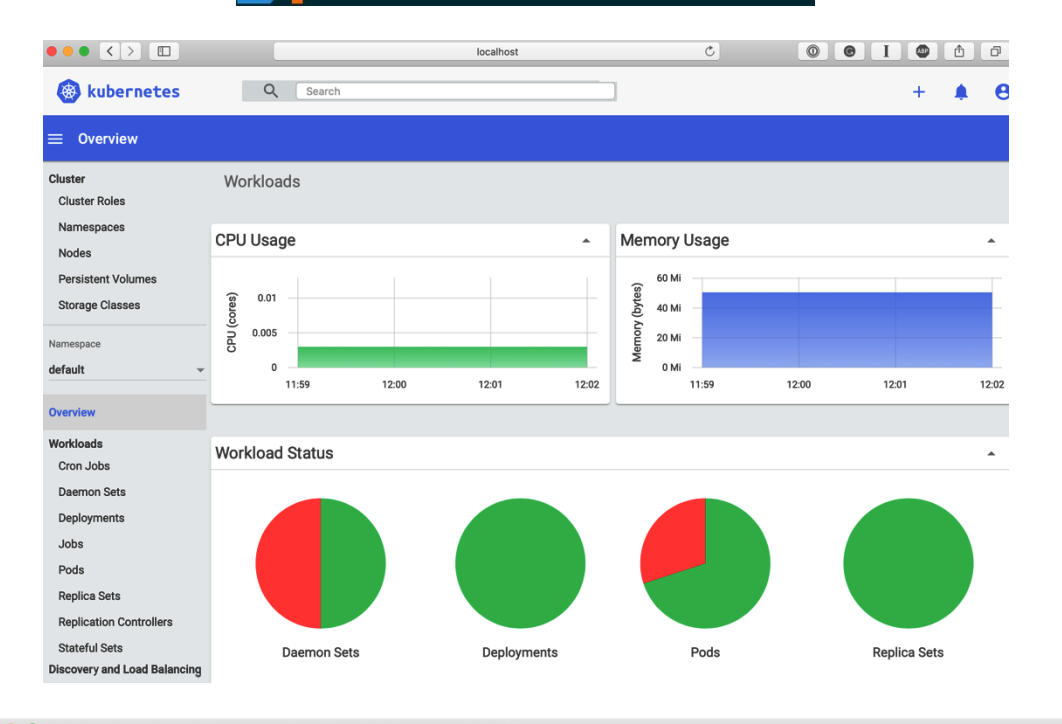

russ.mckendrick@Russs-MBP: ~  $\mathcal{L}$  361 kubectl get nodes **NAME** VERSION **STATUS** ROLES  $\mathsf{AGE}$ k3d-k3s-default-server  $5m30s$  $v1.18.4+k3s1$ Ready master kubectl get namespaces **NAME STATUS**  $\mathsf{AGE}$ default  $5m37s$ Active kube-system Active  $5m37s$ kube-public Active  $5m37s$ kube-node-lease Active  $5m37s$ kubectl cluster-info Kubernetes master is running at https://localhost:6443 CoreDNS <mark>is running at</mark> https://localhost:6443/api/v1/namespaces/kube-system/services/kube-dns:dns/pro Metrics-server <mark>is running at</mark> https://localhost:6443/api/v1/namespaces/kube-system/services/https:met

To further debug and diagnose cluster problems, use 'kubectl cluster-info dump'.

### **Chapter 13: Running Kubernetes in Public Clouds**

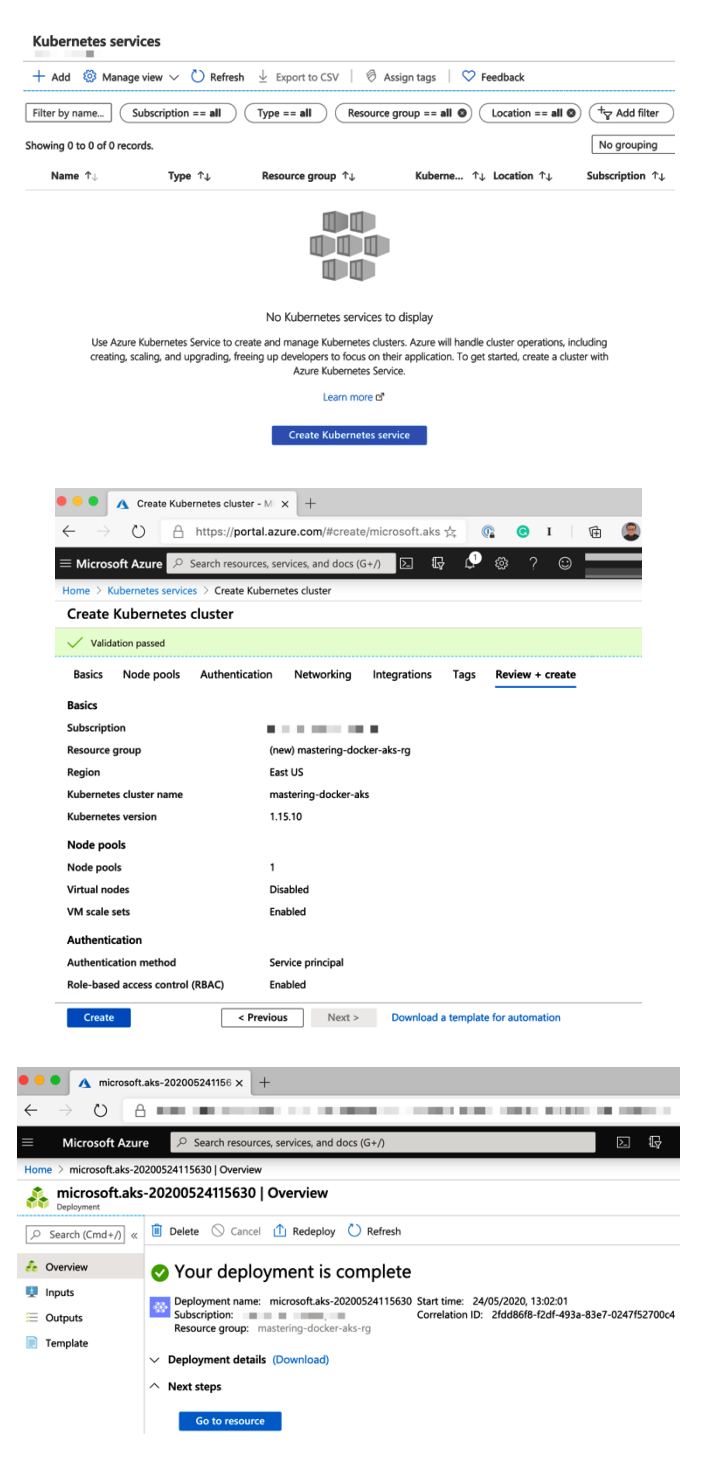

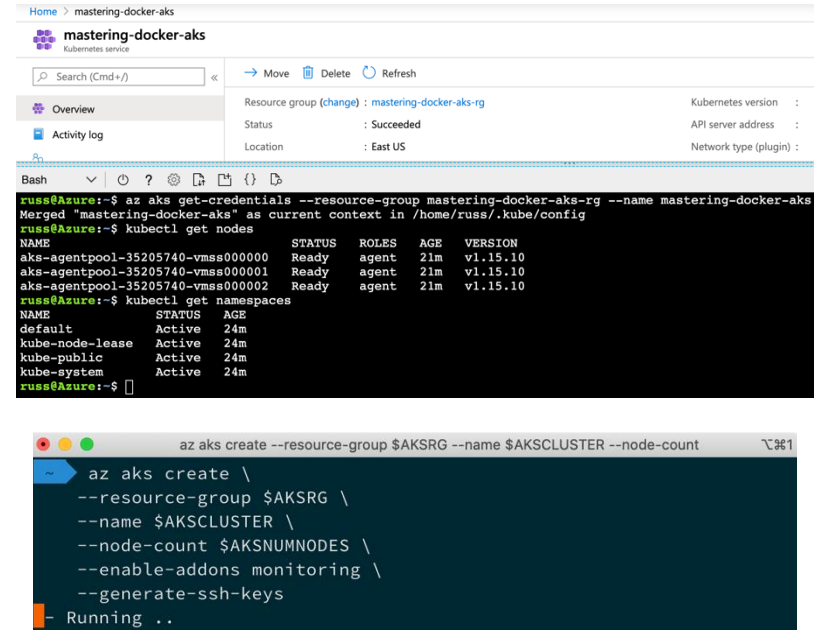

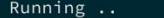

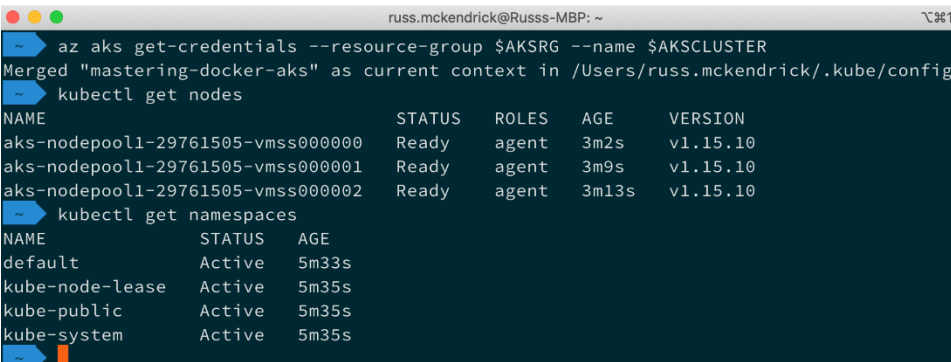

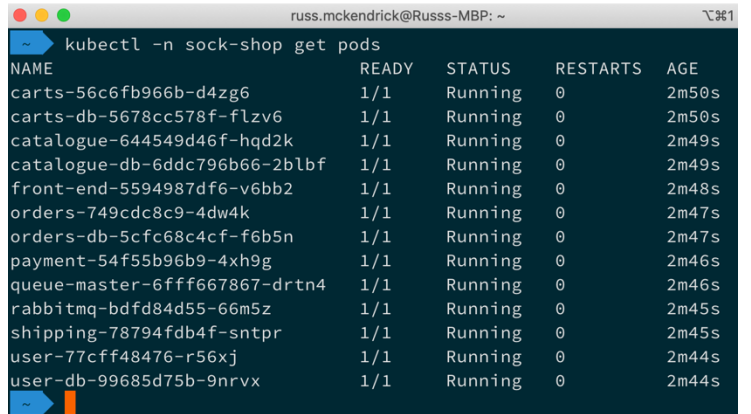

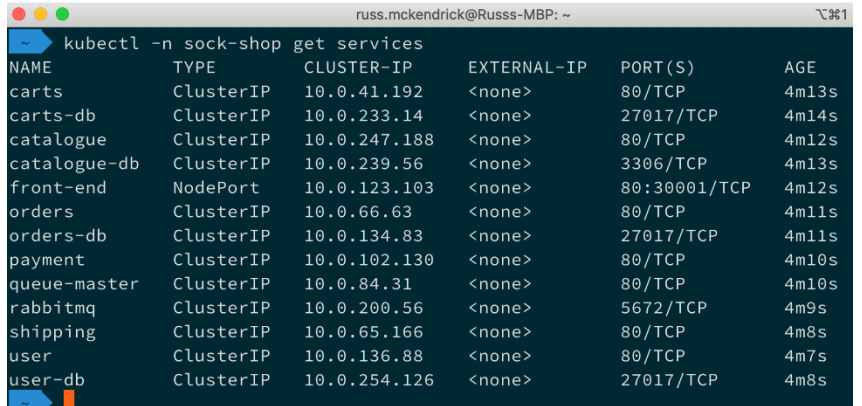

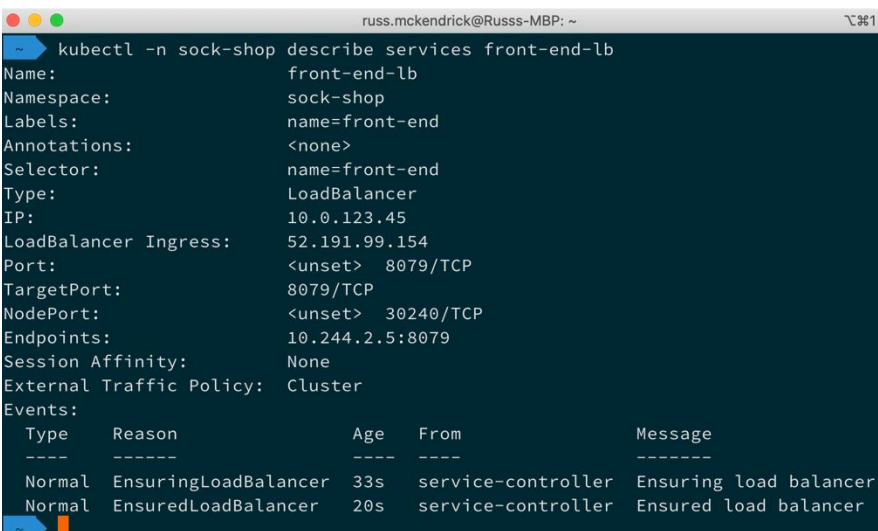

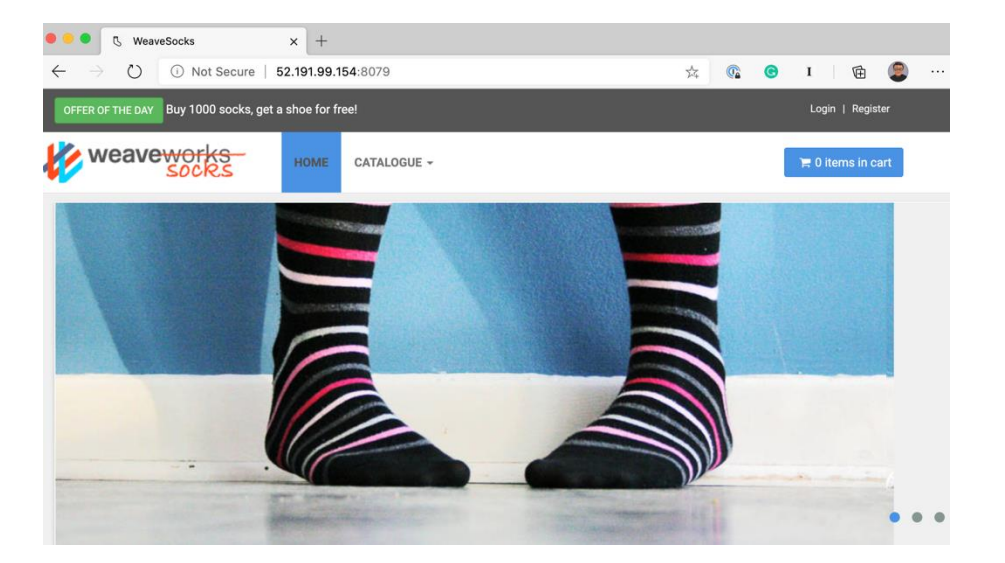

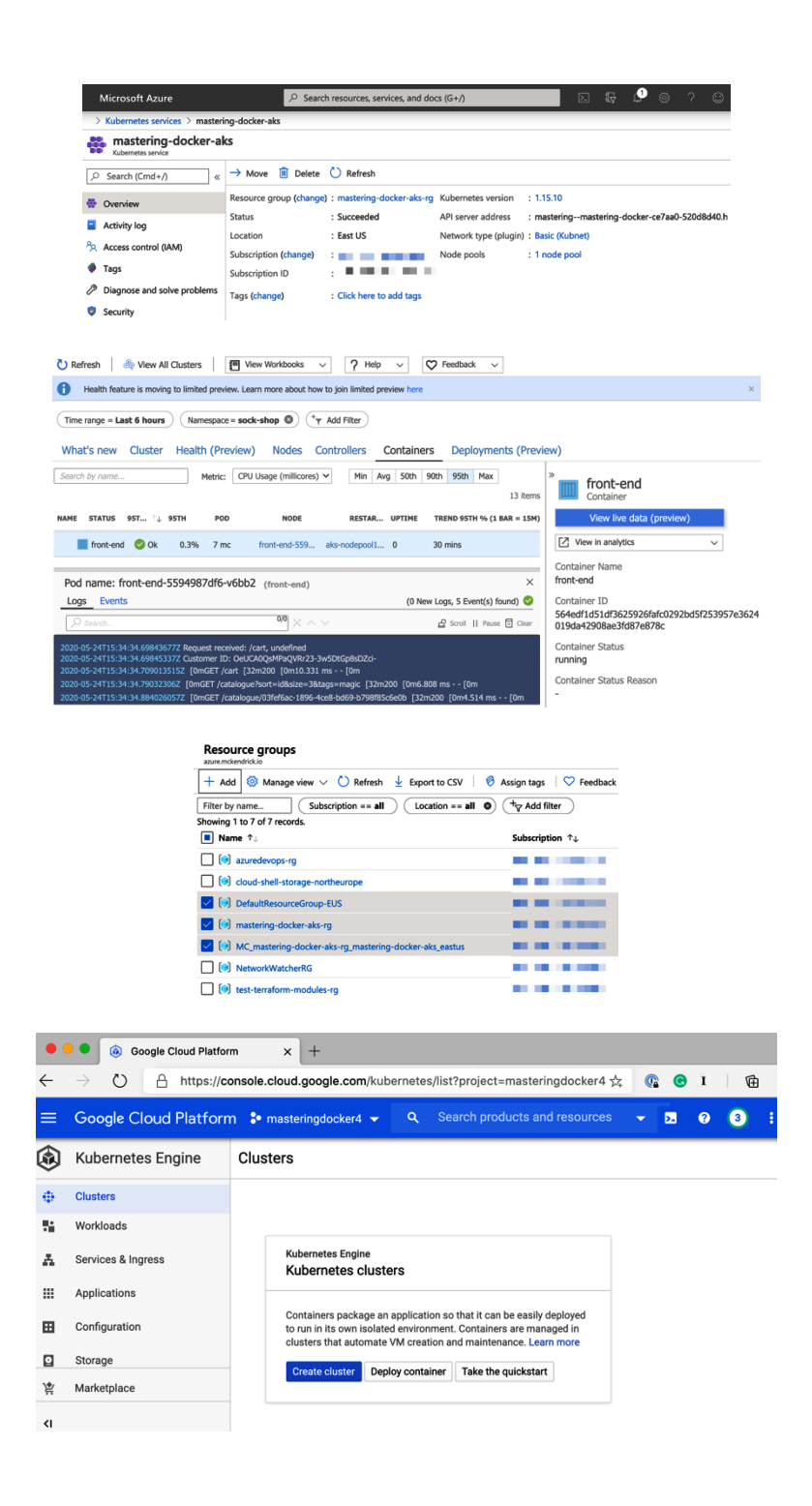

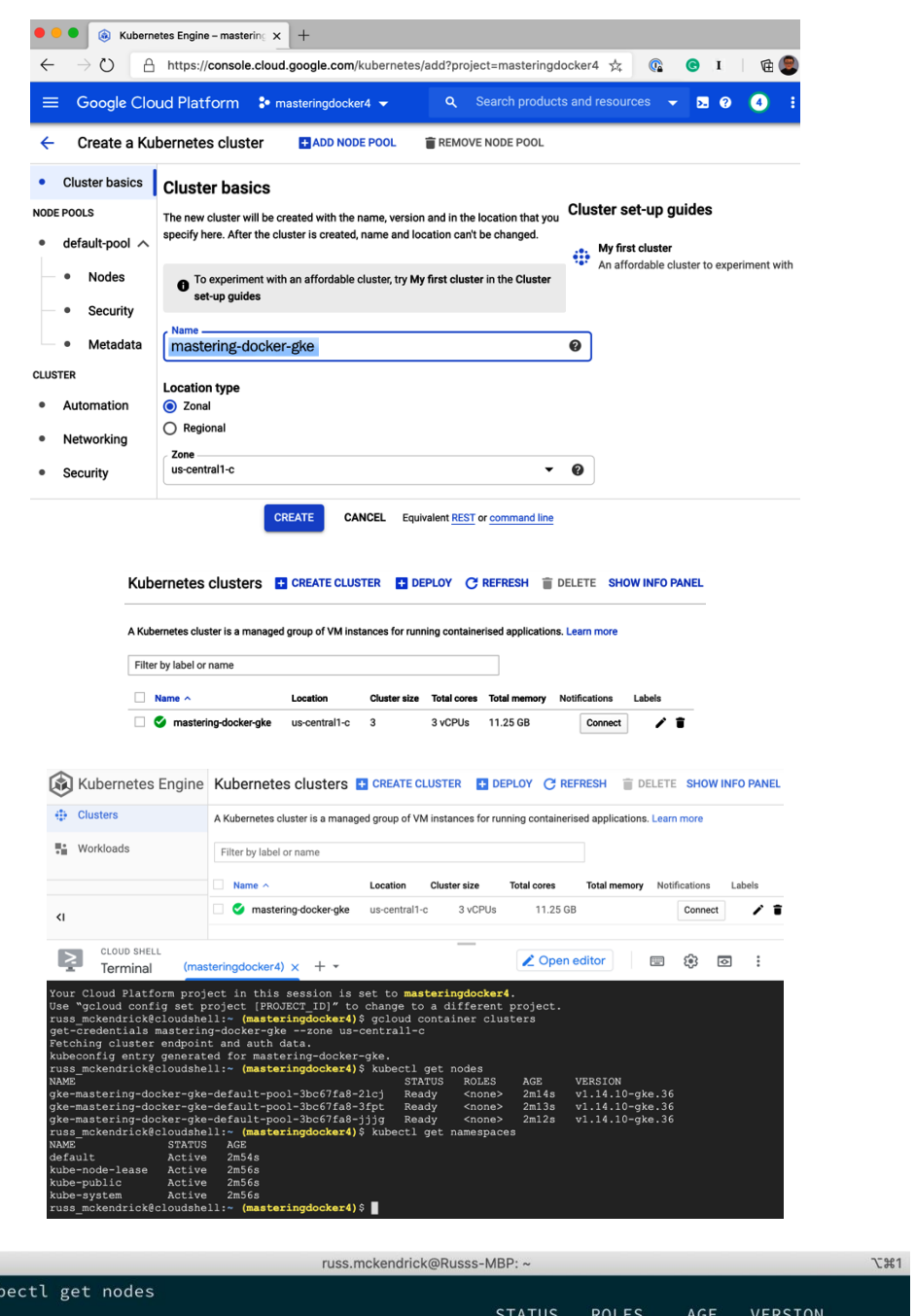

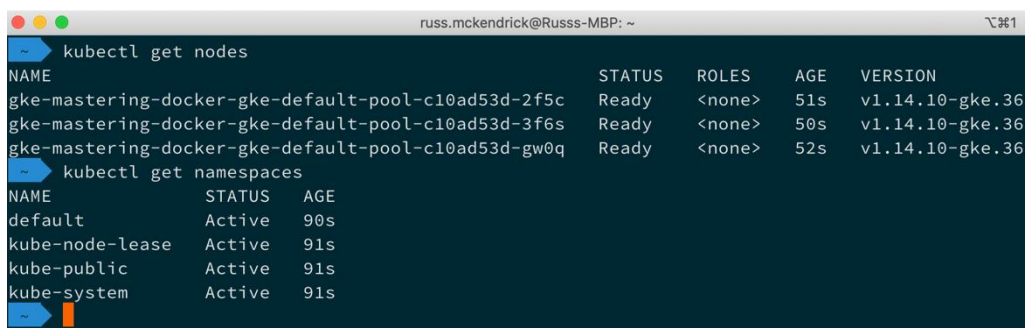

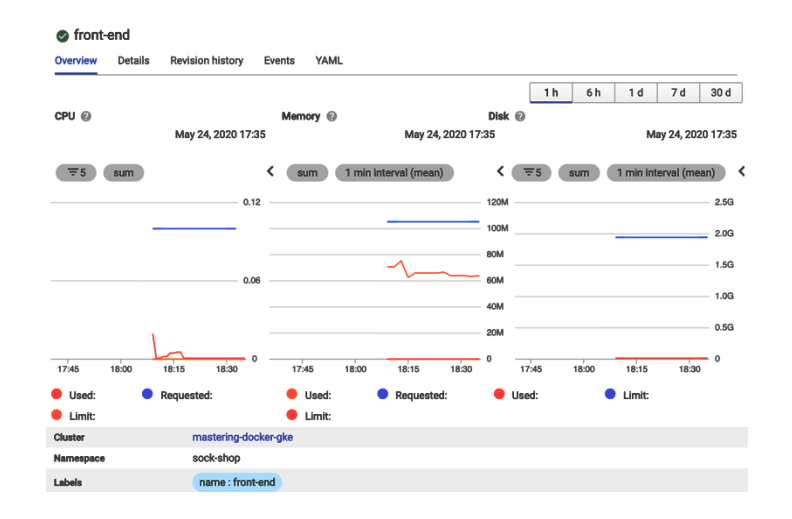

#### Logs Viewer + PREVIEW -**C** LAST 1 HOUR **IH** PAGE LAYOUT Logs field explorer  $\mathsf{X}$ Histogram 24/05/2020 17:41:00 - 18:42:00 BST  $\times$  $-20$  $\frac{1}{x}$  Search fields and values  $_{-10}$  $\sim$  SEVERITY L,  $\bullet$  Info  $\bf 44$  $\frac{1}{6:00}$  pm |<br>6:30 pm  $\bullet$  Error  $\bf{8}$  $\sim$  LOG NAME stdout 44 **Query results** Jump to Now Actions  $\vee$  Configure  $\vee$ stderr  $\bf8$ SEVERITY TIMESTAMP BST + SUMMARY  $\land$  PROJECT\_ID  $\rightarrow$  0 2020-05-24 18:35:10.992 BST [0mGET /catalogue?size=5 [32m200 [0m11.178 ms - - [0m masteringdocker4 52  $\rightarrow$  0 2020-05-24 18:35:11.088 BST Request received: /cart, undefined  $\sim$  LOCATION  $\rightarrow$  0 2020-05-24 18:35:11.088 BST Customer ID: \_cSMQq8Mg4B1AsMbLYYioDyhHOYXAqE3 us-central1-c  $52$ 2020-05-24 18:35:11.118 BST [0mGET /cart [32m200 [0m29.515 ms - - [0m  $\rightarrow$  0 CLUSTER\_NAME 2020-05-24 18:35:25.511 BST [0mGET /catalogue?size=5 [32m200 [0m8.032 ms - - [0m  $\rightarrow$  0 mastering-docker-gke  $52$

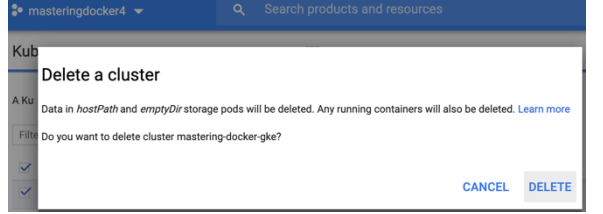

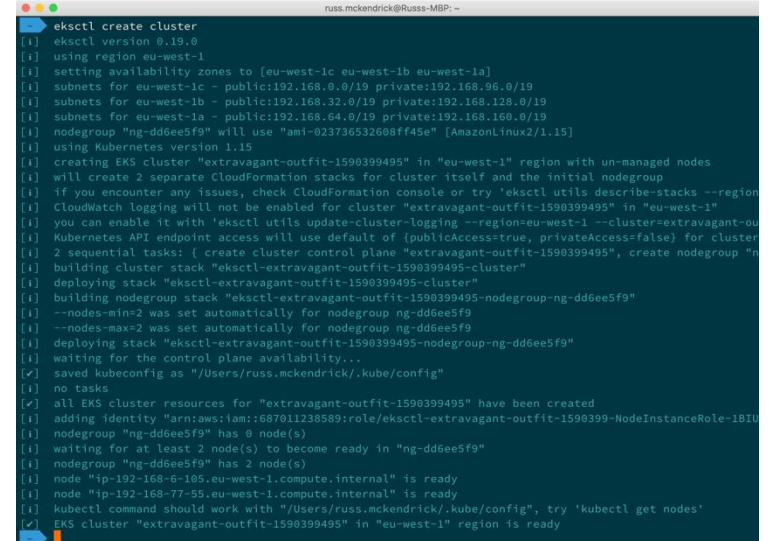

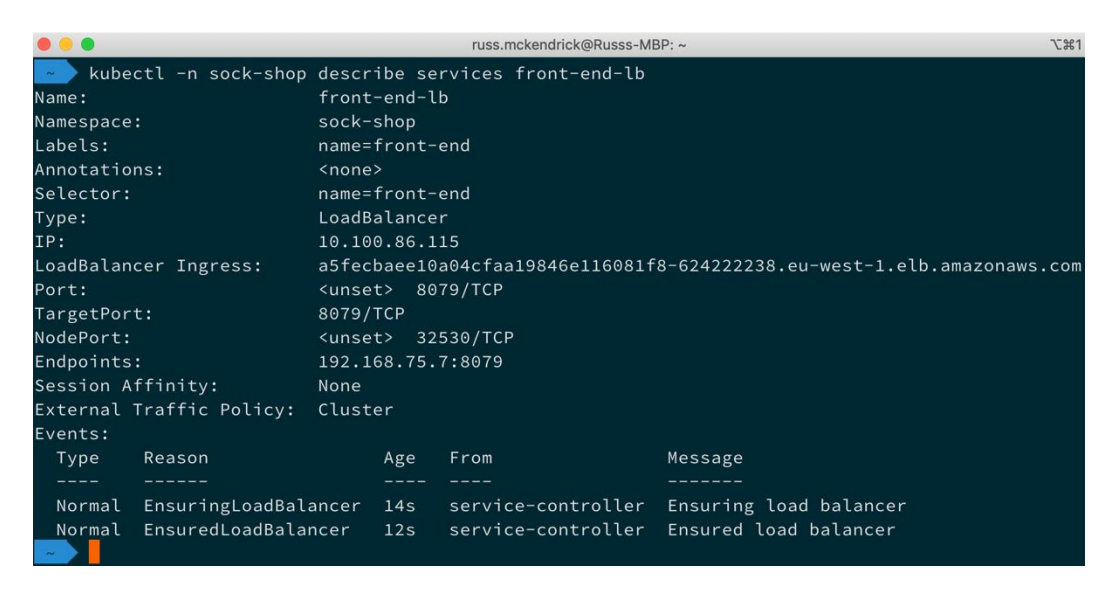

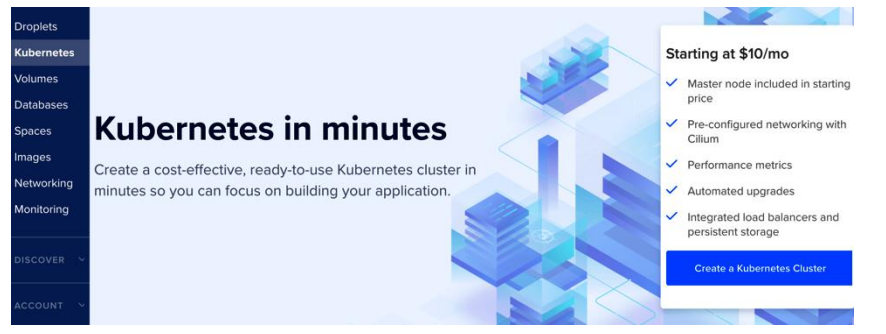

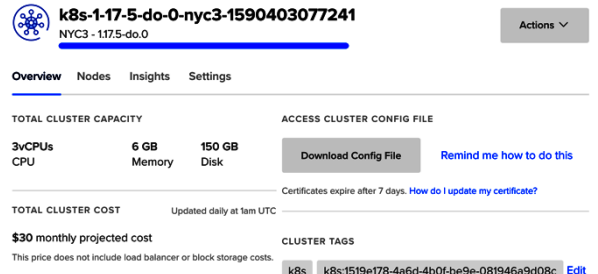

kg2 kg2:121961/8-d900-dD01-D6a6-081ad99409C

russ.mckendrick@Russs-MBP: ~/microservices-demo/deploy/kubernetes  $\bullet\bullet\bullet$ **L%1** unable to recognize "https://github.com/microservices-demo/microservices-demo/blob/master/deploy/kub ernetes/complete-demo.yaml?raw=true": no matches for kind "Deployment" in version "extensions/v1beta  $1"$ 

unable to recognize "https://github.com/microservices-demo/microservices-demo/blob/master/deploy/kub ernetes/complete-demo.yaml?raw=true": no matches for kind "Deployment" in version "extensions/v1beta  $1<sup>11</sup>$ 

unable to recognize "https://github.com/microservices-demo/microservices-demo/blob/master/deploy/kub ernetes/complete-demo.yaml?raw=true": no matches for kind "Deployment" in version "extensions/v1beta  $1<sup>11</sup>$ 

unable to recognize "https://github.com/microservices-demo/microservices-demo/blob/master/deploy/kub ernetes/complete-demo.yaml?raw=true": no matches for kind "Deployment" in version "extensions/v1beta  $1<sup>11</sup>$ 

unable to recognize "https://github.com/microservices-demo/microservices-demo/blob/master/deploy/kub ernetes/complete-demo.yaml?raw=true": no matches for kind "Deployment" in version "extensions/v1beta

unable to recognize "https://github.com/microservices-demo/microservices-demo/blob/master/deploy/kub ernetes/complete-demo.yaml?raw=true": no matches for kind "Deployment" in version "extensions/v1beta  $1<sup>''</sup>$ 

unable to recognize "https://github.com/microservices-demo/microservices-demo/blob/master/deploy/kub ernetes/complete-demo.yaml?raw=true": no matches for kind "Deployment" in version "extensions/v1beta

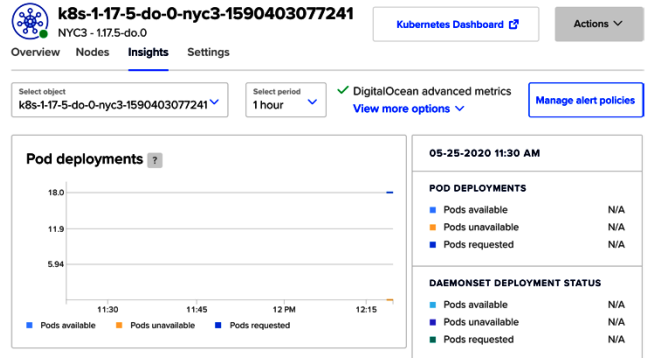

# **Chapter 14: Docker Security**

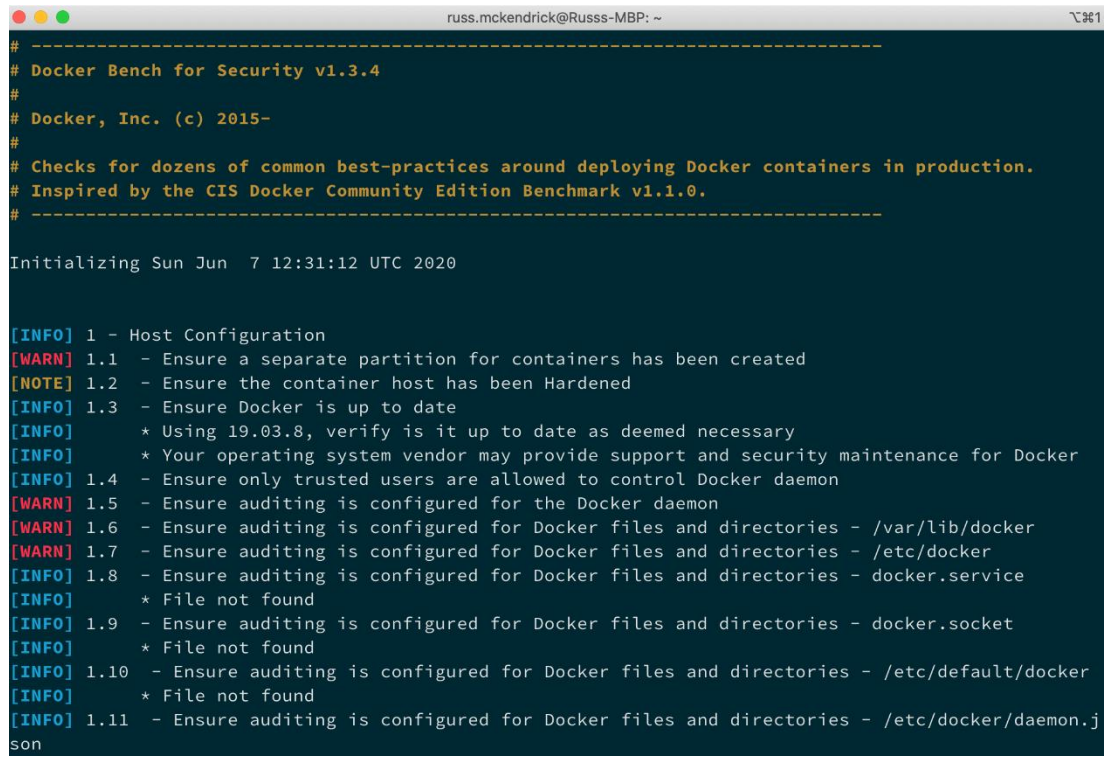

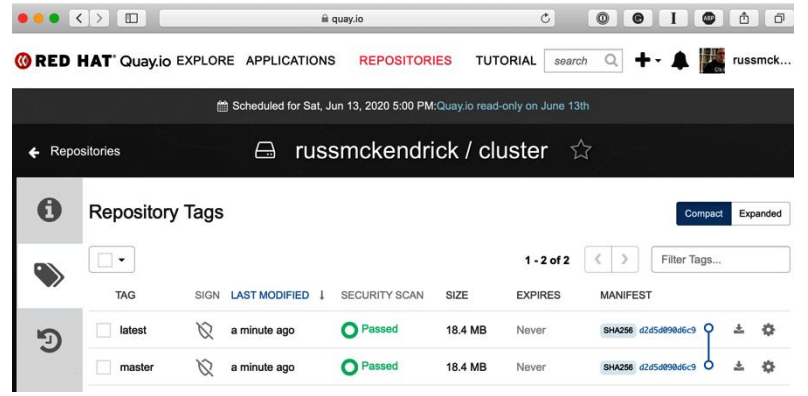

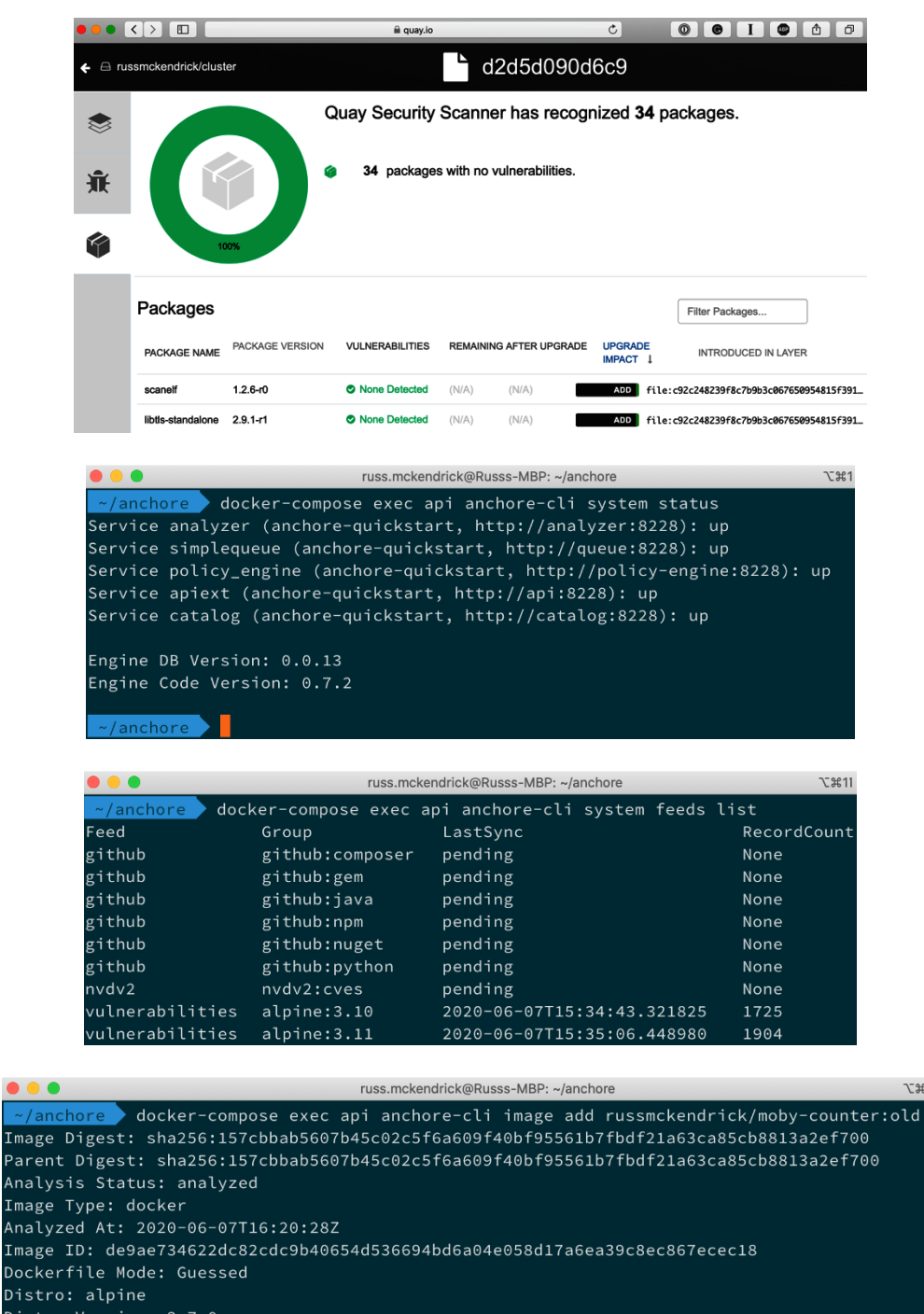

- Distro Version: 3.7.0
- Size: 110960640 Architecture: amd64 Layer Count: 6

Full Tag: docker.io/russmckendrick/moby-counter:old Tag Detected At: 2020-06-07T16:19:09Z

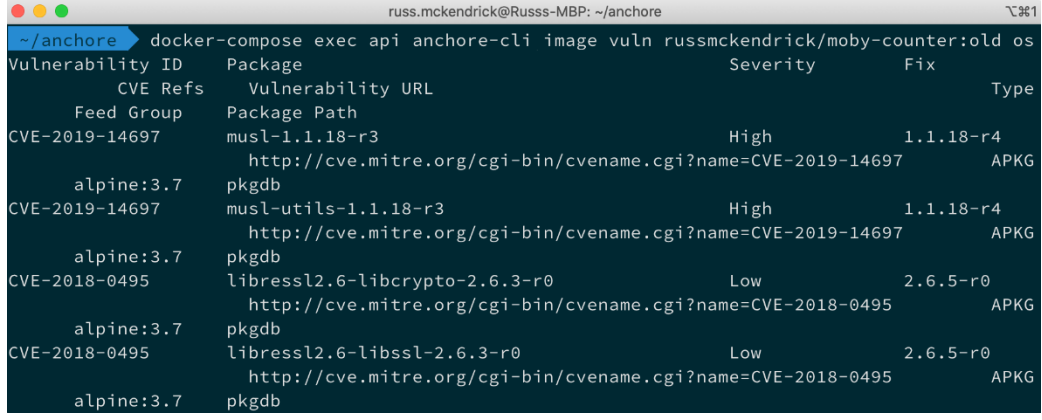

### **Chapter 15: Docker Workflows**

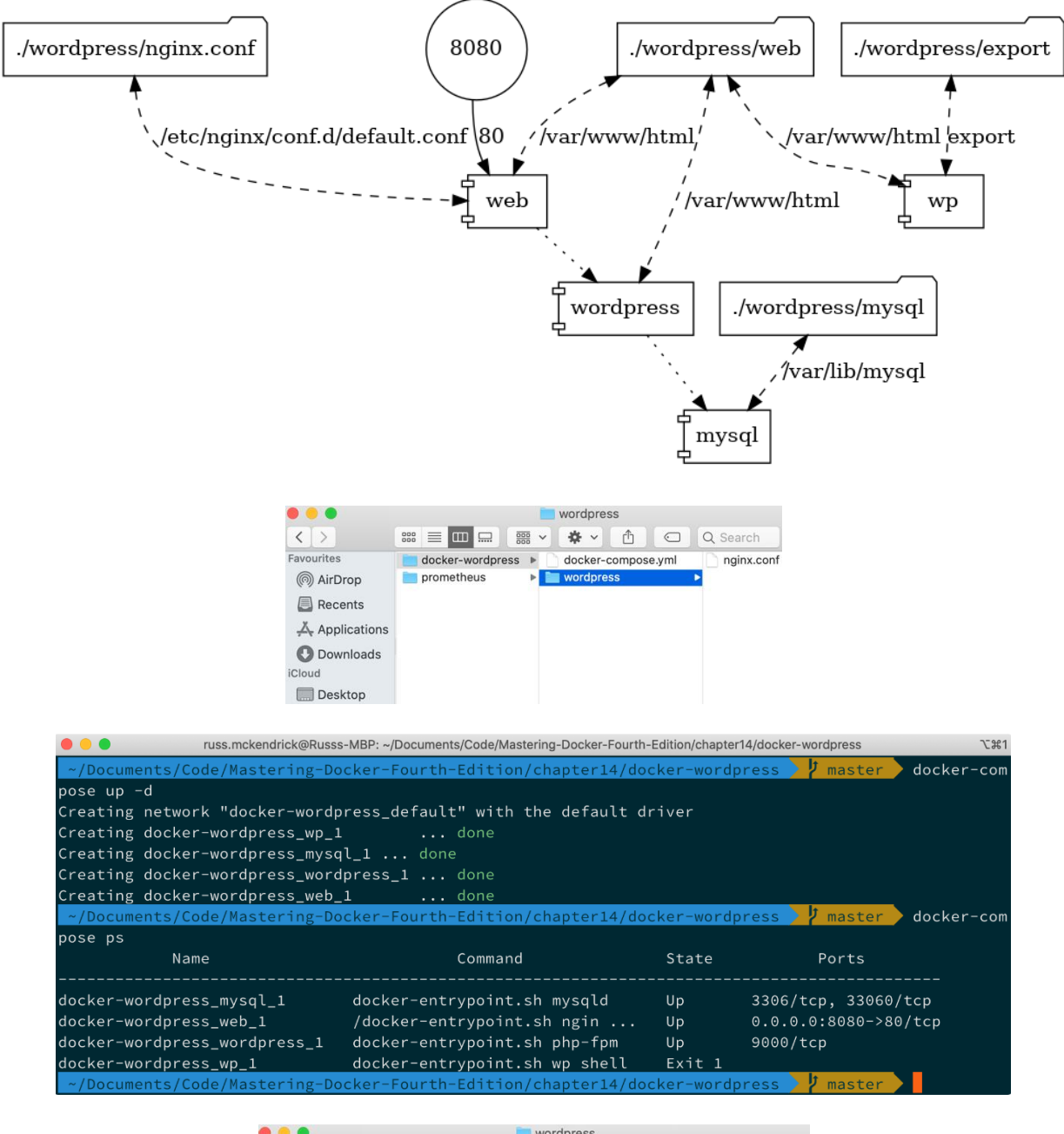

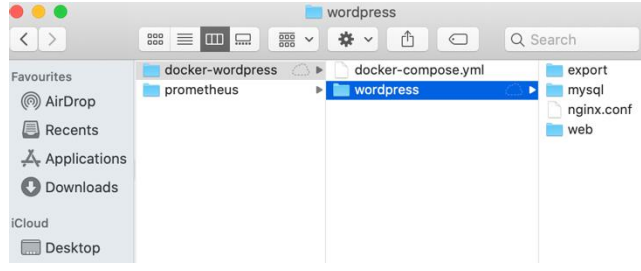

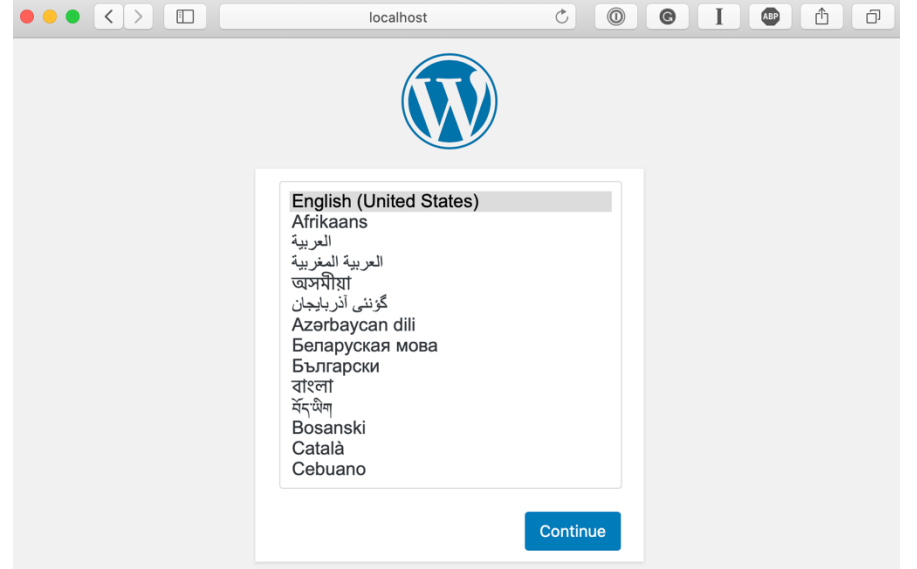

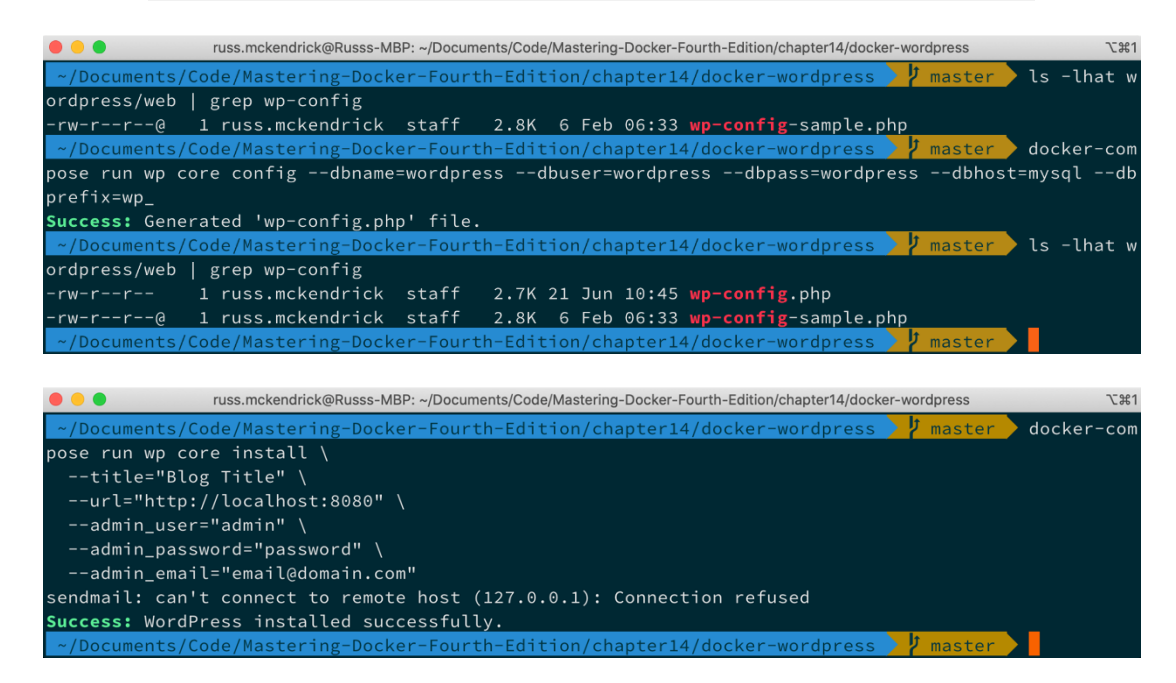

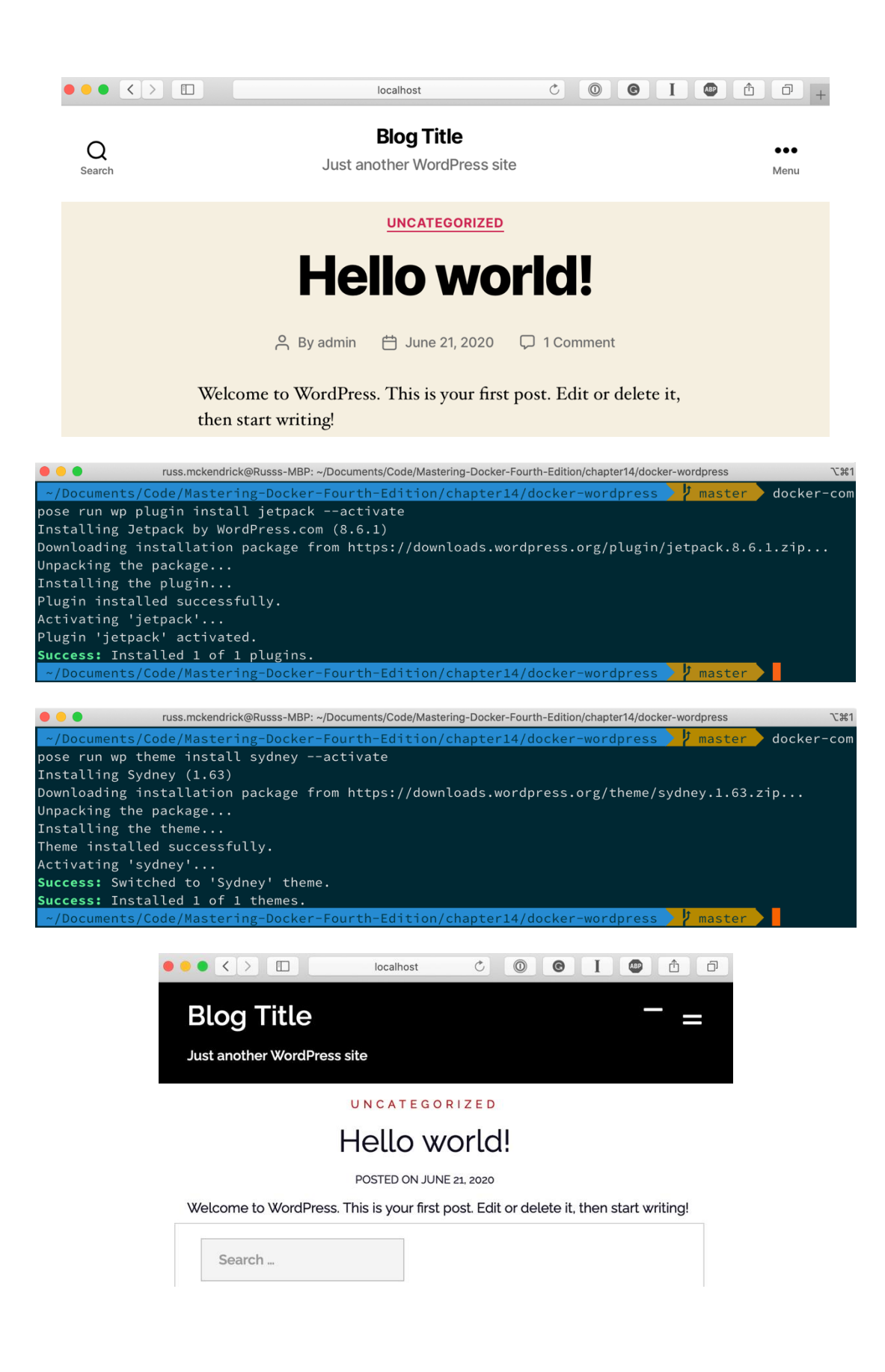

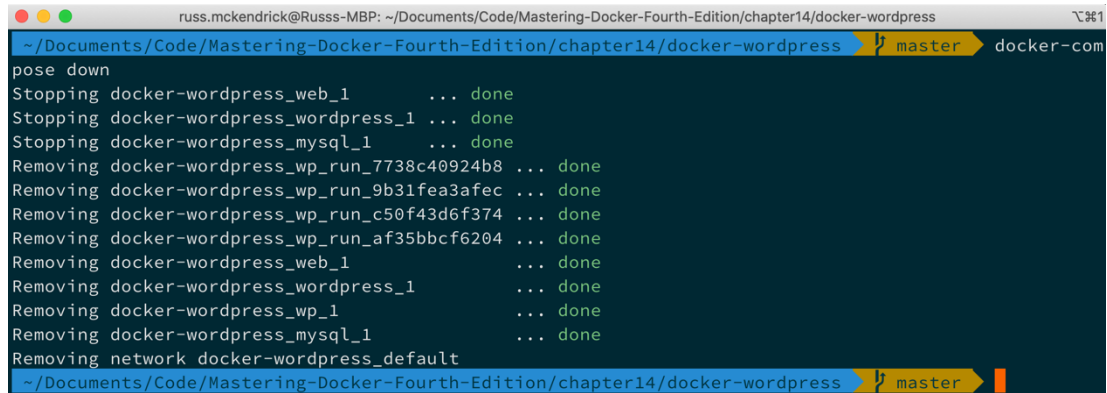

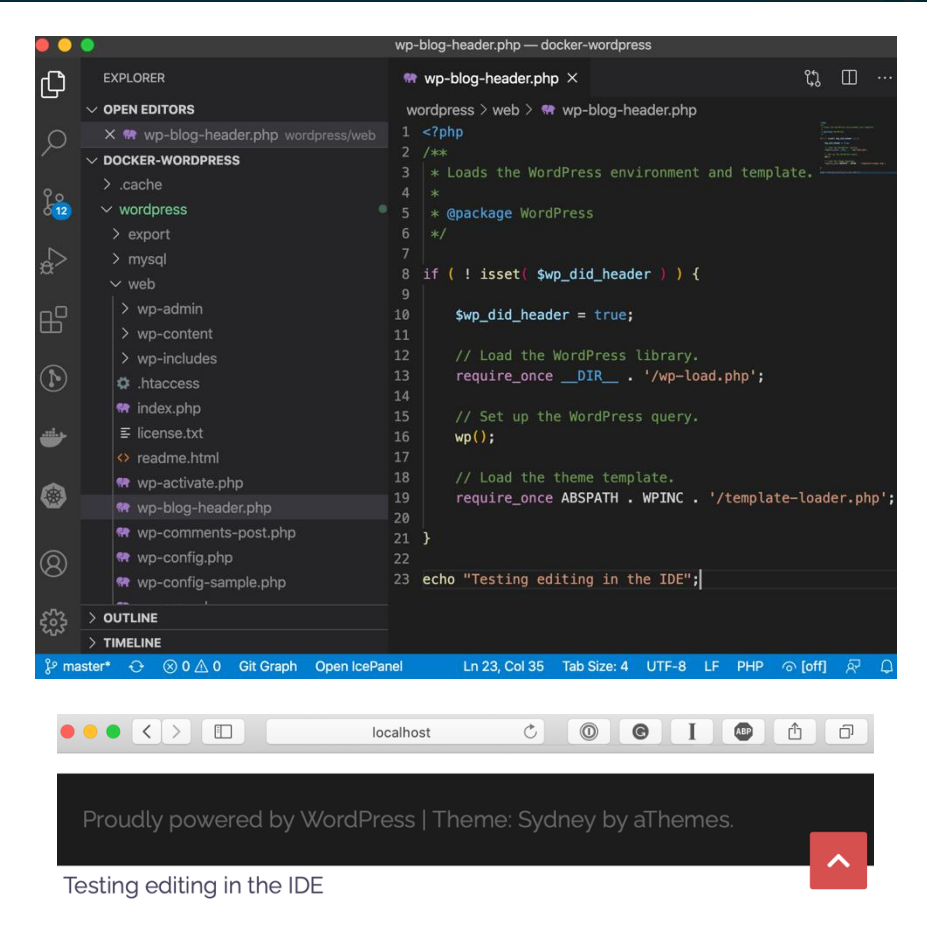

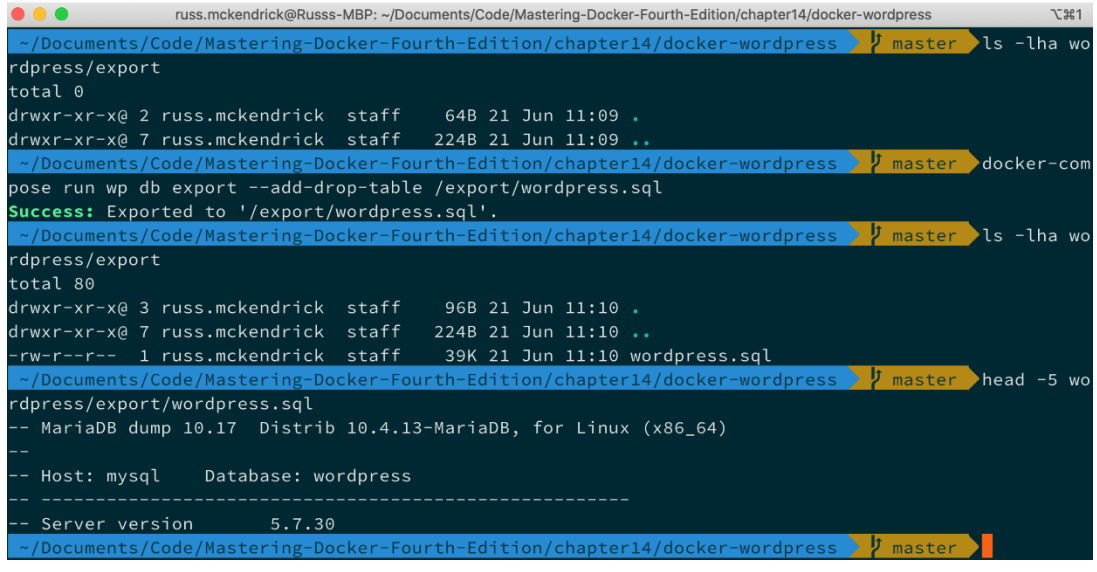

russ.mckendrick@Russs-MBP:~/Documents/Code/Mastering-Docker-Fourth-Edition/chapter14/docker-wordpress <br>http://www.mastering-Docker-Fourth-Edition/chapter14/docker-wordpress <mark>/ master / docker-com/</mark>  $\bullet\bullet\bullet$  $\mathcal{L}$  361 pose run wp db import /export/wordpress.sql<br>Success: Imported from '/export/wordpress.sql'.<br>Nocuments/Code/Mastering-Docker-Fourth-Edition/chapter14/docker-wordpress > 7 master

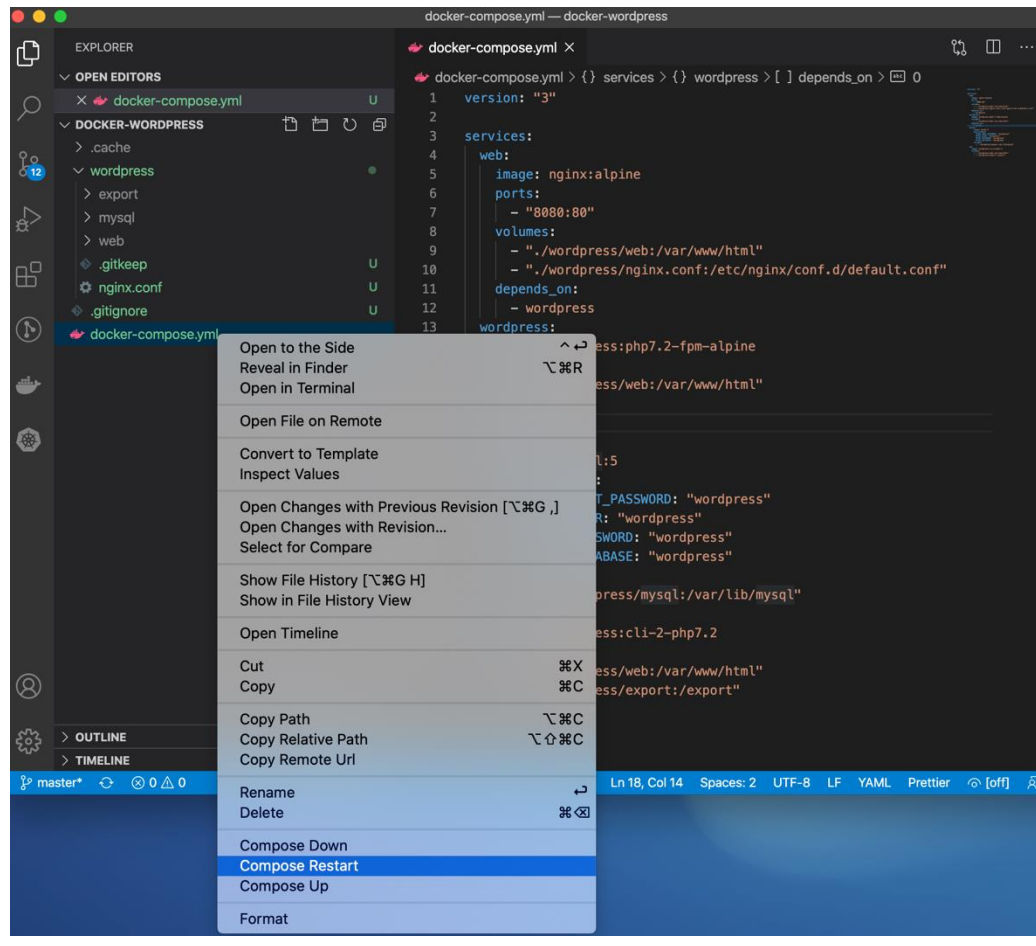

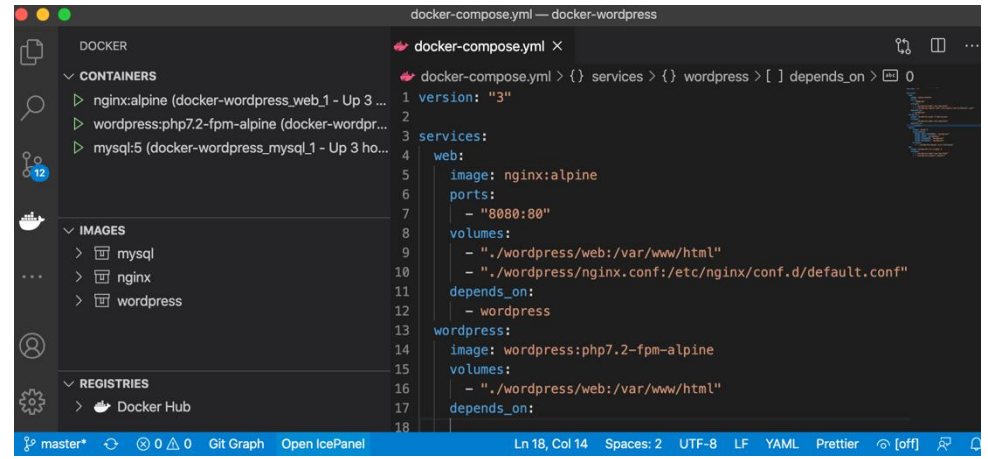

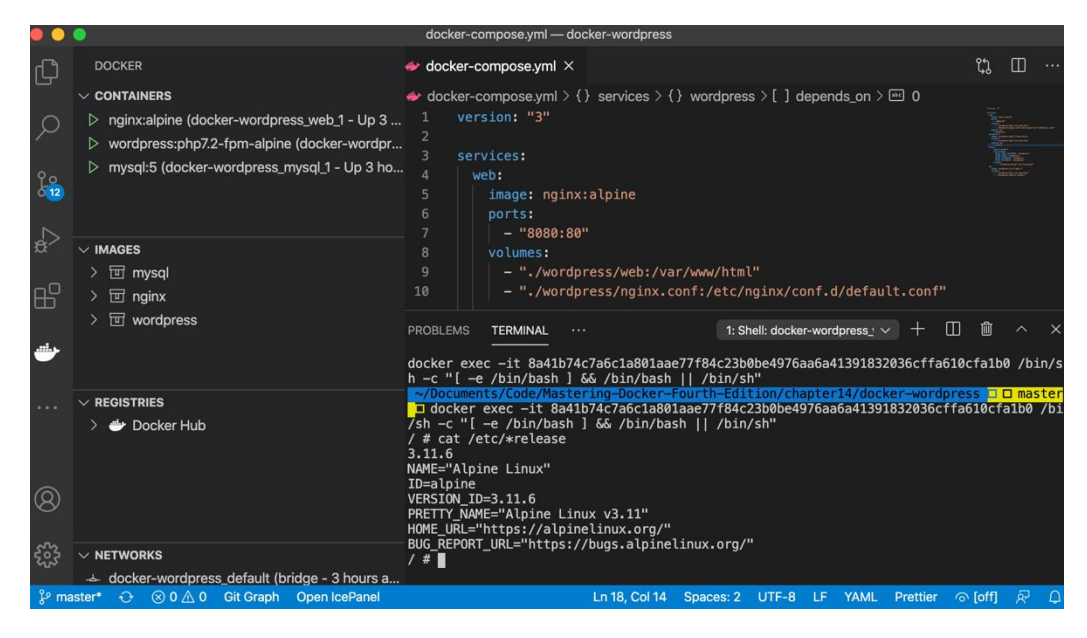

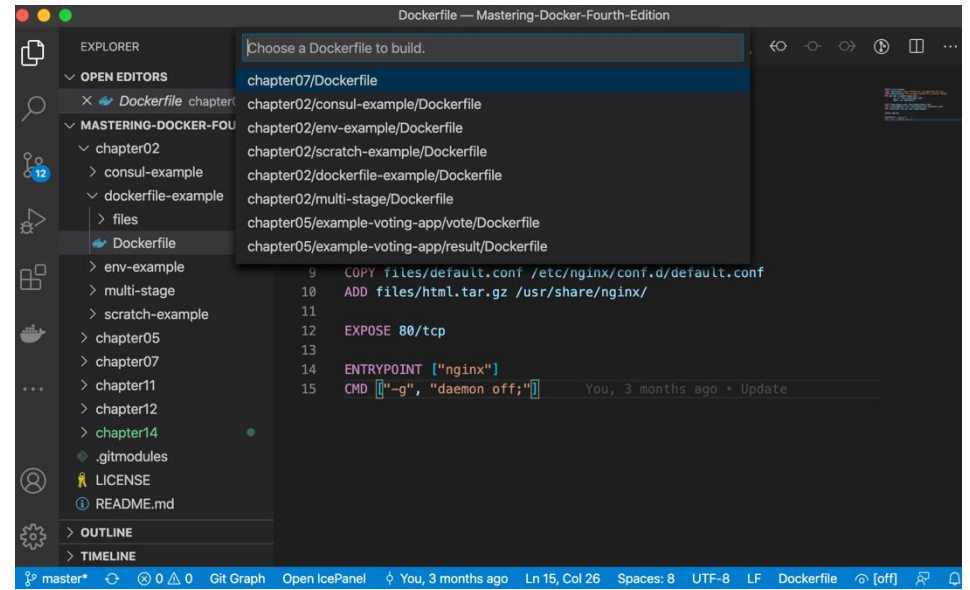

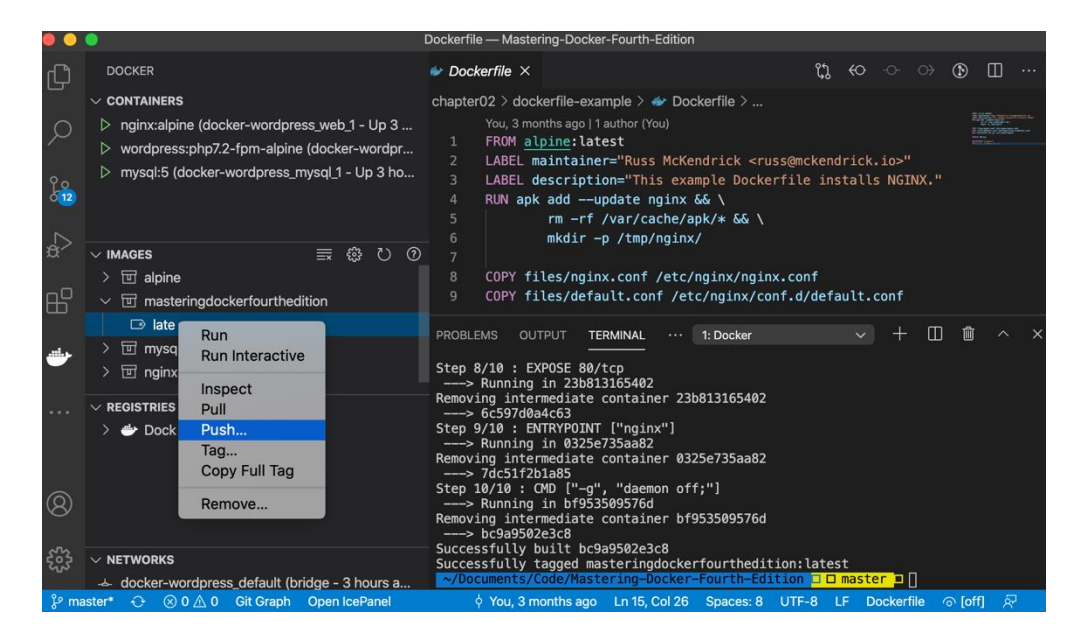

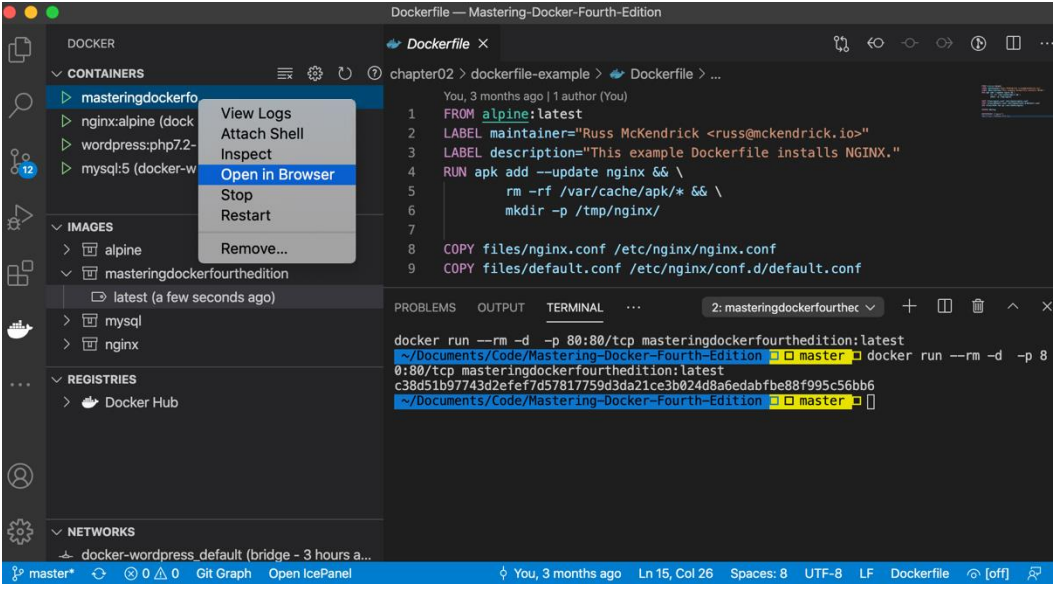

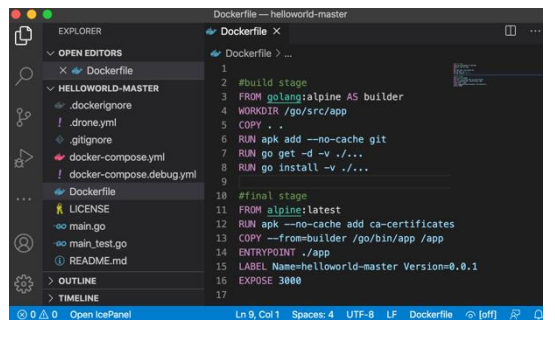
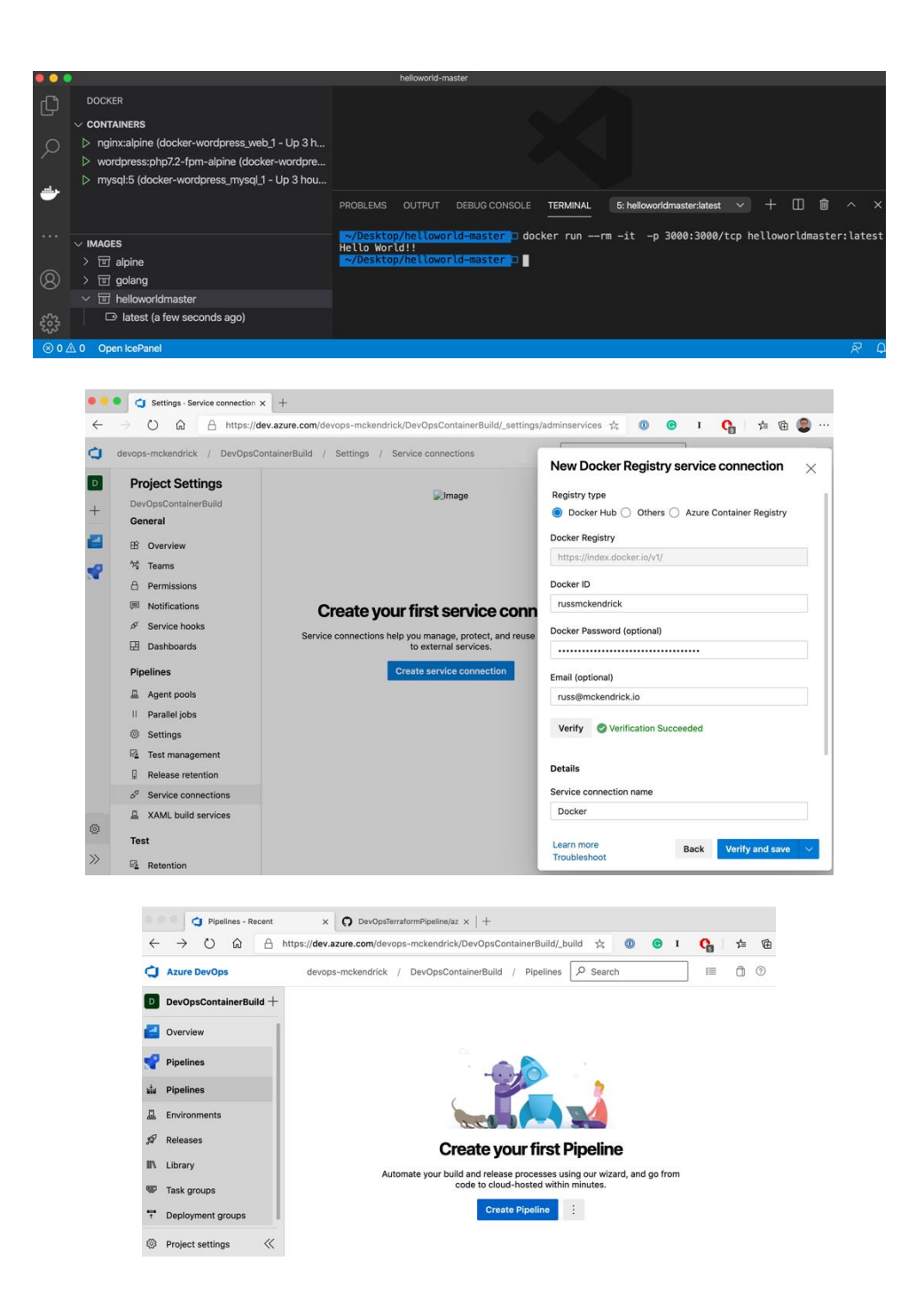

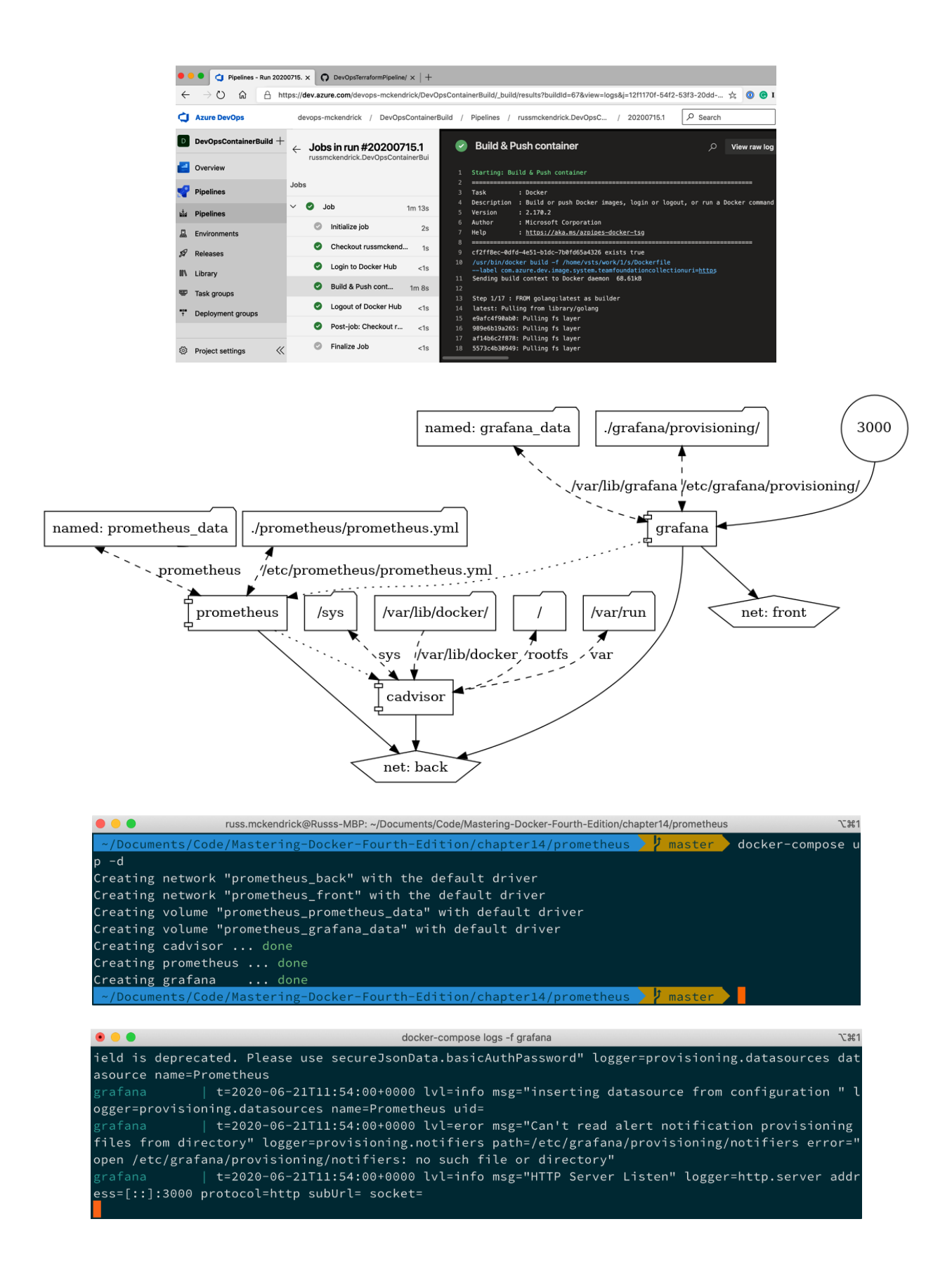

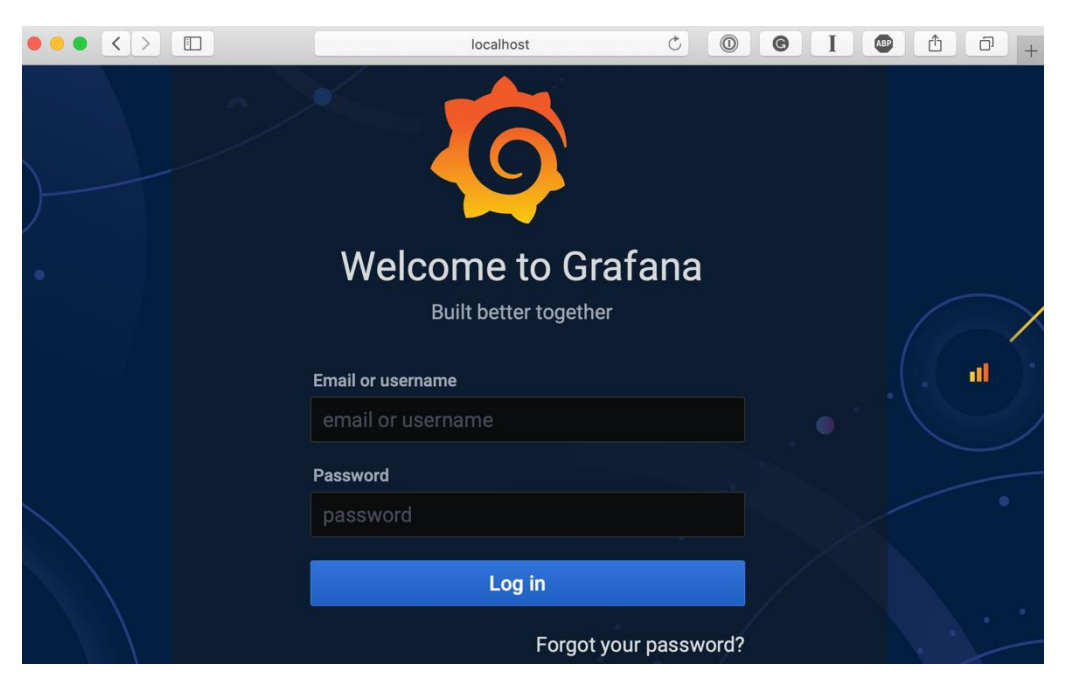

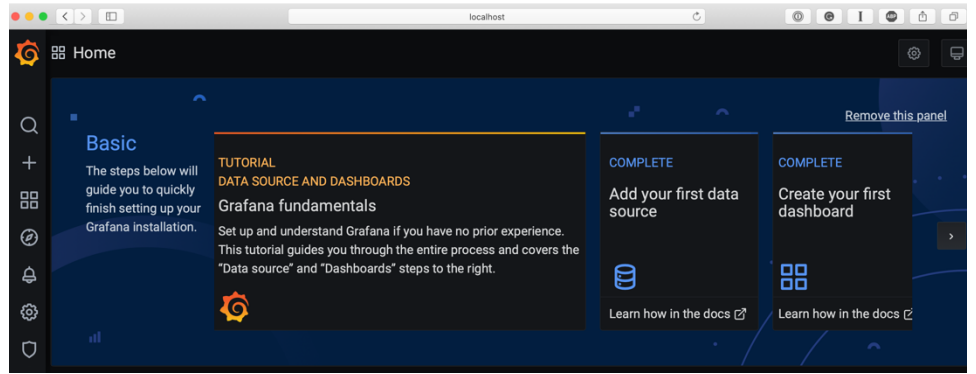

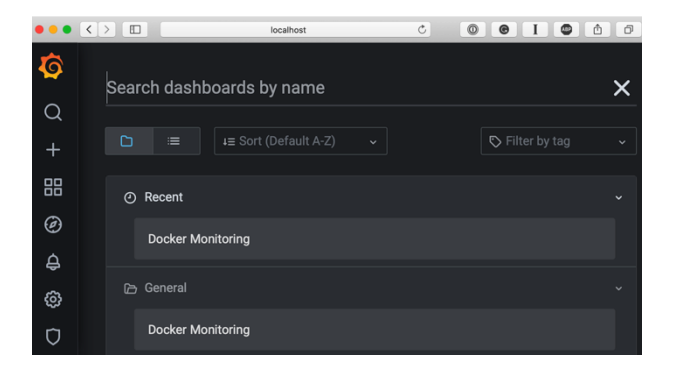

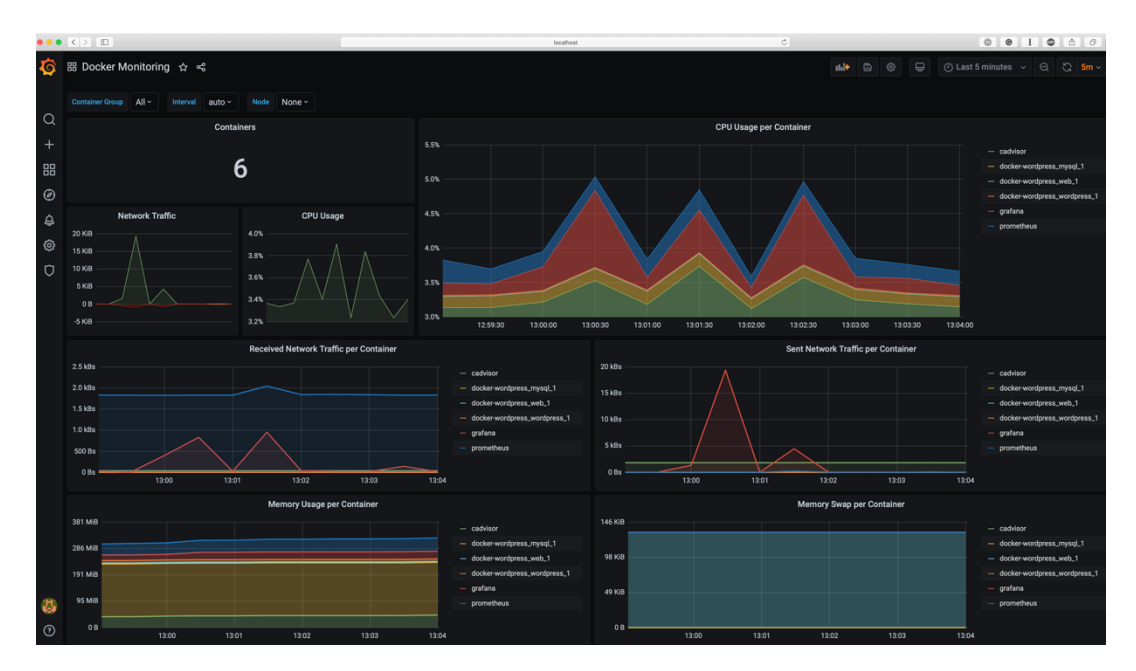

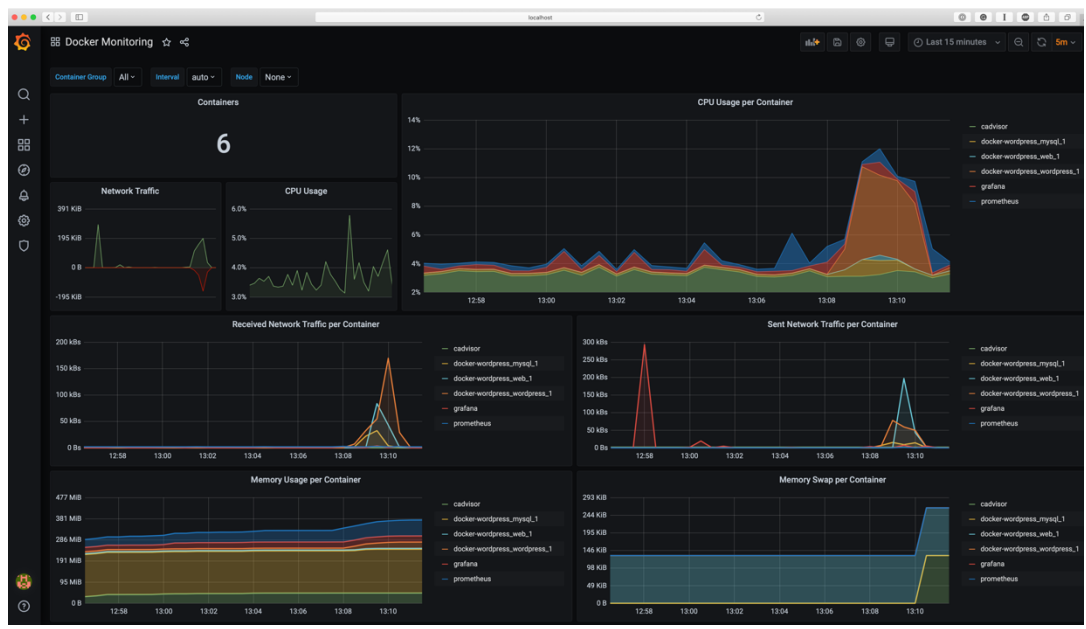